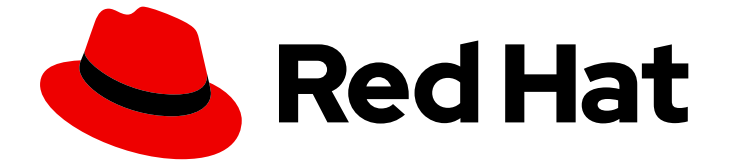

# Red Hat OpenStack Platform 16.2

# インスタンス作成のための Compute サービスの 設定

インスタンスを作成するための Red Hat OpenStack Platform Compute (nova) サー ビスの設定および管理に関するガイド

Last Updated: 2024-04-04

Red Hat OpenStack Platform 16.2 インスタンス作成のための Compute サービスの設定

インスタンスを作成するための Red Hat OpenStack Platform Compute (nova) サービスの設定およ び管理に関するガイド

OpenStack Team rhos-docs@redhat.com

# 法律上の通知

Copyright © 2024 Red Hat, Inc.

The text of and illustrations in this document are licensed by Red Hat under a Creative Commons Attribution–Share Alike 3.0 Unported license ("CC-BY-SA"). An explanation of CC-BY-SA is available at

http://creativecommons.org/licenses/by-sa/3.0/

. In accordance with CC-BY-SA, if you distribute this document or an adaptation of it, you must provide the URL for the original version.

Red Hat, as the licensor of this document, waives the right to enforce, and agrees not to assert, Section 4d of CC-BY-SA to the fullest extent permitted by applicable law.

Red Hat, Red Hat Enterprise Linux, the Shadowman logo, the Red Hat logo, JBoss, OpenShift, Fedora, the Infinity logo, and RHCE are trademarks of Red Hat, Inc., registered in the United States and other countries.

Linux ® is the registered trademark of Linus Torvalds in the United States and other countries.

Java ® is a registered trademark of Oracle and/or its affiliates.

XFS ® is a trademark of Silicon Graphics International Corp. or its subsidiaries in the United States and/or other countries.

MySQL<sup>®</sup> is a registered trademark of MySQL AB in the United States, the European Union and other countries.

Node.js ® is an official trademark of Joyent. Red Hat is not formally related to or endorsed by the official Joyent Node.js open source or commercial project.

The OpenStack ® Word Mark and OpenStack logo are either registered trademarks/service marks or trademarks/service marks of the OpenStack Foundation, in the United States and other countries and are used with the OpenStack Foundation's permission. We are not affiliated with, endorsed or sponsored by the OpenStack Foundation, or the OpenStack community.

All other trademarks are the property of their respective owners.

# 概要

本ガイドでは、クラウド管理者が OpenStack クライアント CLI を使用して Red Hat OpenStack Platform Compute (nova) サービスを設定および管理するための概念および手順について説明しま す。

# 目次

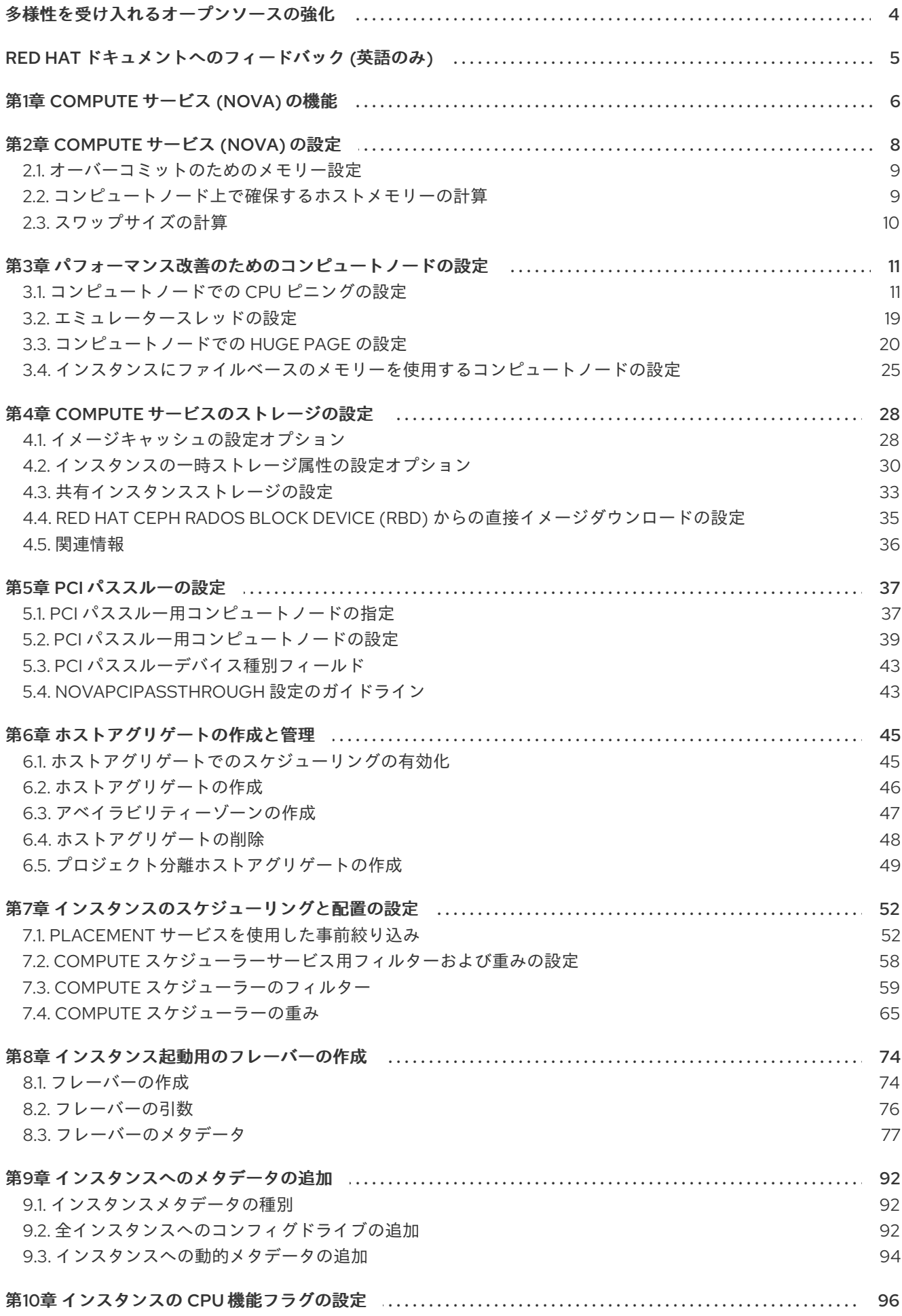

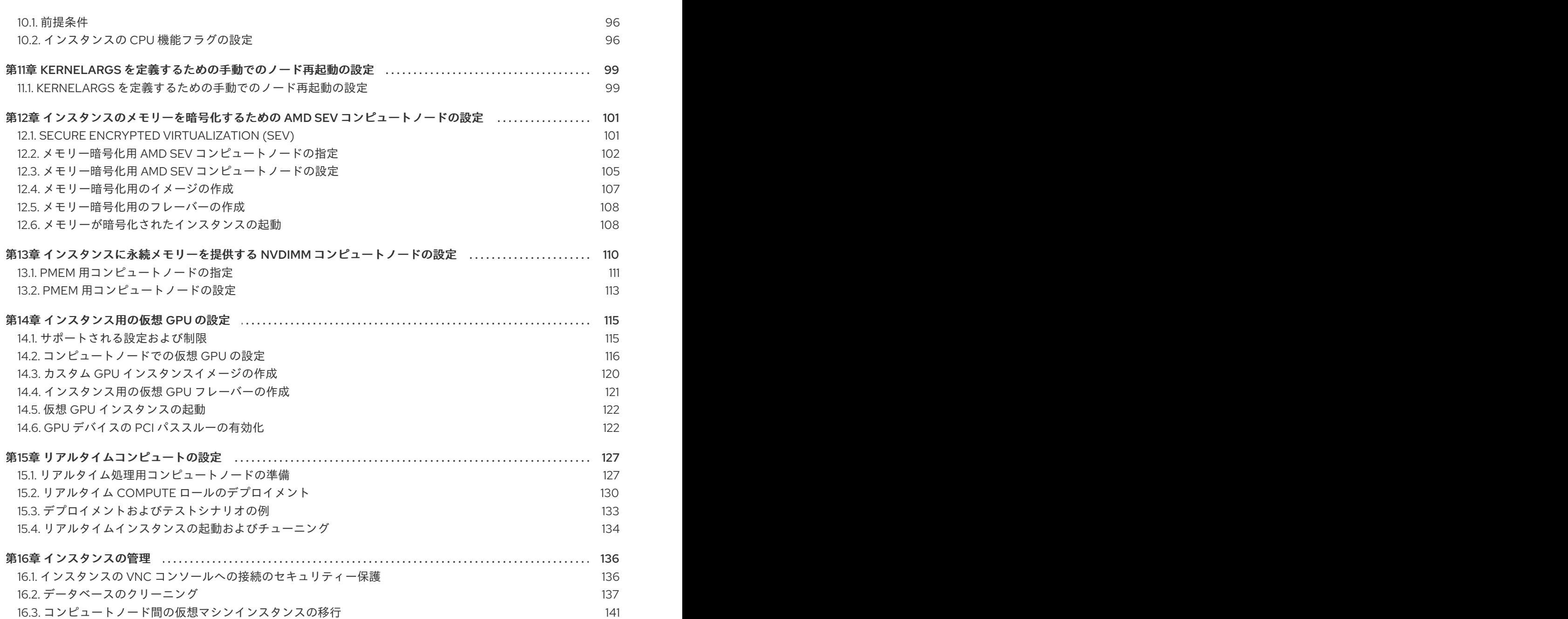

# 多様性を受け入れるオープンソースの強化

<span id="page-7-0"></span>Red Hat では、コード、ドキュメント、Web プロパティーにおける配慮に欠ける用語の置き換えに取り 組んでいます。まずは、マスター (master)、スレーブ (slave)、ブラックリスト (blacklist)、ホワイトリ スト (whitelist) の 4 つの用語の置き換えから始めます。この取り組みは膨大な作業を要するため、今後 [の複数のリリースで段階的に用語の置き換えを実施して参ります。詳細は、](https://www.redhat.com/en/blog/making-open-source-more-inclusive-eradicating-problematic-language)Red Hat CTO である Chris Wright のメッセージ をご覧ください。

# RED HAT ドキュメントへのフィードバック (英語のみ)

<span id="page-8-0"></span>Red Hat ドキュメントに対するご意見をお聞かせください。ドキュメントの改善点があればお知らせく ださい。

#### Jira でドキュメントのフィードバックを提供する

ドキュメントに関するフィードバックを提供するには、[Create](https://issues.redhat.com/secure/CreateIssueDetails!init.jspa?pid=12336920&summary=Documentation feedback: %3CAdd summary here%3E&issuetype=1&description=<Include+the+documentation+URL,+the chapter+or+section+number,+and+a+detailed+description+of+the+issue.>&components=12391143&priority=10300) Issue フォームを使用します。Red Hat OpenStack Platform Jira プロジェクトで Jira Issue が作成され、フィードバックの進行状況を追跡でき ます。

- 1. Jira にログインしていることを確認してください。Jira アカウントをお持ちでない場合は、ア カウントを作成してフィードバックを送信してください。
- 2. [Create](https://issues.redhat.com/secure/CreateIssueDetails!init.jspa?pid=12336920&summary=Documentation feedback: %3CAdd summary here%3E&issuetype=1&description=<Include+the+documentation+URL,+the chapter+or+section+number,+and+a+detailed+description+of+the+issue.>&components=12391143&priority=10300) Issue をクリックして、Create Issueページを開きます。
- 3. Summary フィールドと Description フィールドに入力します。Description フィールドに、ド キュメントの URL、章またはセクション番号、および問題の詳しい説明を入力します。フォー ム内の他のフィールドは変更しないでください。
- 4. Create をクリックします。

# 第1章 COMPUTE サービス (NOVA) の機能

<span id="page-9-0"></span>Compute (nova) サービスを使用して、Red Hat OpenStack Platform (RHOSP) 環境で仮想マシンイン スタンスおよびベアメタルサーバーを作成、プロビジョニング、および管理します。Compute サービ スは、ベースとなるホストプラットフォームの詳細を公開するのではなく、Compute サービスを実行 しているベースとなるハードウェアを抽象化します。たとえば、ホスト上で動作中の CPU の種別およ びトポロジーを公開するのではなく、Compute サービスは多数の仮想 CPU (vCPU) を公開し、これら の仮想 CPU のオーバーコミットに対応します。

Compute サービスは、KVM ハイパーバイザーを使用して Compute サービスのワークロードを実行し ます。libvirt ドライバーは QEMU と協調して KVM との相互のやり取りをすべて処理し、仮想マシンイ ンスタンスの作成を可能にします。インスタンスを作成およびプロビジョニングするために、Compute サービスは以下の RHOSP サービスと協調します。

- 認証のための Identity (keystone) サービス
- リソースインベントリーをトラッキングおよび選択するための Placement サービス
- ディスクおよびインスタンスイメージのための Image サービス (glance)
- インスタンスがブート時に接続する仮想ネットワークまたは物理ネットワークをプロビジョニ ングするための Networking (neutron) サービス

Compute サービスは、**nova-\*** という名前のデーモンプロセスおよびサービスで構成されます。コアの Compute サービスを以下に示します。

#### Compute サービス (**nova-compute**)

このサービスは、KVM または QEMU ハイパーバイザー API の libvirt を使用してインスタンスを作 成、管理、および削除し、インスタンスの状態でデータベースを更新します。

#### Compute コンダクター (**nova-conductor**)

このサービスは、Compute サービスとデータベースの協調を仲介します。これにより、コンピュー トノードをデータベースへの直接アクセスから隔離します。このサービスを **nova-compute** サービ スが実行されているノードにデプロイしないでください。

#### Compute スケジューラー (**nova-scheduler**)

このサービスはキューからインスタンスの要求を受け取り、インスタンスをホストするコンピュー トノードを決定します。

#### Compute API (**nova-api**)

このサービスは、ユーザーに外部 REST API を提供します。

#### API データベース

このデータベースはインスタンスの場所の情報をトラッキングします。また、ビルドされているが スケジュールされていないインスタンスの一時的な場所を提供します。マルチセルのデプロイメン トでは、このデータベースには各セルのデータベース接続を指定するセルのマッピングも含まれま す。

#### セルデータベース

このデータベースには、インスタンスに関するほとんどの情報が含まれます。API データベース、コ ンダクター、および Compute サービスによって使用されます。

#### メッセージキュー

このメッセージングサービスは、セル内の各サービス間の通信およびグローバルなサービスとの通 信のために、すべてのサービスによって使用されます。

#### Compute メタデータ

このサービスは、インスタンス固有のデータを保管します。インスタンス

は、<http://169.254.169.254> または IPv6 を通じてリンクローカルアドレス 80::a9fe:a9fe から、メタ データサービスにアクセスします。Networking (neutron) サービスは、要求をメタデータ API サー バーに転送するロールを持ちます。**NeutronMetadataProxySharedSecret** パラメーターを使用し て、Networking サービスと Compute サービス両方の設定でシークレットキーワードを設定する必 要があります。これにより、これらのサービスが通信を行うことができます。Compute メタデータ サービスは、Compute API の一部としてグローバルに実行することや、それぞれのセルで実行する ことができます。

複数のコンピュートノードをデプロイすることができます。インスタンスを操作するハイパーバイザー は、それぞれのコンピュートノードで実行されます。それぞれのコンピュートノードには、少なくとも 2 つのネットワークインターフェイスが必要です。コンピュートノードでは、インスタンスを仮想ネッ トワークに接続し、セキュリティーグループを介してインスタンスにファイアウォールサービスを提供 する Networking サービスエージェントも実行されます。

デフォルトでは、director はすべてのコンピュートノードを単一のセルとしてオーバークラウドをイン ストールします。このセルには、仮想マシンインスタンスを制御および管理するすべての Compute サービスおよびデータベース、ならびにすべてのインスタンスおよびインスタンスのメタデータが含ま れます。大規模なデプロイメントでは、複数のセルでオーバークラウドをデプロイし、多数のコン ピュートノードに対応することができます。新しいオーバークラウドをインストールする際に、または [その後の任意の時に、セルを環境に追加することができます。詳細は、](https://access.redhat.com/documentation/ja-jp/red_hat_openstack_platform/16.2/html/scaling_deployments_with_compute_cells/index)Scaling Deployments with Compute Cellsを参照してください。

# 第2章 COMPUTE サービス (NOVA) の設定

<span id="page-11-0"></span>クラウド管理者は、環境ファイルを使用して Compute (nova) サービスをカスタマイズします。Puppet は、この設定を生成して **/var/lib/config-data/puppet-**

**generated/<nova\_container>/etc/nova/nova.conf** ファイルに保存します。Compute サービスの設定 をカスタマイズするには、以下の設定方法を順番どおりに使用します。

1. heat パラメーター - オーバークラウドパラメーター ガイドの Compute (nova) [パラメーター](https://access.redhat.com/documentation/ja-jp/red_hat_openstack_platform/16.2/html/overcloud_parameters/index#ref_compute-nova-parameters_overcloud_parameters) セクションに詳細が記載されています。以下の例では、heat パラメーターを使用して、デフォ ルトのスケジューラーフィルターを設定し、Compute サービスの NFS バックエンドを設定し ます。

parameter\_defaults: NovaSchedulerDefaultFilters: AggregateInstanceExtraSpecsFilter,ComputeFilter,ComputeCapabilitiesFilter,ImagePropertiesF ilter NovaNfsEnabled: true NovaNfsShare: '192.0.2.254:/export/nova' NovaNfsOptions: 'context=system\_u:object\_r:nfs\_t:s0' NovaNfsVersion: '4.2'

2. Puppet パラメーター: **/etc/puppet/modules/nova/manifests/\*** で定義されます。

parameter\_defaults: ComputeExtraConfig: nova::compute::force\_raw\_images: True

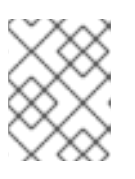

### 注記

この方法は、等価な heat パラメーターが存在しない場合にのみ使用してくださ い。

3. 手動での hieradata の上書き: heat パラメーターまたは Puppet パラメーターが存在しない場合 の、パラメーターカスタマイズ用。たとえば、以下の設定により Compute ロールの **[DEFAULT]** セクションに **timeout\_nbd** が定義されます。

parameter\_defaults: ComputeExtraConfig: nova::config::nova\_config: DEFAULT/timeout\_nbd: value: '20'

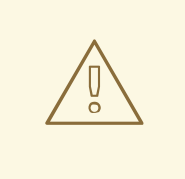

警告

heat パラメーターが存在する場合は、Puppet パラメーターではなく heat パラ メーターを使用します。Puppet パラメーターは存在するが heat パラメーターは存 在しない場合は、手動で上書きする方法ではなく Puppet パラメーターを使用しま す。等価な heat パラメーターまたは Puppet パラメーターがない場合に限り、手 動で上書きする方法を使用してください。

#### ヒント

特定の設定をカスタマイズする際に heat パラメーターまたは Puppet パラメーターが利用可能かどう かを判断するには、Identifying [parameters](https://access.redhat.com/documentation/ja-jp/red_hat_openstack_platform/16.2/html/advanced_overcloud_customization/sect-configuring_base_parameters#identifying_parameters_that_you_want_to_modify) that you want to modify のガイダンスに従ってください。

[オーバークラウドサービスの設定方法の詳細は、オーバークラウドの高度なカスタマイズ](https://access.redhat.com/documentation/ja-jp/red_hat_openstack_platform/16.2/html/advanced_overcloud_customization/assembly_heat-parameters) の Heat パラ メーター を参照してください。

## <span id="page-12-0"></span>2.1. オーバーコミットのためのメモリー設定

メモリーのオーバーコミットを使用する場合 (**NovaRAMAllocationRatio** >= 1.0)、割り当て率をサポー トするのに十分なスワップ領域を確保してオーバークラウドをデプロイする必要があります。

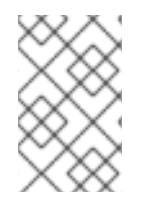

### 注記

**NovaRAMAllocationRatio** パラメーターが **1** より小さい値 に設定されている場合は、 RHEL でのスワップサイズの推奨事項に従ってください。詳細は、RHEL ストレージデ バイスの管理の [システムの推奨スワップ領域](https://access.redhat.com/documentation/ja-jp/red_hat_enterprise_linux/8/html/managing_storage_devices/recommended-system-swap-space_getting-started-with-swap) を参照してください。

#### 前提条件

ノードに必要なスワップサイズが計算されている。詳細は、[スワップサイズの計算](#page-13-0) を参照して ください。

#### 手順

1. **/usr/share/openstack-tripleo-heat-templates/environments/enable-swap.yaml** ファイルを 環境ファイルのディレクトリーにコピーします。

\$ cp /usr/share/openstack-tripleo-heat-templates/environments/enable-swap.yaml /home/stack/templates/enable-swap.yaml

2. 以下のパラメーターを **enable-swap.yaml** ファイルに追加して、スワップサイズを設定しま す。

parameter\_defaults: swap\_size\_megabytes: <swap size in MB> swap path: <full path to location of swap, default: /swap>

3. その他の環境ファイルと共に **enable\_swap.yaml** 環境ファイルをスタックに追加して、オー バークラウドをデプロイします。

(undercloud)\$ openstack overcloud deploy --templates \ -e [your environment files] \ -e /home/stack/templates/enable-swap.yaml

# <span id="page-12-1"></span>2.2. コンピュートノード上で確保するホストメモリーの計算

ホストのプロセス用に確保する RAM 容量の合計を判断するには、以下の各項目に十分なメモリーを割 り当てる必要があります。

ホスト上で実行されるリソース (たとえば、OSD は 3 GB のメモリーを消費します)

- <span id="page-13-1"></span>● ホストインスタンスに必要なエミュレーターのオーバーヘッド
- 各インスタンスのハイパーバイザー

メモリーへの追加要求を計算したら、以下の式を使用して各ノードのホストプロセス用に確保するメモ リーの容量を決定します。

NovaReservedHostMemory = total\_RAM - ( (vm\_no \* (avg\_instance\_size + overhead)) + (resource1 \* resource\_ram) + (resourcen \* resource\_ram))

- vm noは、インスタンスの数に置き換えてください。
- **avg\_instance\_size** は、各インスタンスが使用できるメモリーの平均容量に置き換えてくださ い。
- **overhead** は、各インスタンスに必要なハイパーバイザーのオーバーヘッドに置き換えてくだ さい。
- **resource1** および **<resourcen>** までのすべてのリソースを、ノード上のリソース種別の数に置 き換えてください。
- **resource\_ram** は、この種別の各リソースに必要な RAM の容量に置き換えてください。

# <span id="page-13-0"></span>2.3. スワップサイズの計算

割り当てるスワップサイズは、メモリーのオーバーコミットを処理するのに十分な容量でなければなり ません。以下の式を使用して、ノードに必要なスワップサイズを計算することができます。

- overcommit\_ratio = **NovaRAMAllocationRatio** 1
- **●** 最小スワップサイズ (MB) = (total RAM **\*** overcommit ratio) + RHEL min\_swap
- 推奨 (最大) スワップサイズ (MB) = total RAM **\*** (overcommit\_ratio + **percentage\_of\_RAM\_to\_use\_for\_swap)**

**percentage\_of\_RAM\_to\_use\_for\_swap** 変数は、QEMU のオーバーヘッドおよびオペレーティングシ ステムまたはホストのサービスが消費するその他のリソースに対応するバッファーです。

たとえば、RAM 容量の合計が 64 GB で **NovaRAMAllocationRatio** が **1** に設定されている場合、利用 可能な RAM の 25% をスワップに使用するには、

推奨 (最大) スワップサイズ = 64000 MB \* (0 + 0.25) = 16000 MB

**NovaReservedHostMemory** [の値を計算する方法は、コンピュートノード上で確保するホストメモリー](#page-13-1) の計算 を参照してください。

**RHEL\_min\_swap** の値を決定する方法は、RHEL [のストレージデバイスの管理の](https://access.redhat.com/documentation/ja-jp/red_hat_enterprise_linux/8/html/managing_storage_devices/getting-started-with-swap_managing-storage-devices#recommended-system-swap-space_getting-started-with-swap) システムの推奨ス ワップ領域 を参照してください。

# <span id="page-14-0"></span>第3章 パフォーマンス改善のためのコンピュートノードの設定

クラウドユーザーは、インスタンスのスケジューリングおよび配置を設定して、最大のパフォーマンス を得ることができます。そのためには、NFV や高性能コンピューティング (HPC) などの特化された ワークロードを対象にするカスタムフレーバーを作成します。

以下の機能を使用して、最大のパフォーマンスを得るためにインスタンスを調整します。

- CPU ピニング:仮想 CPU を物理 CPU に固定します。
- エミュレータースレッド: インスタンスに関連付けられたエミュレータースレッドを物理 CPU に固定します。
- ヒュージページ: 通常のメモリー (4 KB ページ) とヒュージページ (2 MB または 1 GB ページ) の 両方について、インスタンスのメモリー割り当てポリシーを調整します。

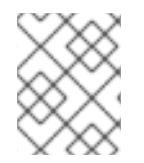

### 注記

これらの機能のいずれかを設定すると、インスタンス上に NUMA トポロジーが存在しな い場合、暗黙的な NUMA トポロジーが作成されます。

# <span id="page-14-1"></span>3.1. コンピュートノードでの CPU ピニングの設定

コンピュートノードで CPU ピニングを有効化することで、各インスタンスの CPU プロセスを専用のホ スト CPU で実行するように設定することができます。インスタンスが CPU ピニングを使用する場合に は、各インスタンスの仮想 CPU プロセスには、他のインスタンスの仮想 CPU プロセスが使用できない 独自のホストの物理 CPU が割り当てられます。CPU ピニングが設定されたコンピュートノード上で動 作するインスタンスには、NUMA トポロジーがあります。インスタンスの NUMA トポロジーの各 NUMA ノードは、ホストコンピュートノード上の NUMA ノードにマッピングされます。

専用の (ピニングされた) CPU を持つインスタンスと共有 (フローティング) の CPU を持つインスタン スを同じコンピュートノード上にスケジューリングするように、Compute のスケジューラーを設定す ることができます。NUMA トポロジーを持つコンピュートノード上で CPU ピニングを設定するには、 以下の手順を実施する必要があります。

- 1. CPU ピニング用のコンピュートノードを指定する。
- 2. ピニングされたインスタンス仮想 CPU プロセス、フローティングのインスタンス仮想 CPU プ ロセス、およびホストのプロセス用にホストコアを確保するようにコンピュートノードを設定 する。
- 3. オーバークラウドをデプロイする。
- 4. CPU ピニングを要求するインスタンスを起動するためのフレーバーを作成する。
- 5. 共有 (あるいはフローティング) の CPU を使用するインスタンスを起動するためのフレーバー を作成する。

3.1.1. 前提条件

● コンピュートノードの NUMA トポロジーを把握している。

3.1.2. CPU ピニング用コンピュートノードの指定

ピニングされた CPU を使用するインスタンス用にコンピュートノードを指定するには、CPU ピニング

ロールを設定するための新規ロールファイルを作成し、CPU ピニングのためにコンピュートノードを タグ付けするための新規オーバークラウドフレーバーおよび CPU ピニングリソースクラスを設定する 必要があります。

### 手順

- 1. アンダークラウドに **stack** ユーザーとしてログインします。
- 2. **stackrc** ファイルを取得します。

[stack@director ~]\$ source ~/stackrc

3. **roles\_data\_cpu\_pinning.yaml** という名前で、**Controller**、**Compute**、および **ComputeCPUPinning** ロールが含まれる新しいロールデータファイルを生成します。

(undercloud)\$ openstack overcloud roles \ generate -o /home/stack/templates/roles\_data\_cpu\_pinning.yaml \ Compute:ComputeCPUPinning Compute Controller

4. **roles\_data\_cpu\_pinning.yaml** を開き、以下のパラメーターおよびセクションを編集または追 加します。

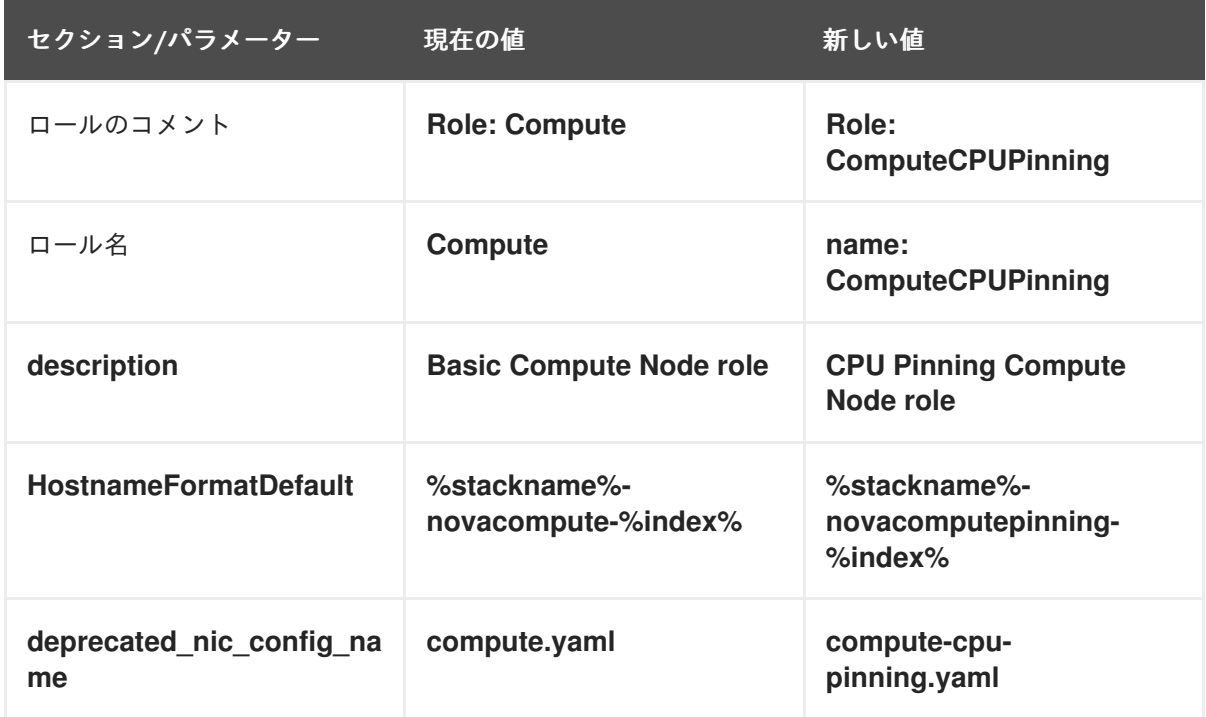

- 5. オーバークラウド用の CPU ピニングコンピュートノードをノード定義のテンプレート **node.json** または **node.yaml** に追加して、そのノードを登録します。詳細は、director のイン ストールと使用方法 の [オーバークラウドノードの登録](https://access.redhat.com/documentation/ja-jp/red_hat_openstack_platform/16.2/html/director_installation_and_usage/assembly_configuring-a-basic-overcloud#proc_registering-nodes-for-the-overcloud_basic) を参照してください。
- 6. ノードのハードウェアを検査します。

(undercloud)\$ openstack overcloud node introspect \ --all-manageable --provide

詳細は、director のインストールと使用方法 ガイドの [ベアメタルノードハードウェアのインベ](https://access.redhat.com/documentation/ja-jp/red_hat_openstack_platform/16.2/html-single/director_installation_and_usage/index#assembly_creating-an-inventory-of-the-bare-metal-node-hardware) ントリーの作成 を参照してください。

7. CPU ピニングを使用するコンピュートノード用の **compute-cpu-pinning** オーバークラウドフ レーバーを作成します。

(undercloud)\$ openstack flavor create --id auto \ --ram <ram\_size\_mb> --disk <disk\_size\_gb> \ --vcpus <no\_vcpus> compute-cpu-pinning

- **<ram\_size\_mb>** をベアメタルノードの RAM (MB 単位) に置き換えます。
- **<disk\_size\_gb>** をベアメタルノード上のディスク容量 (GB 単位) に置き換えます。
- **<no\_vcpus>** をベアメタルノードの CPU 数に置き換えます。

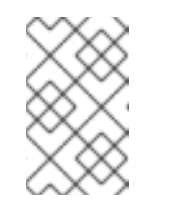

#### 注記

これらの属性は、インスタンスのスケジューリングには使用されません。た だし Compute スケジューラーは、ディスク容量を使用してルートパーティ ションのサイズを決定します。

8. CPU ピニング用に指定する各ベアメタルノードに、カスタムの CPU ピニングリソースクラス をタグ付けします。

(undercloud)\$ openstack baremetal node set \ --resource-class baremetal.CPU-PINNING <node>

**<node>** をベアメタルノードの ID に置き換えてください。

9. **compute-cpu-pinning** フレーバーをカスタムの CPU ピニングリソースクラスに関連付けま す。

(undercloud)\$ openstack flavor set \ --property resources:CUSTOM\_BAREMETAL\_CPU\_PINNING=1 \ compute-cpu-pinning

Bare Metal サービスノードのリソースクラスに対応するカスタムリソースクラスの名前を指定 するには、リソースクラスを大文字に変換し、それぞれの句読点をアンダースコアに置き換 え、**CUSTOM\_** の接頭辞を追加します。

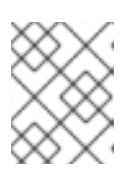

#### 注記

フレーバーが要求できるのは、ベアメタルリソースクラスの1つのインスタンス だけです。

10. 以下のフレーバー属性を設定して、Compute スケジューラーがインスタンスのスケジューリン グにベアメタルフレーバー属性を使用するのを防ぎます。

(undercloud)\$ openstack flavor set \

- --property resources:VCPU=0 \
- --property resources: MEMORY MB=0 \
- --property resources:DISK\_GB=0 compute-cpu-pinning
- 11. (オプション) **ComputeCPUPinning** ロールのネットワークトポロジーが **Compute** ロールの ネットワークトポロジーと異なる場合は、カスタムネットワークインターフェイステンプレー [トを作成します。詳細は、オーバークラウドの高度なカスタマイズ](https://access.redhat.com/documentation/ja-jp/red_hat_openstack_platform/16.2/html/advanced_overcloud_customization/assembly_custom-network-interface-templates) の カスタムネットワークイ

ンターフェイステンプレート を参照してください。

**ComputeCPUPinning** ロールのネットワークトポロジーが **Compute** ロールと同じ場合 は、**compute.yaml** で定義されるデフォルトのネットワークトポロジーを使用することができ ます。

12. **ComputeCPUPinning** ロールの **Net::SoftwareConfig** を **network-environment.yaml** ファイ ルに登録します。

resource\_registry: OS::TripleO::Compute::Net::SoftwareConfig: /home/stack/templates/nicconfigs/compute.yaml OS::TripleO::ComputeCPUPinning::Net::SoftwareConfig: /home/stack/templates/nicconfigs/<cpu\_pinning\_net\_top>.yaml OS::TripleO::Controller::Net::SoftwareConfig: /home/stack/templates/nicconfigs/controller.yaml

**<cpu\_pinning\_net\_top>** を **ComputeCPUPinning** ロールのネットワークトポロジーが含まれ るファイルの名前に置き換えます。たとえば、デフォルトのネットワークトポロジーを使用す る場合は **compute.yaml** です。

13. 以下のパラメーターを **node-info.yaml** ファイルに追加して、CPU ピニングコンピュートノー ドの数および CPU ピニング対応コンピュートノード用に使用するフレーバーを指定します。

parameter\_defaults: OvercloudComputeCPUPinningFlavor: compute-cpu-pinning ComputeCPUPinningCount: 3

14. ロールが作成されたことを確認するには、以下のコマンドを入力します。

(undercloud)\$ openstack baremetal node list --long -c "UUID" \ -c "Instance UUID" -c "Resource Class" -c "Provisioning State" \ -c "Power State" -c "Last Error" -c "Fault" -c "Name" -f json

出力例:

```
[
 {
  "Fault": null,
 "Instance UUID": "e8e60d37-d7c7-4210-acf7-f04b245582ea",
  "Last Error": null,
  "Name": "compute-0",
  "Power State": "power on",
  "Provisioning State": "active",
  "Resource Class": "baremetal.CPU-PINNING",
  "UUID": "b5a9ac58-63a7-49ba-b4ad-33d84000ccb4"
},
{
  "Fault": null,
  "Instance UUID": "3ec34c0b-c4f5-4535-9bd3-8a1649d2e1bd",
  "Last Error": null,
  "Name": "compute-1",
  "Power State": "power on",
  "Provisioning State": "active",
  "Resource Class": "compute",
  "UUID": "432e7f86-8da2-44a6-9b14-dfacdf611366"
```
<span id="page-18-0"></span>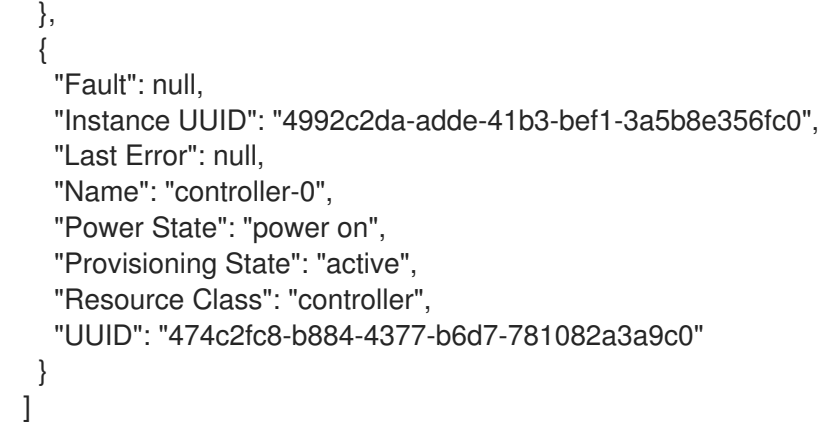

# 3.1.3. CPU ピニング用コンピュートノードの設定

ノードの NUMA トポロジーに基づいて、コンピュートノードでの CPU ピニングを設定します。効率を 高めるために、全 NUMA ノードにわたって、CPU コアの一部をホストのプロセス用に確保します。残 りの CPU コアをインスタンスの管理に割り当てます。

以下の手順では、以下の NUMA トポロジー (8 つの CPU コアを 2 つの NUMA ノードに分散) を使用し て、CPU ピニングの設定方法を説明します。

#### 表3.1 NUMA トポロジーの例

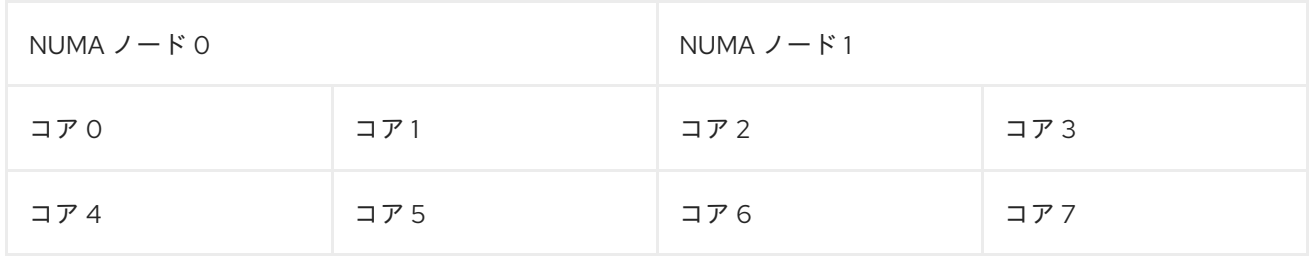

以下の手順では、コア 0 および 4 をホストのプロセス用に、コア 1、3、5、および 7 を CPU ピニング が必要なインスタンス用に、そしてコア 2 および 6 を CPU ピニングが不要なフローティングインスタ ンス用に、それぞれ確保します。

#### 手順

- 1. ピニングされたインスタンス、フローティングのインスタンス、およびホストプロセス用にコ アを確保するようにコンピュートノードを設定する環境ファイルを作成します (例: **cpu\_pinning.yaml**)。
- 2. NUMA 対応コンピュートノードに NUMA トポロジーが設定されたインスタンスをスケジュー ルするには、Compute 環境ファイルの **NovaSchedulerDefaultFilters** パラメーターに **NUMATopologyFilter** がなければ、このフィルターを追加します。

parameter\_defaults: NovaSchedulerDefaultFilters: ['AvailabilityZoneFilter','ComputeFilter','ComputeCapabilitiesFilter','ImagePropertiesFilter','Serve rGroupAntiAffinityFilter','ServerGroupAffinityFilter','PciPassthroughFilter','NUMATopologyFilter']

**NUMATopologyFilter** の詳細は、Compute [scheduler](#page-65-0) filters を参照してください。

3. 専用のインスタンス用に物理 CPU コアを確保するには、以下の設定を **cpu\_pinning.yaml** に追 加します。

parameter\_defaults: ComputeCPUPinningParameters: NovaComputeCpuDedicatedSet: 1,3,5,7

4. 共有のインスタンス用に物理 CPU コアを確保するには、以下の設定を **cpu\_pinning.yaml** に追 加します。

parameter\_defaults: ComputeCPUPinningParameters: ... NovaComputeCpuSharedSet: 2,6

5. ホストのプロセス用に確保する RAM 容量を指定するには、以下の設定を **cpu\_pinning.yaml** に 追加します。

parameter\_defaults: ComputeCPUPinningParameters: ... NovaReservedHostMemory: <ram>

**<ram>** を、確保するメモリー容量 (MB 単位) に置き換えます。

6. インスタンス用に確保した CPU コアでホストプロセスが実行されないようにするに は、**IsolCpusList** パラメーターに、インスタンス用に確保した CPU コアを設定します。

parameter\_defaults: ComputeCPUPinningParameters: ... IsolCpusList: 1-3,5-7

コンマ区切りの CPU インデックスのリストまたは範囲を使用して、**IsolCpusList** パラメー ターの値を指定します。

7. その他の環境ファイルと共に新しいロールファイルおよび環境ファイルをスタックに追加し て、オーバークラウドをデプロイします。

(undercloud)\$ openstack overcloud deploy --templates \

- -e [your environment files] \
- -r /home/stack/templates/roles\_data\_cpu\_pinning.yaml \
- -e /home/stack/templates/network-environment.yaml \
- -e /home/stack/templates/cpu\_pinning.yaml \
- -e /home/stack/templates/node-info.yaml

### 3.1.4. インスタンス用の専用 CPU フレーバーの作成

クラウドユーザーが専用の CPU を持つインスタンスを作成できるようにするには、インスタンス起動 用の専用 CPU ポリシーが設定されたフレーバーを作成します。

#### 前提条件

- ホストで同時マルチスレッド (SMT) が有効である。
- コンピュートノードが CPU [ピニングを許可するように設定されている。詳しくは、コンピュー](#page-18-0) トノードでの CPU ピニングの設定 を参照してください。
- 手順
- 1. source コマンドで **overcloudrc** ファイルを読み込みます。

(undercloud)\$ source ~/overcloudrc

2. CPU ピニングを要求するインスタンス用のフレーバーを作成します。

(overcloud)\$ openstack flavor create --ram <size\_mb> \ --disk <size\_gb> --vcpus <no\_reserved\_vcpus> pinned\_cpus

3. ピニングされた CPU を要求するには、フレーバーの **hw:cpu\_policy** 属性を **dedicated** に設定 します。

(overcloud)\$ openstack flavor set \ --property hw:cpu\_policy=dedicated pinned\_cpus

4. それぞれの仮想 CPU をスレッドシブリングに配置するには、フレーバーの **hw:cpu\_thread\_policy** 属性を **require** に設定します。

(overcloud)\$ openstack flavor set \ --property hw:cpu\_thread\_policy=require pinned\_cpus

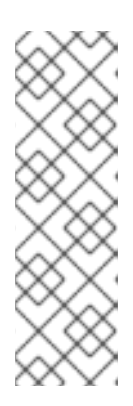

#### 注記

- ホストに SMT アーキテクチャーがない場合や、スレッドシブリングが利用 可能な CPU コアが十分にない場合には、スケジューリングが失敗します。 これを回避するには、**hw:cpu\_thread\_policy** を **require** ではなく **prefer** に 設定します。**prefer** ポリシーは、スレッドシブリングが利用可能な場合に使 用されるデフォルトのポリシーです。
- hw:cpu thread policy=isolate を使用する場合は、SMT を無効にするか、 SMT をサポートしないプラットフォームを使用する必要があります。

#### 検証

1. フレーバーにより専用の CPU を持つインスタンスが作成されることを確認するには、新しいフ レーバーを使用してインスタンスを起動します。

(overcloud)\$ openstack server create --flavor pinned\_cpus \ --image <image> pinned\_cpu\_instance

2. 新規インスタンスが正しく配置されていることを確認するには、以下のコマンドを入力し、そ の出力で **OS-EXT-SRV-ATTR:hypervisor\_hostname** の箇所を確認します。

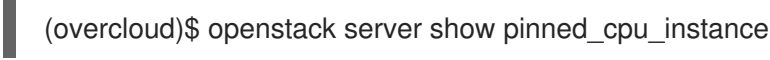

### 3.1.5. インスタンス用の共有 CPU フレーバーの作成

クラウドユーザーが共有の (あるいはフローティング) CPU を使用するインスタンスを作成できるよう にするには、インスタンス起動用の共有 CPU ポリシーが設定されたフレーバーを作成します。

#### 前提条件

● コンピュートノードが共有 CPU 用に物理 CPU コアを確保するように設定されている。詳しく は、[コンピュートノードでの](#page-18-0) CPU ピニングの設定 を参照してください。

#### 手順

1. source コマンドで **overcloudrc** ファイルを読み込みます。

(undercloud)\$ source ~/overcloudrc

2. CPU ピニングを要求しないインスタンス用のフレーバーを作成します。

(overcloud)\$ openstack flavor create --ram <size\_mb> \ --disk <size\_gb> --vcpus <no\_reserved\_vcpus> floating\_cpus

3. フローティング CPU を要求するには、フレーバーの **hw:cpu\_policy** 属性を **shared** に設定し ます。

(overcloud)\$ openstack flavor set \ --property hw:cpu\_policy=shared floating\_cpus

#### 検証

1. フレーバーにより共有 CPU を使用するインスタンスが作成されることを確認するには、新しい フレーバーを使用してインスタンスを起動します。

(overcloud)\$ openstack server create --flavor floating cpus \ --image <image> floating\_cpu\_instance

2. 新規インスタンスが正しく配置されていることを確認するには、以下のコマンドを入力し、そ の出力で **OS-EXT-SRV-ATTR:hypervisor\_hostname** の箇所を確認します。

(overcloud)\$ openstack server show floating\_cpu\_instance

3.1.6. 同時マルチスレッド (SMT) 対応のコンピュートノードでの CPU ピニングの設定

コンピュートノードが同時マルチスレッド (SMT) をサポートする場合、スレッドシブリングを専用ま たは共有セットのいずれかにグルーピングします。スレッドシブリングは共通のハードウェアを共有す るため、あるスレッドシブリング上で動作しているプロセスが、他のスレッドシブリングのパフォーマ ンスに影響を与える可能性があります。

たとえば、ホストは、SMT 対応のデュアルコア CPU に 4 つの論理 CPU コア (0、1、2、および 3) を認 識します。この 4 つの CPU に対して、スレッドシブリングのペアが 2 つあります。

- **スレッドシブリング 1: 論理 CPU コア 0 および 2**
- **スレッドシブリング 2: 論理 CPU コア 1 および 3**

このシナリオでは、論理 CPU コア 0 および 1 を専用として、2 および 3 を共有として割り当てないで ください。そうではなく、0 および 2 を専用として、1 および 3 を共有として割り当てます。

**/sys/devices/system/cpu/cpuN/topology/thread\_siblings\_list** のファイル。**N** は論理 CPU 番号で、

**/sys/devices/system/cpu/cpuN/topology/thread\_siblings\_list** のファイル。**N** は論理 CPU 番号で、 スレッドペアが含まれます。以下のコマンドを使用して、スレッドシブリングである論理 CPU コアを 特定できます。

# grep -H . /sys/devices/system/cpu/cpu\*/topology/thread\_siblings\_list | sort -n -t ':' -k 2 -u

以下の出力は、論理 CPU コア 0 と論理 CPU コア 2 が同じコア上のスレッドであることを示していま す。

/sys/devices/system/cpu/cpu0/topology/thread\_siblings\_list:0,2 /sys/devices/system/cpu/cpu2/topology/thread\_siblings\_list:1,3

#### 3.1.7. 関連情報

- Network Functions Virtualization Planning and [Configuration](https://access.redhat.com/documentation/ja-jp/red_hat_openstack_platform/16.2/html/network_functions_virtualization_planning_and_configuration_guide/ch-hardware-requirements#proc_finding-numa-topology) Guideの Discovering your NUMA node topology
- Network Functions Virtualization Product Guideの CPUs and [NUMA](https://access.redhat.com/documentation/ja-jp/red_hat_openstack_platform/16.2/html/network_functions_virtualization_product_guide/ch-nfv_tuning_for_performance#c_cpu-numa) nodes

# <span id="page-22-0"></span>3.2. エミュレータースレッドの設定

コンピュートノードには、エミュレータースレッドと呼ばれる各インスタンスのハイパーバイザーとリ ンクするオーバーヘッドタスクがあります。デフォルトでは、エミュレータースレッドはインスタンス と同じ CPU で実行され、インスタンスのパフォーマンスに影響を及ぼします。

エミュレータースレッドポリシーを設定して、インスタンスが使用する CPU とは別の CPU でエミュ レータースレッドを実行することができます。

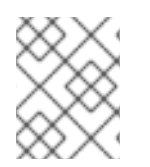

#### 注記

パケットロスを避けるために、NFV デプロイメントでは絶対に仮想 CPU のプリエンプ ションを行わないでください。

#### 手順

- 1. アンダークラウドに **stack** ユーザーとしてログインします。
- 2. Compute 環境ファイルを開きます。
- 3. CPU ピニングを必要とするインスタンス用に物理 CPU コアを確保するには、Compute 環境 ファイルで **NovaComputeCpuDedicatedSet** パラメーターを設定します。たとえば、以下の設 定では、32 コア CPU を持つコンピュートノードに専用の CPU を設定します。

parameter\_defaults:

...

...

NovaComputeCpuDedicatedSet: 2-15,18-31

詳しくは[、コンピュートノードでの](#page-18-0) CPU ピニングの設定 を参照してください。

4. エミュレータースレッド用に物理 CPU コアを確保するには、Compute 環境ファイルで **NovaComputeCpuSharedSet** パラメーターを設定します。たとえば、以下の設定では、32 コ ア CPU を持つコンピュートノードに共有の CPU を設定します。

parameter\_defaults:

NovaComputeCpuSharedSet: 0,1,16,17

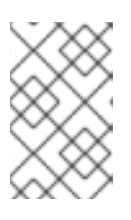

...

...

### 注記

Compute スケジューラーは、共有 (またはフローティング) CPU 上で動作するイ ンスタンス用にも共有セット内の CPU [を使用します。詳しくは、コンピュート](#page-18-0) ノードでの CPU ピニングの設定を参照してください。

- 5. **NovaSchedulerDefaultFilters** パラメーターにまだ **NUMATopologyFilter** がなければ、この Compute スケジュールフィルターを追加します。
- 6. その他の環境ファイルと共に Compute 環境ファイルをスタックに追加して、オーバークラウ ドをデプロイします。

(undercloud)\$ openstack overcloud deploy --templates \ -e [your environment files] \ -e /home/stack/templates/<compute\_environment\_file>.yaml

7. インスタンスのエミュレータースレッドを **NovaComputeCpuSharedSet** を使用して設定した 共有 CPU から選択した専用の CPU 上で実行するフレーバーを設定します。

(overcloud)\$ openstack flavor set --property hw:cpu\_policy=dedicated \ --property hw:emulator\_threads\_policy=share \ dedicated\_emulator\_threads

**hw:emulator\_threads\_policy** の設定オプションについての詳しい情報は、Flavor [metadata](#page-87-0) の [Emulator](#page-91-0) threads policy を参照してください。

# <span id="page-23-0"></span>3.3. コンピュートノードでの HUGE PAGE の設定

クラウド管理者は、インスタンスがヒュージページを要求できるようにコンピュートノードを設定する ことができます。

# 手順

- 1. Compute 環境ファイルを開きます。
- 2. インスタンスではないプロセス用に各 NUMA ノードで確保するヒュージページのメモリー量を 設定します。

parameter\_defaults: ComputeParameters: NovaReservedHugePages: ["node:0,size:1GB,count:1","node:1,size:1GB,count:1"]

- **各ノードの size** の値を、割り当てられたヒュージページのサイズに置き換えます。以下の 有効な値のいずれかに設定します。
	- 2048 (2 MB 用)
	- $0.1$  GB
- 各ノードの **count** の値を、NUMA ノードごとに OVS が使用するヒュージページの数に置 き換えます。たとえば、Open vSwitch が 4096 のソケットメモリーを使用する場合、この 属性を 2 に設定します。
- 3. コンピュートノードで Huge Page を設定します。

parameter\_defaults: ComputeParameters:

KernelArgs: "default\_hugepagesz=1GB hugepagesz=1G hugepages=32"

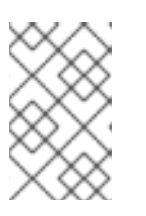

...

### 注記

複数の Huge Page サイズを設定する場合、初回の起動時に Huge Page フォル [ダーもマウントする必要があります。詳細は、](#page-27-0)Mounting multiple huge page folders during first boot を参照してください。

4. (オプション) インスタンスが 1 GB のヒュージページを割り当てるのを許可するには、CPU 機 能フラグ **NovaLibvirtCPUModelExtraFlags** を設定して **pdpe1gb** を指定します。

parameter\_defaults: ComputeParameters: NovaLibvirtCPUMode: 'custom' NovaLibvirtCPUModels: 'Haswell-noTSX' NovaLibvirtCPUModelExtraFlags: 'vmx, pdpe1gb'

# 注記

- インスタンスが 2 MB のヒュージページしか要求しない場合、CPU 機能フラ グを設定する必要はありません。
- ホストが1GB ヒュージページの割り当てをサポートする場合に限り、イン スタンスに 1 GB のヒュージページを割り当てることができます。
- **NovaLibvirtCPUMode** が **host-model** または **custom** に設定されている場 合にのみ、**NovaLibvirtCPUModelExtraFlags** を **pdpe1gb** に設定する必要 があります。
- ホストが **pdpe1gb** をサポートし、**NovaLibvirtCPUMode** に **hostpassthrough** が使用される場合、**NovaLibvirtCPUModelExtraFlags** に **pdpe1gb** を設定する必要はありません。**pdpe1gb** フラグは Opteron\_G4 お よび Opteron G5 CPU モデルにのみ含まれ、QEMU がサポートする Intel CPU モデルには含まれません。
- Microarchitectural Data Sampling (MDS) 等の CPU ハードウェアの問題を軽 減するには、他の CPU フラグを設定しなければならない場合があります。 詳しくは、RHOS Mitigation for MDS ("Microarchitectural Data Sampling") Security Flaws [を参照してください。](https://access.redhat.com/solutions/4161561)
- 5. Meltdown に対する保護の適用後にパフォーマンスが失われないようにするには、CPU 機能フ ラグ **NovaLibvirtCPUModelExtraFlags** を設定して **+pcid** を指定します。

parameter\_defaults: ComputeParameters: <span id="page-25-0"></span>NovaLibvirtCPUMode: 'custom' NovaLibvirtCPUModels: 'Haswell-noTSX' NovaLibvirtCPUModelExtraFlags: 'vmx, pdpe1gb, +pcid'

### ヒント

詳しくは、Reducing the performance impact of Meltdown CVE fixes for OpenStack quests with "PCID" CPU feature flag [を参照してください。](https://access.redhat.com/solutions/3370461)

- 6. **NovaSchedulerDefaultFilters** パラメーターにまだ **NUMATopologyFilter** がなければ、この フィルターを追加します。
- 7. その他の環境ファイルと共に Compute 環境ファイルをスタックに追加して、オーバークラウ ドをデプロイします。

(undercloud)\$ openstack overcloud deploy --templates \ -e [your environment files] \ -e /home/stack/templates/<compute\_environment\_file>.yaml

3.3.1. インスタンス用のヒュージページフレーバーの作成

クラウドユーザーがヒュージページを使用するインスタンスを作成できるようにするには、インスタン ス起動用の **hw:mem\_page\_size** 追加スペックキーが設定されたフレーバーを作成します。

#### 前提条件

● [コンピュートノードがヒュージページに対応する設定である。詳しくは、](#page-25-0)Configuring huge pages on Compute nodes を参照してください。

#### 手順

1. ヒュージページを要求するインスタンス用のフレーバーを作成します。

\$ openstack flavor create --ram <size\_mb> --disk <size\_gb> \ --vcpus <no\_reserved\_vcpus> huge\_pages

2. ヒュージページを要求するには、フレーバーの **hw:mem\_page\_size** 属性を必要なサイズに設 定します。

\$ openstack flavor set huge\_pages --property hw:mem\_page\_size=1GB

**hw:mem\_page\_size** を以下の有効な値のいずれかに設定します。

- **large**: ホストでサポートされる最大のページサイズを選択します。x86\_64 システムでは 2 MB または1GB です。
- **small**: (デフォルト) ホストでサポートされる最小のページサイズを選択します。X86\_64 シ ステムでは、4 kB (通常のページ) です。
- **any**: libvirt ドライバーで決定される、利用可能な最大のヒュージページサイズを選択しま す。

; ( / ) / → → カー コート コート コード プロード アコード アクレータ ローバー マーク マーク・マーク マーク マーク マーク マーク マーク コード

- <pagesize>: (文字列) ワークロードに具体的な要件がある場合、ページサイズを明示的に設 定します。ページサイズには整数値を使用し、kB またはその他の標準単位で指定します。 (例: 4kB、2MB、2048、1GB)。
- 3. フレーバーによりヒュージページを使用するインスタンスが作成されることを確認するには、 新しいフレーバーを使用してインスタンスを起動します。

\$ openstack server create --flavor huge\_pages \ --image <image> huge\_pages\_instance

Compute スケジューラーは、インスタンスのメモリーをサポートするのに十分なサイズの空き ヒュージページを持つホストを特定します。スケジューラーが十分なページを持つホストおよ び NUMA ノードを検出できない場合、リクエストは失敗して **NoValidHost** エラーが報告され ます。

#### 3.3.2. 初回起動時に複数の Huge Page フォルダーをマウント

Compute サービス (nova) を設定して、初回起動プロセスの一環として複数のページサイズを処理する ことができます。初回起動プロセスでは、初めてノードを起動する際に heat テンプレート設定をすべ てのノードに追加します。これ以降は (たとえば、オーバークラウドスタックの更新時)、これらのテン プレートを追加してもこれらのスクリプトは実行されません。

#### 手順

1. Huge Page フォルダーのマウントを作成するためにスクリプトを実行する初回起動テンプレー トファイル **hugepages.yaml** を作成します。**OS::TripleO::MultipartMime** リソースタイプを使 用して、この設定スクリプトを送信することができます。

```
heat template version: <version>
description: >
 Huge pages configuration
resources:
 userdata:
  type: OS::Heat::MultipartMime
  properties:
   parts:
   - config: {get_resource: hugepages_config}
 hugepages_config:
  type: OS::Heat::SoftwareConfig
  properties:
   config: |
    #!/bin/bash
    hostname | grep -qiE 'co?mp' || exit 0
    systemctl mask dev-hugepages.mount || true
    for pagesize in 2M 1G;do
     if ! [ -d "/dev/hugepages${pagesize}" ]; then
       mkdir -p "/dev/hugepages${pagesize}"
       cat << EOF > /etc/systemd/system/dev-hugepages${pagesize}.mount
    [Unit]
    Description=${pagesize} Huge Pages File System
    Documentation=https://www.kernel.org/doc/Documentation/vm/hugetlbpage.txt
    Documentation=https://www.freedesktop.org/wiki/Software/systemd/APIFileSystems
     DefaultDependencies=no
```
<span id="page-27-0"></span>Before=sysinit.target ConditionPathExists=/sys/kernel/mm/hugepages ConditionCapability=CAP\_SYS\_ADMIN ConditionVirtualization=!private-users

[Mount] What=hugetlbfs Where=/dev/hugepages\${pagesize} Type=hugetlbfs Options=pagesize=\${pagesize}

[Install] WantedBy = sysinit.target EOF fi done systemctl daemon-reload for pagesize in 2M 1G;do systemctl enable --now dev-hugepages\${pagesize}.mount done outputs:

OS::stack\_id: value: {get\_resource: userdata}

このテンプレートの **config** スクリプトは、以下のタスクを実行します。

- a. **'co?mp'** に一致するホスト名を指定することで、ホストをフィルタリングして、huge page フォルダーのマウントを作成します。必要に応じて、特定のコンピュートの filter grep パ ターンを更新できます。
- b. デフォルトの **dev-hugepages.mount systemd** ユニットファイルをマスクし、ページサイ ズを使用して新規マウントを作成できるようにします。
- c. フォルダーが最初に作成されていることを確認します。
- d. **pagesize** ごとに **systemd** マウントユニットを作成します。
- e. 最初のループ後に **systemd daemon-reload** を実行し、新たに作成されたユニットファイ ルを追加します。
- f. 2M および 1G のページサイズのマウントを有効にします。このループを更新して、必要に 応じて追加のページサイズを含めることができます。
- 2. オプション: **/dev** フォルダーは、自動的に **nova\_compute** および **nova\_libvirt** のコンテナーに バインドマウントされます。Huge Page マウントに異なる宛先を使用した場合は、そのマウン トを **nova\_compute** および **nova\_libvirt** コンテナーに渡す必要があります。

parameter\_defaults NovaComputeOptVolumes: - /opt/dev:/opt/dev NovaLibvirtOptVolumes: - /opt/dev:/opt/dev

3. **~/templates/firstboot.yaml** 環境ファイルの **OS::TripleO::NodeUserData** リソースタイプとし て heat テンプレートを登録します。

resource\_registry: OS::TripleO::NodeUserData: ./hugepages.yaml

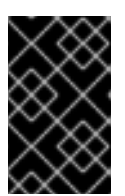

#### 重要

**NodeUserData** リソースを登録することができるのは、1 つのリソースにつき 1 つの heat テンプレートだけです。別の heat テンプレートに登録すると、使用す る heat テンプレートがそのテンプレートに変わります。

4. 初回起動環境ファイルを他の環境ファイルと一緒にスタックに追加し、オーバークラウドをデ プロイします。

(undercloud)\$ openstack overcloud deploy --templates \ -e [your environment files] \ -e /home/stack/templates/firstboot.yaml \ ...

# <span id="page-28-0"></span>3.4. インスタンスにファイルベースのメモリーを使用するコンピュートノー ドの設定

ファイルベースのメモリーを使用して、コンピュートノードのメモリー容量を拡張することができま す。この場合、libvirt メモリーバッキングディレクトリー内のファイルをインスタンスのメモリーとし て割り当てます。インスタンスのメモリーとして使用できるホストディスクの容量、およびインスタン スメモリーファイルのディスク上の場所を設定することができます。

Compute サービスは、ファイルベースのメモリーに設定された容量をシステムメモリーの合計容量と して Placement サービスに報告します。これにより、コンピュートノードは通常システムメモリー内で 対応できるよりも多くのインスタンスをホストすることができます。

インスタンスにファイルベースのメモリーを使用するには、コンピュートノードでファイルベースのメ モリーを有効にする必要があります。

#### 制限

- ファイルベースのメモリーが有効なコンピュートノードとファイルベースのメモリーが有効で はないコンピュートノード間で、インスタンスのライブマイグレーションを行うことはできま せん。
- ファイルベースのメモリーとヒュージページとの間に互換性はありません。ファイルベースの メモリーが有効なコンピュートノード上で、ヒュージページを使用するインスタンスを起動す ることはできません。ホストアグリゲートを使用して、ヒュージページを使用するインスタン スがファイルベースのメモリーが有効なコンピュートノードに配置されないようにします。
- ファイルベースのメモリーとメモリーのオーバーコミットとの間に互換性はありません。
- **NovaReservedHostMemory** を使用してホストのプロセス用にメモリーを確保することはでき ません。ファイルベースのメモリーが使用されている場合、確保されるメモリーはファイル ベースのメモリー用に用意されないディスク領域を表します。ファイルベースのメモリーは、 キャッシュメモリーとして使用される RAM と共に、システムメモリーの合計として Placement サービスに報告されます。

前提条件

- ノードおよびノードが追加されたすべてのホストアグリゲートで、**NovaRAMAllocationRatio** を 1.0 に設定する必要があります。
- **NovaReservedHostMemory** を 0 に設定する必要があります。

#### 手順

- 1. Compute 環境ファイルを開きます。
- 2. Compute 環境ファイルに以下のパラメーターを追加して、インスタンスの RAM 用に利用可能 なホストディスク容量を MiB 単位で設定します。

parameter\_defaults: NovaLibvirtFileBackedMemory: 102400

3. オプション: メモリーバッキングファイルを保存するディレクトリーを設定するには、Compute 環境ファイルに **QemuMemoryBackingDir** パラメーターを設定します。設定しなければ、メモ リーバッキングディレクトリーはデフォルトの **/var/lib/libvirt/qemu/ram/** に設定されます。

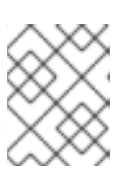

#### 注記

デフォルトのディレクトリー (**/var/lib/libvirt/qemu/ram/**) またはそれより上の階 層のディレクトリーに、バッキングストアを配置する必要があります。

[バッキングストアのホストディスクを変更することもできます。詳細は、](#page-29-0)Changing the memory backing directory host disk を参照してください。

- 4. 更新内容を Compute 環境ファイルに保存します。
- 5. その他の環境ファイルと共に Compute 環境ファイルをスタックに追加して、オーバークラウ ドをデプロイします。

(undercloud)\$ openstack overcloud deploy --templates \ -e [your environment files] \ -e /home/stack/templates/<compute\_environment\_file>.yaml

### <span id="page-29-0"></span>3.4.1. メモリーバッキングディレクトリーのホストディスクの変更

デフォルトのプライマリーディスクから別のディスクに、メモリーバッキングディレクトリーを変更す ることができます。

#### 手順

1. 代替のバッキングデバイスにファイルシステムを作成します。たとえば、**/dev/sdb** に **ext4** ファイルシステムを作成するには、以下のコマンドを入力します。

# mkfs.ext4 /dev/sdb

2. バッキングデバイスをマウントします。たとえば、**/dev/sdb** をデフォルトの libvirt メモリー バッキングディレクトリーにマウントするには、以下のコマンドを入力します。

# mount /dev/sdb /var/lib/libvirt/qemu/ram

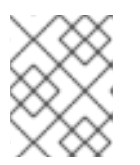

注記

マウントポイントは、**QemuMemoryBackingDir** パラメーターの値と一致する 必要があります。

# 第4章 COMPUTE サービスのストレージの設定

<span id="page-31-0"></span>Compute サービスが Image (glance) サービスからコピーしてコンピュートノード上でローカルに キャッシュしたベースイメージから、インスタンスを作成します。インスタンスのバックエンドである インスタンスディスクも、ベースイメージに基づいています。

Compute サービスを設定して、一時インスタンスのディスクデータをホストのコンピュートノード上 にローカルに保存するか、NFS 共有または Ceph クラスターでリモートで保存することができます。あ るいは、Compute サービスを設定して、Block Storage (Cinder) サービスが提供する永続ストレージに インスタンスディスクデータを保存することもできます。

環境のイメージキャッシュを設定し、インスタンスディスクのパフォーマンスおよびセキュリティーを 設定することができます。Image サービス (glance) がバックエンドとして Red Hat Ceph RADOS Block Device (RBD) を使用する場合に、Image サービス API を使用せずに RBD イメージリポジトリーから直 接イメージをダウンロードするように Compute サービスを設定することもできます。

# <span id="page-31-1"></span>4.1. イメージキャッシュの設定オプション

以下の表で詳細を説明するパラメーターを使用して、Compute サービスがどのようにコンピュート ノードでのイメージのキャッシュを実装して管理するかを設定します。

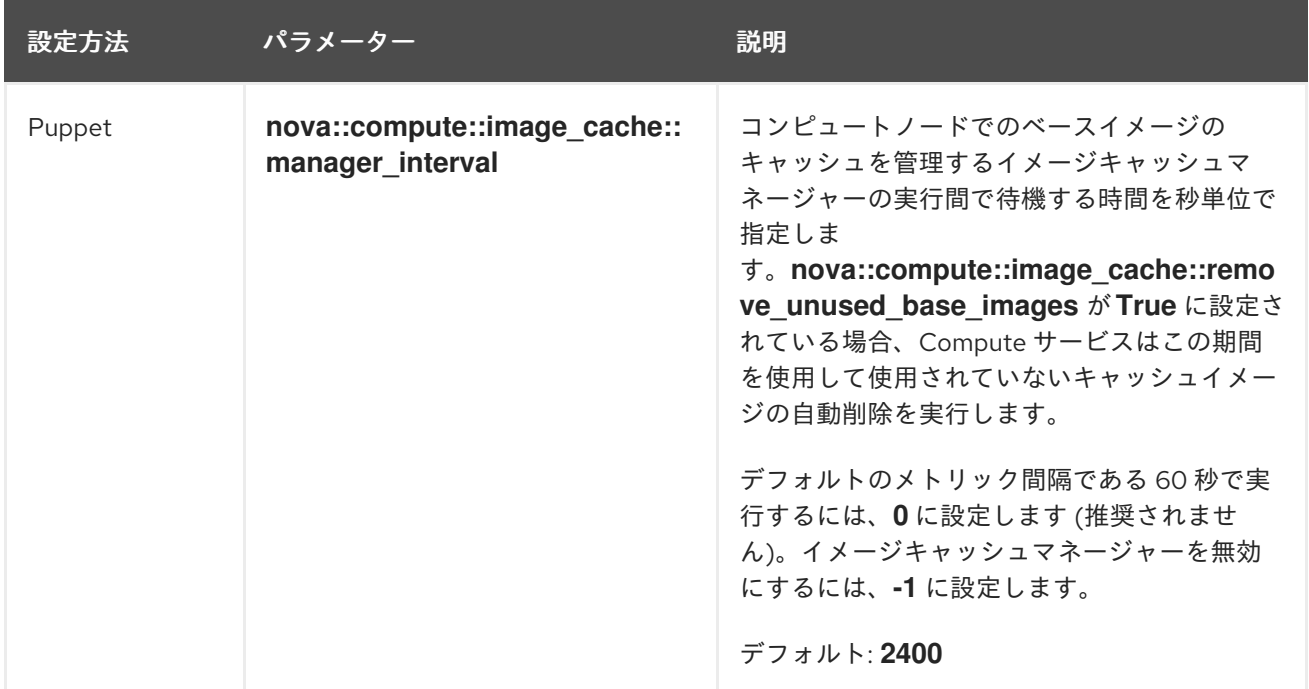

#### 表4.1 Compute (nova) サービスのイメージキャッシュパラメーター

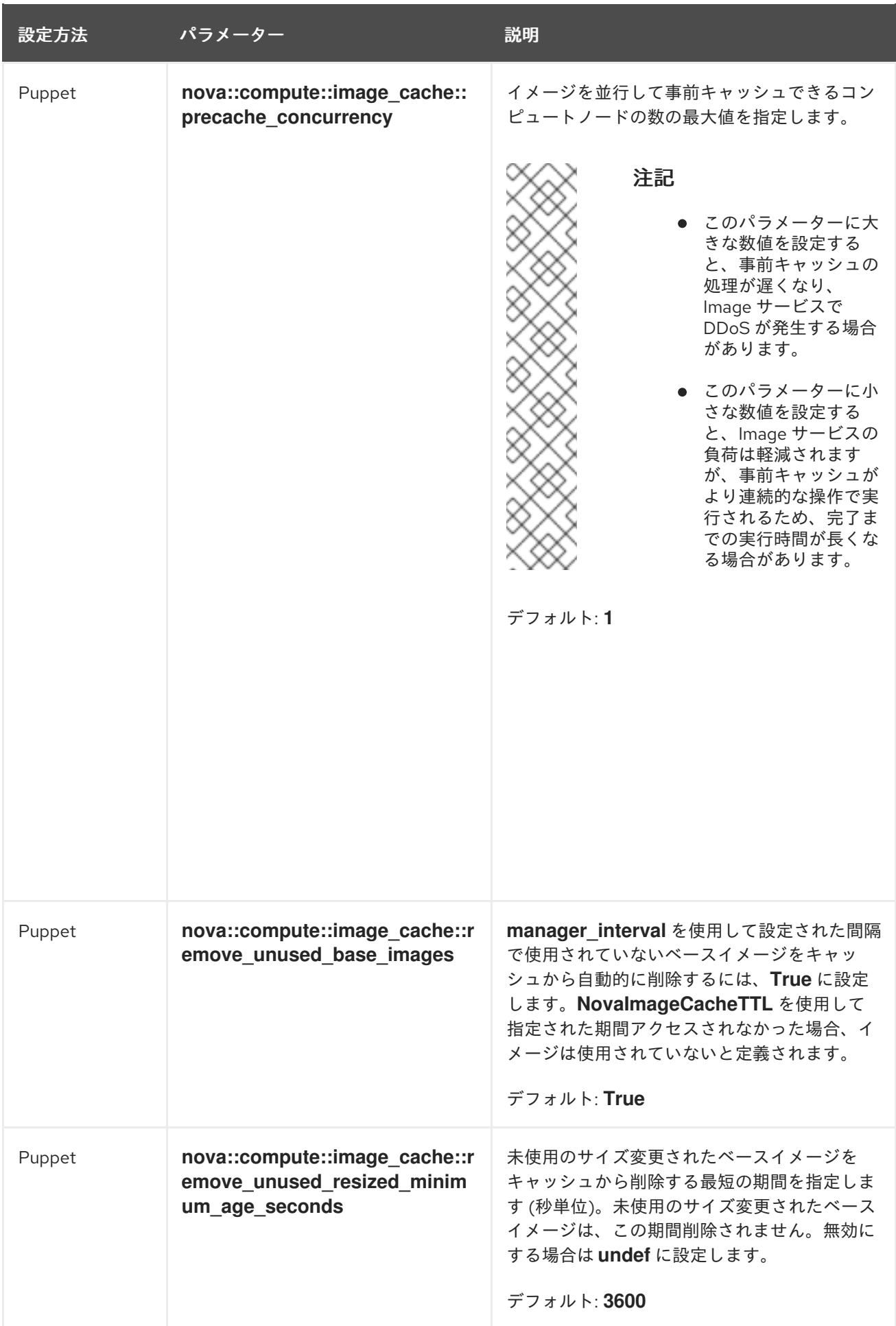

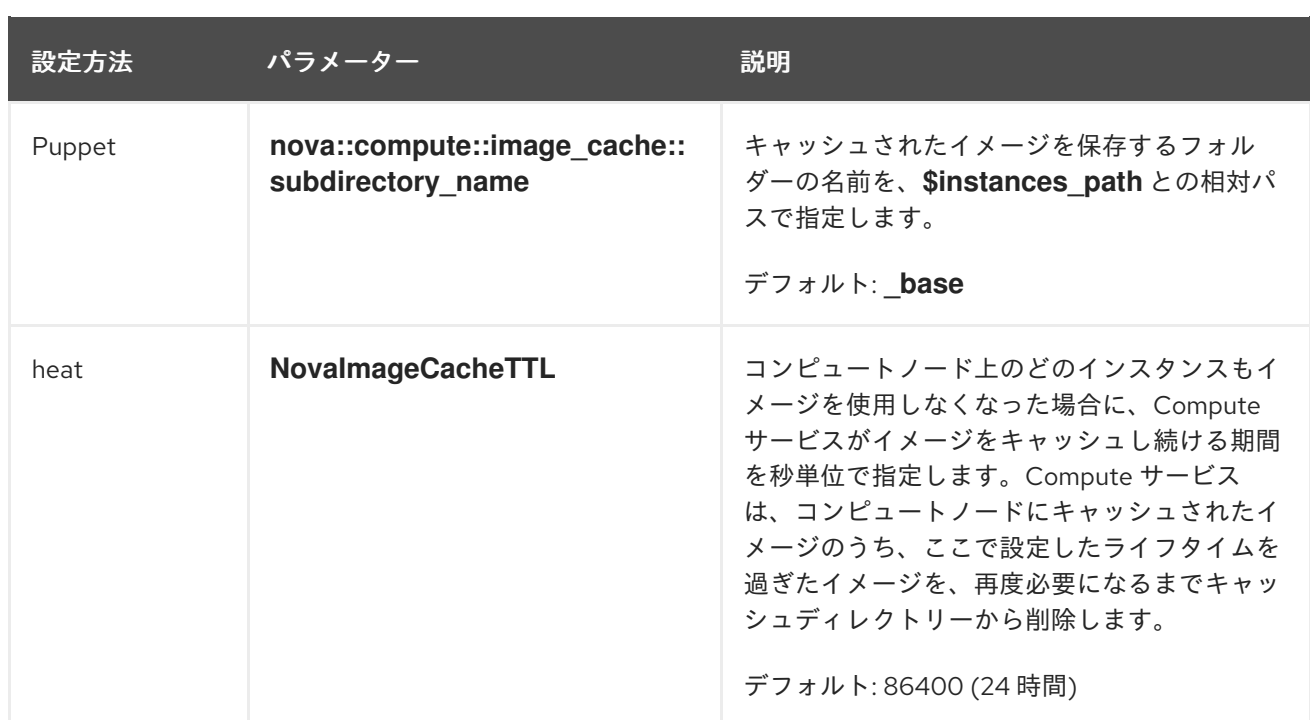

# <span id="page-33-0"></span>4.2. インスタンスの一時ストレージ属性の設定オプション

以下の表で詳細を説明するパラメーターを使用して、インスタンスが使用する一時ストレージのパ フォーマンスおよびセキュリティーを設定します。

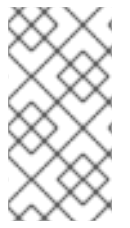

# 注記

Red Hat OpenStack Platform (RHOSP) は、インスタンスディスクの LVM イメージ種別 をサポートしません。したがって、インスタンスの削除時に一時ディスクを消去する **[libvirt]/volume\_clear** 設定オプションは、インスタンスディスクイメージ種別が LVM の場合にのみ適用されるため、サポートされません。

#### 表4.2 Compute (nova) サービスのインスタンス一時ストレージパラメーター

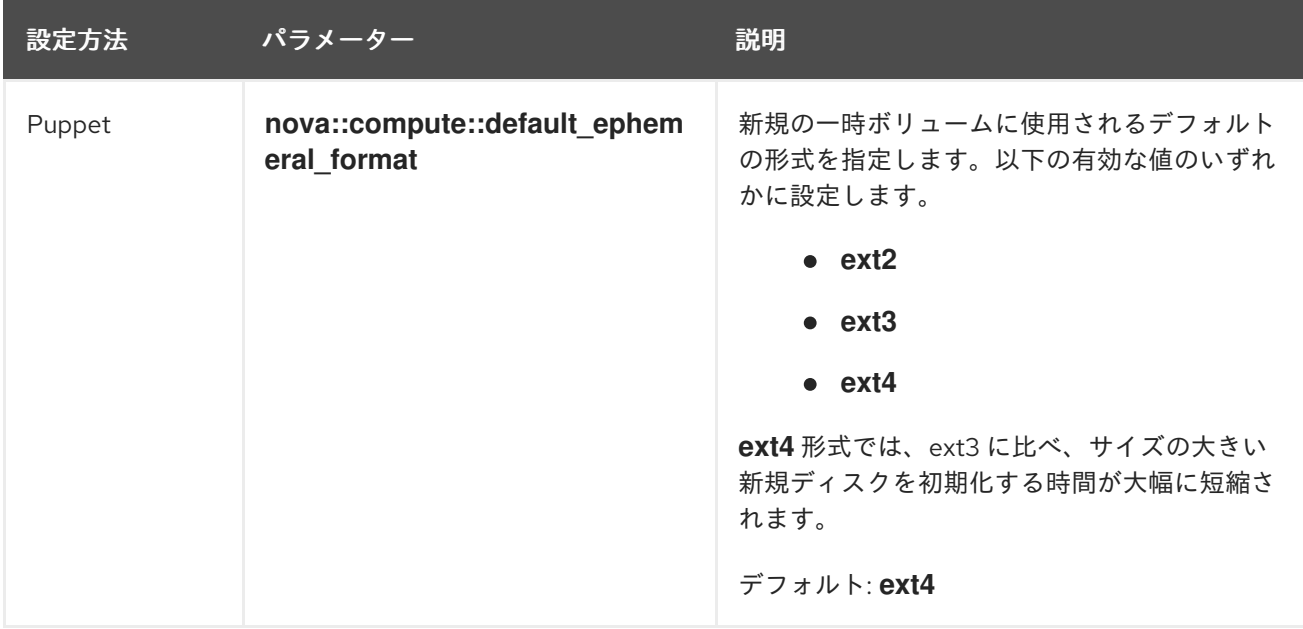

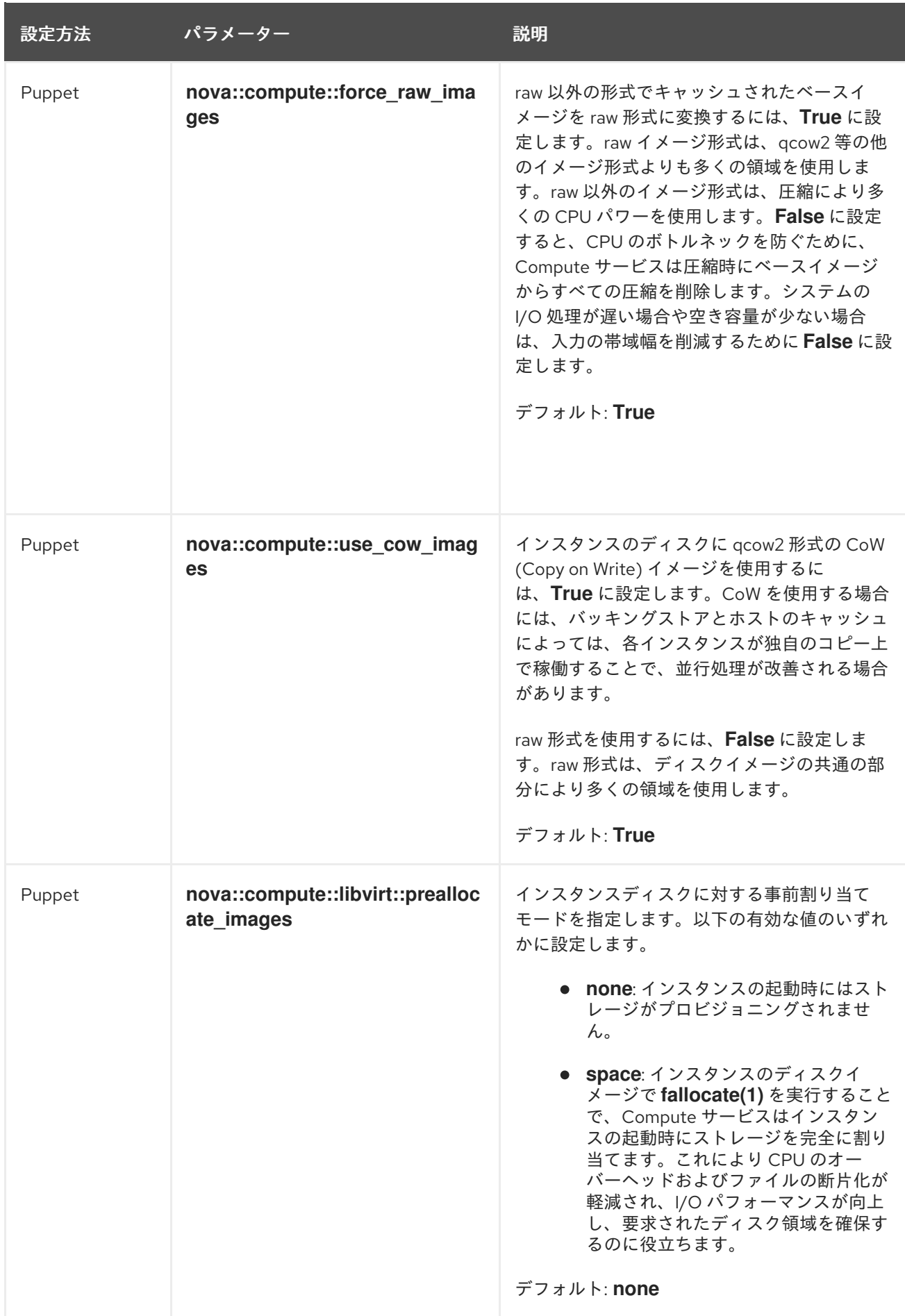

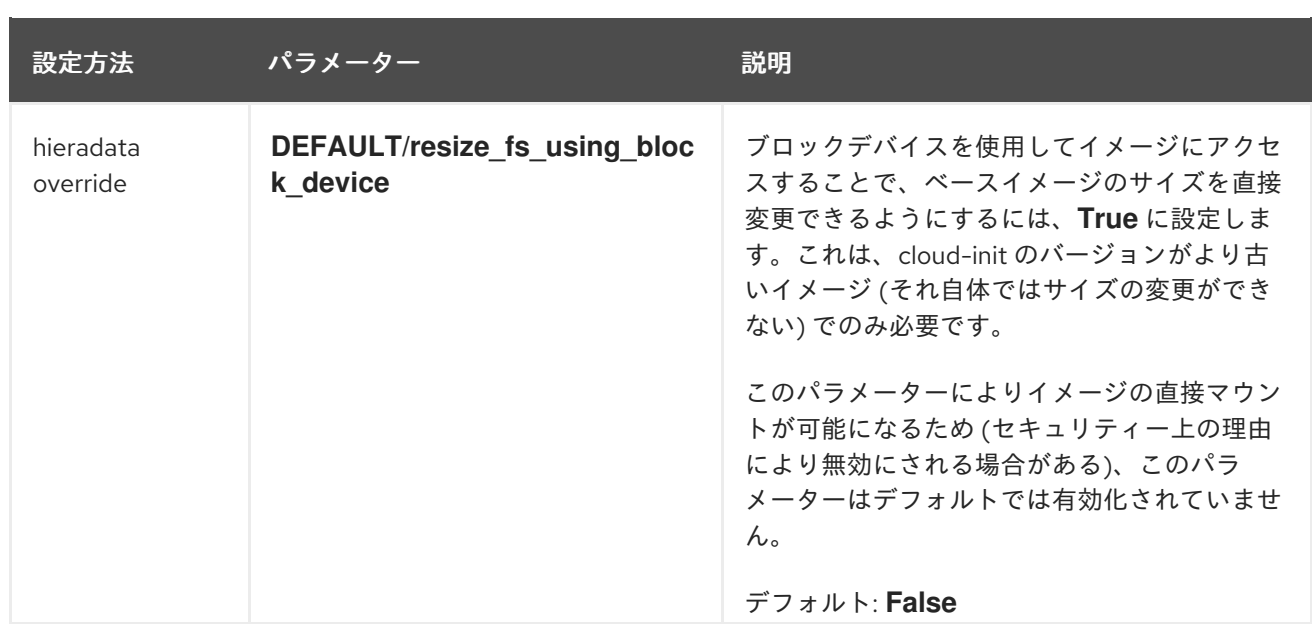
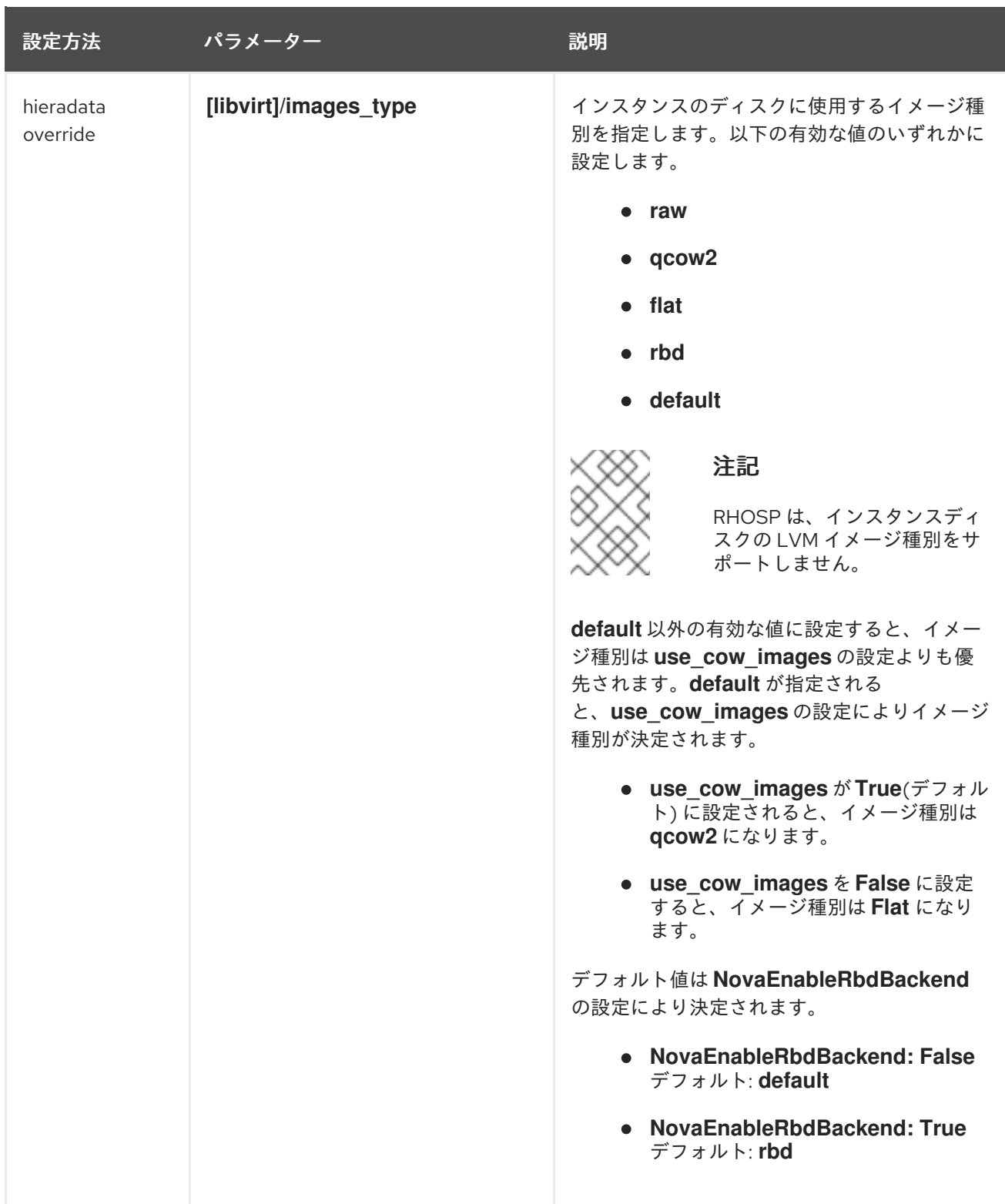

# 4.3. 共有インスタンスストレージの設定

デフォルトでは、インスタンスの起動時に、インスタンスのディスクはインスタンスディレクトリー **/var/lib/nova/instances** にファイルとして保存されます。Compute サービスの NFS ストレージバック エンドを設定して、これらのインスタンスファイルを共有 NFS ストレージに保存することができま す。

NFSv4 以降を使用している。Red Hat OpenStack Platform (RHOSP) は、以前のバージョンの

前提条件

● NFSv4 以降を使用している。Red Hat OpenStack Platform (RHOSP) は、以前のバージョンの NFS をサポートしません。詳細は、Red Hat [ナレッジベースのソリューション](https://access.redhat.com/articles/6202772)RHOS NFSv4- Only Support Notesを参照してください。

## 手順

- 1. アンダークラウドに **stack** ユーザーとしてログインします。
- 2. **stackrc** ファイルを取得します。

[stack@director ~]\$ source ~/stackrc

- 3. 共有インスタンスストレージを設定するための環境ファイルを作成します (例: **nfs\_instance\_disk\_backend.yaml**)。
- 4. インスタンスファイル用に NFS バックエンドを設定するには、以下の設定を **nfs instance disk backend.yaml** に追加します。

parameter\_defaults: ... NovaNfsEnabled: True NovaNfsShare: <nfs\_share>

**<nfs\_share>** をインスタンスのファイルストレージ用にマウントする NFS 共有ディレクトリー に置き換えます (例: **'192.168.122.1:/export/nova'** または **'192.168.24.1:/var/nfs'**)。IPv6 を使用 している場合は、二重と単一引用符の両方を使用してください (例: **"'[fdd0::1]:/export/nova'"**)。

5. オプション: NFS バックエンドストレージが有効な場合、NFS ストレージ用のデフォルトのマ ウント SELinux コンテキストは **'context=system\_u:object\_r:nfs\_t:s0'** です。以下のパラメー ターを追加して、NFS インスタンスファイルストレージのマウントポイントのマウントオプ ションを変更します。

parameter\_defaults:

...

NovaNfsOptions: 'context=system\_u:object\_r:nfs\_t:s0,<additional\_nfs\_mount\_options>'

**<additional\_nfs\_mount\_options>** を、NFS インスタンスファイルストレージに使用するマウ ントオプションのコンマ区切りリストに置き換えます。利用可能なマウントオプションの詳細 は、**mount** の man ページを参照してください。

\$ man 8 mount.

- 6. 更新を環境ファイルに保存します。
- 7. その他の環境ファイルと共に新しい環境ファイルをスタックに追加して、オーバークラウドを デプロイします。

(undercloud)\$ openstack overcloud deploy --templates \

-e [your environment files] \

-e /home/stack/templates/nfs\_instance\_disk\_backend.yaml

# 4.4. RED HAT CEPH RADOS BLOCK DEVICE (RBD) からの直接イメージ ダウンロードの設定

Image サービス (glance) がバックエンドとして Red Hat Ceph RADOS Block Device (RBD) を使用し、 Compute サービスがローカルのファイルベースの一時ストレージを使用する場合、Image サービス API を使用せずに RBD イメージリポジトリーから直接イメージをダウンロードするように Compute サービ スを設定することができます。これにより、インスタンスのブート時にコンピュートノードイメージ キャッシュにイメージをダウンロードする時間が短縮されます。これにより、インスタンスの起動時間 が短縮されます。

### 前提条件

- Image サービスのバックエンドが、Red Hat Ceph RADOS Block Device (RBD) である。
- Compute サービスが、イメージキャッシュおよびインスタンスのディスクにローカルのファイ ルベースの一時ストアを使用している。

### 手順

- 1. アンダークラウドに **stack** ユーザーとしてログインします。
- 2. Compute 環境ファイルを開きます。
- 3. RBD バックエンドから直接イメージをダウンロードするには、以下の設定を Compute 環境 ファイルに追加します。

parameter\_defaults: ComputeParameters: NovaGlanceEnableRbdDownload: True NovaEnableRbdBackend: False ...

4. (オプション) Image サービスが複数の Red Hat Ceph Storage バックエンドを使用するように設 定されている場合には、Compute 環境ファイルに以下の設定を追加して、イメージをダウン ロードする RBD バックエンドを特定します。

parameter\_defaults: ComputeParameters: NovaGlanceEnableRbdDownload: True NovaEnableRbdBackend: False NovaGlanceRbdDownloadMultistoreID: <rbd backend\_id> ...

**<rbd\_backend\_id>** を **GlanceMultistoreConfig** 設定のバックエンドを指定するために使用さ れる ID(例: **rbd2\_store**) に置き換えます。

5. 以下の設定を Compute 環境ファイルに追加して Image サービス RBD バックエンドを指定し、 Compute サービスが Image サービス RBD バックエンドへの接続を待機する最大期間 (秒単位) を指定します。

parameter\_defaults: ComputeExtraConfig: nova::config::nova\_config: glance/rbd\_user: value: 'glance'

glance/rbd\_pool: value: 'images' glance/rbd\_ceph\_conf: value: '/etc/ceph/ceph.conf' glance/rbd\_connect\_timeout: value: '5'

6. その他の環境ファイルと共に Compute 環境ファイルをスタックに追加して、オーバークラウ ドをデプロイします。

(undercloud)\$ openstack overcloud deploy --templates \ -e [your environment files] \ -e /home/stack/templates/<compute\_environment\_file>.yaml

7. Compute サービスが RBD から直接イメージをダウンロードすることを確認するには、インス タンスを作成してインスタンスのデバッグログで Attempting to export RBD image: のエント リーを確認します。

# 4.5. 関連情報

● [Compute](#page-12-0) サービス (nova) の設定

# 第5章 PCI パススルーの設定

PCI パススルーを使用して、グラフィックカードまたはネットワークデバイス等の物理 PCI デバイスを インスタンスにアタッチすることができます。デバイスに PCI パススルーを使用する場合、インスタン スはタスクを実行するためにデバイスへの排他的アクセスを確保し、ホストはデバイスを利用すること ができません。

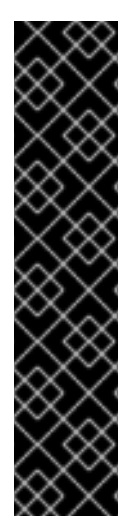

#### 重要

#### ルーティング対応プロバイダーネットワークでの PCI パススルーの使用

Compute サービスは、複数のプロバイダーネットワークにまたがる単一のネットワーク をサポートしません。ネットワークに複数の物理ネットワークが含まれる場合、 Compute サービスは最初の物理ネットワークだけを使用します。したがって、ルーティ ング対応プロバイダーネットワークを使用する場合は、すべてのコンピュートノードで 同じ **physical\_network** 名を使用する必要があります。

VLAN またはフラットネットワークのルーティング対応プロバイダーネットワークを使 用する場合は、すべてのセグメントで同じ **physical\_network** 名を使用する必要があり ます。その後、ネットワークに複数のセグメントを作成し、そのセグメントを適切なサ ブネットにマッピングします。

クラウドユーザーが PCI デバイスがアタッチされたインスタンスを作成できるようにするには、以下の 手順を実施する必要があります。

- 1. PCI パススルー用のコンピュートノードを指定する。
- 2. 必要な PCI デバイスを持つ PCI パススルー用のコンピュートノードを設定する。
- 3. オーバークラウドをデプロイする。
- 4. PCI デバイスがアタッチされたインスタンスを起動するためのフレーバーを作成する。

#### 前提条件

● 必要な PCI デバイスを持つコンピュートノード

# 5.1. PCI パススルー用コンピュートノードの指定

物理 PCI デバイスがアタッチされたインスタンス用にコンピュートノードを指定するには、PCI パスス ルーロールを設定するための新規ロールファイルを作成し、PCI パススルーのためにコンピュートノー ドをタグ付けするための新規オーバークラウドフレーバーおよび PCI パススルーリソースクラスを設定 する必要があります。

#### 手順

- 1. アンダークラウドに **stack** ユーザーとしてログインします。
- 2. **stackrc** ファイルを取得します。

[stack@director ~]\$ source ~/stackrc

3. **roles\_data\_pci\_passthrough.yaml** という名前で、**Controller**、**Compute**、および **ComputePCI** ロールが含まれる新しいロールデータファイルを生成します。

(undercloud)\$ openstack overcloud roles \ generate -o /home/stack/templates/roles\_data\_pci\_passthrough.yaml \ Compute:ComputePCI Compute Controller

4. **roles\_data\_pci\_passthrough.yaml** を開き、以下のパラメーターおよびセクションを編集また は追加します。

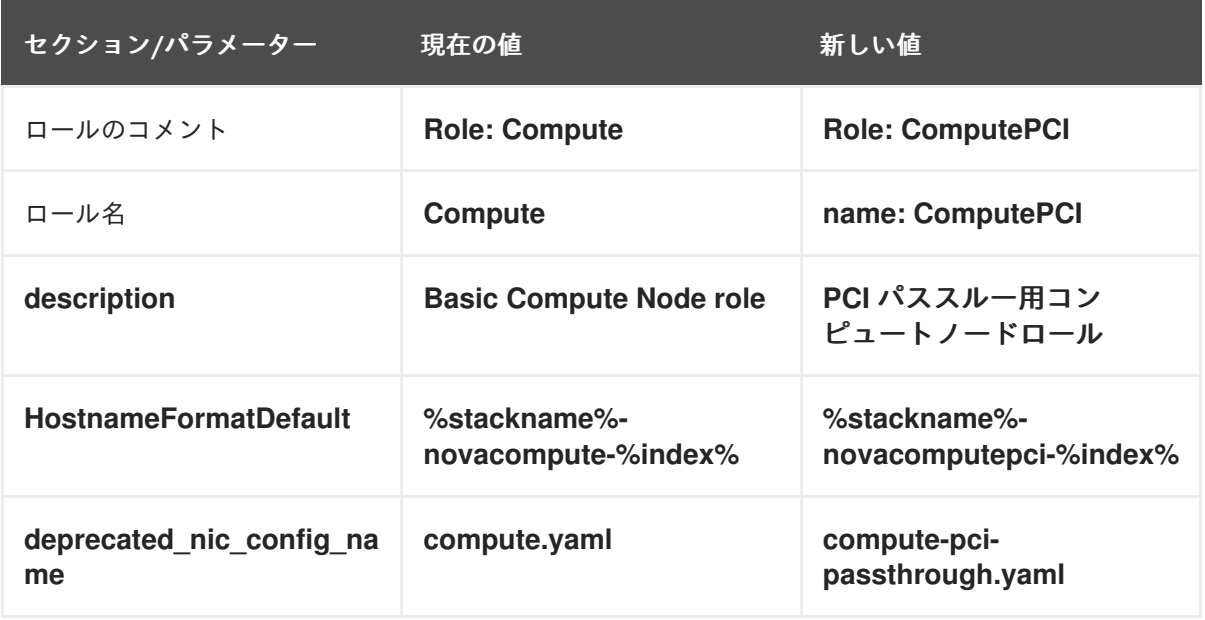

- 5. オーバークラウドの PCI パススルー用コンピュートノードをノード定義のテンプレート **node.json** または **node.yaml** に追加して、そのノードを登録します。詳細は、director のイン ストールと使用方法 の [オーバークラウドノードの登録](https://access.redhat.com/documentation/ja-jp/red_hat_openstack_platform/16.2/html/director_installation_and_usage/assembly_configuring-a-basic-overcloud#proc_registering-nodes-for-the-overcloud_basic) を参照してください。
- 6. ノードのハードウェアを検査します。

(undercloud)\$ openstack overcloud node introspect \ --all-manageable --provide

詳細は、director のインストールと使用方法 ガイドの [ベアメタルノードハードウェアのインベ](https://access.redhat.com/documentation/ja-jp/red_hat_openstack_platform/16.2/html-single/director_installation_and_usage/index#assembly_creating-an-inventory-of-the-bare-metal-node-hardware) ントリーの作成 を参照してください。

7. PCI パススルーを使用するコンピュートノード用の **compute-pci-passthrough** オーバークラ ウドフレーバーを作成します。

(undercloud)\$ openstack flavor create --id auto \ --ram <ram\_size\_mb> --disk <disk\_size\_gb> \ --vcpus <no\_vcpus> compute-pci-passthrough

- **<ram size mb>**をベアメタルノードの RAM (MB 単位) に置き換えます。
- <disk\_size\_gb> をベアメタルノード上のディスク容量 (GB 単位) に置き換えます。
- <no vcpus> をベアメタルノードの CPU 数に置き換えます。

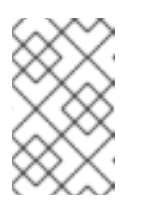

### 注記

これらの属性は、インスタンスのスケジューリングには使用されません。た だし Compute スケジューラーは、ディスク容量を使用してルートパーティ ションのサイズを決定します。

8. PCI パススルー用に指定する各ベアメタルノードに、カスタムの PCI パススルーリソースクラ スをタグ付けします。

(undercloud)\$ openstack baremetal node set \ --resource-class baremetal.PCI-PASSTHROUGH <node>

**<node>** をベアメタルノードの ID に置き換えてください。

9. **compute-pci-passthrough** フレーバーをカスタムの PCI パススルーリソースクラスに関連付 けます。

(undercloud)\$ openstack flavor set \ --property resources:CUSTOM\_BAREMETAL\_PCI\_PASSTHROUGH=1 \ compute-pci-passthrough

Bare Metal サービスノードのリソースクラスに対応するカスタムリソースクラスの名前を指定 するには、リソースクラスを大文字に変換し、すべての句読点をアンダースコアに置き換 え、**CUSTOM\_** の接頭辞を追加します。

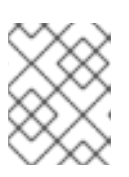

## 注記

フレーバーが要求できるのは、ベアメタルリソースクラスの1つのインスタンス だけです。

10. 以下のフレーバー属性を設定して、Compute スケジューラーがインスタンスのスケジューリン グにベアメタルフレーバー属性を使用するのを防ぎます。

(undercloud)\$ openstack flavor set \

- --property resources: VCPU=0 --property resources: MEMORY\_MB=0 \
- --property resources: DISK GB=0 compute-pci-passthrough
- 11. 以下のパラメーターを **node-info.yaml** ファイルに追加して、PCI パススルー用コンピュート ノードの数および PCI パススルー対応コンピュートノードに使用するフレーバーを指定しま す。

parameter\_defaults: OvercloudComputePCIFlavor: compute-pci-passthrough ComputePCICount: 3

12. ロールが作成されたことを確認するには、以下のコマンドを入力します。

(undercloud)\$ openstack overcloud profiles list

# 5.2. PCI パススルー用コンピュートノードの設定

クラウドユーザーが PCI デバイスがアタッチされたインスタンスを作成できるようにするには、PCI デ バイスを持つコンピュートノードとコントローラーノードの両方を設定する必要があります。

## 手順

1. PCI パススルー用にオーバークラウド上のコントローラーノードを設定するには、環境ファイ ル (例: **pci\_passthru\_controller.yaml**) を作成します。

2. **pci\_passthrough\_controller.yaml** の **NovaSchedulerDefaultFilters** パラメーターに **PciPassthroughFilter** を追加します。

parameter\_defaults: NovaSchedulerDefaultFilters: ['AvailabilityZoneFilter','ComputeFilter','ComputeCapabilitiesFilter','ImagePropertiesFilter','Serve rGroupAntiAffinityFilter','ServerGroupAffinityFilter','PciPassthroughFilter','NUMATopologyFilter']

3. コントローラーノード上のデバイスの PCI エイリアスを指定するには、以下の設定を **pci\_passthrough\_controller.yaml** に追加します。

parameter\_defaults: ... ControllerExtraConfig: nova::pci::aliases: - name: "a1" product\_id: "1572" vendor\_id: "8086" device\_type: "type-PF"

**device\_type** フィールドの設定に関する詳細は、PCI [パススルーデバイス種別フィールド](#page-46-0) を参 照してください。

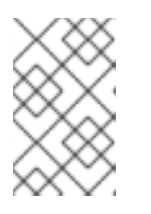

注記

**nova-api** サービスが **Controller** 以外のロールで実行されている場合 は、**ControllerExtraConfig** を **<Role>ExtraConfig** の形式でユーザーロールに 置き換えます。

4. (オプション): PCI パススルーデバイスにデフォルトの NUMA アフィニティーポリシーを設定す るには、ステップ 3 の **numa\_policy** 設定に **nova::pci::aliases:** を追加します。

parameter\_defaults: ... ControllerExtraConfig: nova::pci::aliases: - name: "a1" product\_id: "1572" vendor\_id: "8086" device\_type: "type-PF" numa\_policy: "preferred"

- 5. PCI パススルー用にオーバークラウド上のコンピュートノードを設定するには、環境ファイル (例: **pci\_passthrough\_compute.yaml**) を作成します。
- 6. コンピュートノード上のデバイスの利用可能な PCI を指定するには、**vendor\_id** および **product id** オプションを使用して、インスタンスへのパススルーに使用できる PCI デバイスの プールに、一致するすべての PCI デバイスを追加します。たとえば、すべての Intel® Ethernet Controller X710 デバイスをインスタンスへのパススルーに使用できる PCI デバイスのプールに 追加するには、以下の設定を **pci\_passthrough\_compute.yaml** に追加します。

parameter\_defaults: ... ComputePCIParameters: NovaPCIPassthrough: - vendor\_id: "8086" product\_id: "1572"

**NovaPCIPassthrough** の設定方法の詳細は、**[NovaPCIPassthrough](#page-46-1)** 設定のガイドライン を参 照してください。

7. インスタンスの移行およびサイズ変更の操作を行うために、コンピュートノードの PCI エイリ アスのコピーを作成する必要があります。PCI パススルー用コンピュートノード上のデバイス の PCI エイリアスを指定するには、以下の設定を **pci\_passthrough\_compute.yaml** に追加し ます。

parameter\_defaults:

... ComputePCIExtraConfig: nova::pci::aliases: - name: "a1" product\_id: "1572" vendor\_id: "8086" device\_type: "type-PF"

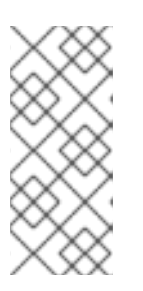

## 注記

コンピュートノードのエイリアスは、コントローラーノードのエイリアスと同じ でなければなりません。したがって、**pci\_passthrough\_controller.yaml** の **nova::pci::aliases** に **numa\_affinity** を追加した場合 は、**pci\_passthrough\_compute.yaml** の **nova::pci::aliases** にも追加する必要 があります。

8. PCI パススルーをサポートするためにコンピュートノードのサーバー BIOS で IOMMU を有効 にするには、**pci\_passthrough\_compute.yaml** に **KernelArgs** パラメーターを追加します。た とえば、Intel IOMMU を有効にするには、以下の **KernalArgs** 設定を使用します。

parameter\_defaults:

... ComputePCIParameters: KernelArgs: "intel\_iommu=on iommu=pt"

AMD IOMMU を有効にするには、**KernelArgs** を **"amd\_iommu=on iommu=pt"** に設定しま す。

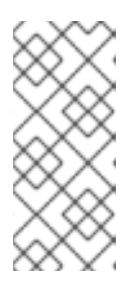

# 注記

**KernelArgs** パラメーターをロールの設定に初めて追加すると、オーバークラウ ドノードが自動的に再起動されます。必要に応じて、ノードの自動再起動を無効 にし、代わりに各オーバークラウドのデプロイ後にノードの再起動を手動で実行 できます。詳細は、**KernelArgs** [を定義するための手動でのノード再起動の設定](#page-102-0) を参照してください。

9. その他の環境ファイルと共にこれらのカスタム環境ファイルをスタックに追加して、オーバー クラウドをデプロイします。

(undercloud)\$ openstack overcloud deploy --templates \ -e [your environment files] \

-e /home/stack/templates/pci\_passthrough\_controller.yaml \ -e /home/stack/templates/pci\_passthrough\_compute.yaml \

10. クラウドユーザーが PCI デバイスを要求するのに使用できるフレーバーを作成および設定しま す。以下の例では、ステップ 7 で定義したエイリアスを使用して、それぞれベンダー ID および 製品 ID が **8086** および **1572** の 2 つのデバイスを要求します。

(overcloud)# openstack flavor set \

--property "pci\_passthrough:alias"="a1:2" device\_passthrough

- 11. (オプション) フレーバーまたはイメージに NUMA アフィニティーポリシーの属性キーを追加し て、PCI パススルーデバイスのデフォルト NUMA アフィニティーポリシーをオーバーライドす ることができます。
	- フレーバーを使用してデフォルトの NUMA アフィニティーポリシーをオーバーライドする には、**hw:pci\_numa\_affinity\_policy** 属性キーを追加します。

(overcloud)# openstack flavor set \ --property "hw:pci\_numa\_affinity\_policy"="required" \ device\_passthrough

**hw:pci\_numa\_affinity\_policy** [の有効な値についての詳しい情報は、フレーバーのメタ](#page-87-0) データ を参照してください。

イメージを使用してデフォルトの NUMA アフィニティーポリシーをオーバーライドするに は、**hw\_pci\_numa\_affinity\_policy** 属性キーを追加します。

(overcloud)# openstack image set \ --property hw\_pci\_numa\_affinity\_policy=required \ device\_passthrough\_image

## 注記

イメージとフレーバーの両方で NUMA アフィニティーポリシーを設定する 場合には、属性の値が一致している必要があります。フレーバーの設定は、 イメージおよびデフォルトの設定よりも優先されます。したがって、イメー ジの NUMA アフィニティーポリシーの設定は、フレーバーで属性が設定さ れていない場合に限り効果を持ちます。

## 検証

1. PCI パススルーデバイスを設定してインスタンスを作成します。

# openstack server create --flavor device passthrough \ --image <image> --wait test-pci

- 2. クラウドユーザーとしてインスタンスにログインします。詳細は[、インスタンスへの接続](https://access.redhat.com/documentation/ja-jp/red_hat_openstack_platform/16.2/html/creating_and_managing_instances/assembly_connecting-to-an-instance_instances) を参 照してください。
- 3. インスタンスが PCI デバイスにアクセスできることを確認するには、インスタンスから以下の コマンドを入力します。

\$ lspci -nn | grep <device\_name>

# <span id="page-46-0"></span>5.3. PCI パススルーデバイス種別フィールド

Compute サービスでは、デバイスが報告する機能に応じて、PCI デバイスは 3 つの種別のいずれかに 分類されます。**device\_type** フィールドに設定することのできる有効な値を、以下のリストに示しま す。

#### **type-PF**

デバイスは、SR-IOV をサポートする親またはルートデバイスです。SR-IOV を完全にサポートする デバイスをパススルーするには、このデバイス種別を指定します。

#### **type-VF**

デバイスは、SR-IOV をサポートするデバイスの子デバイスです。

#### **type-PCI**

デバイスは SR-IOV をサポートしません。**device\_type** フィールドが設定されていない場合は、こ れがデフォルトのデバイス種別です。

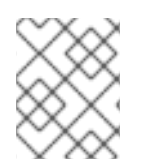

### 注記

コンピュートノードとコントローラーノードの **device\_type** を、同じ値に設定する必要 があります。

## <span id="page-46-1"></span>5.4. **NOVAPCIPASSTHROUGH** 設定のガイドライン

- NIC のデバイス名は変更される可能性があるため、PCI パススルーを設定する場合は **devname** パラメーターを使用しないでください。代わりに、**vendor\_id** と **product\_id** の方が安定して いるため使用するか、NIC の **address** を使用してください。
- 特定の Physical Function (PF) をパススルーするには、PCI アドレスが各デバイスに固有である ので、**address** パラメーターを使用できます。または、**product\_id** パラメーターを使用して PF をパススルーすることもできますが、同じ種別の PF が複数ある場合には、PF の **address** も指定する必要があります。
- すべての Virtual Function (VF) をパススルーするには、PCI パススルーに使用する VF の **product\_id** および **vendor\_id** のみを指定します。NIC の分割に SRIOV を使用し、VF 上で OVS を実行している場合は、VF の **address** も指定する必要があります。
- PF の VF のパススルーだけを設定し、PF そのもののパススルーは設定しない場合 は、**address** パラメーターを使用して PF の PCI アドレスを指定し、 **product\_id** を使用して VF の 製品 ID を指定することができます。

### **address** パラメーターの設定

**address** パラメーターは、デバイスの PCI アドレスを指定します。String または **dict** マッピングのい ずれかを使用して、**address** パラメーターの値を設定できます。

#### 文字列形式

-

文字列を使用してアドレスを指定する場合は、以下の例のようにワイルドカード (\*) を含めることが できます。

NovaPCIPassthrough:

```
address: "*:0a:00.*"
physical_network: physnet1
```
# ディクショナリー形式

-

ディクショナリー形式を使用してアドレスを指定する場合は、以下の例のように正規表現構文を含 めることができます。

NovaPCIPassthrough:

address: domain: ".\*" bus: "02" slot: "01" function: "[0-2]" physical\_network: net1

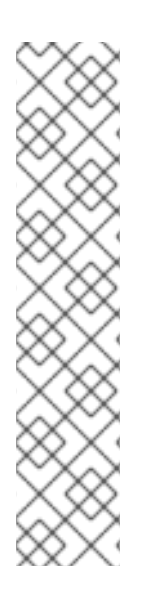

# 注記

Compute サービスは、アドレス フィールドの設定を次の最大値に制限します。

- domain 0xFFFF
- bus 0xFF
- slot 0x1F
- $\bullet$  function 0x7

Compute サービスは、16 ビットアドレスドメインを持つ PCI デバイスをサポートしま す。Compute サービスは、アドレスドメインが 32 ビットの PCI デバイスを無視しま す。

# 第6章 ホストアグリゲートの作成と管理

クラウド管理者は、パフォーマンスおよび管理目的で、コンピュートのデプロイメントを論理グループ に分割することができます。Red Hat OpenStack Platform (RHOSP) では、論理グループへの分割に以 下のメカニズムを使用することができます。

#### ホストアグリゲート

- ホストアグリゲートとは、ハードウェアやパフォーマンス特性などの属性に基づいてコンピュート ノードを論理的なユニットにグループ化したものです。コンピュートノードを 1 つまたは複数のホス トアグリゲートに割り当てることができます。
- ホストアグリゲートでメタデータを設定してフレーバーおよびイメージをホストアグリゲートに マッピングし、続いてフレーバーの追加スペックまたはイメージのメタデータ属性をホストアグリ ゲートのメタデータにマッチングすることができます。必要なフィルターが有効な場合、Compute スケジューラーはこのメタデータを使用してインスタンスのスケジューリングを行うことができま す。ホストアグリゲートで指定するメタデータは、ホストの使用をフレーバーまたはイメージで指 定するメタデータと同じメタデータのインスタンスに限定します。
- ホストアグリゲートのメタデータで xxx weight multiplier 設定オプションを定義することで、そ れぞれのホストアグリゲートに重みの乗数を設定することができます。
- ホストアグリゲートを使用して、負荷分散の処理、物理的な分離または冗長性の適用、共通の属性 を持つサーバーのグループ化、ハードウェアのクラス分け等を行うことができます。
- ホストアグリゲートを作成する際に、ゾーン名を指定することができます。この名前は、クラウド ユーザーが選択することのできるアベイラビリティーゾーンとして提示されます。

### アベイラビリティーゾーン

- アベイラビリティーゾーンは、ホストアグリゲートのクラウドユーザー側のビューです。クラウド ユーザーは、アベイラビリティーゾーンに属するコンピュートノードやアベイラビリティーゾーン のメタデータを把握することはできません。クラウドユーザーは、アベイラビリティーゾーンの名 前を見ることしかできません。 それぞれのコンピュートノードは、1 つのアベイラビリティーゾーンにしか割り当てることができま せん。デフォルトのアベイラビリティーゾーンを設定することができます。クラウドユーザーが ゾーンを指定しない場合、インスタンスはこのアベイラビリティーゾーンにスケジューリングされ
- ます。特定の機能を持つアベイラビリティーゾーンを使用するように、クラウドユーザーに指示す ることができます。

# 6.1. ホストアグリゲートでのスケジューリングの有効化

特定の属性を持つホストアグリゲートにインスタンスをスケジュールするには、Compute スケジュー ラーの設定を更新し、ホストアグリゲートのメタデータに基づく絞り込みを有効にします。

#### 手順

- 1. Compute 環境ファイルを開きます。
- 2. **NovaSchedulerDefaultFilters** パラメーターにまだ以下の値がなければ、値を追加します。
	- **AggregateInstanceExtraSpecsFilter**: フレーバーの追加スペックに一致するホストアグリ ゲートメタデータでコンピュートノードを絞り込むには、この値を追加します。

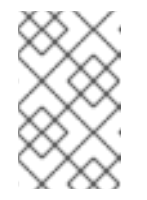

このフィルターが想定どおりに機能するには、**extra\_specs** キーに **aggregate\_instance\_extra\_specs:** 名前空間の接頭辞を指定して、フレー バーの追加スペックのスコープを定義する必要があります。

**AggregateImagePropertiesIsolation**: イメージメタデータ属性に一致するホストアグリ ゲートメタデータでコンピュートノードを絞り込むには、この値を追加します。

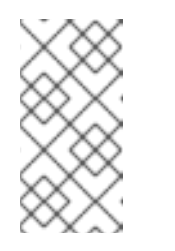

注記

注記

イメージメタデータ属性を使用してホストアグリゲートのメタデータを絞り 込むには、ホストアグリゲートメタデータキーが有効なイメージメタデータ 属性と一致する必要があります。有効なイメージメタデータ属性に関する情 報は、Image [metadata](https://access.redhat.com/documentation/ja-jp/red_hat_openstack_platform/16.2/html/creating_and_managing_images/appx-image-config-parameters) を参照してください。

**AvailabilityZoneFilter**: インスタンスの起動時にアベイラビリティーゾーンで絞り込むに は、この値を追加します。

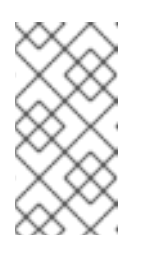

## 注記

Compute スケジューラーサービスのフィルター **AvailabilityZoneFilter** を使 用する代わりに、Placement サービスを使用してアベイラビリティーゾーン [の要求を処理することができます。詳細は、](#page-61-0)Filtering by availability zone using the Placement service を参照してください。

- 3. 更新内容を Compute 環境ファイルに保存します。
- 4. その他の環境ファイルと共に Compute 環境ファイルをスタックに追加して、オーバークラウ ドをデプロイします。

(undercloud)\$ openstack overcloud deploy --templates \ -e [your environment files] \ -e /home/stack/templates/<compute\_environment\_file>.yaml

# 6.2. ホストアグリゲートの作成

クラウド管理者は、ホストアグリゲートを必要なだけ作成することができます。

# 手順

1. ホストアグリゲートを作成するには、以下のコマンドを入力します。

(overcloud)# openstack aggregate create <aggregate\_name>

**<aggregate\_name>** をホストアグリゲートに割り当てる名前に置き換えてください。

2. ホストアグリゲートにメタデータを追加します。

```
(overcloud)# openstack aggregate set \
--property <key=value> \
--property <key=value> \
<aggregate_name>
```
- **<key=value>** はメタデータのキー/値のペアに置き換えてくださ
- い。**AggregateInstanceExtraSpecsFilter** フィルターを使用している場合、キーは任意の 文字列 (例: **ssd=true**) にすることができます。**AggregateImagePropertiesIsolation** フィ ルターを使用している場合は、キーは有効なイメージメタデータ属性と一致する必要があ ります。有効なイメージメタデータ属性に関する詳細は、Image [metadata](https://access.redhat.com/documentation/ja-jp/red_hat_openstack_platform/16.2/html/creating_and_managing_images/appx-image-config-parameters) を参照してくだ さい。
- <aggregate name> をホストアグリゲートの名前に置き換えてください。
- 3. コンピュートノードをホストアグリゲートに追加します。

```
(overcloud)# openstack aggregate add host \
<aggregate_name> \
<host_name>
```
- <aggregate\_name> は、コンピュートノードを追加するホストアグリゲートの名前に置き 換えます。
- <host name> は、ホストアグリゲートに追加するコンピュートノードの名前に置き換えて ください。
- 4. ホストアグリゲート用のフレーバーまたはイメージを作成します。
	- フレーバーを作成します。

(overcloud)\$ openstack flavor create \  $-ram$  <size mb> \  $-$ disk <size\_gb>  $\langle$ --vcpus <no\_reserved\_vcpus> \ host-agg-flavor

● イメージの作成

(overcloud)\$ openstack image create host-agg-image

- 5. フレーバーまたはイメージに、ホストアグリゲートのキー/値のペアに一致するキー/値のペア を 1 つまたは複数設定します。
	- フレーバーにキー/値のペアを設定するには、スコープ **aggregate\_instance\_extra\_specs** を使用します。

(overcloud)# openstack flavor set \ --property aggregate\_instance\_extra\_specs:ssd=true \ host-agg-flavor

イメージにキー/値のペアを設定するには、有効なイメージメタデータ属性をキーとして使 用します。

(overcloud)# openstack image set \ --property os\_type=linux \ host-agg-image

6.3. アベイラビリティーゾーンの作成

<span id="page-51-1"></span><span id="page-51-0"></span>クラウド管理者は、クラウドユーザーがインスタンスを作成する際に選択できるアベイラビリティー ゾーンを作成することができます。

## 手順

- 1. アベイラビリティーゾーンを作成するには、新しいアベイラビリティーゾーンホストアグリ ゲートを作成するか、既存のホストアグリゲートをアベイラビリティーゾーンにすることがで きます。
	- a. 新しいアベイラビリティーゾーンホストアグリゲートを作成するには、以下のコマンドを 入力します。

(overcloud)# openstack aggregate create \ --zone <availability\_zone> \ <aggregate\_name>

- **<availability zone>**をアベイラビリティーゾーンに割り当てる名前に置き換えてくだ さい。
- **<aggregate\_name>** をホストアグリゲートに割り当てる名前に置き換えてください。
- b. 既存のホストアグリゲートをアベイラビリティーゾーンにするには、以下のコマンドを入 力します。

(overcloud)# openstack aggregate set --zone <availability\_zone> \ <aggregate\_name>

- <availability zone> をアベイラビリティーゾーンに割り当てる名前に置き換えてくだ さい。
- <aggregate name> をホストアグリゲートの名前に置き換えてください。
- 2. オプション: アベイラビリティーゾーンにメタデータを追加します。

(overcloud)# openstack aggregate set --property <key=value> \ <aggregate\_name>

- **<key=value>** をメタデータのキー/値のペアに置き換えてください。キー/値の属性は、必 要なだけ追加することができます。
- <aggregate name> をアベイラビリティーゾーンホストアグリゲートの名前に置き換えて ください。
- 3. コンピュートノードをアベイラビリティーゾーンホストアグリゲートに追加します。

(overcloud)# openstack aggregate add host <aggregate\_name> \ <host\_name>

- <aggregate name> は、コンピュートノードを追加するアベイラビリティーゾーンホスト アグリゲートの名前に置き換えてください。
- <host name> は、アベイラビリティーゾーンに追加するコンピュートノードの名前に置き 換えてください。

6.4. ホストアグリゲートの削除

ホストアグリゲートを削除するには、まずホストアグリゲートからすべてのコンピュートノードを削除 します。

### 手順

1. ホストアグリゲートに割り当てられたすべてのコンピュートノードのリストを表示するには、 以下のコマンドを入力します。

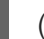

(overcloud)# openstack aggregate show <aggregate\_name>

2. ホストアグリゲートから割り当てられたすべてのコンピュートノードを削除するには、それぞ れのコンピュートノードで以下のコマンドを入力します。

(overcloud)# openstack aggregate remove host <aggregate\_name> \ <host\_name>

- **<aggregate\_name>** は、コンピュートノードを削除するホストアグリゲートの名前に置き 換えてください。
- <host name> は、ホストアグリゲートから削除するコンピュートノードの名前に置き換え てください。
- 3. ホストアグリゲートからすべてのコンピュートノードを削除したら、以下のコマンドを入力し てホストアグリゲートを削除します。

(overcloud)# openstack aggregate delete <aggregate\_name>

# 6.5. プロジェクト分離ホストアグリゲートの作成

特定のプロジェクトでのみ利用可能なホストアグリゲートを作成することができます。ホストアグリ ゲートに割り当てたプロジェクトだけが、ホストアグリゲートでインスタンスを起動することができま す。

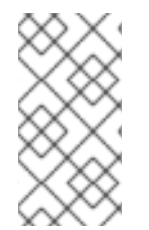

### 注記

プロジェクト分離では、Placement サービスを使用して各プロジェクトのホストアグリ ゲートを絞り込みます。このプロセスは、**AggregateMultiTenancyIsolation** フィルター の機能に優先します。したがって、**AggregateMultiTenancyIsolation** フィルターを使用 する必要はありません。

### 手順

- 1. Compute 環境ファイルを開きます。
- 2. プロジェクト分離ホストアグリゲートでプロジェクトインスタンスをスケジュールするには、 Compute 環境ファイルの **NovaSchedulerLimitTenantsToPlacementAggregate** パラメーター を **True** に設定します。
- 3. オプション: ホストアグリゲートに割り当てたプロジェクトだけがクラウド上でインスタンスを 作成できるようにするには、**NovaSchedulerPlacementAggregateRequiredForTenants** パラ メーターを **True** に設定します。

<span id="page-53-0"></span>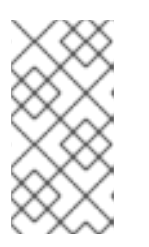

**NovaSchedulerPlacementAggregateRequiredForTenants** のデフォルト値は **False** です。このパラメーターが **False** の場合、ホストアグリゲートに割り当て られていないプロジェクトは、任意のホストアグリゲートでインスタンスを作成 することができます。

4. 更新内容を Compute 環境ファイルに保存します。

注記

5. その他の環境ファイルと共に Compute 環境ファイルをスタックに追加して、オーバークラウ ドをデプロイします。

(undercloud)\$ openstack overcloud deploy --templates \ -e [your environment files] \ -e /home/stack/templates/<compute\_environment\_file>.yaml \

- 6. ホストアグリゲートを作成します。
- 7. プロジェクト ID のリストを取得します。

(overcloud)# openstack project list

8. **filter\_tenant\_id<suffix>** メタデータキーを使用して、プロジェクトをホストアグリゲートに割 り当てます。

(overcloud)# openstack aggregate set \ --property filter tenant id<ID0>=<project id0> \ --property filter\_tenant\_id<ID1>=<project\_id1>\ ... --property filter\_tenant\_id<IDn>=<project\_idn> \ <aggregate\_name>

- **<ID0>**、**<ID1>**、および **<IDn>** までのすべての ID を、作成する各プロジェクトフィルター の一意の値に置き換えてください。
- <project id0>、<project id1>、および <project idn> までのすべてのプロジェクト ID を、ホストアグリゲートに割り当てる各プロジェクトの ID に置き換えてください。
- <aggregate\_name> をプロジェクト分離ホストアグリゲートの名前に置き換えてくださ い。

たとえば、プロジェクト **78f1**、**9d3t**、および **aa29** をホストアグリゲート **projectisolated-aggregate** に割り当てるには、以下の構文を使用します。

(overcloud)# openstack aggregate set \ --property filter tenant  $id0=78f1 \setminus$ --property filter tenant id1=9d3t \ --property filter\_tenant\_id2=aa29 \ project-isolated-aggregate

# ヒント

**filter\_tenant\_id** メタデータキーの接尾辞を省略することで、単一の特定プロジェクトでの み利用可能なホストアグリゲートを作成することができます。

(overcloud)# openstack aggregate set \ --property filter\_tenant\_id=78f1 \ single-project-isolated-aggregate

## 関連情報

● ホストアグリゲートの作成に関する詳細は、Creating and managing host [aggregates](#page-51-0) を参照し てください。

# 第7章 インスタンスのスケジューリングと配置の設定

Compute スケジューラーサービスは、インスタンスの配置先となるコンピュートノードまたはホスト アグリゲートを決定します。Compute (nova) サービスがインスタンスの起動または移動に関するリク エストを受け取ると、リクエスト、フレーバー、およびイメージで提供される仕様を使用して適切なホ ストを決定します。たとえば、フレーバーでは、ストレージディスクの種別や Intel CPU 拡張命令セッ トなど、インスタンスがホストに要求する特性を指定することができます。

Compute スケジューラーサービスは、以下の順序で以下のコンポーネントの設定を使用して、インス タンスを起動または移動するコンピュートノードを決定します。

- 1. Placement サービスのプレフィルター: Compute スケジューラーサービスは Placement サービ スを使用して、特定の属性に基づいて候補のコンピュートノードのセットを絞り込みます。た とえば、Placement サービスは無効な状態のコンピュートノードを自動的に除外します。
- 2. フィルター: Compute スケジューラーサービスは、これを使用してインスタンスを起動するコ ンピュートノードの初期セットを決定します。
- 3. 重み: Compute スケジューラーサービスは、重み付けシステムを使用して絞り込まれたコン ピュートノードの優先順位付けを行います。最も高い重みが最も優先されます。

下図では、絞り込み後、Host 1 および 3 が条件を満たしています。Host 1 の重みが最も高いため、スケ ジューリングで最も優先されます。

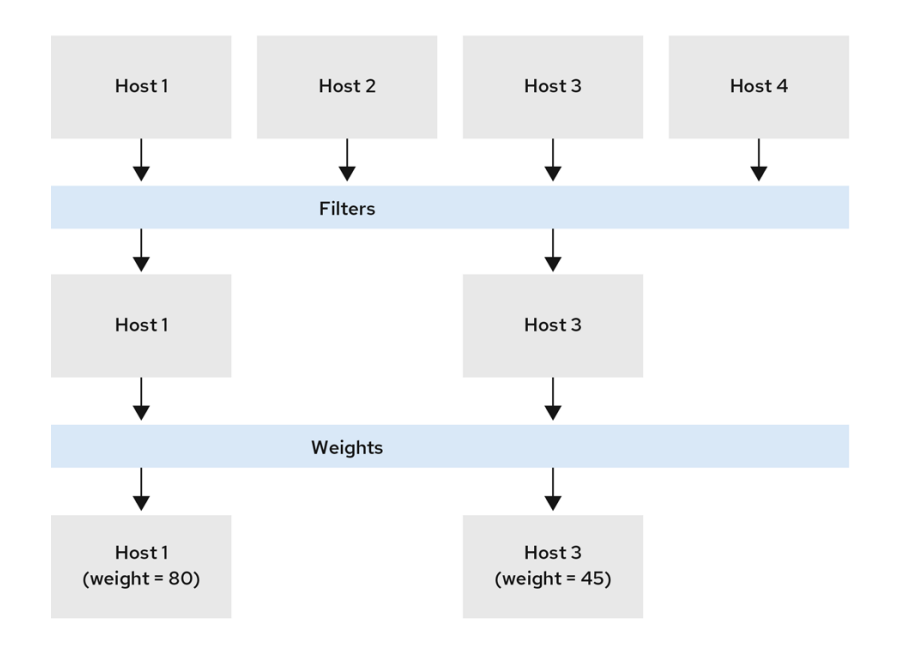

# 7.1. PLACEMENT サービスを使用した事前絞り込み

Compute サービス (nova) は、Placement サービスと協調してインスタンスを作成および管理します。 Placement サービスは、コンピュートノード、共有ストレージプール、または IP 割り当てプールな ど、リソースプロバイダーのインベントリーおよび使用状況、ならびに利用可能な仮想 CPU 数などの リソースの量的情報を追跡します。リソースの選択および消費を管理する必要があるサービスは、すべ て Placement サービスを使用することができます。

Placement サービスは、リソースプロバイダーのストレージディスク特性の種別など、リソースの機能 的情報とリソースプロバイダー間のマッピングも追跡します。

Placement サービスは、Placement サービスリソースプロバイダーインベントリーおよび特性に基づい

Placement サービスは、Placement サービスリソースプロバイダーインベントリーおよび特性に基づい て、候補のコンピュートノードセットにプレフィルターを適用します。以下の尺度に基づいてプレフィ ルターを作成することができます。

- サポートされるイメージ種別
- 特性
- プロジェクトまたはテナント
- アベイラビリティーゾーン

7.1.1. 要求されたイメージ種別のサポートによる絞り込み

インスタンスの起動に使用するイメージのディスク形式をサポートしないコンピュートノードを除外す ることができます。これは、環境の一時バックエンドに QCOW2 イメージをサポートしない Red Hat Ceph Storage が使用される場合に有用です。この機能を有効にすると、スケジューラーは QCOW2 イ メージを使用するインスタンスの起動要求を Red Hat Ceph Storage ベースのコンピュートノードに送 信しないようになります。

#### 手順

- 1. Compute 環境ファイルを開きます。
- 2. インスタンスの起動に使用するイメージのディスク形式をサポートしないコンピュートノード を除外するには、Compute 環境ファイルの **NovaSchedulerQueryImageType** パラメーターを **True** に設定します。
- 3. 更新内容を Compute 環境ファイルに保存します。
- 4. その他の環境ファイルと共に Compute 環境ファイルをスタックに追加して、オーバークラウ ドをデプロイします。

(undercloud)\$ openstack overcloud deploy --templates \ -e [your environment files] \ -e /home/stack/templates/<compute\_environment\_file>.yaml

### 7.1.2. リソースプロバイダー特性による絞り込み

各リソースプロバイダーには特性のセットがあります。特性は、ストレージディスクの種別や Intel CPU 拡張命令セットなど、リソースプロバイダーの機能的な要素です。

コンピュートノードは、その機能を特性として Placement サービスに報告します。インスタンスは、要 求する特性またはリソースプロバイダーにあってはいけない特性を指定することができます。Compute スケジューラーは、これらの特性を使用して、インスタンスをホストするのに適したコンピュートノー ドまたはホストアグリゲートを特定することができます。

クラウドユーザーが特定の特性を持つホストにインスタンスを作成できるようにするには、特定の特性 を要求または禁止するフレーバーを定義して、その特性を要求または禁止するイメージを作成すること ができます。

利用可能な特性のリストは、**os-traits** [ライブラリー](https://opendev.org/openstack/os-traits/src/branch/master/os_traits/compute) を参照してください。必要に応じて、カスタムの 特性を作成することもできます。

### 7.1.2.1. リソースプロバイダー特性を要求または禁止するイメージの作成

クラウドユーザーが特定の特性を持つホストでインスタンスを起動するのに使用することのできるイン スタンスイメージを作成することができます。

## 手順

1. 新規イメージを作成します。

(overcloud)\$ openstack image create ... trait-image

- 2. ホストまたはホストアグリゲートに必要な特性を識別します。既存の特性を選択するか、新た な特性を作成することができます。
	- 既存の特性を使用するには、既存特性のリストを表示して特性名を取得します。

(overcloud)\$ openstack --os-placement-api-version 1.6 trait list

新規特性を作成するには、以下のコマンドを入力します。

(overcloud)\$ openstack --os-placement-api-version 1.6 trait \ create CUSTOM\_TRAIT\_NAME

カスタムの特性は接頭辞 **CUSTOM\_** で始まり、A から Z までの文字、0 から 9 までの数 字、およびアンダースコア だけを使用する必要があります。

3. 各ホストの既存のリソースプロバイダー特性を収集します。

(overcloud)\$ existing\_traits=\$(openstack --os-placement-api-version 1.6 resource provider trait list -f value <host\_uuid> | sed 's/^/--trait /')

4. 既存のリソースプロバイダー特性に、ホストまたはホストアグリゲートに必要な特性があるこ とを確認します。

(overcloud)\$ echo \$existing\_traits

5. 必要な特性がまだリソースプロバイダーに追加されていない場合は、既存の特性と必要な特性 を各ホストのリソースプロバイダーに追加してください。

(overcloud)\$ openstack --os-placement-api-version 1.6 \ resource provider trait set \$existing\_traits \ --trait <TRAIT\_NAME> \ <host\_uuid>

**<TRAIT\_NAME>** を、リソースプロバイダーに追加する特性の名前に置き換えます。必要に応 じて、**--trait** オプションを複数回使用して、さらに特性を追加することができます。

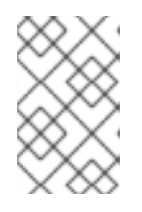

### 注記

このコマンドは、リソースプロバイダーの特性をすべて置き換えます。したがっ て、ホスト上の既存のリソースプロバイダー特性のリストを取得して、削除され ないように再度設定する必要があります。

6. 要求された特性を持つホストまたはホストアグリゲートにインスタンスをスケジュールするに は、イメージの追加スペックに特性を追加します。たとえば、AVX-512 をサポートするホスト

<span id="page-58-0"></span>またはホストアグリゲートにインスタンスをスケジュールするには、イメージの追加スペック に以下の特性を追加します。

(overcloud)\$ openstack image set \ --property trait:HW\_CPU\_X86\_AVX512BW=required \ trait-image

7. 禁止された特性を持つホストまたはホストアグリゲートを除外するには、イメージの追加ス ペックに特性を追加します。たとえば、ボリュームの複数接続をサポートするホストまたはホ ストアグリゲートにインスタンスがスケジュールされるのを防ぐには、イメージの追加スペッ クに以下の特性を追加します。

(overcloud)\$ openstack image set \ --property trait:COMPUTE\_VOLUME\_MULTI\_ATTACH=forbidden \ trait-image

## 7.1.2.2. リソースプロバイダー特性を要求または禁止するフレーバーの作成

クラウドユーザーが特定の特性を持つホストでインスタンスを起動するのに使用することのできるフ レーバーを作成することができます。

## 手順

1. フレーバーを作成します。

(overcloud)\$ openstack flavor create --vcpus 1 --ram 512 \ --disk 2 trait-flavor

- 2. ホストまたはホストアグリゲートに必要な特性を識別します。既存の特性を選択するか、新た な特性を作成することができます。
	- 既存の特性を使用するには、既存特性のリストを表示して特性名を取得します。

(overcloud)\$ openstack --os-placement-api-version 1.6 trait list

新規特性を作成するには、以下のコマンドを入力します。

(overcloud)\$ openstack --os-placement-api-version 1.6 trait \ create CUSTOM\_TRAIT\_NAME

カスタムの特性は接頭辞 **CUSTOM\_** で始まり、A から Z までの文字、0 から 9 までの数 字、およびアンダースコア だけを使用する必要があります。

3. 各ホストの既存のリソースプロバイダー特性を収集します。

(overcloud)\$ existing\_traits=\$(openstack --os-placement-api-version 1.6 resource provider trait list -f value <host\_uuid>  $|$  sed 's/^/--trait /')

4. 既存のリソースプロバイダー特性に、ホストまたはホストアグリゲートに必要な特性があるこ とを確認します。

(overcloud)\$ echo \$existing\_traits

5. 必要な特性がまだリソースプロバイダーに追加されていない場合は、既存の特性と必要な特性 を各ホストのリソースプロバイダーに追加してください。

(overcloud)\$ openstack --os-placement-api-version 1.6 \ resource provider trait set \$existing\_traits \ --trait <TRAIT\_NAME> \ <host\_uuid>

**<TRAIT\_NAME>** を、リソースプロバイダーに追加する特性の名前に置き換えます。必要に応 じて、**--trait** オプションを複数回使用して、さらに特性を追加することができます。

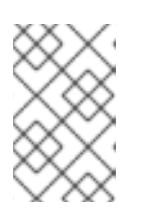

### 注記

このコマンドは、リソースプロバイダーの特性をすべて置き換えます。したがっ て、ホスト上の既存のリソースプロバイダー特性のリストを取得して、削除され ないように再度設定する必要があります。

6. 要求された特性を持つホストまたはホストアグリゲートにインスタンスをスケジュールするに は、フレーバーの追加スペックに特性を追加します。たとえば、AVX-512 をサポートするホス トまたはホストアグリゲートにインスタンスをスケジュールするには、フレーバーの追加ス ペックに以下の特性を追加します。

(overcloud)\$ openstack flavor set \ --property trait:HW\_CPU\_X86\_AVX512BW=required \ trait-flavor

7. 禁止された特性を持つホストまたはホストアグリゲートを除外するには、フレーバーの追加ス ペックに特性を追加します。たとえば、ボリュームの複数接続をサポートするホストまたはホ ストアグリゲートにインスタンスがスケジュールされるのを防ぐには、フレーバーの追加ス ペックに以下の特性を追加します。

(overcloud)\$ openstack flavor set \ --property trait:COMPUTE\_VOLUME\_MULTI\_ATTACH=forbidden \ trait-flavor

### 7.1.3. ホストアグリゲートの分離による絞り込み

ホストアグリゲートへのスケジューリングを、フレーバーおよびイメージの特性がホストアグリゲート のメタデータと一致するインスタンスだけに制限することができます。フレーバーとイメージのメタ データの組み合わせでは、そのホストアグリゲートに属するコンピュートノードへのスケジューリング を有効にするホストアグリゲート特性をすべて要求する必要があります。

### 手順

- 1. Compute 環境ファイルを開きます。
- 2. ホストアグリゲートを分離してフレーバーおよびイメージの特性がアグリゲートのメタデータ と一致するインスタンスだけをホストするには、Compute 環境ファイルの **NovaSchedulerEnableIsolatedAggregateFiltering** パラメーターを **True** に設定します。
- 3. 更新内容を Compute 環境ファイルに保存します。
- 4. その他の環境ファイルと共に Compute 環境ファイルをスタックに追加して、オーバークラウ ドをデプロイします。

(undercloud)\$ openstack overcloud deploy --templates \ -e [your environment files] \ -e /home/stack/templates/<compute\_environment\_file>.yaml

- 5. ホストアグリゲートを分離する対象の特性を特定します。既存の特性を選択するか、新たな特 性を作成することができます。
	- 既存の特性を使用するには、既存特性のリストを表示して特性名を取得します。

(overcloud)\$ openstack --os-placement-api-version 1.6 trait list

新規特性を作成するには、以下のコマンドを入力します。

(overcloud)\$ openstack --os-placement-api-version 1.6 trait \ create CUSTOM\_TRAIT\_NAME

カスタムの特性は接頭辞 **CUSTOM\_** で始まり、A から Z までの文字、0 から 9 までの数 字、およびアンダースコア だけを使用する必要があります。

6. 各コンピュートノードの既存のリソースプロバイダー特性を収集します。

(overcloud)\$ existing\_traits=\$(openstack --os-placement-api-version 1.6 resource provider trait list -f value <host\_uuid> | sed 's/^/--trait /')

7. 既存のリソースプロバイダー特性で、ホストアグリゲートを分離する特性を確認します。

(overcloud)\$ echo \$existing\_traits

8. 必要な特性がまだリソースプロバイダーに追加されていない場合は、既存の特性と必要な特性 をホストアグリゲートの各コンピュートノードのリソースプロバイダーに追加してください。

(overcloud)\$ openstack --os-placement-api-version 1.6 \ resource provider trait set \$existing\_traits \ --trait <TRAIT\_NAME> \ <host\_uuid>

**<TRAIT\_NAME>** を、リソースプロバイダーに追加する特性の名前に置き換えます。必要に応 じて、**--trait** オプションを複数回使用して、さらに特性を追加することができます。

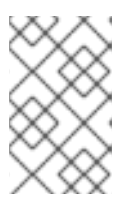

#### 注記

このコマンドは、リソースプロバイダーの特性をすべて置き換えます。したがっ て、ホスト上の既存のリソースプロバイダー特性のリストを取得して、削除され ないように再度設定する必要があります。

- 9. ホストアグリゲートに属する各コンピュートノードで、ステップ 6 8 を繰り返します。
- 10. 特性のメタデータ属性をホストアグリゲートに追加します。

(overcloud)\$ openstack --os-compute-api-version 2.53 aggregate set \ --property trait:<TRAIT\_NAME>=required <aggregate\_name>

11. フレーバーまたはイメージに特性を追加します。

(overcloud)\$ openstack flavor set \ --property trait:<TRAIT\_NAME>=required <flavor> (overcloud)\$ openstack image set \ --property trait:<TRAIT\_NAME>=required <image>

<span id="page-61-0"></span>7.1.4. Placement サービスを使用したアベイラビリティーゾーンによる絞り込み

Placement サービスを使用して、アベイラビリティーゾーンの要求を適用することができます。 Placement サービスを使用してアベイラビリティーゾーンで絞り込むには、アベイラビリティーゾーン ホストアグリゲートのメンバーシップおよび UUID と一致する配置アグリゲートが存在する必要があり ます。

## 手順

- 1. Compute 環境ファイルを開きます。
- 2. Placement サービスを使用してアベイラビリティーゾーンで絞り込むには、Compute 環境ファ イルの **NovaSchedulerQueryPlacementForAvailabilityZone** パラメーターを **True** に設定し ます。
- 3. **NovaSchedulerDefaultFilters** パラメーターから **AvailabilityZoneFilter** フィルターを削除しま す。
- 4. 更新内容を Compute 環境ファイルに保存します。
- 5. その他の環境ファイルと共に Compute 環境ファイルをスタックに追加して、オーバークラウ ドをデプロイします。

(undercloud)\$ openstack overcloud deploy --templates \ -e [your environment files] \

-e /home/stack/templates/<compute\_environment\_file>.yaml

## 関連情報

● アベイラビリティーゾーンとして使用するホストアグリゲートの作成に関する詳細 は、Creating an [availability](#page-51-1) zone を参照してください。

# 7.2. COMPUTE スケジューラーサービス用フィルターおよび重みの設定

インスタンスを起動するコンピュートノードの初期セットを決定するには、Compute スケジューラー サービス用にフィルターおよび重みを設定する必要があります。

## 手順

- 1. Compute 環境ファイルを開きます。
- 2. スケジューラーが使用するフィルターを **NovaSchedulerDefaultFilters** パラメーターに追加し ます。以下に例を示します。

parameter\_defaults: NovaSchedulerDefaultFilters: AggregateInstanceExtraSpecsFilter,ComputeFilter,ComputeCapabilitiesFilter,ImagePropertiesF ilter

3. 各コンピュートノードの重みを計算するのに使用する属性を指定します。以下に例を示しま す。

parameter\_defaults: ComputeExtraConfig: nova::config::nova\_config: filter\_scheduler/weight\_classes: value: nova.scheduler.weights.all\_weighers

利用可能な属性についての詳しい情報は、Compute [スケジューラーの重みを](#page-72-0)参照してくださ い。

4. オプション: 各重み付け関数に適用する重みの乗数を設定します。たとえば、コンピュートノー ドの利用可能な RAM が他のデフォルトの重み付け関数よりも高い重みを持つように指定し、 Compute スケジューラーが、利用可能な RAM が少ないコンピュートノードよりも、利用可能 な RAM が多いコンピュートノードを優先するには、以下の設定を使用します。

parameter\_defaults: ComputeExtraConfig: nova::config::nova\_config: filter\_scheduler/weight\_classes: value: nova.scheduler.weights.all\_weighers filter\_scheduler/ram\_weight\_multiplier: value: 2.0

## ヒント

また、重みの乗数を負の値に設定することもできます。上記の例では、利用可能な RAM が多い コンピュートノードよりも利用可能な RAM が少ないノードを優先するに は、**ram\_weight\_multiplier** を **-2.0** に設定します。

- 5. 更新内容を Compute 環境ファイルに保存します。
- 6. その他の環境ファイルと共に Compute 環境ファイルをスタックに追加して、オーバークラウ ドをデプロイします。

(undercloud)\$ openstack overcloud deploy --templates \ -e [your environment files] \ -e /home/stack/templates/<compute\_environment\_file>.yaml

## 関連情報

- 利用可能な Compute [スケジューラーサービスのフィルターリストは、](#page-65-0)Compute scheduler filters を参照してください。
- 利用可能な重みの設定オプションリストは、Compute [scheduler](#page-72-0) weights を参照してください。

# 7.3. COMPUTE スケジューラーのフィルター

インスタンスをホストするのに適切なコンピュートノードを選択する際に Compute スケジューラーが 適用しなければならないフィルターを指定するには、Compute 環境ファイルの **NovaSchedulerDefaultFilters** パラメーターを設定します。デフォルト設定では、以下のフィルターが 適用されます。

- **AvailabilityZoneFilter**: コンピュートノードは要求されたアベイラビリティーゾーンに属してい なければならない。
- **ComputeFilter**: コンピュートノードは要求に対応することができる。
- **ComputeCapabilitiesFilter**: コンピュートノードはフレーバーの追加スペックを満足する。
- **ImagePropertiesFilter**: コンピュートノードは要求されたイメージ属性を満足する。
- **ServerGroupAntiAffinityFilter**: コンピュートノードは、まだ指定されたグループに属するイン スタンスをホストしていない。
- **ServerGroupAffinityFilter**: コンピュートノードは、すでに指定されたグループに属するインス タンスをホストしている。

フィルターを追加および削除することができます。利用可能なすべてのフィルターの詳細を以下の表に 示します。

## 表7.1 Compute スケジューラーのフィルター

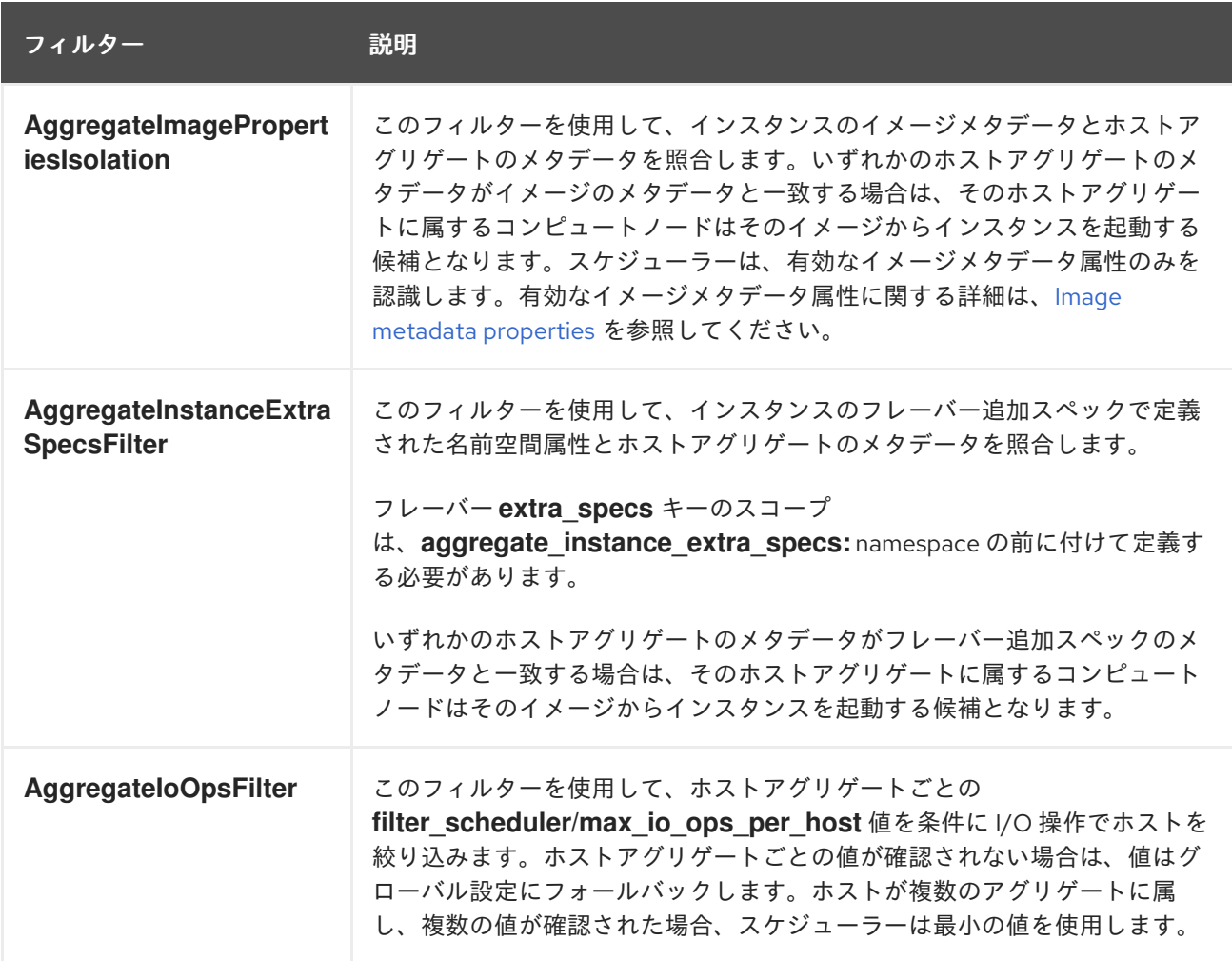

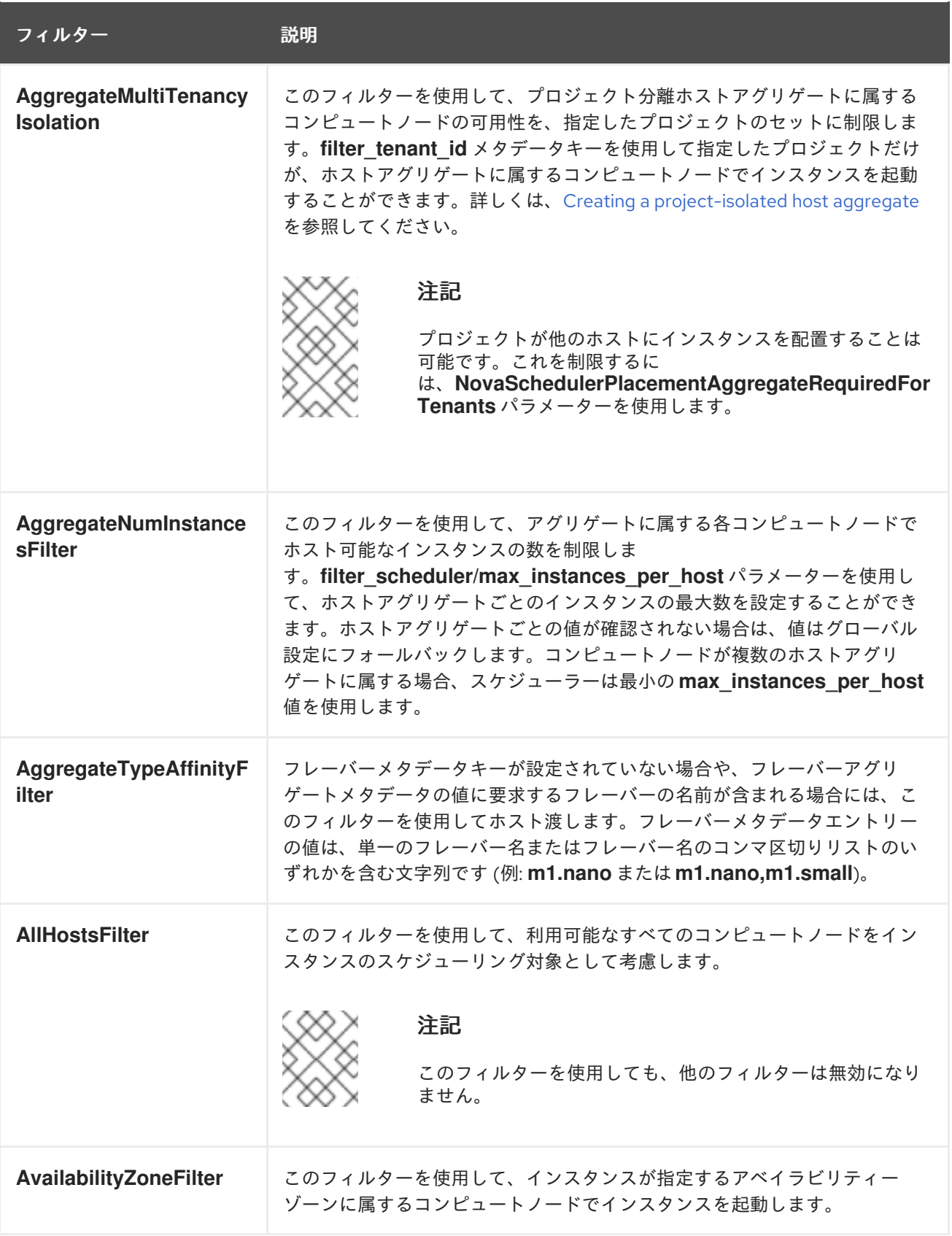

<span id="page-65-0"></span>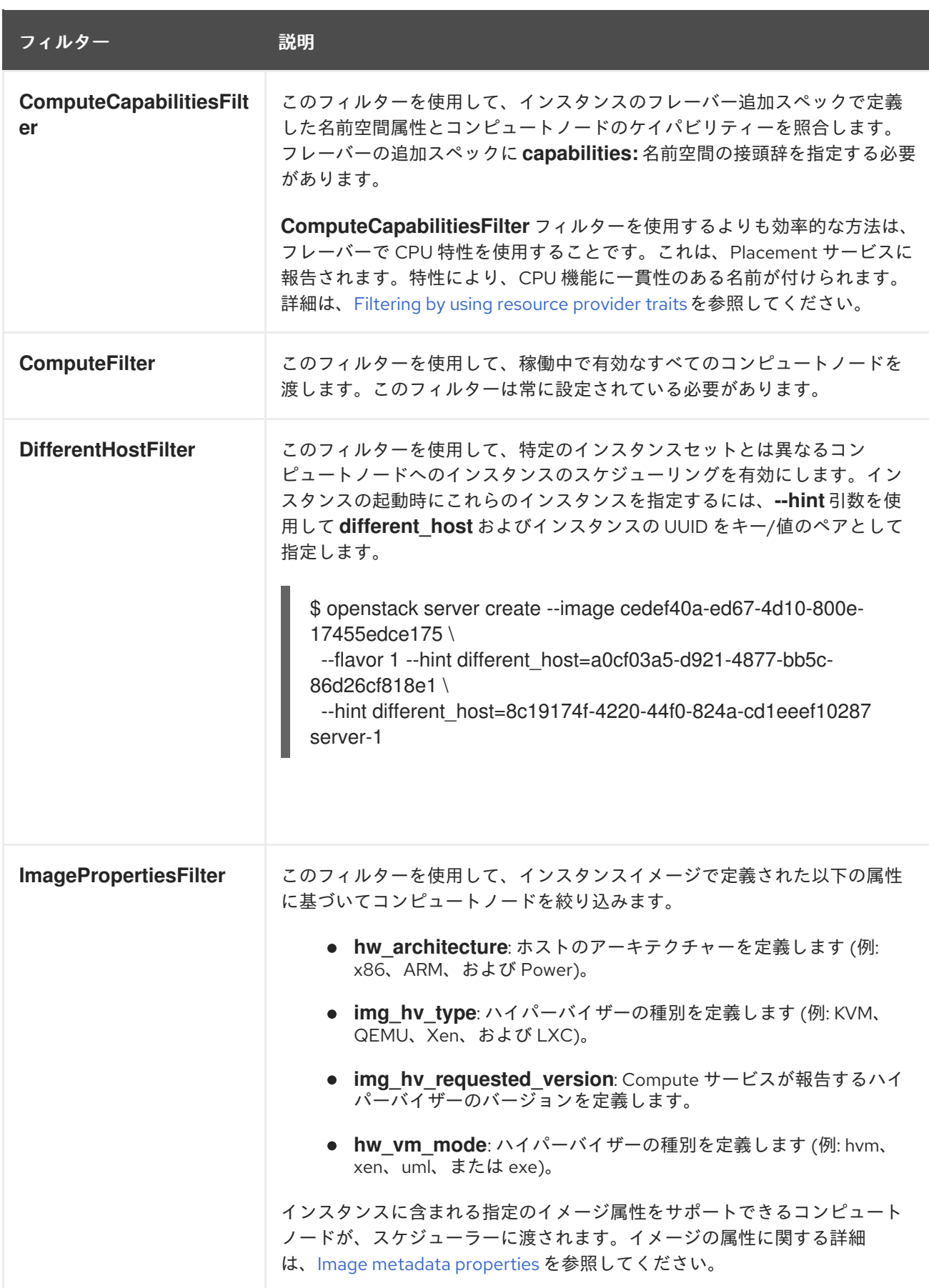

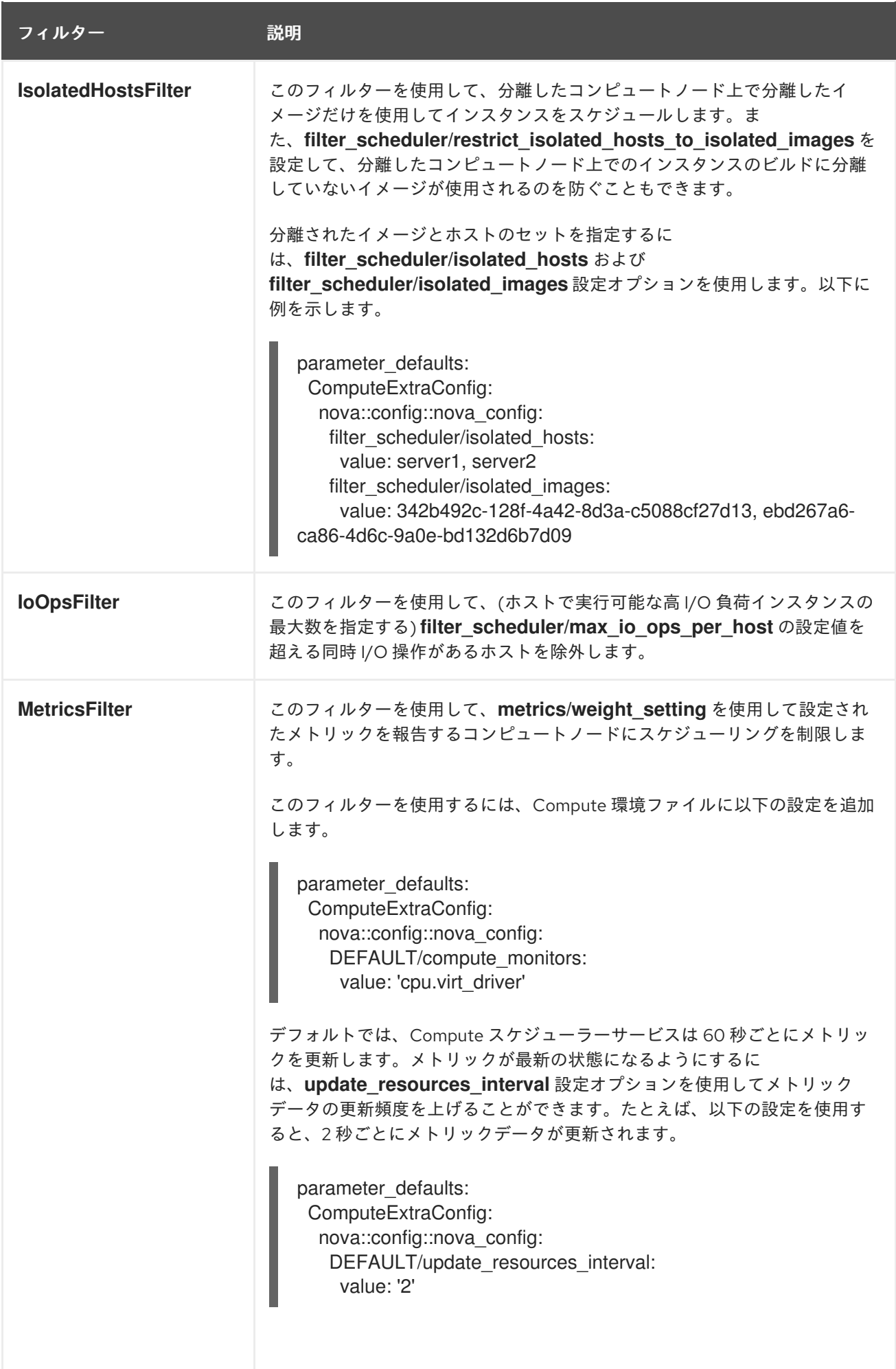

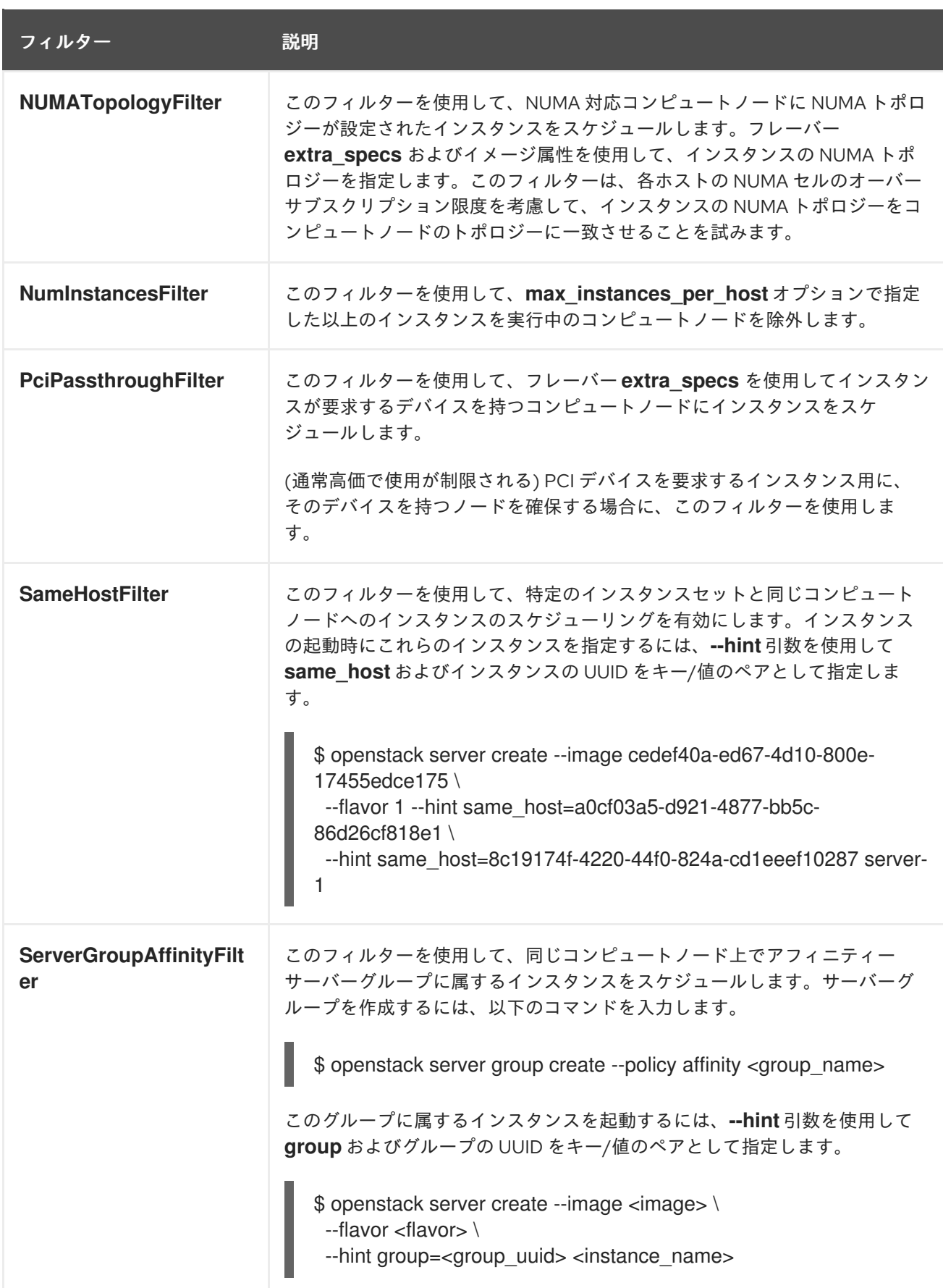

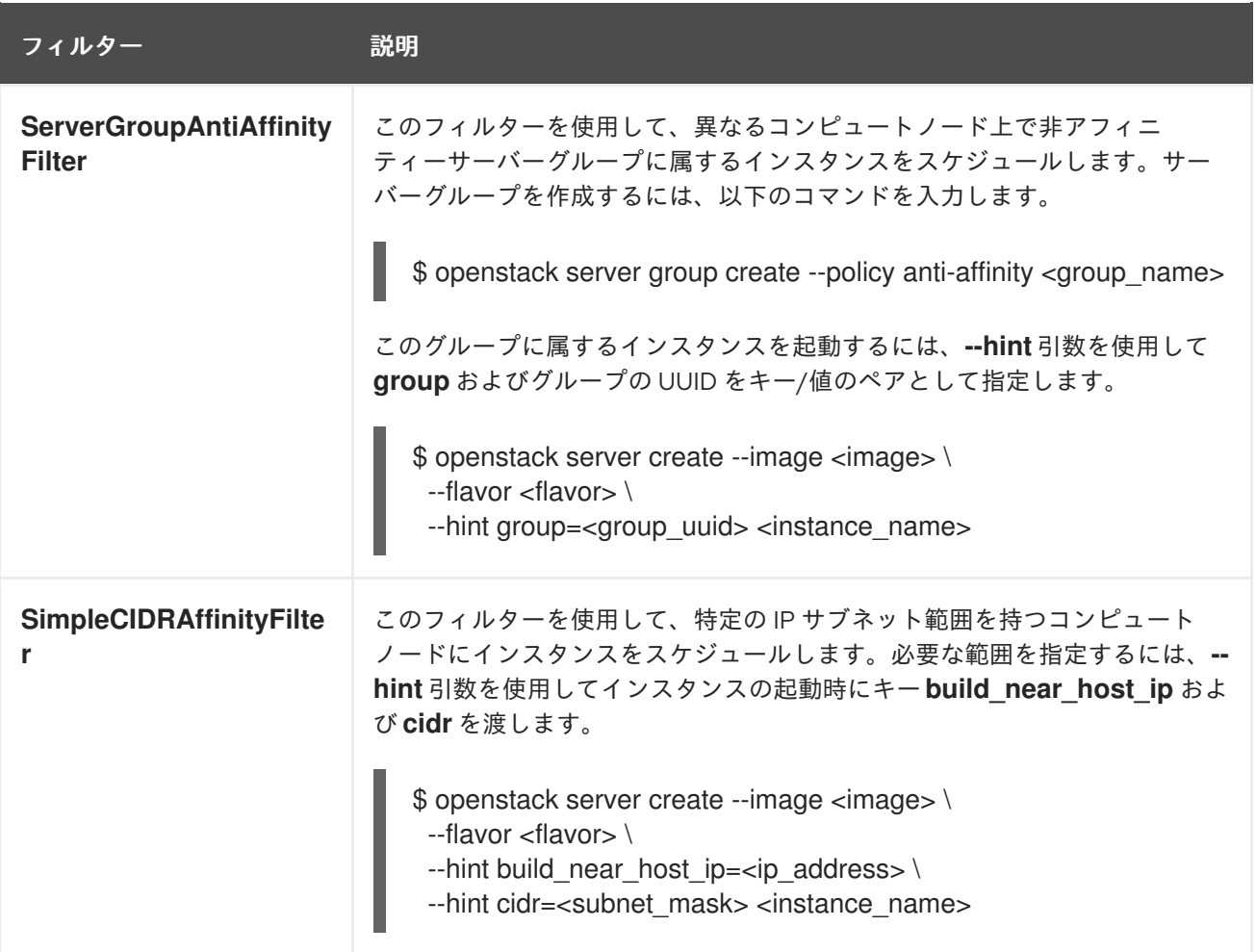

# 7.4. COMPUTE スケジューラーの重み

それぞれのコンピュートノードは重みを持ち、スケジューラーはこれを使用してインスタンスのスケ ジューリングの優先度を決定します。フィルターを適用した後、Compute スケジューラーは残った候 補のコンピュートノードから最大の重みを持つコンピュートノードを選択します。

Compute スケジューラーは、以下のタスクを実行することにより、各コンピュートノードの重みを決 定します。

- 1. スケジューラーは、各重みを 0.0 から 1.0 までの値に正規化します。
- 2. スケジューラーは、正規化された重みを重み付け関数の乗数で乗算します。

Compute スケジューラーは、候補のコンピュートノード全体でリソースの可用性の低い値および高い 値を使用して、各リソース種別の重みの正規化を計算します。

- 最も低いリソース可用性 (minval)を持つノードには、O が割り当てられます。
- 最も高いリソース可用性 (maxval)を持つノードには 1 が割り当てられます。
- minval と maxval 内の範囲のリソース可用性を持つノードには、以下の式を使用して正規化さ れた重みが割り当てられます。

(node\_resource\_availability - minval) / (maxval - minval)

すべてのコンピュートノードが同じリソース可用性を持つ場合、それらはすべて 0 に正規化されます。

たとえば、スケジューラーは、利用可能な仮想 CPU の数がそれぞれ異なる 10 個のコンピュートノード に関して、利用可能な仮想 CPU の正規化された重みを以下のように計算します。

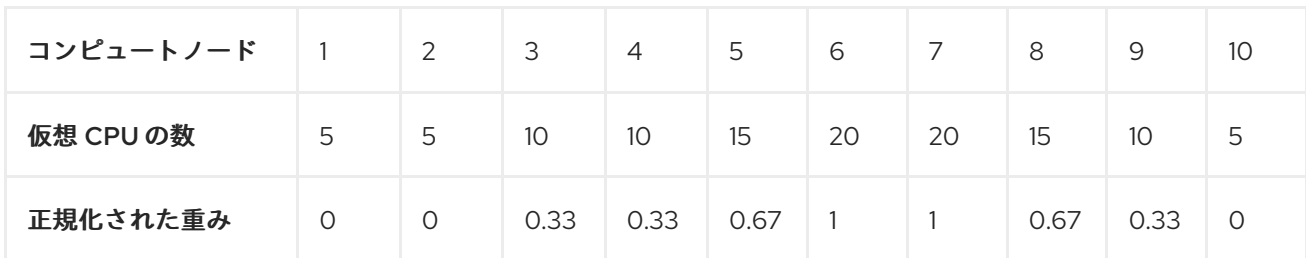

Compute スケジューラーは、以下の式を使用してコンピュートノードの重みを計算します。

(w1\_multiplier \* norm(w1)) + (w2\_multiplier \* norm(w2)) + ...

重みに使用することのできる設定オプションの詳細を以下の表に示します。

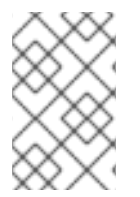

# 注記

以下の表で説明するオプションと同じ名前のアグリゲートメタデータのキーを使用し て、ホストアグリゲートに重みを設定することができます。ホストアグリゲートに設定 すると、ホストアグリゲートの値が優先されます。

### 表7.2 Compute スケジューラーの重み

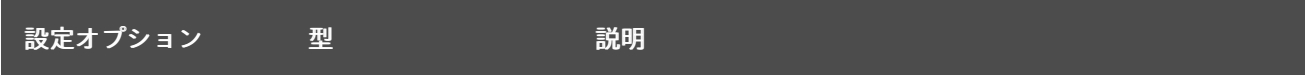

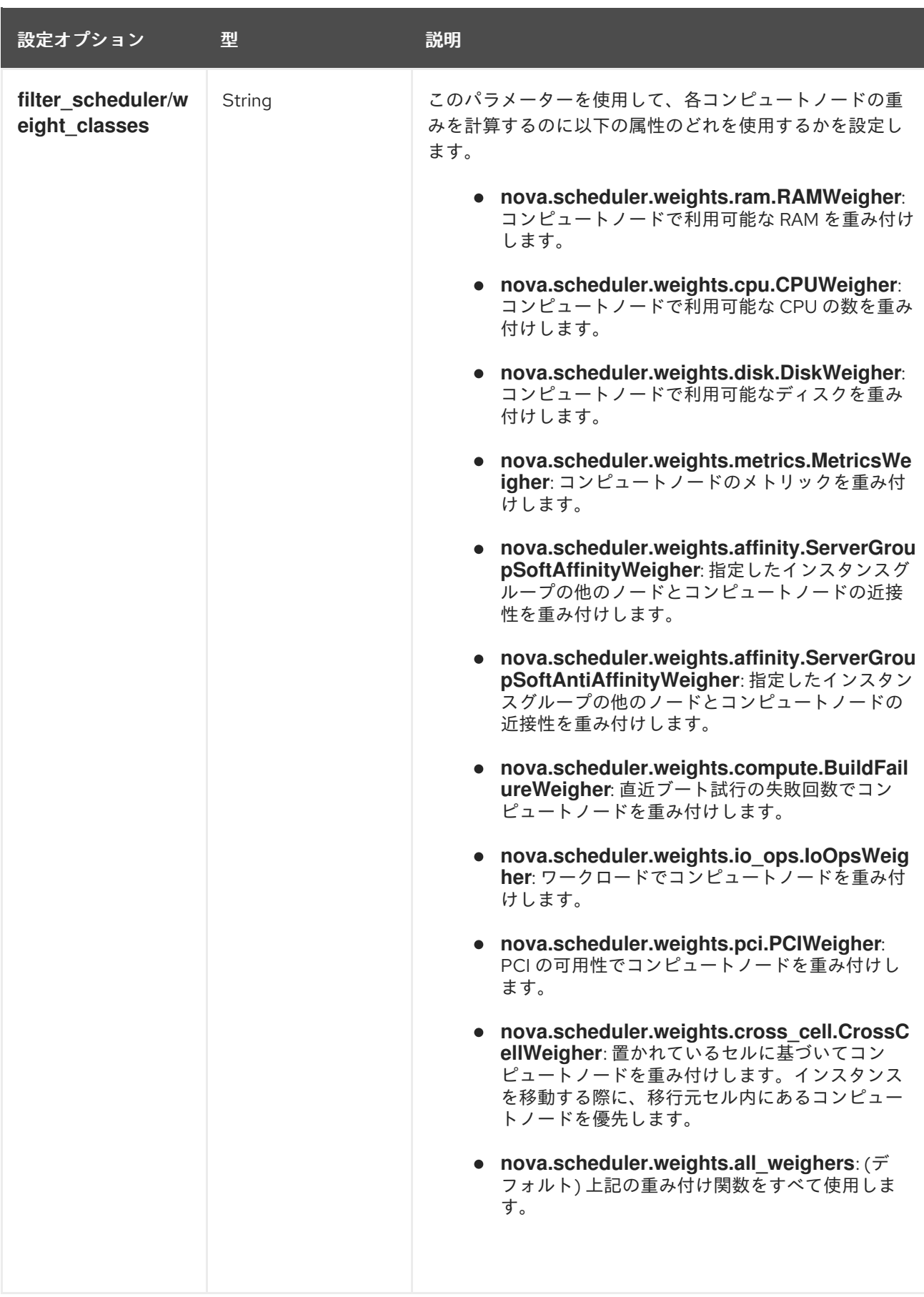

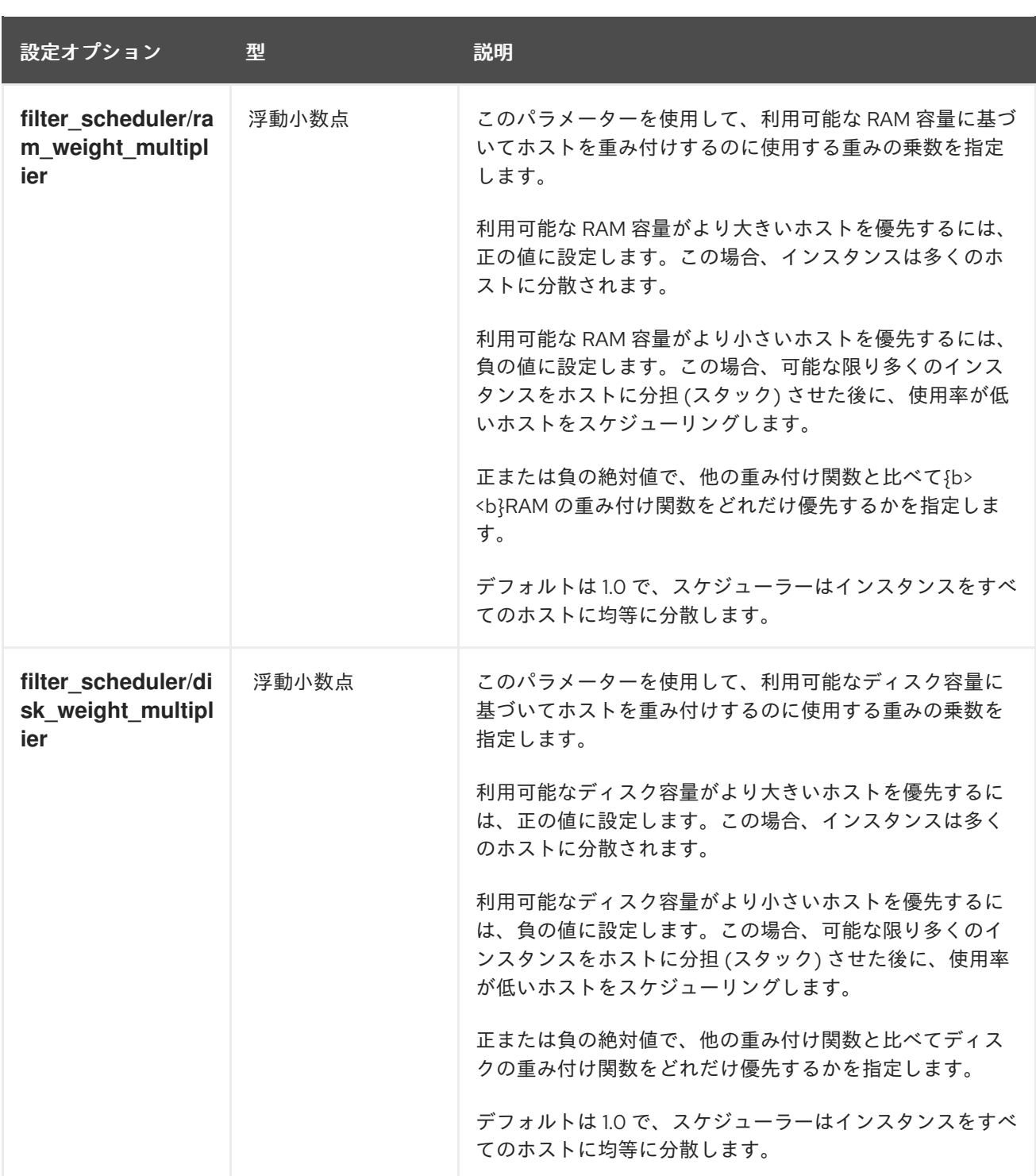
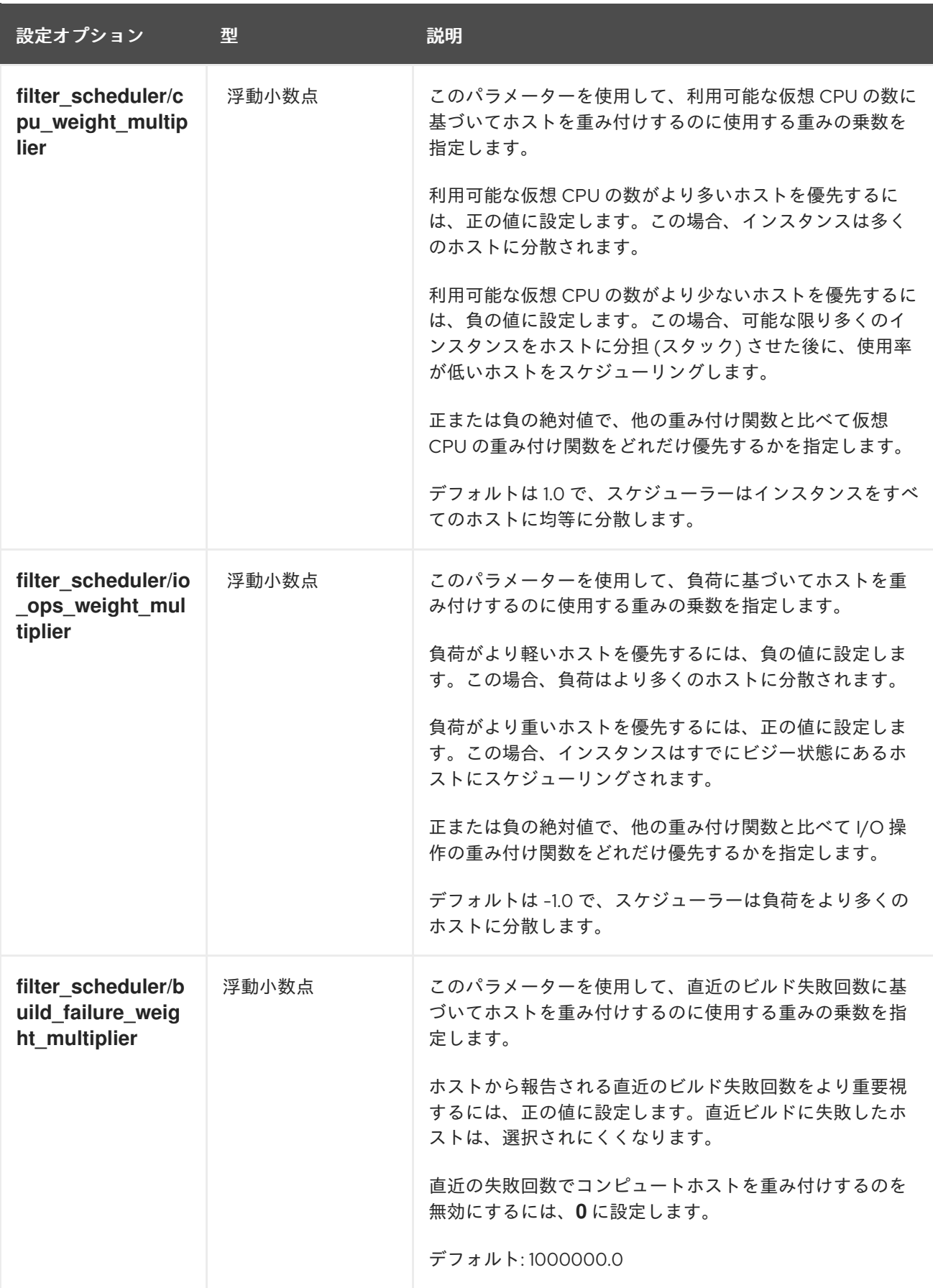

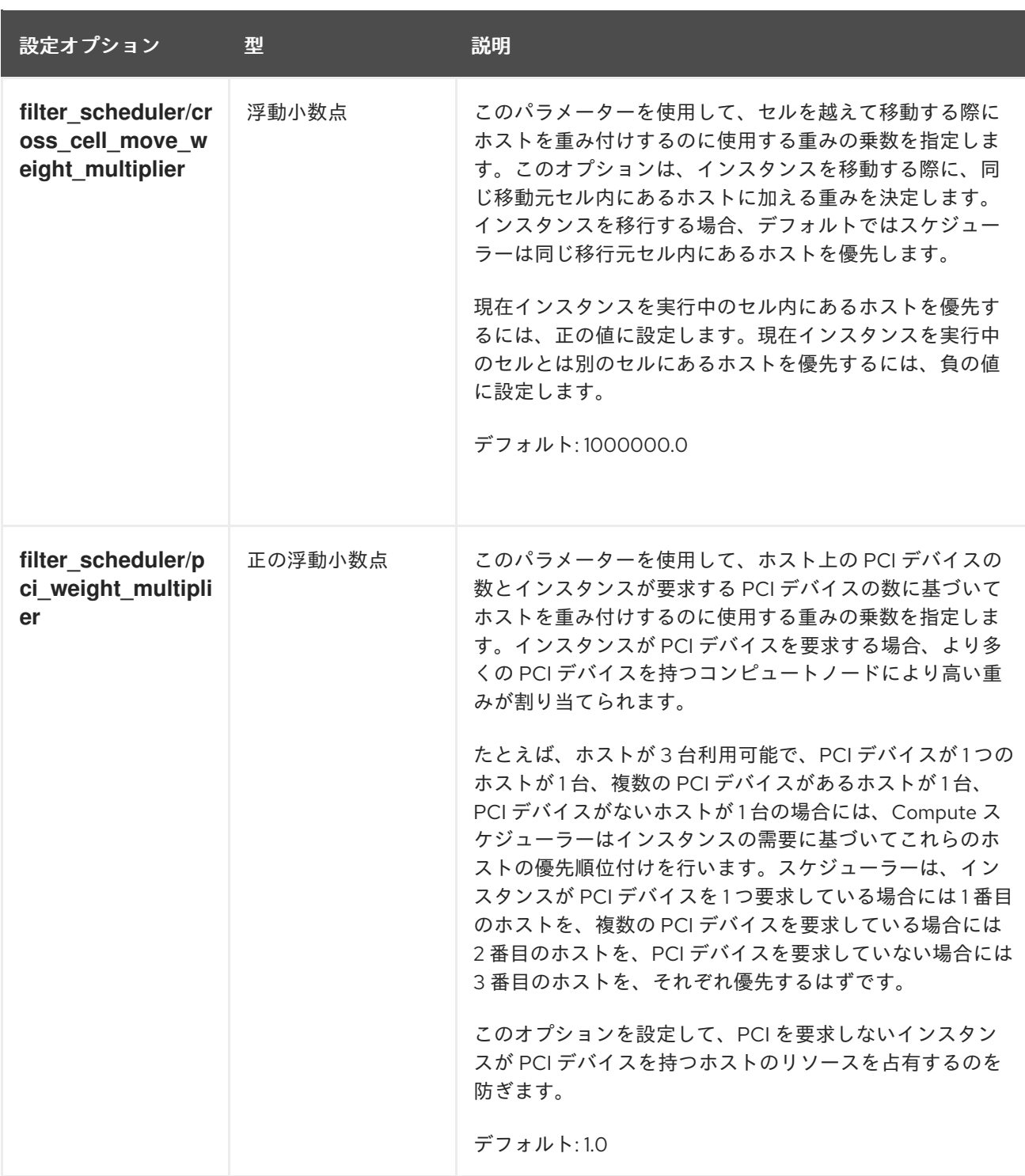

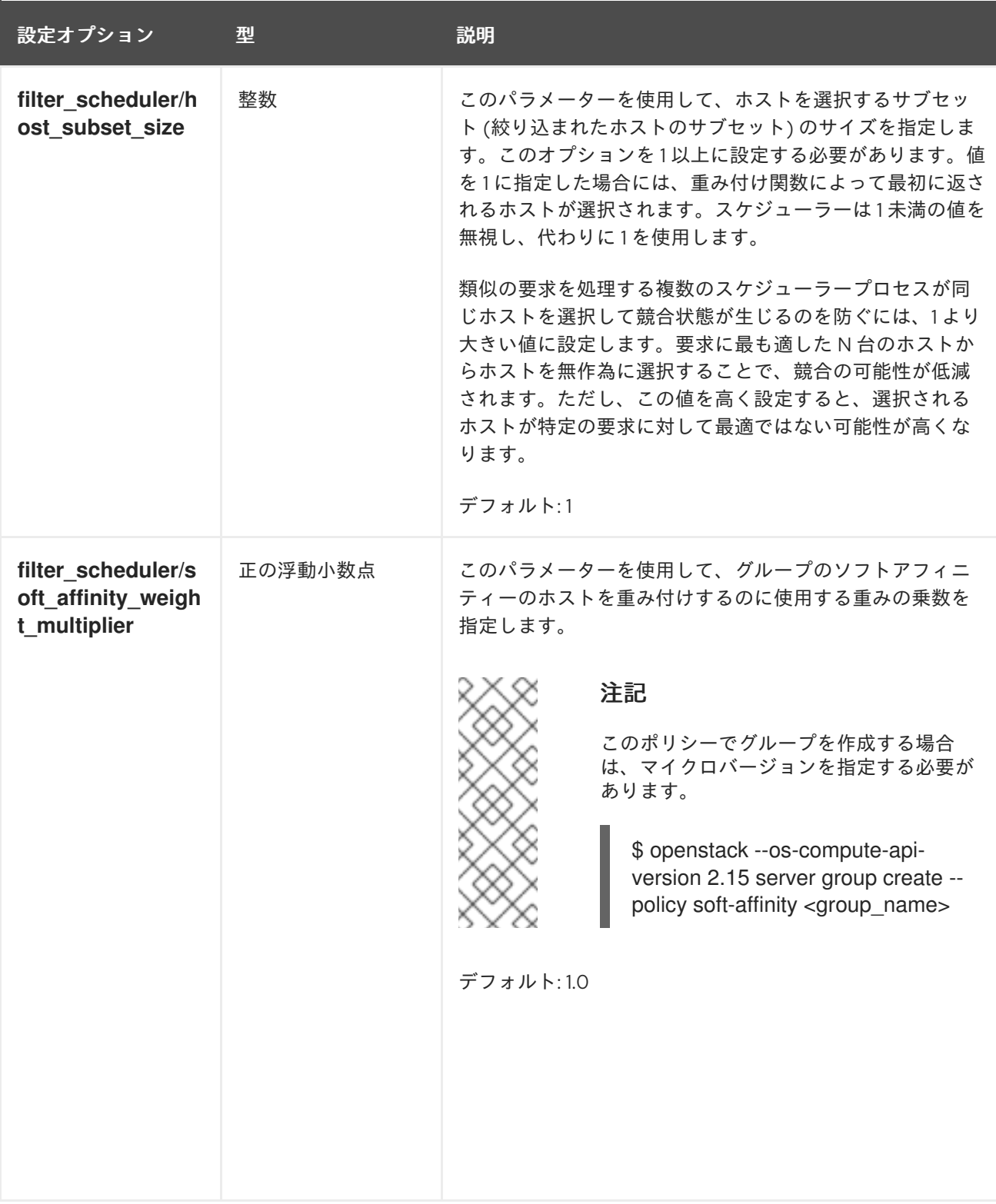

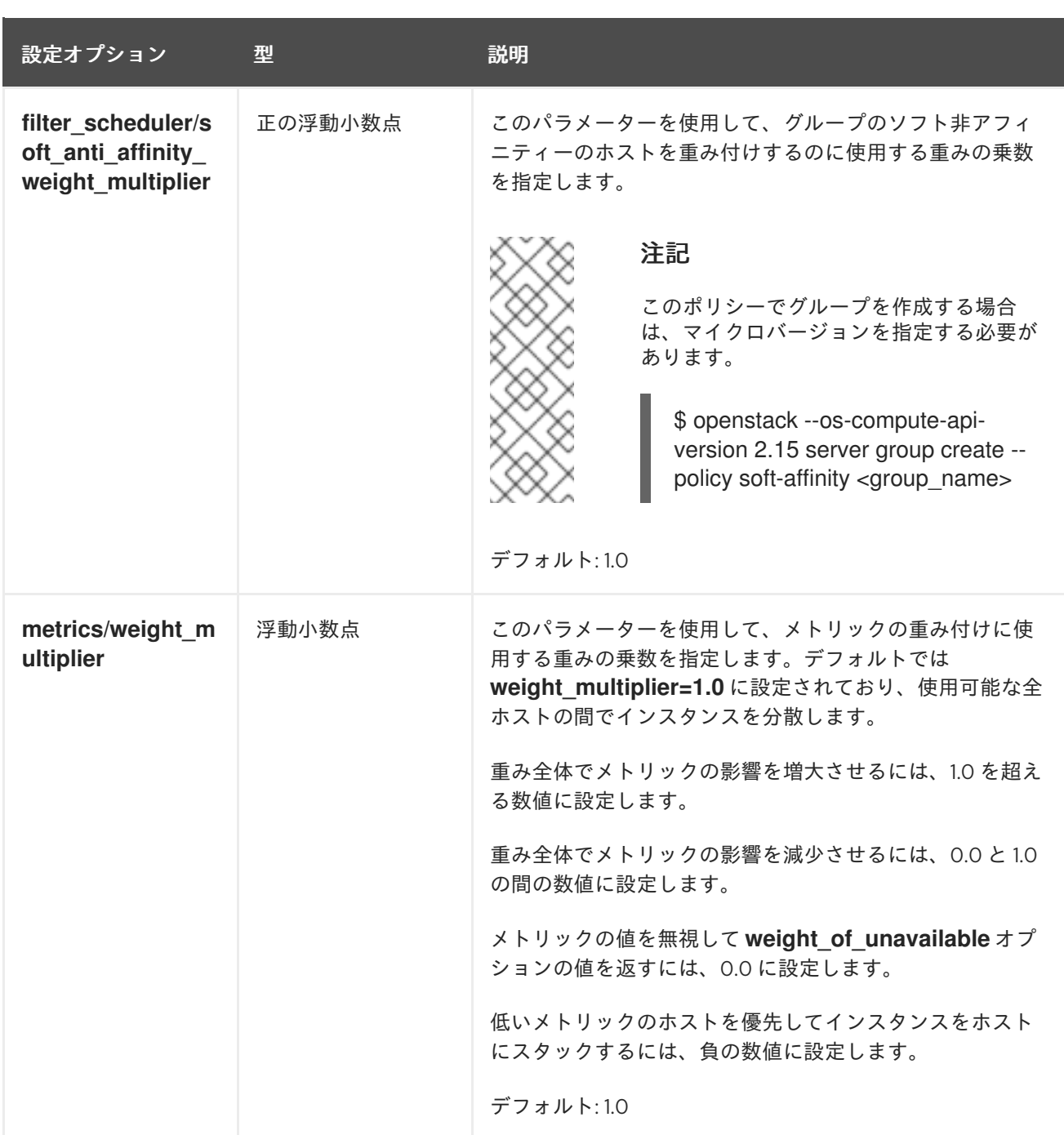

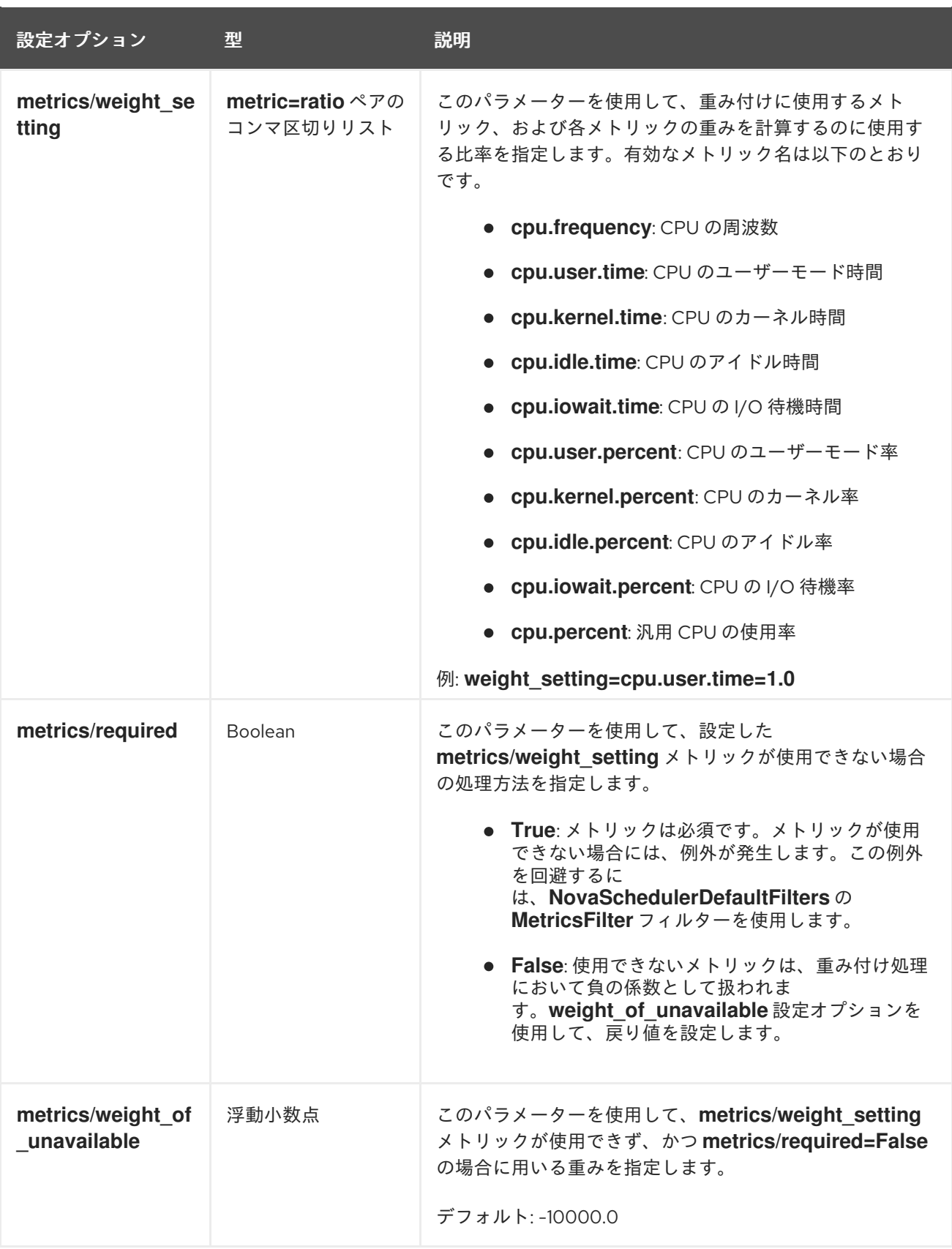

# 第8章 インスタンス起動用のフレーバーの作成

インスタンスのフレーバーは、インスタンス用の仮想ハードウェアプロファイルを指定するリソースの テンプレートです。クラウドユーザーは、インスタンスを起動する際にフレーバーを指定する必要があ ります。

フレーバーにより、Compute サービスがインスタンスに割り当てる必要のある以下のリソースの量を 指定することができます。

- 仮想 CPU の数
- RAM (MB 単位)
- **●** ルートディスク (GB 単位)
- セカンダリー一時ストレージおよびスワップディスクを含む仮想ストレージ

フレーバーを全プロジェクトに公開したり、特定のプロジェクトまたはドメインを対象にプライベート に設定したりすることで、フレーバーを使用できるユーザーを指定することができます。

フレーバーでは、メタデータ (追加スペックとも呼ばれる) を使用して、インスタンス用ハードウェアの サポートおよびクォータを指定することができます。フレーバーのメタデータは、インスタンスの配 置、リソースの使用上限、およびパフォーマンスに影響を及ぼします。利用可能なメタデータ属性の完 全なリストは、Flavor [metadata](#page-87-0) を参照してください。

フレーバーメタデータキーを使用することで、ホストアグリゲートで設定した **extra\_specs** メタデー タを照合して、インスタンスをホストするのに適したホストアグリゲートを探すこともできます。ホス トアグリゲートでインスタンスをスケジュールするには、**extra\_specs** キーに **aggregate\_instance\_extra\_specs:** 名前空間の接頭辞を指定して、フレーバーのメタデータのスコープ を定義する必要があります。詳細は、Creating and managing host [aggregates](#page-51-0) を参照してください。

Red Hat OpenStack Platform (RHOSP) のデプロイメントには、クラウドユーザーが使用可能な以下の デフォルトパブリックフレーバーのセットが含まれています。

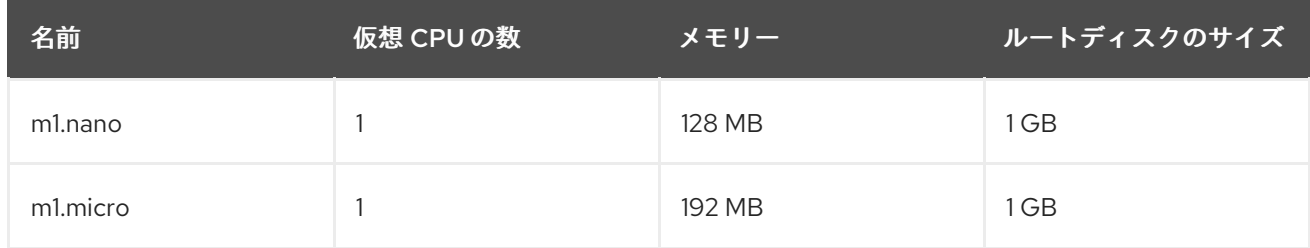

#### 表8.1 デフォルトのフレーバー

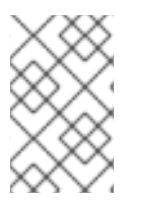

#### 注記

フレーバー属性を使用して設定した動作は、イメージを使用して設定した動作よりも優 先されます。クラウドユーザーがインスタンスを起動する際、指定したフレーバーの属 性がイメージの属性よりも優先されます。

# 8.1. フレーバーの作成

特定の機能や動作のために特化したフレーバーを作成および管理することができます。以下に例を示し ます。

基になるハードウェアの要件に応じて、デフォルトのメモリーと容量を変更する

● インスタンスに特定の I/O レートを強制するためのメタデータ、またはホストアグリゲートと 一致させるためのメターデータを追加する

#### 手順

1. インスタンスが利用可能な基本的なリソースを指定するフレーバーを作成します。

(overcloud)\$ openstack flavor create --ram <size\_mb> \ --disk <size\_gb> --vcpus <no\_vcpus> \ [--private --project <project\_id>] <flavor\_name>

- <size mb> を、このフレーバーで作成するインスタンスに割り当てる RAM の容量に置き 換えます。
- <**size qb>**を、このフレーバーで作成するインスタンスに割り当てるルートディスクのサ イズに置き換えます。
- **<no\_vcpus>** を、このフレーバーで作成するインスタンスに確保する仮想 CPU の数に置き 換えます。
- (オプション) **--private** および **--project** オプションを指定して、特定のプロジェクトまた はユーザーグループだけがフレーバーにアクセスできるようにします。**<project\_id>** を、 このフレーバーを使用してインスタンスを作成できるプロジェクトの ID に置き換えます。 アクセシビリティーを指定しない場合は、フレーバーはデフォルトで public に設定されま す。つまり、すべてのプロジェクトで使用可能になります。

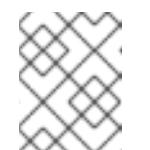

注記

パブリックフレーバーの作成後は、そのフレーバーをプライベートにするこ とはできません。

- <flavor name> を、一意のフレーバー名に置き換えます。 フレーバーの引数についての詳細は、Flavor [arguments](#page-79-0) を参照してください。
- 2. (オプション) フレーバーのメタデータを指定するには、キー/値のペアを使用して必要な属性を 設定します。

(overcloud)\$ openstack flavor set \ --property <key=value> --property <key=value> ... <flavor\_name>

- <key> を、このフレーバーで作成するインスタンスに割り当てる属性のメタデータキーに 置き換えます。利用可能なメタデータキーのリストは、Flavor [metadata](#page-87-0) を参照してくださ い。
- **<value>** を、このフレーバーで作成するインスタンスに割り当てるメタデータキーの値に 置き換えます。
- <flavor name> を、フレーバーの名前に置き換えます。 たとえば、以下のフレーバーを使用して起動されるインスタンスはに 2 つの CPU ソケット があり、それぞれに 2 つの CPU が割り当てられます。

(overcloud)\$ openstack flavor set \ --property hw:cpu\_sockets=2 \ --property hw:cpu\_cores=2 processor\_topology\_flavor

# <span id="page-79-0"></span>8.2. フレーバーの引数

**openstack flavor create** コマンドには、新しいフレーバーの名前を指定する 1 つの位置引数 **<flavor\_name>** を使用することができます。

以下の表には、新規フレーバーを作成する際に必要に応じて指定することのできる、オプションの引数 の詳細をまとめています。

#### 表8.2 オプションのフレーバー引数

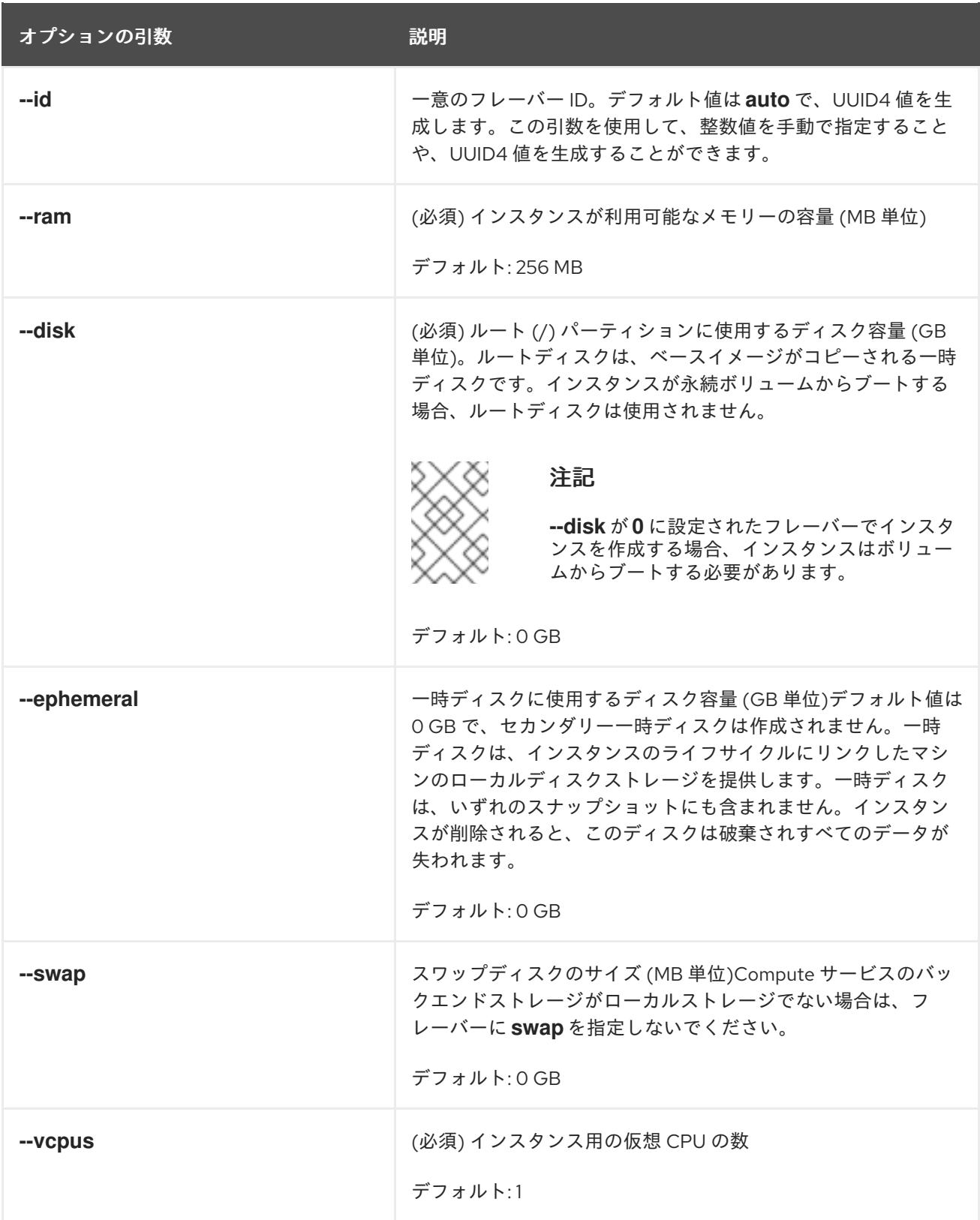

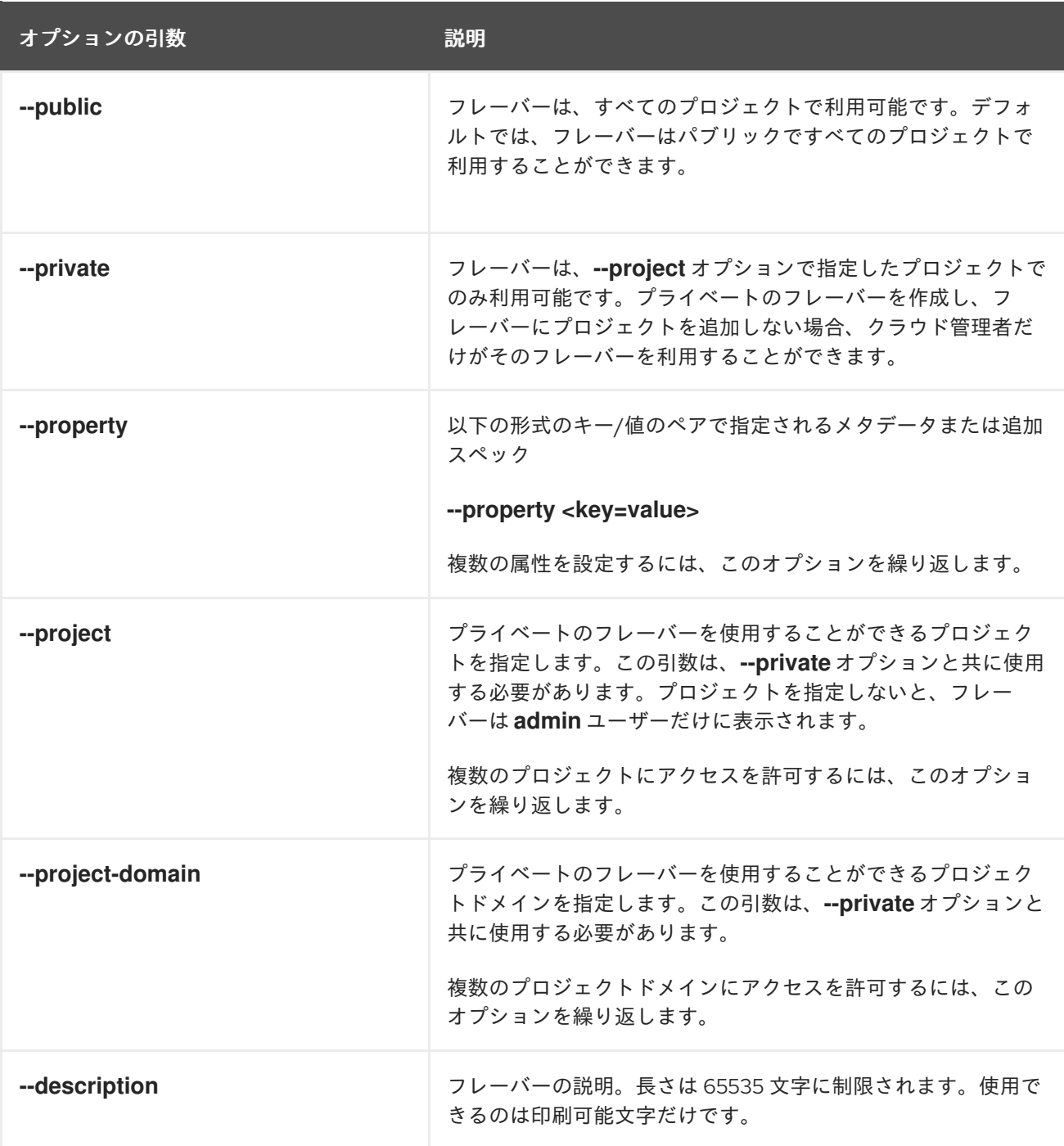

# 8.3. フレーバーのメタデータ

フレーバーを作成する際に、**--property** オプションを使用してフレーバーのメタデータを指定します。 フレーバーのメタデータは 追加スペック とも呼ばれます。フレーバーのメタデータで指定するインス タンス用ハードウェアのサポートおよびクォータは、インスタンスの配置、インスタンスの制限、およ びパフォーマンスに影響を及ぼします。

#### インスタンスによるリソースの使用

以下の表に示す属性キーを使用して、インスタンスによる CPU、メモリー、およびディスク I/O の使 用に制限を設定します。

#### 表8.3 リソースの使用を制限するためのフレーバーメタデータ

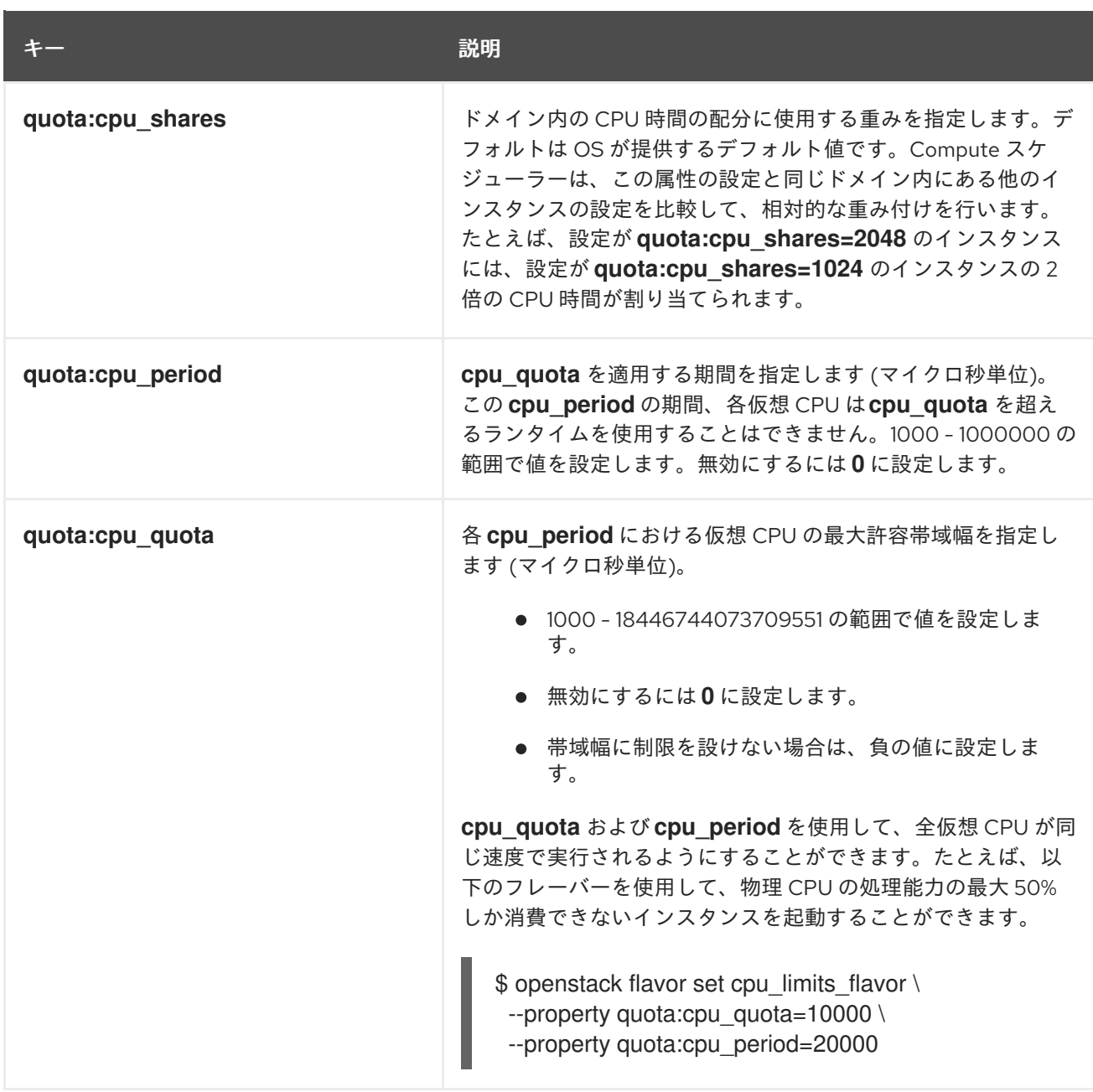

# インスタンスディスクのチューニング

以下の表に示す属性キーを使用して、インスタンスのディスクのパフォーマンスをチューニングしま す。

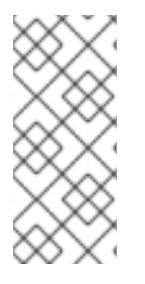

# 注記

Compute サービスは、以下の QoS 設定を、Compute サービスがプロビジョニングした ストレージ (一時ストレージなど) に適用します。Block Storage (cinder) ボリュームのパ フォーマンスを調整するには、ボリューム種別の Quality-of-Service (QOS) の値も設定 する必要があります。詳細は、Storage GuideのUse [Quality-of-Service](https://access.redhat.com/documentation/ja-jp/red_hat_openstack_platform/16.2/html-single/storage_guide/index#con-block-storage-quality-of-service_configuring-cinder) Specificationsを 参照してください。

#### 表8.4 ディスクチューニング用のフレーバーメタデータ

キー しゅうしゃ しゅうしゅう こうしゃ 説明

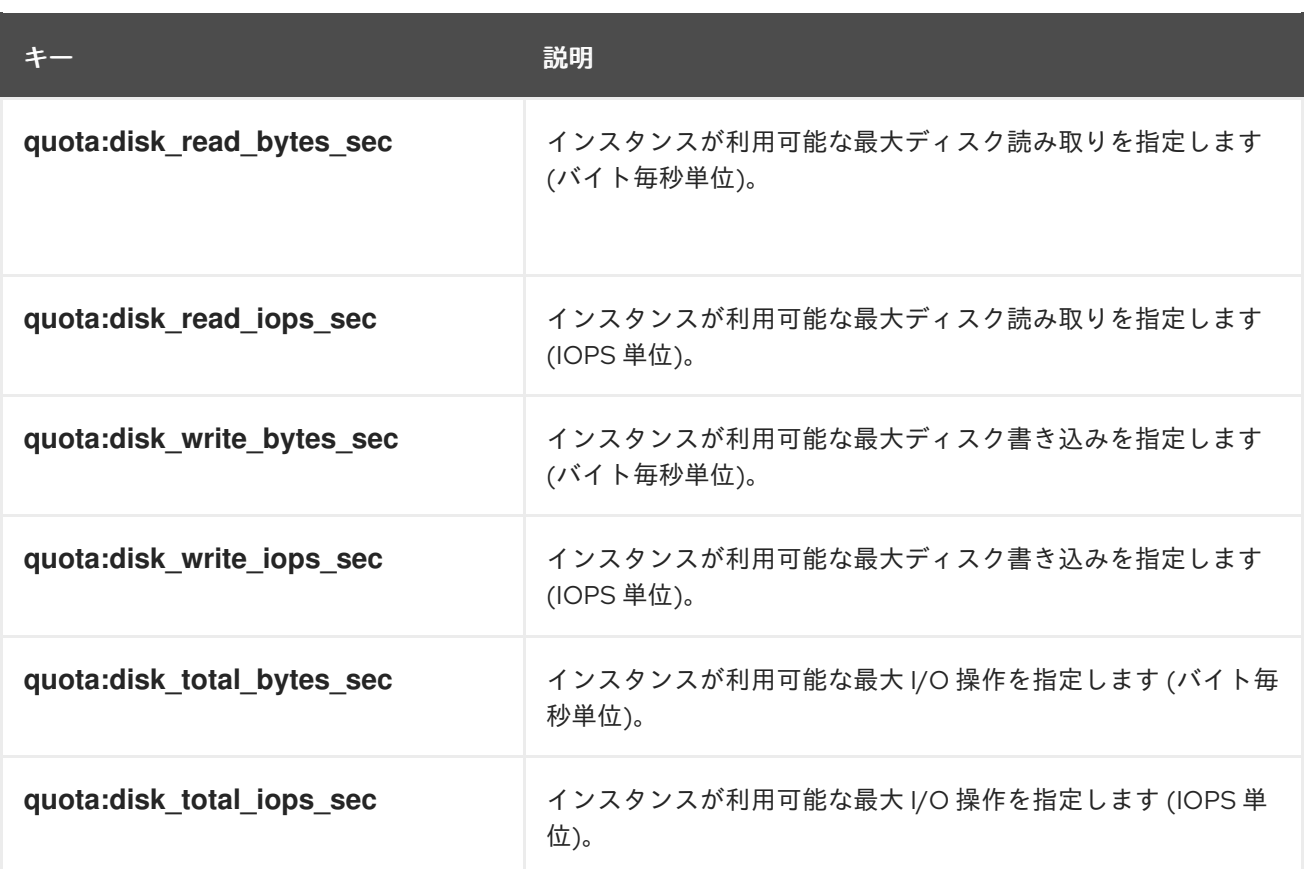

# インスタンスのネットワークトラフィックの帯域幅

以下の表に示す属性キーを使用して、VIF I/O オプションの設定により、インスタンスのネットワーク トラフィックの帯域幅上限を設定します。

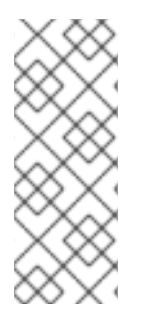

## 注記

**quota :vif\_\*** 属性は非推奨になりました。この属性の代わりに、Networking (neutron) サービスの Quality of Service (QoS) ポリシーを使用する必要があります。QoS ポリ [シーについての詳細は、ネットワークガイド](https://access.redhat.com/documentation/ja-jp/red_hat_openstack_platform/16.2/html/networking_guide/config-qos-policies_rhosp-network) の Quality of Service (QoS) ポリシーの設 定 を参照してください。**quota:vif\_\*** プロパティーは、**NeutronOVSFirewallDriver** が **iptables\_hybrid** に設定されている ML2/OVS メカニズムドライバーを使用する場合にの みサポートされます。

#### 表8.5 帯域幅を制限するためのフレーバーメタデータ

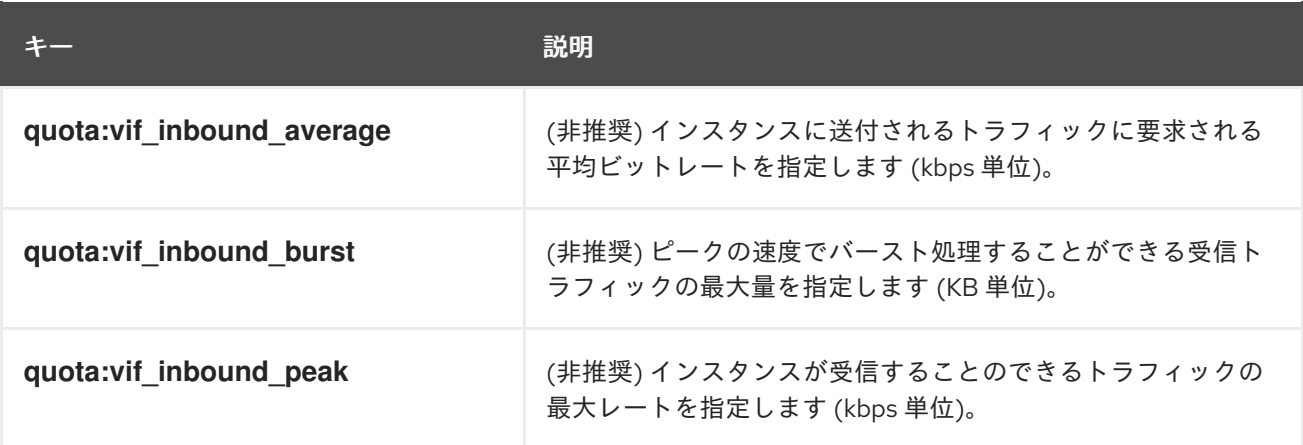

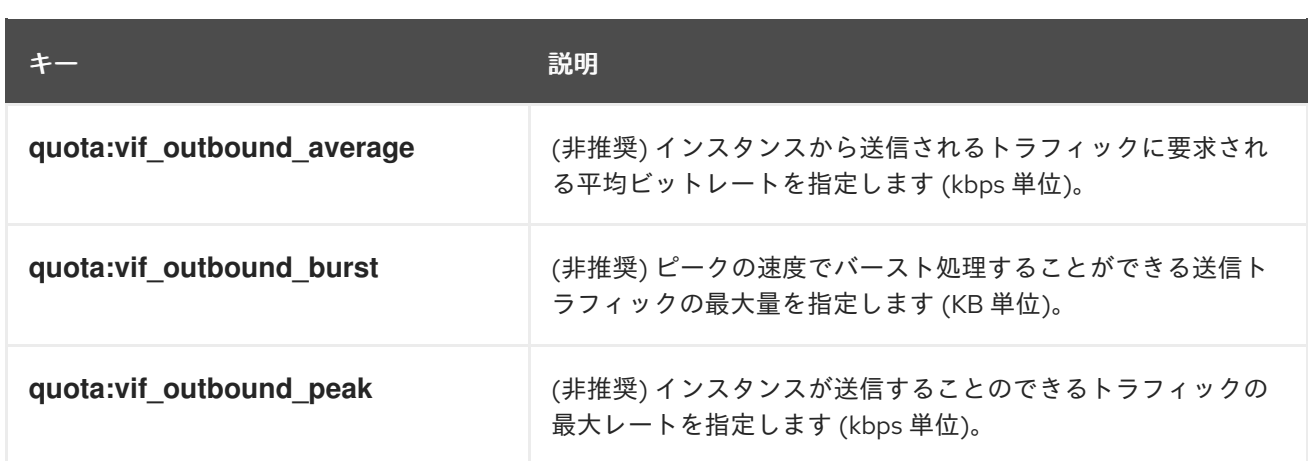

## ハードウェアビデオ RAM

以下の表に示す属性キーを使用して、ビデオデバイスに使用するインスタンス RAM の上限を設定しま す。

#### 表8.6 ビデオデバイス用のフレーバーメタデータ

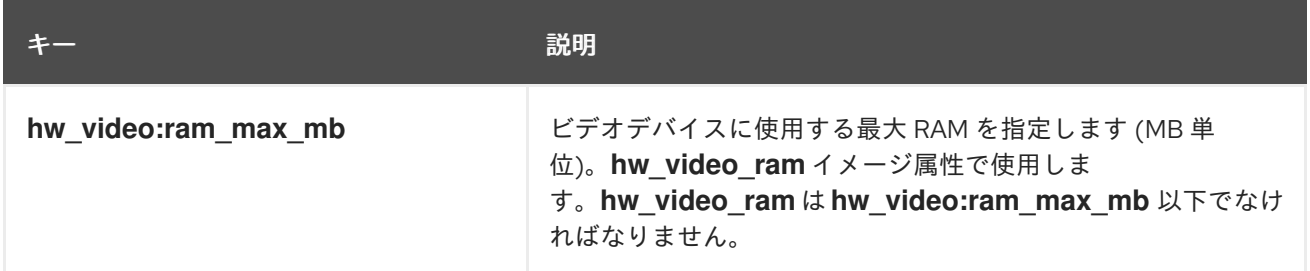

#### ウォッチドッグの動作

以下の表に示す属性キーを使用して、インスタンスで仮想ハードウェアのウォッチドッグデバイスを有 効にします。

#### 表8.7 ウォッチドッグの動作を設定するためのフレーバーメタデータ

キー しゅうしゃ しゅうしゅう こうしゃ 説明

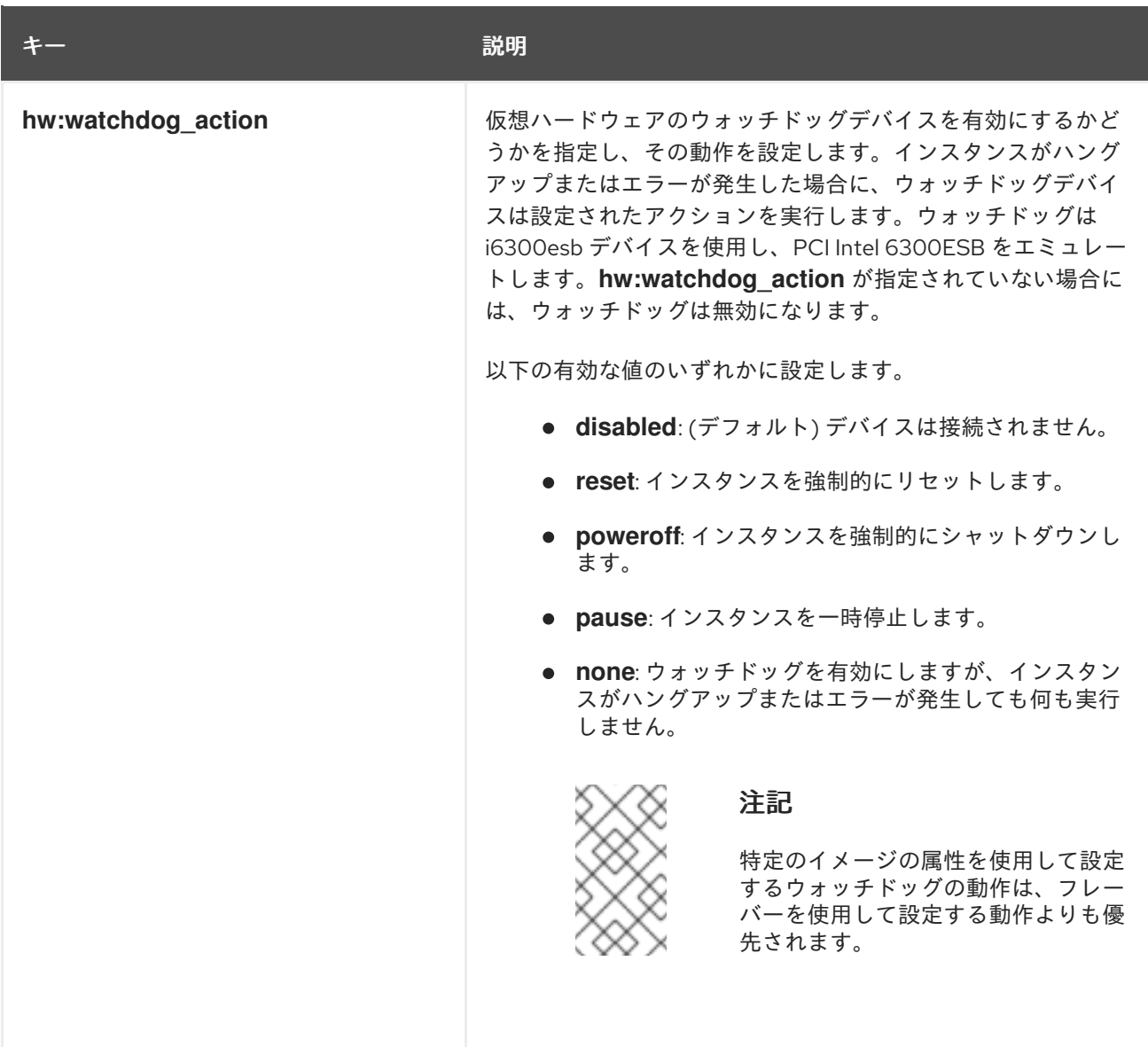

# 乱数ジェネレーター (RNG)

以下の表に示す属性キーを使用して、インスタンスで RNG デバイスを有効にします。

# 表8.8 RNG 用のフレーバーメタデータ

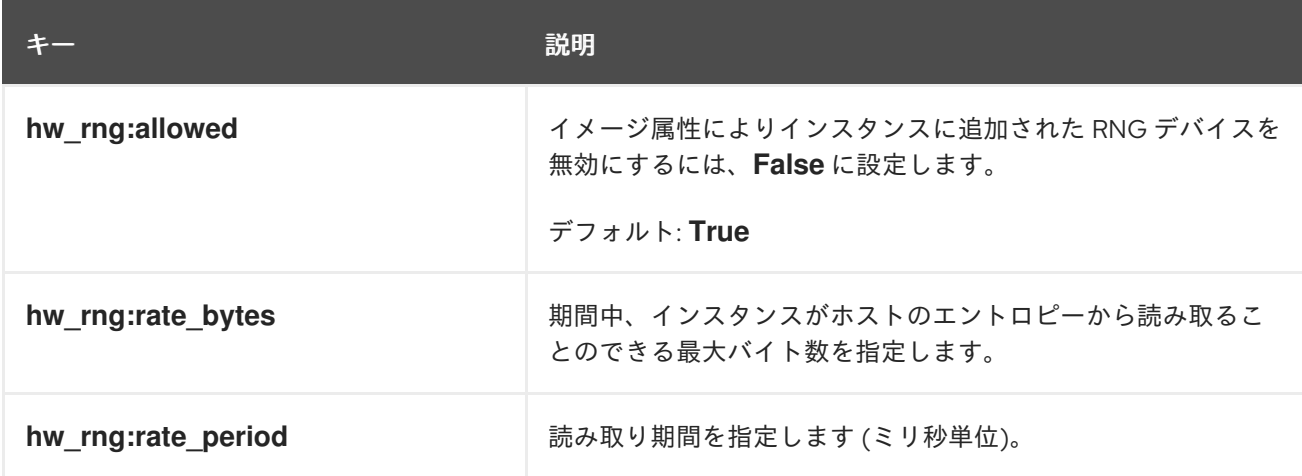

仮想パフォーマンス監視ユニット (vPMU)

#### 以下の表に示す属性キーを使用して、インスタンスの仮想 PMU を有効にします。

#### 表8.9 仮想 PMU 用のフレーバーメタデータ

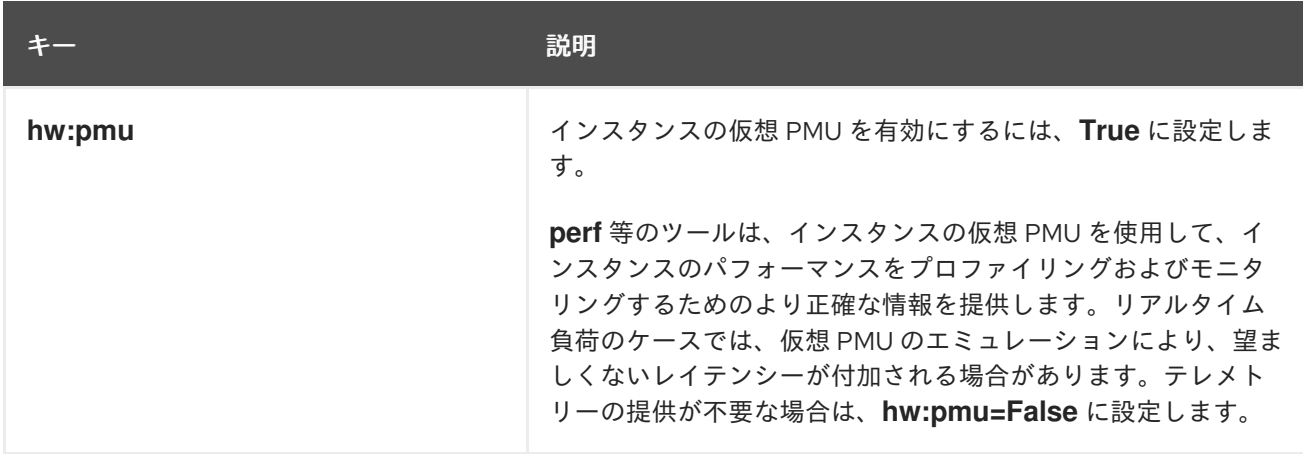

## インスタンスの CPU トポロジー

以下の表に示す属性キーを使用して、インスタンス内のプロセッサーのトポロジーを定義します。

#### 表8.10 CPU トポロジー用のフレーバーメタデータ

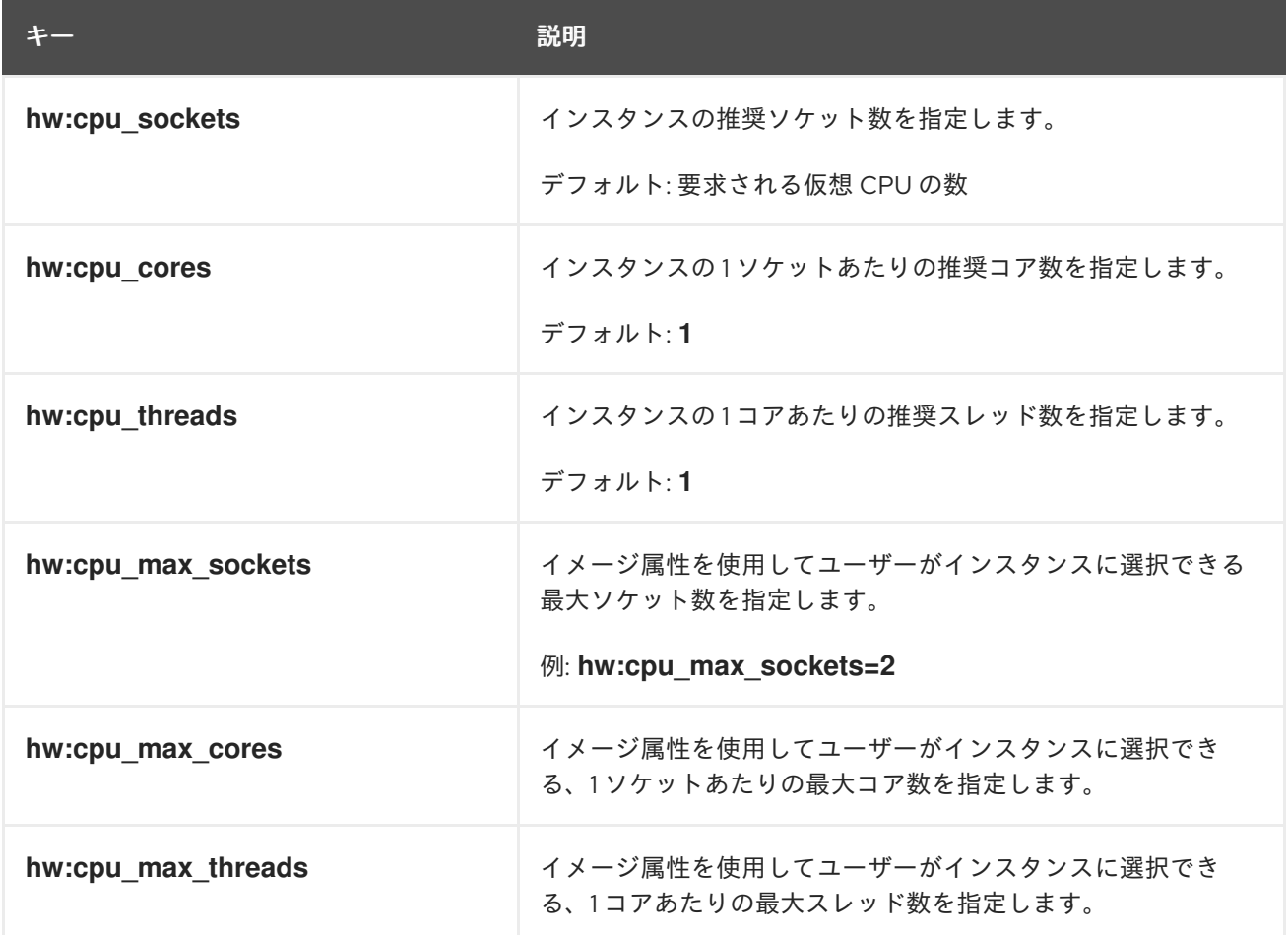

### シリアルポート

以下の表に示す属性キーを使用して、1 インスタンスあたりのシリアルポートの数を設定します。

表8.11 シリアルポート用のフレーバーメタデータ

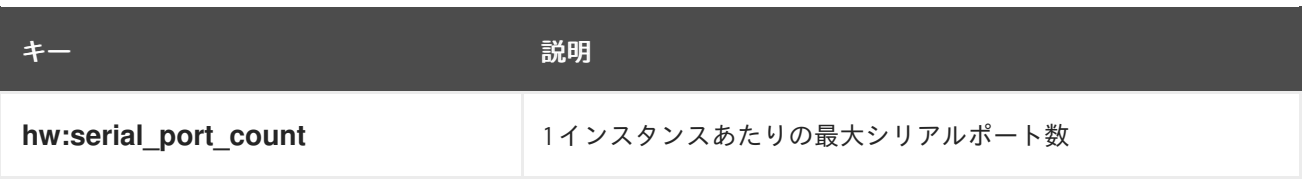

#### CPU ピニングポリシー

デフォルトでは、インスタンスの仮想 CPU (vCPU) は 1 コア 1 スレッドのソケットです。属性を使用し て、インスタンスの仮想 CPU をホストの物理 CPU コア (pCPU) に固定するフレーバーを作成すること ができます。1 つまたは複数のコアがスレッドシブリングを持つ同時マルチスレッド (SMT) アーキテク チャーで、ハードウェア CPU スレッドの動作を設定することもできます。

以下の表に示す属性キーを使用して、インスタンスの CPU ピニングポリシーを定義します。

#### 表8.12 CPU ピニング用のフレーバーメタデータ

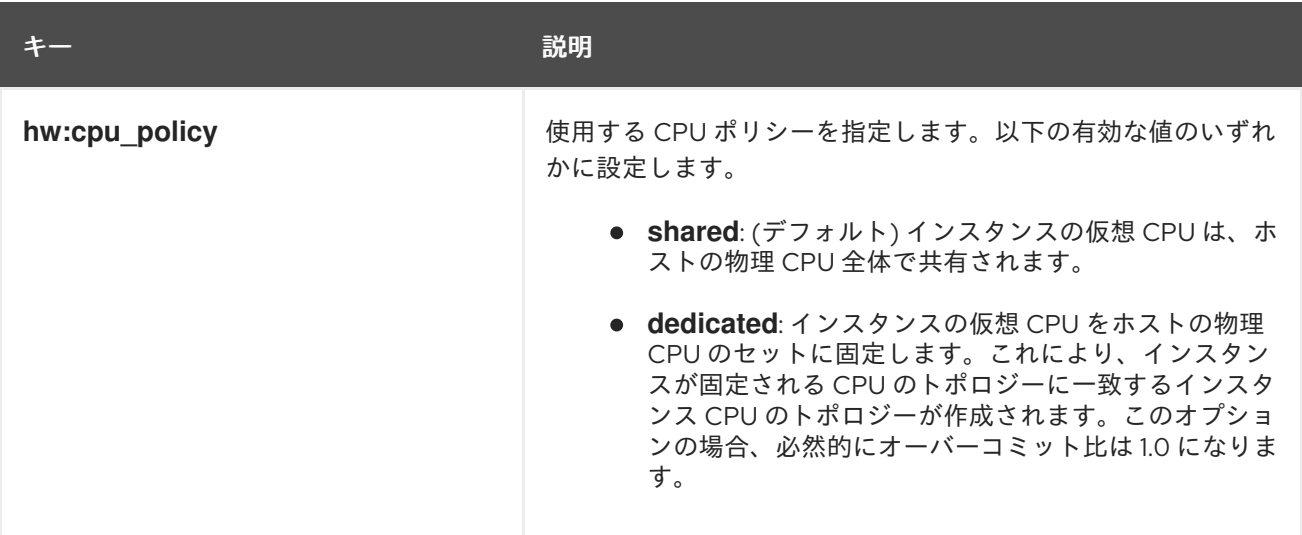

<span id="page-87-0"></span>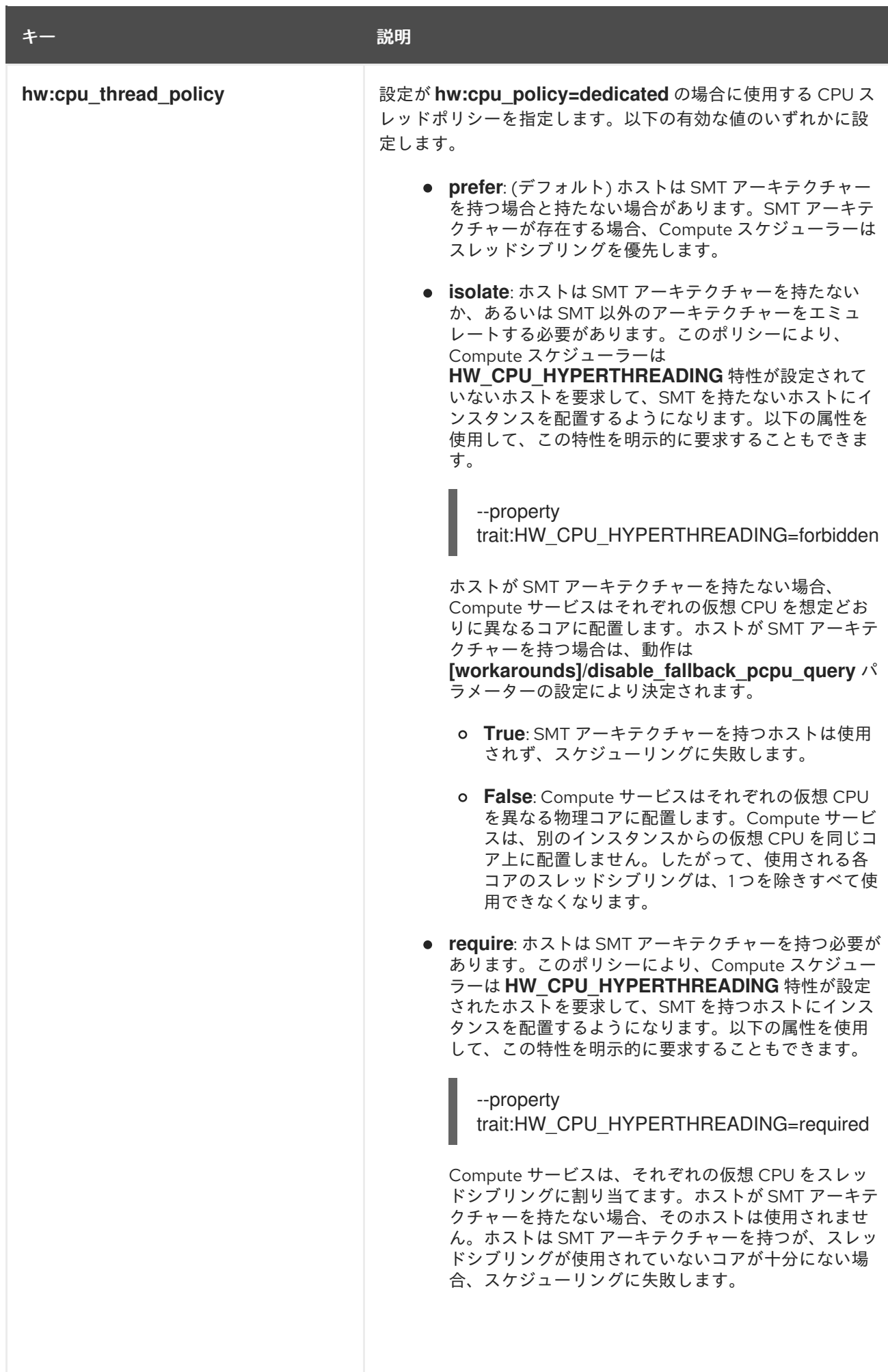

#### インスタンス PCI NUMA アフィニティーポリシー

以下の表に示す属性キーを使用して、PCI パススルーデバイスおよび SR-IOV インターフェイスの NUMA アフィニティーポリシーを指定するフレーバーを作成します。

#### 表8.13 PCI NUMA アフィニティーポリシー用のフレーバーメタデータ

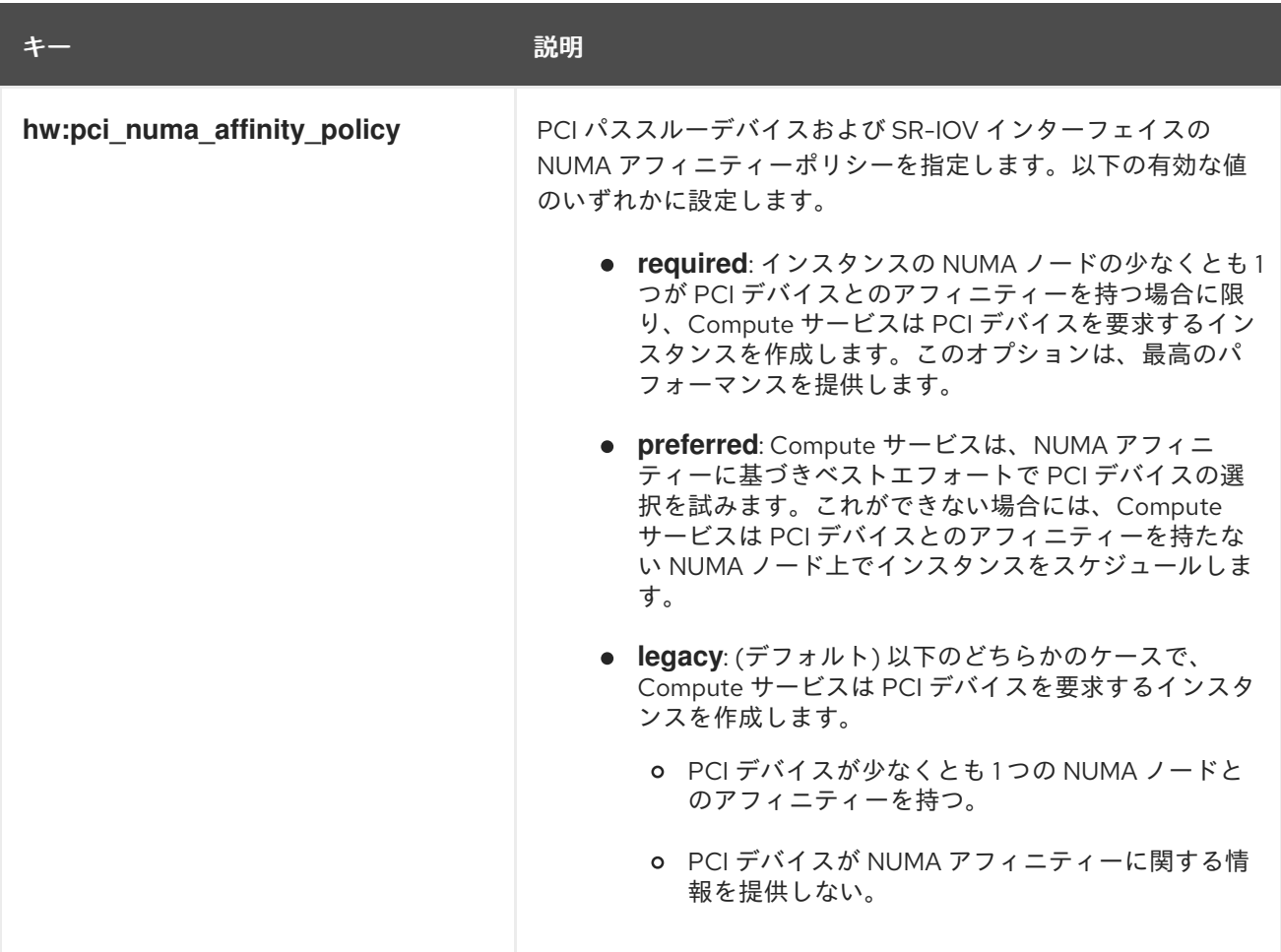

### インスタンスの NUMA トポロジー

属性を使用して、インスタンスの仮想 CPU スレッドのホスト NUMA 配置、ならびにホスト NUMA ノードからのインスタンスの仮想 CPU およびメモリーの割り当てを定義するフレーバーを作成するこ とができます。

メモリーおよび仮想 CPU の割り当てがコンピュートホスト内の NUMA ノードのサイズよりも大きいフ レーバーの場合、インスタンスの NUMA トポロジーを定義するとインスタンス OS のパフォーマンス が向上します。

Compute スケジューラーは、これらの属性を使用してインスタンスに適したホストを決定します。た とえば、クラウドユーザーは以下のフレーバーを使用してインスタンスを起動します。

\$ openstack flavor set numa\_top\_flavor \

- --property hw:numa\_nodes=2 \
- --property hw:numa\_cpus.0=0,1,2,3,4,5 \
- --property hw:numa\_cpus.1=6,7 \
- --property hw:numa\_mem.0=3072 \
- --property hw:numa\_mem.1=1024

Compute スケジューラーは、2 つの NUMA ノード (1 つは 3 GB の RAM を持ち 6 つの CPU を実行でき るノード、もう 1 つは 1 GB の RAM を持ち 2 つの CPU を実行できるノード) を持つホストを探しま

す。4 GB の RAM を持ち 8 つの CPU を実行できる 1 つの NUMA ノードを持つホストの場合、 Compute スケジューラーは有効な一致とは見なしません。

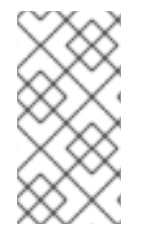

# 注記

フレーバーで定義された NUMA トポロジーは、イメージで定義された NUMA トポロ ジーでオーバーライドされることはありません。イメージの NUMA トポロジーがフレー バーの NUMA トポロジーと競合する場合、Compute サービスは **ImageNUMATopologyForbidden** エラーを報告します。

## 注意

この機能を使用して、インスタンスを特定のホスト CPU または NUMA ノードに制限することはできま せん。包括的なテストおよびパフォーマンス計測が完了した後にのみ、この機能を使用してください。 代わりに **hw:pci\_numa\_affinity\_policy** プロパティーを使用することができます。

以下の表に示す属性キーを使用して、インスタンスの NUMA トポロジーを定義します。

#### 表8.14 NUMA トポロジー用のフレーバーメタデータ

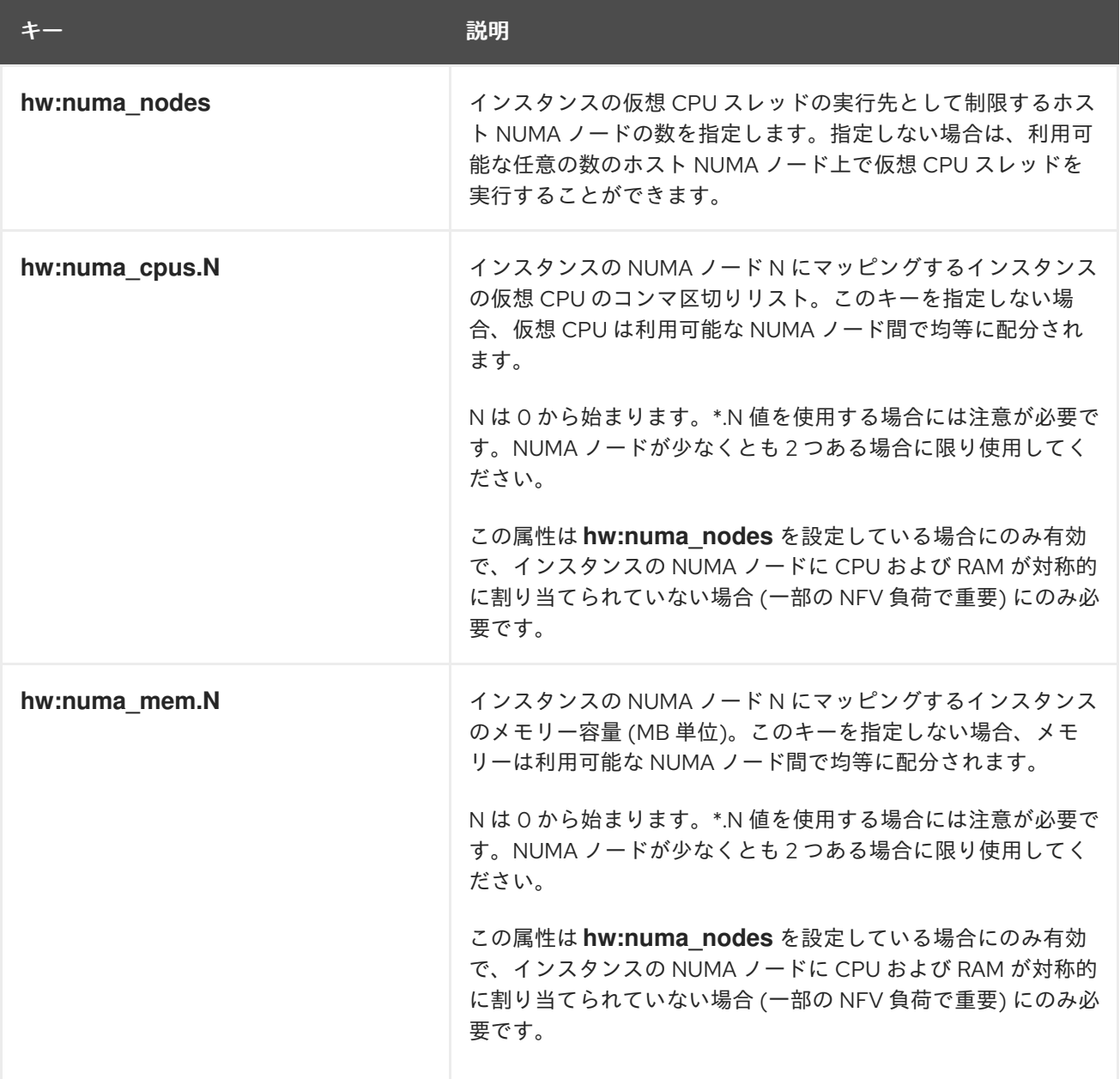

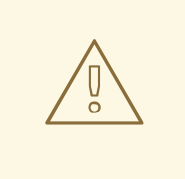

警告

**hw:numa\_cpus.N** で指定する仮想 CPU の総数または **hw:numa\_mem.N** で指定す るメモリー容量が、それぞれ利用可能な CPU の数またはメモリー容量よりも大き い場合、Compute サービスは例外を発生させます。

## インスタンスメモリーの暗号化

以下の表に示す属性キーを使用して、インスタンスのメモリーの暗号化を有効にします。

#### 表8.15 メモリー暗号化用のフレーバーメタデータ

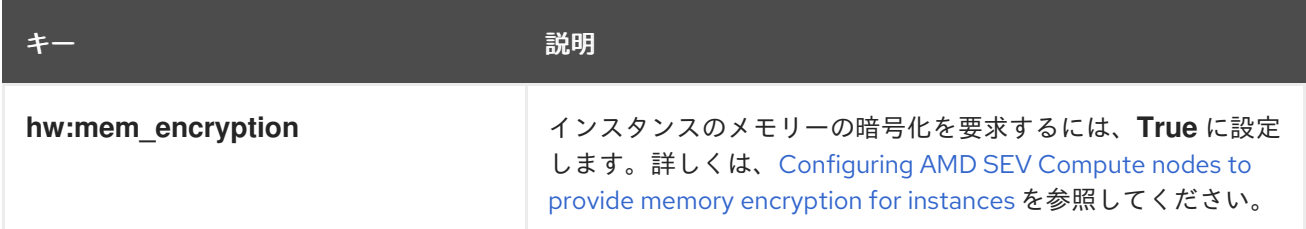

## CPU リアルタイムポリシー

以下の表に示す属性キーを使用して、インスタンス内のプロセッサーのリアルタイムポリシーを定義し ます。

# 注記

- インスタンスのほとんどの仮想 CPU は、リアルタイムポリシーを設定して実行 することができますが、非リアルタイムのゲストプロセスとエミュレーターの オーバーヘッドプロセスの両方に使用するために、少なくとも 1 つの仮想 CPU を非リアルタイムと識別する必要があります。
- この追加スペックを使用するには、ピニングされた CPU を有効にする必要があ ります。

#### 表8.16 CPU リアルタイムポリシー用のフレーバーメタデータ

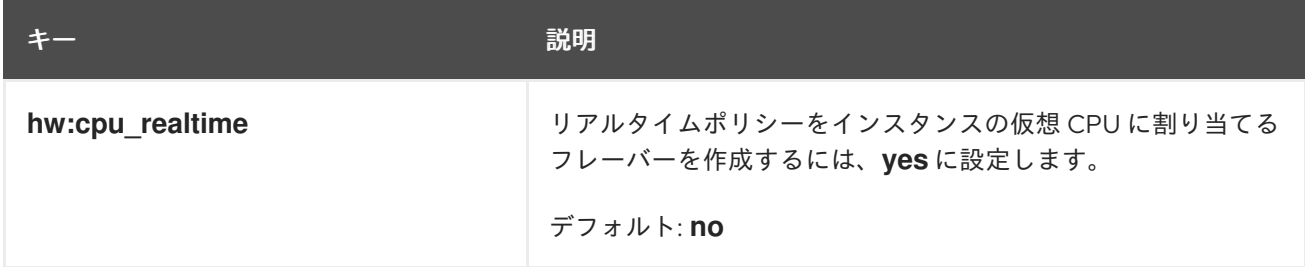

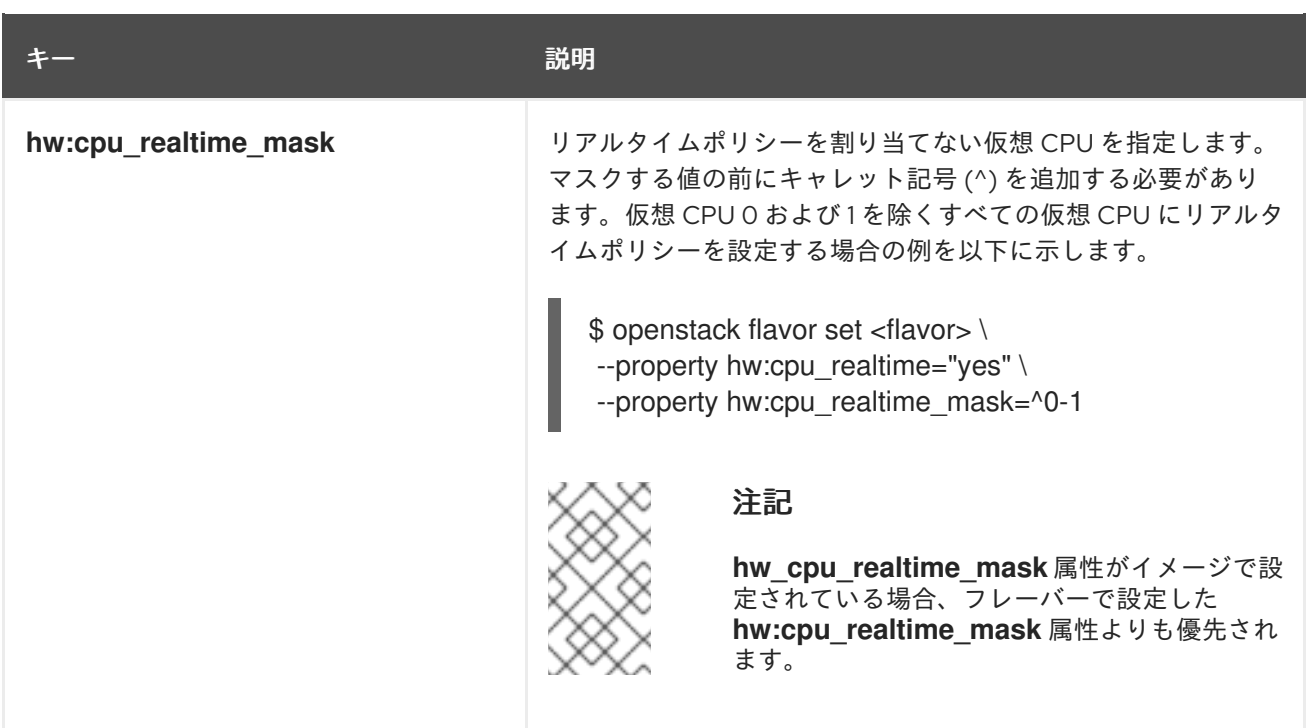

# エミュレータースレッドポリシー

物理 CPU をインスタンスに割り当てて、エミュレータースレッドに使用することができます。エミュ レータースレッドとは、インスタンスと直接関係しないエミュレータープロセスを指します。リアルタ イム負荷には、専用のエミュレータースレッド用物理 CPU が必要です。エミュレータースレッドポリ シーを使用するには、以下の属性を設定してピニングされた CPU を有効にする必要があります。

--property hw:cpu\_policy=dedicated

以下の表に示す属性キーを使用して、インスタンスのエミュレータースレッドポリシーを定義します。

#### 表8.17 エミュレータースレッドポリシー用のフレーバーメタデータ

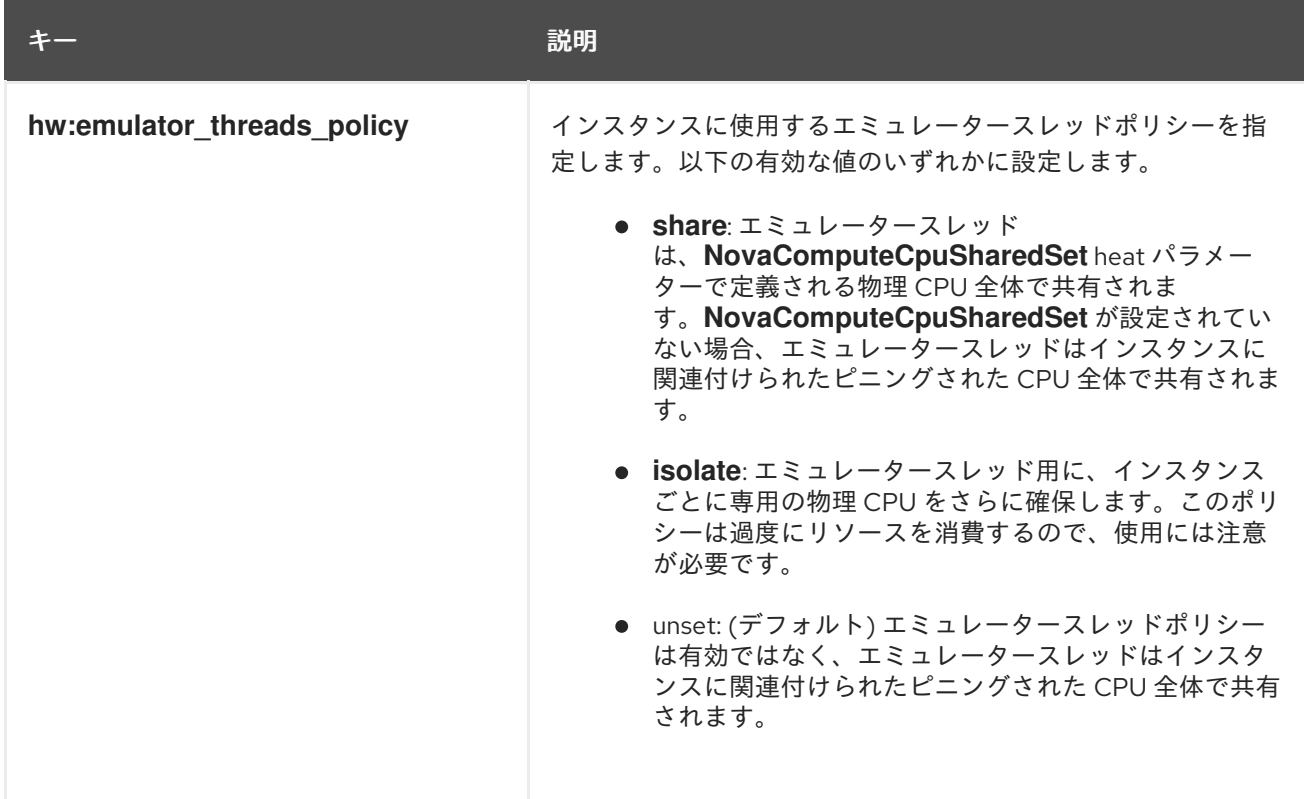

#### インスタンスのメモリーページサイズ

以下の表に示す属性キーを使用して、明示的なメモリーページサイズでインスタンスを作成します。

#### 表8.18 メモリーページサイズ用のフレーバーメタデータ

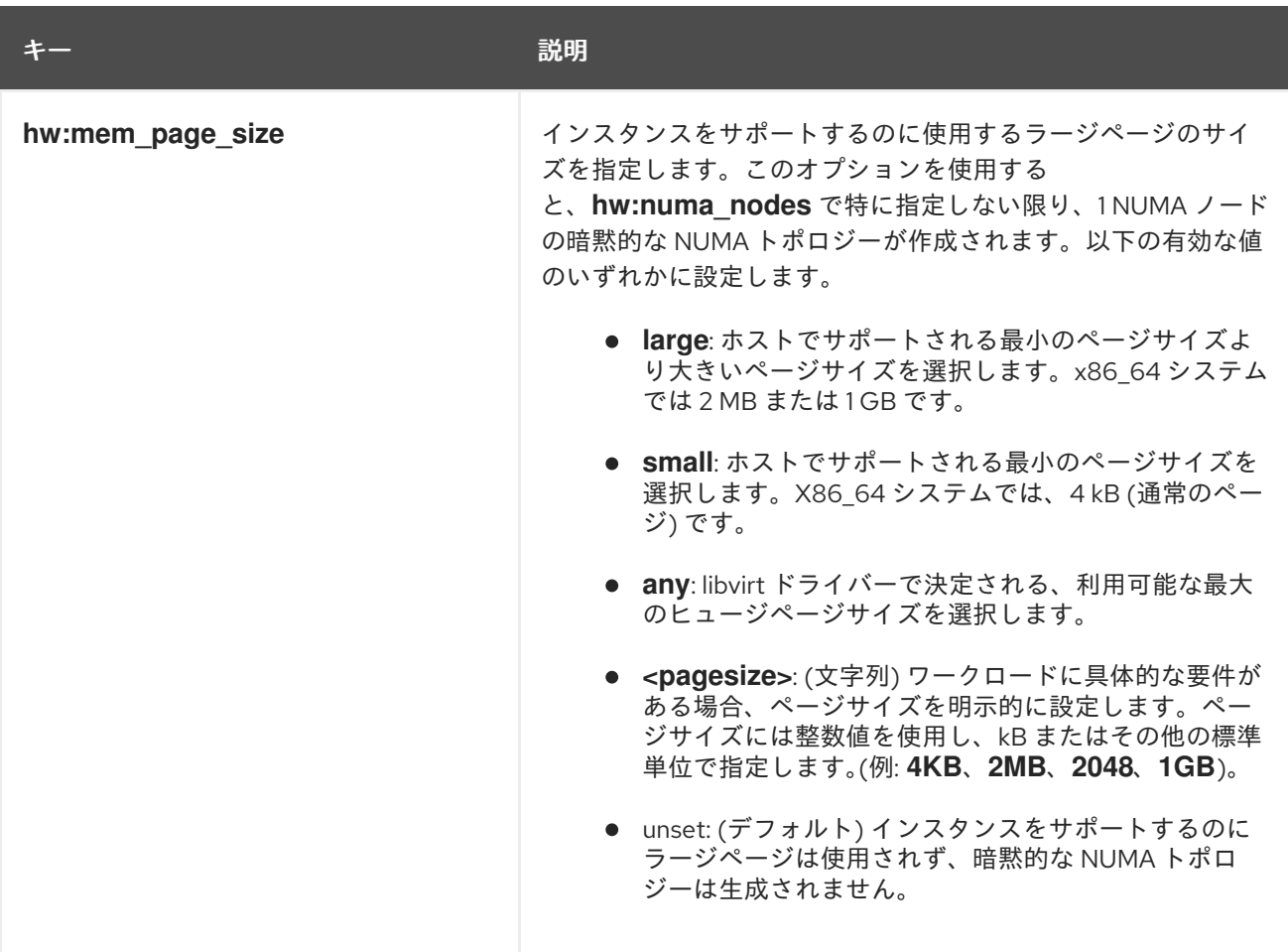

#### PCI パススルー

以下の表に示す属性キーを使用して、グラフィックカードやネットワークデバイス等の物理 PCI デバイ [スをインスタンスにアタッチします。](#page-43-0)PCI パススルーの使用に関する詳細は、Configuring PCI passthrough を参照してください。

### 表8.19 PCI パススルー用のフレーバーメタデータ

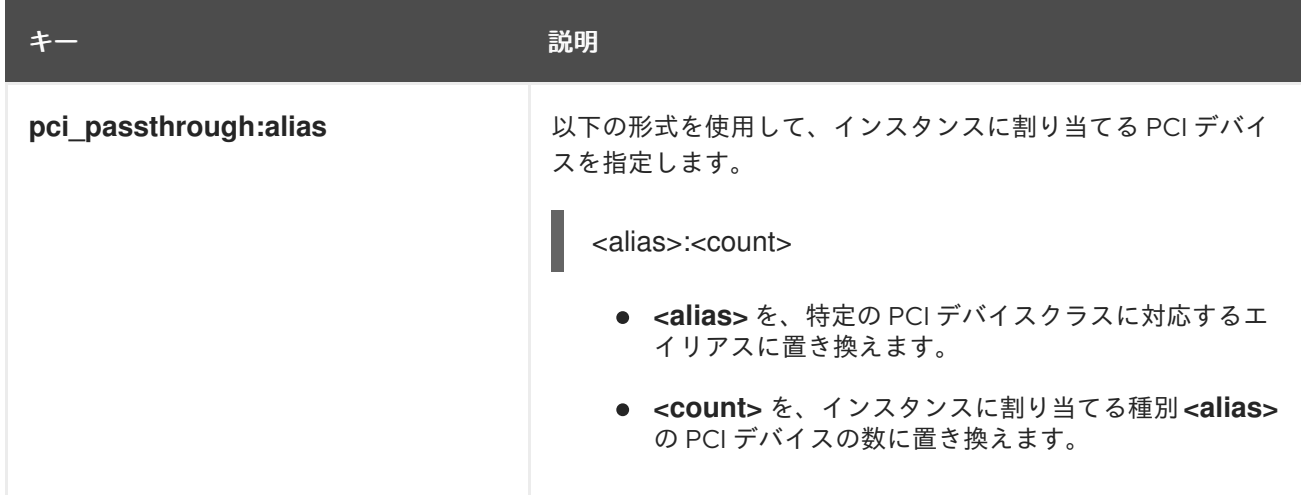

ハイパーバイザーの署名

以下の表に示す属性キーを使用して、ハイパーバイザーの署名をインスタンスからは非表示にします。

#### 表8.20 ハイパーバイザーの署名を非表示にするためのフレーバーメタデータ

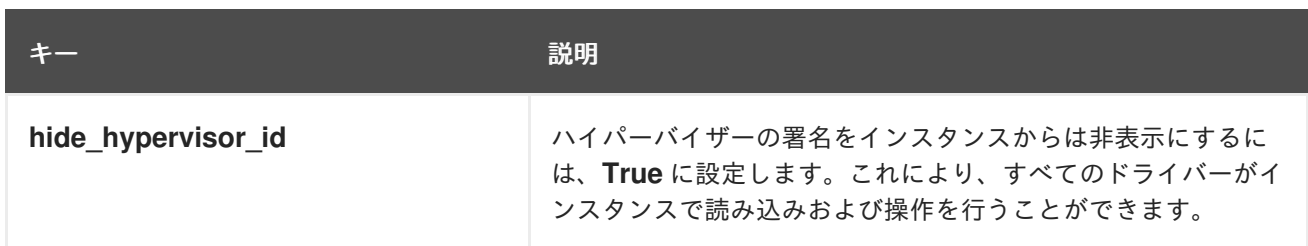

#### インスタンスのリソース特性

各リソースプロバイダーには特性のセットがあります。特性は、ストレージディスクの種別や Intel CPU 拡張命令セットなど、リソースプロバイダーの機能的な要素です。インスタンスは、これらの中 から要求する特性を指定することができます。

指定することのできる特性は **os-traits** ライブラリーで定義されます。特性の例を以下に示します。

- **COMPUTE\_TRUSTED\_CERTS**
- **COMPUTE\_NET\_ATTACH\_INTERFACE\_WITH\_TAG**
- **COMPUTE IMAGE TYPE RAW**
- **HW\_CPU\_X86\_AVX**
- **HW\_CPU\_X86\_AVX512VL**
- **HW\_CPU\_X86\_AVX512CD**

**os-traits** ライブラリーの使用方法の詳細は、[Usage](https://docs.openstack.org/os-traits/latest/user/index.html) を参照してください。

以下の表に示す属性キーを使用して、インスタンスのリソース特性を定義します。

#### 表8.21 リソース特性用のフレーバーメタデータ

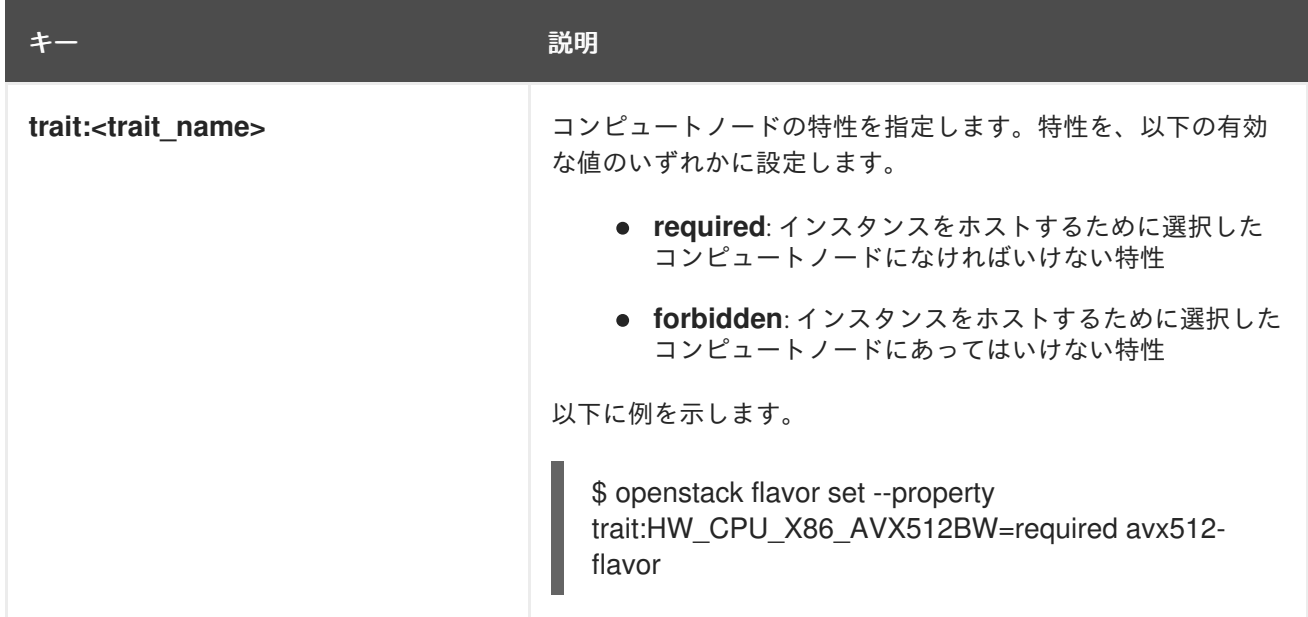

#### インスタンスのベアメタルリソースクラス

以下の表に示す属性キーを使用して、インスタンスのベアメタルリソースクラスを要求します。

# 表8.22 ベアメタルリソースクラス用のフレーバーメタデータ

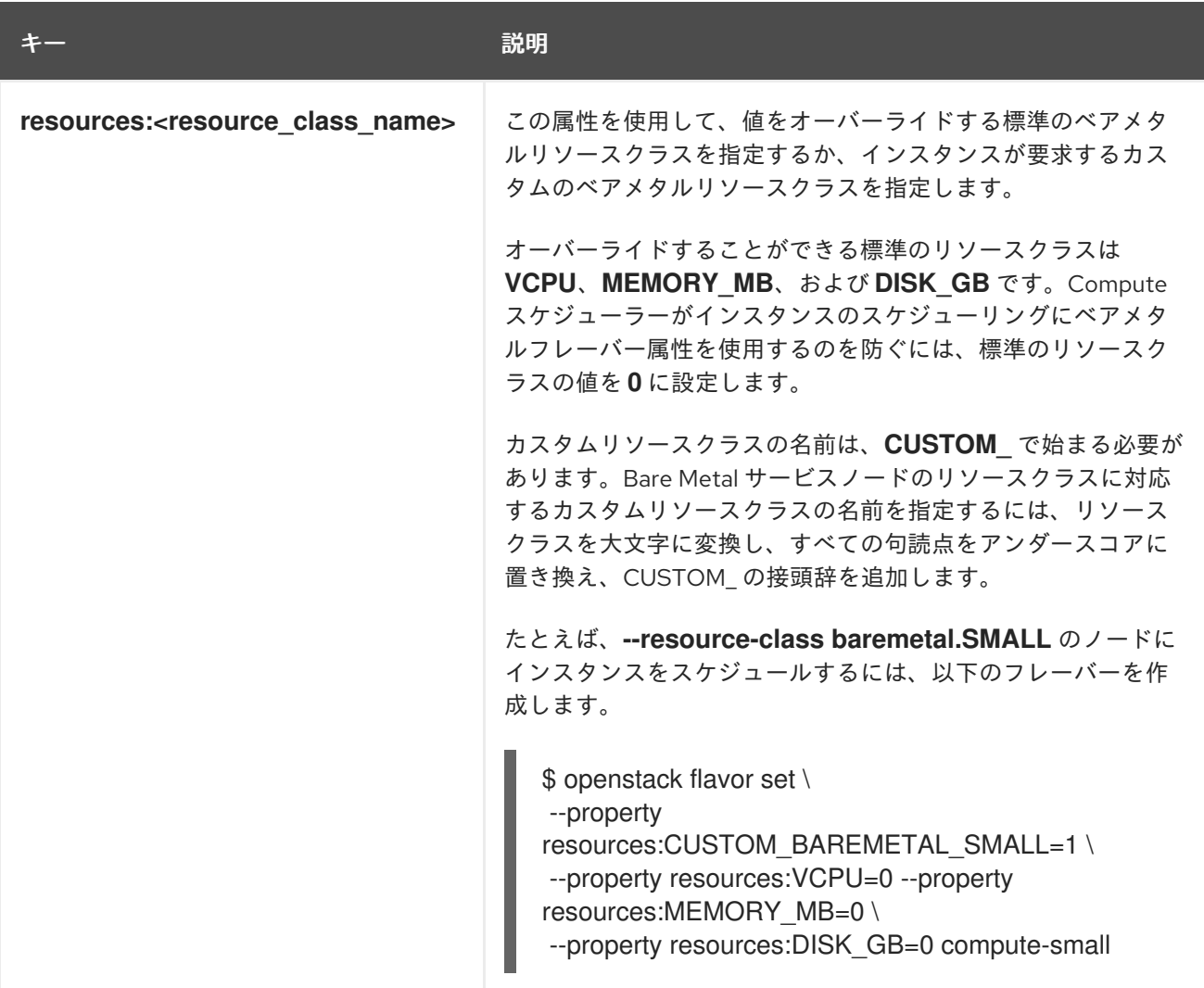

# 第9章 インスタンスへのメタデータの追加

Compute (nova) サービスは、メタデータを使用してインスタンスの起動時に設定情報を渡します。イ ンスタンスは、コンフィグドライブまたはメタデータサービスを使用してメタデータにアクセスするこ とができます。

#### コンフィグドライブ

コンフィグドライブは、インスタンスのブート時にアタッチすることのできる特別なドライブで す。コンフィグドライブは読み取り専用ドライブとしてインスタンスに提示されます。インスタン スはこのドライブをマウントしてそこからファイルを読み取り、通常メタデータサービスから利用 する情報を取得することができます。

#### メタデータサービス

Compute サービスは、REST API としてメタデータサービスを提供します。これを使用して、イン スタンス固有のデータを取得することができます。インスタンスは、**169.254.169.254** または **fe80::a9fe:a9fe** からこのサービスにアクセスします。

# 9.1. インスタンスメタデータの種別

クラウドユーザー、クラウド管理者、および Compute サービスは、メタデータをインスタンスに渡す ことができます。

#### クラウドユーザーが提供するデータ

クラウドユーザーは、インスタンスがブート時に実行するシェルスクリプトなど、インスタンスを 起動する際に使用する追加データを指定することができます。クラウドユーザーは、インスタンス を作成または更新する際に、ユーザーデータ機能を使用し、キー/値のペアを必要な属性として渡す ことで、データをインスタンスに渡すことができます。

#### クラウド管理者が提供するデータ

RHOSP 管理者は、ベンダーデータ機能を使用してデータをインスタンスに渡します。Compute サービスの提供するベンダーデータモジュール **StaticJSON** および **DynamicJSON** により、管理者 はメタデータをインスタンスに渡すことができます。

- StaticJSON:(デフォルト)全インスタンスで共通のメタデータに使用します。
- **DynamicJSON**: 各インスタンスで異なるメタデータに使用します。このモジュールは外部 の REST サービスにリクエストを行い、インスタンスに追加するメタデータを決定します。

ベンダーデータの設定は、インスタンスの以下の読み取り専用ファイルのいずれかにあります。

- **/openstack/{version}/vendor\_data.json**
- **/openstack/{version}/vendor\_data2.json**

#### Compute サービスが提供するデータ

Compute サービスはメタデータサービスの内部実装を使用して、要求されたインスタンスのホスト 名やインスタンスが属するアベイラビリティーゾーン等の情報をインスタンスに渡します。この操 作はデフォルトで実施され、クラウドユーザーまたは管理者が設定を行う必要はありません。

# 9.2. 全インスタンスへのコンフィグドライブの追加

管理者は Compute サービスを設定し、常にインスタンス用のコンフィグドライブを作成し、コンフィ グドライブにデプロイメント固有のメタデータを設定することができます。たとえば、以下の理由によ りコンフィグドライブを使用する場合があります。

- デプロイメントにおいて、インスタンスへの IP アドレスの割り当てに DHCP を使用しない場 合に、ネットワーク設定を渡すため。インスタンスのネットワーク設定を行う前に、コンフィ グドライブを通じてインスタンスの IP アドレス設定を渡すことができます。インスタンスは、 コンフィグドライブをマウントして設定にアクセスすることができます。
- Active Directory ポストブートにインスタンスを登録するのに使用される暗号化トークン等、イ ンスタンスを起動するユーザーがアクセスできないデータをインスタンスに渡すため。
- ローカルにキャッシュされたディスク読み取りを作成し、インスタンスのリクエストの負荷を 管理するため。これにより、ファクトのチェックインおよびビルドのために定期的にメタデー タサーバーにアクセスするインスタンスの影響が軽減されます。

ISO 9660 または VFAT ファイルシステムをマウントできるインスタンスのオペレーティングシステム は、すべてコンフィグドライブを使用することができます。

#### 手順

- 1. Compute 環境ファイルを開きます。
- 2. インスタンスの起動時に常にコンフィグドライブをアタッチするには、以下のパラメーターを **True** に設定します。

parameter\_defaults: ComputeExtraConfig: nova::compute::force\_config\_drive: 'true'

3. (オプション) コンフィグドライブの形式をデフォルト値の **iso9660** から **vfat** に変更するには、 設定に config drive format パラメーターを追加します。

parameter\_defaults: ComputeExtraConfig: nova::compute::force\_config\_drive: 'true' nova::compute::config\_drive\_format: vfat

- 4. 更新内容を Compute 環境ファイルに保存します。
- 5. その他の環境ファイルと共に Compute 環境ファイルをスタックに追加して、オーバークラウ ドをデプロイします。

(undercloud)\$ openstack overcloud deploy --templates \ -e [your environment files] \ -e /home/stack/templates/<compute\_environment\_file>.yaml \

#### 検証

1. インスタンスを作成します。

(overcloud)\$ openstack server create --flavor m1.tiny \ --image cirros test-config-drive-instance

- 2. インスタンスにログインします。
- 3. コンフィグドライブをマウントします。
	- インスタンスの OS が udev を使用する場合:

# mkdir -p /mnt/config # mount /dev/disk/by-label/config-2 /mnt/config

インスタンスの OS が **udev** を使用しない場合は、まずコンフィグドライブに対応するブ ロックデバイスを特定する必要があります。

# blkid -t LABEL="config-2" -odevice /dev/vdb # mkdir -p /mnt/config # mount /dev/vdb /mnt/config

4. マウントされたコンフィグドライブディレクトリー **mnt/config/openstack/{version}/** で、メ タデータのファイルを検査します。

# 9.3. インスタンスへの動的メタデータの追加

デプロイメントを設定してインスタンス固有のメタデータを作成し、そのインスタンスが JSON ファイ ルを使用してメタデータを利用できるようにすることができます。

## ヒント

アンダークラウド上で動的メタデータを使用して、director を Red Hat Identity Management (IdM) サーバーと統合することができます。IdM サーバーは認証局として使用することができ、オーバークラ ウドで SSL/TLS [が有効な場合にオーバークラウドの証明書を管理することができます。詳細は、](https://access.redhat.com/documentation/ja-jp/red_hat_openstack_platform/16.2/html/advanced_overcloud_customization/assembly_enabling-ssl-tls-on-internal-and-public-endpoints-with-identity-management#proc_adding-the-undercloud-node-to-red-hat-identity-manager-idm_enabling-ssl-tls-on-internal-and-public-endpoints-with-identity-management)IdM へのアンダークラウドの追加 を参照してください。

#### 手順

- 1. Compute 環境ファイルを開きます。
- 2. ベンダーデータプロバイダーモジュールに **DynamicJSON** を追加します。

parameter\_defaults: ControllerExtraConfig: nova::vendordata::vendordata\_providers: - DynamicJSON

3. メタデータを生成するためにアクセスする REST サービスを指定します。必要な数だけ目的の REST サービスを指定することができます。以下に例を示します。

parameter\_defaults: ControllerExtraConfig: nova::vendordata::vendordata\_providers: - DynamicJSON nova::vendordata::vendordata\_dynamic\_targets: "target1@http://127.0.0.1:125" nova::vendordata::vendordata\_dynamic\_targets: "target2@http://127.0.0.1:126"

Compute サービスは設定されたターゲットサービスから取得したメタデータが含まれる JSON ファイル **vendordata2.json** を生成し、それをコンフィグドライブディレクトリーに保存しま す。

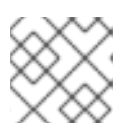

# 注記

ターゲットサービスに同じ名前を複数回使用しないでください。

- 4. 更新内容を Compute 環境ファイルに保存します。
- 5. その他の環境ファイルと共に Compute 環境ファイルをスタックに追加して、オーバークラウ ドをデプロイします。

(undercloud)\$ openstack overcloud deploy --templates \

- -e [your environment files] \
- -e /home/stack/templates/<compute\_environment\_file>.yaml

# 第10章 インスタンスの CPU 機能フラグの設定

ホストコンピュートノードの設定を変更してコンピュートノードをリブートすることなく、インスタン スの CPU 機能フラグを有効または無効にすることができます。インスタンスに適用される CPU 機能フ ラグの標準的なセットを設定することで、コンピュートノード間でライブマイグレーションの互換性を 実現するのに役立ちます。また、特定の CPU モデルにおいてインスタンスのセキュリティーやパ フォーマンスに悪影響を与えるフラグを無効にしたり、セキュリティーやパフォーマンスの問題を軽減 するフラグを有効したりして、インスタンスのパフォーマンスおよびセキュリティーを管理するのにも 役立ちます。

# 10.1. 前提条件

- CPU モデルおよび機能フラグが、ホストコンピュートノードのハードウェアおよびソフトウェ アでサポートされる必要があります。
	- ホストが対応しているハードウェアを確認するには、コンピュートノードで以下のコマン ドを入力します。

\$ cat /proc/cpuinfo

ホストが対応している CPU モデルを確認するには、コンピュートノードで以下のコマンド を入力します。

\$ sudo podman exec -it nova\_libvirt virsh cpu-models <arch>

**<arch>** をアーキテクチャーの名前に置き換えます (例: **x86\_64**)。

# 10.2. インスタンスの CPU 機能フラグの設定

Compute サービスを設定し、特定の仮想 CPU モデルのインスタンスに CPU 機能フラグを適用しま す。

#### 手順

- 1. アンダークラウドに **stack** ユーザーとしてログインします。
- 2. **stackrc** ファイルを取得します。

[stack@director ~]\$ source ~/stackrc

- 3. Compute 環境ファイルを開きます。
- 4. インスタンスの CPU モードを設定します。

parameter\_defaults: ComputeParameters: NovaLibvirtCPUMode: <cpu\_mode>

**<cpu\_mode>** をコンピュートノード上の各インスタンスの CPU モードに置き換えます。以下 の有効な値のいずれかに設定します。

- **host-model**:(デフォルト) ホストコンピュートノードの CPU モデルを使用します。この CPU モードを使用して、重要な CPU フラグをインスタンスに自動的に追加し、セキュリ ティー上の欠陥の軽減策を提供します。
- **custom**: 各インスタンスが使用する特定の CPU モデルを設定するのに使用します。

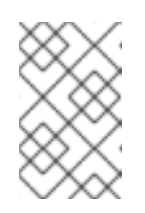

# 注記

CPU モードを **host-passthrough** に設定すると、コンピュートノードでホ ストされるインスタンスにそのコンピュートノードと同じ CPU モデルおよ び機能フラグを使用することができます。

5. (オプション) **NovaLibvirtCPUMode** を **custom** に設定した場合は、カスタマイズするインスタ ンス CPU モデルを設定します。

parameter\_defaults: ComputeParameters: NovaLibvirtCPUMode: 'custom' NovaLibvirtCPUModels: <cpu\_model>

**<cpu\_model>** を、ホストがサポートする CPU モデルのコンマ区切りリストに置き換えます。 CPU モデルを順にリスト表示します。この際、より一般的で高度ではない CPU モデルは最初 にリストに配置され、より機能が充実した CPU モデルが最後に置かれます (例:

**SandyBridge,IvyBridge,Haswell,Broadwell**)。モデル名のリスト

は、**/usr/share/libvirt/cpu\_map.xml** を参照してください。または、ホストコンピュートノー ドで以下のコマンドを入力します。

\$ sudo podman exec -it nova libvirt virsh cpu-models <arch>

**<arch>** をコンピュートノードのアーキテクチャー名に置き換えてください (例: **x86\_64**)。

6. 指定の CPU モデルのインスタンスの CPU 機能フラグを設定します。

parameter\_defaults: ComputeParameters:

...

NovaLibvirtCPUModelExtraFlags: <cpu\_feature\_flags>

**<cpu\_feature\_flags>** を、有効または無効にする機能フラグのコンマ区切りリストに置き換え ます。フラグを有効にするには各フラグの前に+を付け、無効にするには-を付けます。接頭辞 が指定されていない場合、フラグが有効になります。特定の CPU モデルで利用可能な機能フラ グのリストは、**/usr/share/libvirt/cpu\_map/\*.xml** を参照してください。

以下の例では、**IvyBridge** および **Cascadelake-Server** モデルの CPU 機能フラグ **pcid** および **ssbd** を有効にし、機能フラグ **mtrr** を無効にします。

parameter\_defaults: ComputeParameters: NovaLibvirtCPUMode: 'custom' NovaLibvirtCPUModels: 'IvyBridge','Cascadelake-Server' NovaLibvirtCPUModelExtraFlags: 'pcid,+ssbd,-mtrr'

7. その他の環境ファイルと共に Compute 環境ファイルをスタックに追加して、オーバークラウ ドをデプロイします。

(undercloud)\$ openstack overcloud deploy --templates \ -e [your environment files] \ -e /home/stack/templates/<compute\_environment\_file>.yaml

# 第11章 **KERNELARGS** を定義するための手動でのノード再起動の設定

オーバークラウドのデプロイメントに **KernelArgs** の初回設定が含まれる場合に、オーバークラウド ノードは自動的に再起動されます。**KernelArgs** をすでに運用中のデプロイメントに追加する場合に は、ノードを再起動することで、既存のワークロードに対して問題となる可能性があります。デプロイ メントの更新時にノードの自動再起動を無効にし、代わりに各オーバークラウドのデプロイメント後に ノードの再起動を手動で実行できます。

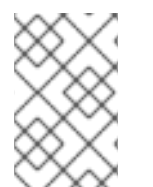

#### 注記

自動再起動を無効にしてから新しいコンピュートノードをデプロイに追加すると、新し いノードは初期プロビジョニング中に再起動されません。**KernelArgs** の設定は再起動後 にのみ適用されるため、デプロイメントエラーが発生する可能性があります。

## 11.1. **KERNELARGS** を定義するための手動でのノード再起動の設定

**KernelArgs** を初めて設定するときにノードの自動再起動を無効にし、代わりにノードを手動で再起動 できます。

#### 手順

- 1. アンダークラウドに **stack** ユーザーとしてログインします。
- 2. **stackrc** ファイルを取得します。

[stack@director ~]\$ source ~/stackrc

3. カスタム環境ファイル (**kernelargs\_manual\_reboot.yaml** など) で **KernelArgsDeferReboot** ロールパラメーターを有効にします。

parameter\_defaults: <Role>Parameters: KernelArgsDeferReboot: True

4. その他の環境ファイルと共にこれらのカスタム環境ファイルをスタックに追加して、オーバー クラウドをデプロイします。

(undercloud)\$ openstack overcloud deploy --templates \ -e [your environment files] \ -e /home/stack/templates/kernelargs\_manual\_reboot.yaml

5. コンピュートノードのリストを取得して、再起動するノードのホスト名を特定します。

(undercloud)\$ source ~/overcloudrc (overcloud)\$ openstack compute service list

6. 再起動するコンピュートノードで Compute サービスを無効にして、Compute スケジューラー が新しいインスタンスをノードに割り当てないようにします。

(overcloud)\$ openstack compute service set <node> nova-compute --disable

**<node>** を、Compute サービスを無効にするノードのホスト名に置き換えます。

7. 移行するコンピュートノードでホストされているインスタンスのリストを取得します。

(overcloud)\$ openstack server list --host <node\_UUID> --all-projects

- 8. インスタンスを別の Compute [ノードに移行します。インスタンスの移行については、コン](#page-150-0) ピュートノード間での仮想マシンインスタンスの移行 を参照してください。
- 9. 再起動するノードにログインします。
- 10. ノードをリブートします。

[heat-admin@overcloud-compute-0 ~]\$ sudo reboot

- 11. ノードがブートするまで待ちます。
- 12. Compute ノードを再度有効にします。

(overcloud)\$ openstack compute service set <node\_UUID> nova-compute --enable

13. Compute ノードが有効であることを確認します。

(overcloud)\$ openstack compute service list

# 第12章 インスタンスのメモリーを暗号化するための AMD SEV コ ンピュートノードの設定

クラウドユーザーは、メモリーの暗号化が有効な SEV 対応コンピュートノード上で動作するインスタ ンスを作成することができます。

この機能は、2nd Gen AMD EPYC™ 7002 Series (Rome) から利用できます。

クラウドユーザーがメモリーの暗号化を使用するインスタンスを作成できるようにするには、以下のタ スクを実施する必要があります。

- 1. メモリーの暗号化用に AMD SEV コンピュートノードを指定する。
- 2. メモリーの暗号化用にコンピュートノードを設定する。
- 3. オーバークラウドをデプロイする。
- 4. メモリーを暗号化してインスタンスを起動するためのフレーバーまたはイメージを作成する。

#### ヒント

AMD SEV ハードウェアが制限されている場合は、ホストアグリゲートを設定して AMD SEV コン ピュートノードでのスケジューリングを最適化することもできます。メモリーの暗号化を要求するイン スタンスのみを AMD SEV コンピュートノードにスケジュールするには、AMD SEV ハードウェアを持 つコンピュートノードのホストアグリゲートを作成し、Compute スケジューラーがメモリーの暗号化 [を要求するインスタンスのみをホストアグリゲートに配置するように設定します。詳細は、](#page-51-0)Creating and managing host [aggregates](#page-60-0) および Filtering by isolating host aggregates を参照してください。

# 12.1. SECURE ENCRYPTED VIRTUALIZATION (SEV)

AMD が提供する Secure Encrypted Virtualization (SEV) は、動作中の仮想マシンインスタンスが使用し ている DRAM のデータを保護します。SEV は、各インスタンスのメモリーを一意の鍵で暗号化しま す。

SEV は、不揮発性メモリーテクノロジー (NVDIMM) を使用する際にセキュリティーを強化します。 ハードドライブと同様に、NVDIMM チップはデータが保存されたままシステムから物理的に取り外す ことができるためです。暗号化しないと、機密データ、パスワード、またはシークレットキー等の保存 された情報が危険にさらされる可能性があります。

詳細は、AMD Secure Encrypted [Virtualization](https://developer.amd.com/sev/) (SEV)のドキュメントを参照してください。

#### メモリー暗号化を使用する場合のインスタンスの制限

- メモリー暗号化を使用するインスタンスのライブマイグレーションや、インスタンスを一時停 止および再開することはできません。
- PCIパススルーを使用して、メモリーの暗号化を使用するインスタンス上のデバイスに直接ア クセスすることはできません。
- kernel-4.18.0-115.el8 (RHEL-8.1.0) 以前の Red Hat Enterprise Linux (RHEL) カーネルでメモ リー暗号化を使用するインスタンスのブートディスクとして **virtio-blk** を使用することはでき ません。

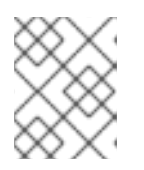

注記

**virtio-scsi** または **SATA** をブートディスクとして使用することができます。ま た、ブートディスク以外の用途に **virtio-blk** を使用することができます。

- 暗号化されたインスタンスで実行されているオペレーティングシステムは、SEV をサポートし ている必要があります。詳細は、Red Hat [ナレッジベースのソリューション](https://access.redhat.com/articles/4491591) Enabling AMD Secure Encrypted Virtualization in RHEL 8 を参照してください。
- SFV をサポートするマシンでは、暗号鍵を格納するためのメモリーコントローラーのスロット 数に制限があります。動作中のメモリーが暗号化された各インスタンスは、これらのスロット の1つを使用します。したがって、同時に実行できるメモリー暗号化インスタンスの数は、メ モリーコントローラーのスロット数に制限されます。たとえば、1st Gen AMD EPYC™ 7001 Series (Naples) の場合、制限は 16 で、2nd Gen AMD EPYC™ 7002 Series (Rome) では上限は 255 です。
- メモリー暗号化を使用するインスタンスの RAM ページの固定Compute サービスはこれらの ページをスワップすることができないため、メモリーが暗号化されたインスタンスをホストす るコンピュートノードでメモリーをオーバーコミットすることはできません。
- NUMA ノードが複数あるインスタンスでは、メモリーの暗号化を使用することはできません。

# 12.2. メモリー暗号化用 AMD SEV コンピュートノードの指定

メモリーの暗号化を使用するインスタンス用に AMD SEV コンピュートノードを指定するには、AMD SEV ロールを設定するための新規ロールファイルを作成し、メモリーの暗号化のためにコンピュート ノードをタグ付けするための新規オーバークラウドフレーバーおよび AMD SEV リソースクラスを設定 する必要があります。

#### 手順

- 1. アンダークラウドに **stack** ユーザーとしてログインします。
- 2. **stackrc** ファイルを取得します。

[stack@director ~]\$ source ~/stackrc

3. オーバークラウドに必要なその他のロールに加えて **ComputeAMDSEV** ロールが含まれる新し いロールデータファイルを生成します。以下の例では、ロールデータファイル **roles\_data\_amd\_sev.yaml** を生成します。これには、**Controller** および **ComputeAMDSEV** ロールが含まれます。

(undercloud)\$ openstack overcloud roles \ generate -o /home/stack/templates/roles\_data\_amd\_sev.yaml \ Compute:ComputeAMDSEV Controller

4. **roles\_data\_amd\_sev.yaml** を開き、以下のパラメーターおよびセクションを編集または追加し ます。

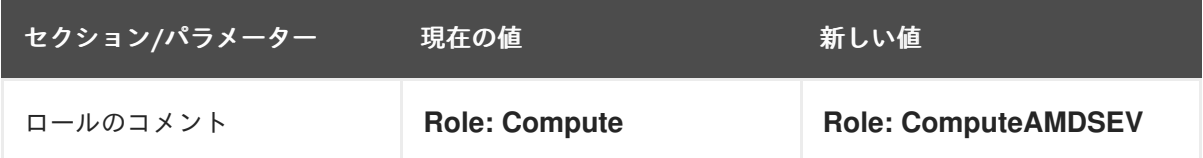

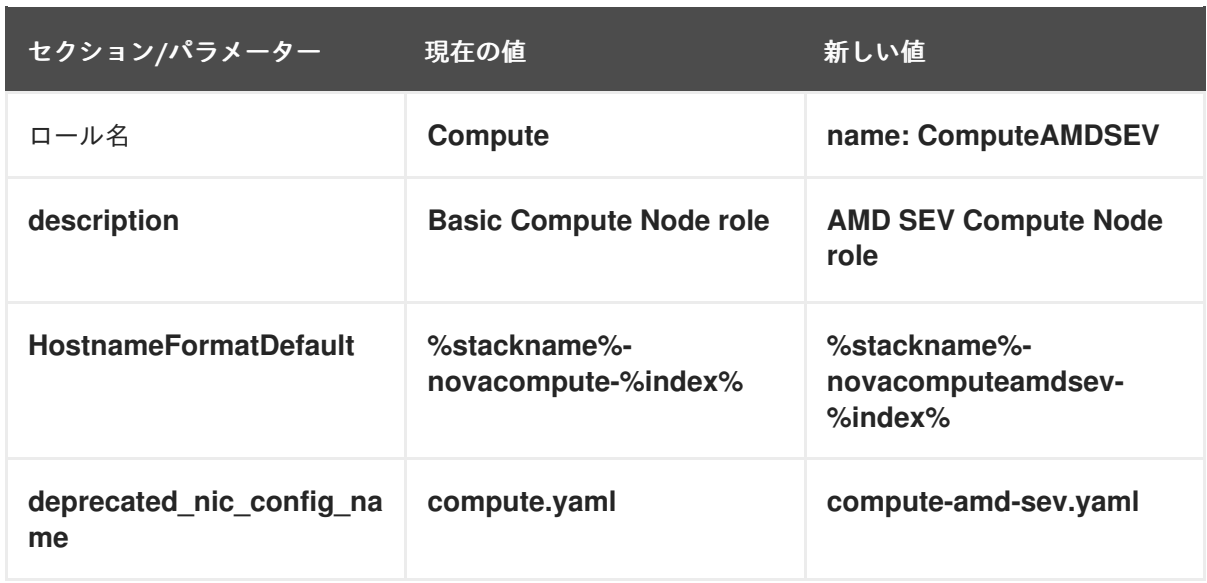

- 5. オーバークラウド用の AMD SEV コンピュートノードをノード定義のテンプレート **node.json** または **node.yaml** に追加して、そのノードを登録します。詳細は、director のインストールと 使用方法 の [オーバークラウドノードの登録](https://access.redhat.com/documentation/ja-jp/red_hat_openstack_platform/16.2/html/director_installation_and_usage/assembly_configuring-a-basic-overcloud#proc_registering-nodes-for-the-overcloud_basic) を参照してください。
- 6. ノードのハードウェアを検査します。

(undercloud)\$ openstack overcloud node introspect \ --all-manageable --provide

詳細は、director **のインストールと使用方法** ガイドの [ベアメタルノードハードウェアのインベ](https://access.redhat.com/documentation/ja-jp/red_hat_openstack_platform/16.2/html-single/director_installation_and_usage/index#assembly_creating-an-inventory-of-the-bare-metal-node-hardware) ントリーの作成 を参照してください。

7. AMD SEV コンピュートノード用の **compute-amd-sev** オーバークラウドフレーバーを作成しま す。

(undercloud)\$ openstack flavor create --id auto \ --ram <ram\_size\_mb> --disk <disk\_size\_gb>  $\setminus$ --vcpus <no\_vcpus> compute-amd-sev

- <ram\_size\_mb> をベアメタルノードの RAM (MB 単位) に置き換えます。
- <disk size qb> をベアメタルノード上のディスク容量 (GB 単位) に置き換えます。
- <no vcpus> をベアメタルノードの CPU 数に置き換えます。

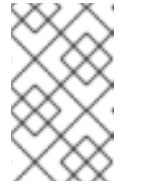

#### 注記

これらの属性は、インスタンスのスケジューリングには使用されません。た だし Compute スケジューラーは、ディスク容量を使用してルートパーティ ションのサイズを決定します。

8. ノードリストを取得して UUID を把握します。

(undercloud)\$ openstack baremetal node list

9. メモリーの暗号化用に指定する各ベアメタルノードに、カスタムの AMD SEV リソースクラス をタグ付けします。

(undercloud)\$ openstack baremetal node set \ --resource-class baremetal.AMD-SEV <node>

**<node>** をベアメタルノードの ID に置き換えてください。

10. **compute-amd-sev** フレーバーをカスタム AMD SEV リソースクラスに関連付けます。

(undercloud)\$ openstack flavor set \ --property resources: CUSTOM\_BAREMETAL\_AMD\_SEV=1 \ compute-amd-sev

Bare Metal サービスノードのリソースクラスに対応するカスタムリソースクラスの名前を指定 するには、リソースクラスを大文字に変換し、それぞれの句読点をアンダースコアに置き換 え、**CUSTOM\_** の接頭辞を追加します。

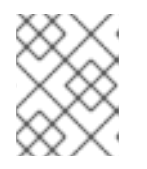

#### 注記

フレーバーが要求できるのは、ベアメタルリソースクラスの 1 つのインスタンス だけです。

11. 以下のフレーバー属性を設定して、Compute スケジューラーがインスタンスのスケジューリン グにベアメタルフレーバー属性を使用するのを防ぎます。

(undercloud)\$ openstack flavor set \ --property resources: VCPU=0 --property resources: MEMORY MB=0 \ --property resources:DISK\_GB=0 compute-amd-sev

12. (オプション) **ComputeAMDSEV** ロールのネットワークトポロジーが **Compute** ロールのネッ トワークトポロジーと異なる場合は、カスタムネットワークインターフェイステンプレートを [作成します。詳しくは、](https://access.redhat.com/documentation/ja-jp/red_hat_openstack_platform/16.2/html/advanced_overcloud_customization/custom-network-interface-templates)Advanced Overcloud Customizationの Custom network interface templates を参照してください。

**ComputeAMDSEV** ロールのネットワークトポロジーが **Compute** ロールと同じ場合 は、**compute.yaml** で定義されるデフォルトのネットワークトポロジーを使用することができ ます。

13. **ComputeAMDSEV** ロールの **Net::SoftwareConfig** を **network-environment.yaml** ファイルに 登録します。

resource\_registry: OS::TripleO::Compute::Net::SoftwareConfig: /home/stack/templates/nicconfigs/compute.yaml OS::TripleO::ComputeCPUPinning::Net::SoftwareConfig: /home/stack/templates/nicconfigs/<amd\_sev\_net\_top>.yaml OS::TripleO::Controller::Net::SoftwareConfig: /home/stack/templates/nicconfigs/controller.yaml

**<amd\_sev\_net\_top>** を **ComputeAMDSEV** ロールのネットワークトポロジーが含まれるファ イルの名前に置き換えます。たとえば、デフォルトのネットワークトポロジーを使用する場合 は **compute.yaml** です。

14. 以下のパラメーターを **node-info.yaml** ファイルに追加して、AMD SEV コンピュートノードの 数および AMD SEV 対応コンピュートノード用に使用するフレーバーを指定します。
parameter\_defaults: OvercloudComputeAMDSEVFlavor: compute-amd-sev ComputeAMDSEVCount: 3 15. ロールが作成されたことを確認するには、以下のコマンドを入力します。 (undercloud)\$ openstack baremetal node list --long -c "UUID" \ -c "Instance UUID" -c "Resource Class" -c "Provisioning State" \ -c "Power State" -c "Last Error" -c "Fault" -c "Name" -f json 出力例:  $\lceil$ { "Fault": null, "Instance UUID": "e8e60d37-d7c7-4210-acf7-f04b245582ea", "Last Error": null, "Name": "compute-0", "Power State": "power on", "Provisioning State": "active", "Resource Class": "baremetal.AMD-SEV", "UUID": "b5a9ac58-63a7-49ba-b4ad-33d84000ccb4" }, { "Fault": null, "Instance UUID": "3ec34c0b-c4f5-4535-9bd3-8a1649d2e1bd", "Last Error": null, "Name": "compute-1", "Power State": "power on", "Provisioning State": "active", "Resource Class": "compute", "UUID": "432e7f86-8da2-44a6-9b14-dfacdf611366" }, { "Fault": null, "Instance UUID": "4992c2da-adde-41b3-bef1-3a5b8e356fc0", "Last Error": null, "Name": "controller-0", "Power State": "power on", "Provisioning State": "active", "Resource Class": "controller", "UUID": "474c2fc8-b884-4377-b6d7-781082a3a9c0" } ]

## 12.3. メモリー暗号化用 AMD SEV コンピュートノードの設定

クラウドユーザーがメモリーの暗号化を使用するインスタンスを作成できるようにするには、AMD SEV ハードウェアを持つコンピュートノードを設定する必要があります。

デプロイメントには、SEV に対応する AMD ハードウェア (AMD EPYC CPU 等) 上で実行され

#### 前提条件

デプロイメントには、SEV に対応する AMD ハードウェア (AMD EPYC CPU 等) 上で実行され るコンピュートノードが含まれている必要があります。以下のコマンドを使用して、デプロイ メントが SEV に対応しているかどうか判断することができます。

\$ lscpu | grep sev

### 手順

- 1. Compute 環境ファイルを開きます。
- 2. オプション: AMD SEV コンピュートノードが同時にホストできるメモリーが暗号化されたイン スタンス数の最大値を指定するには、以下の設定を Compute 環境ファイルに追加します。

parameter\_defaults: ComputeAMDSEVExtraConfig: nova::config::nova\_config: libvirt/num\_memory\_encrypted\_guests: value: 15

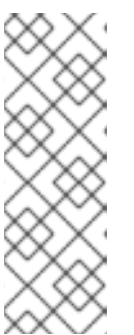

注記

**libvirt/num\_memory\_encrypted\_guests** パラメーターのデフォルト値は **none** です。カスタム値を設定しない場合、AMD SEV コンピュートノードは、ノード が同時にホストできるメモリーが暗号化されたインスタンスの数に制限を設けま せん。代わりに、ハードウェアが、AMD SEV コンピュートノードが同時にホス トできるメモリーが暗号化されたインスタンス数の最大値を決定します。この場 合、メモリーが暗号化されたインスタンスの一部が起動に失敗する可能性があり ます。

3. (オプション) デフォルトでは、すべての x86\_64 イメージが q35 マシン種別を使用するように 指定するには、以下の設定を Compute 環境ファイルに追加します。

parameter\_defaults: ComputeAMDSEVParameters: NovaHWMachineType: x86\_64=q35

このパラメーターの値を指定する場合、すべての AMD SEV インスタンスイメージで **hw\_machine\_type** 属性を **q35** に設定する必要はありません。

4. AMD SEV コンピュートノードがホストレベルのサービスが機能するのに十分なメモリーが確保 するようにするには、考え得る AMD SEV インスタンスごとに 16 MB を追加します。

parameter\_defaults: ComputeAMDSEVParameters: ... NovaReservedHostMemory: <libvirt/num\_memory\_encrypted\_guests \* 16>

5. AMD SEV コンピュートノード用のカーネルパラメーターを設定します。

parameter\_defaults: ComputeAMDSEVParameters:

...

KernelArgs: "hugepagesz=1GB hugepages=32 default\_hugepagesz=1GB mem\_encrypt=on kvm\_amd.sev=1"

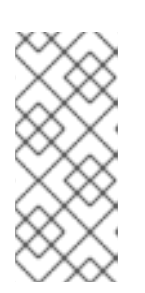

#### 注記

**KernelArgs** パラメーターをロールの設定に初めて追加すると、オーバークラウ ドノードが自動的に再起動されます。必要に応じて、ノードの自動再起動を無効 にし、代わりに各オーバークラウドのデプロイ後にノードの再起動を手動で実行 できます。詳細は、**KernelArgs** [を定義するための手動でのノード再起動の設定](#page-102-0) を参照してください。

- 6. 更新内容を Compute 環境ファイルに保存します。
- 7. その他の環境ファイルと共に Compute 環境ファイルをスタックに追加して、オーバークラウ ドをデプロイします。

(undercloud)\$ openstack overcloud deploy --templates \ -e [your environment files] \ -e /home/stack/templates/<compute\_environment\_file>.yaml

## <span id="page-110-0"></span>12.4. メモリー暗号化用のイメージの作成

オーバークラウドに AMD SEV コンピュートノードが含まれる場合、AMD SEV インスタンスイメージ を作成することができます。クラウドユーザーはこのイメージを使用して、メモリーが暗号化されたイ ンスタンスを起動することができます。

### 手順

1. メモリー暗号化用の新規イメージの作成

(overcloud)\$ openstack image create ... \ --property hw\_firmware\_type=uefi amd-sev-image

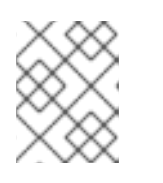

#### 注記

既存のイメージを使用する場合、イメージの **hw\_firmware\_type** 属性が **uefi** に 設定されている必要があります。

2. (オプション) イメージに属性 hw mem encryption=True を追加して、イメージで AMD SEV のメモリー暗号化を有効にします。

(overcloud)\$ openstack image set \ --property hw\_mem\_encryption=True amd-sev-image

#### ヒント

[フレーバーでメモリー暗号化を有効にすることができます。詳細は、](#page-111-0)Creating a flavor for memory encryption を参照してください。

3. オプション: コンピュートノード設定のマシン種別がまだ **q35** に設定されていない場合には、 そのように設定します。

(overcloud)\$ openstack image set \ --property hw\_machine\_type=q35 amd-sev-image

4. オプション: SEV 対応ホストアグリゲートでメモリーが暗号化されたインスタンスをスケジュー ルするには、イメージの追加スペックに以下の特性を追加します。

(overcloud)\$ openstack image set \ --property trait:HW\_CPU\_X86\_AMD\_SEV=required amd-sev-image

### ヒント

[フレーバーでこの特性を指定することもできます。詳細は、](#page-111-0)Creating a flavor for memory encryption を参照してください。

## <span id="page-111-0"></span>12.5. メモリー暗号化用のフレーバーの作成

オーバークラウドに AMD SEV コンピュートノードが含まれる場合、1 つまたは複数の AMD SEV フレー バーを作成することができます。クラウドユーザーはこのイメージを使用して、メモリーが暗号化され たインスタンスを起動することができます。

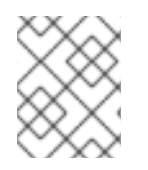

## 注記

AMD SEV フレーバーは、**hw\_mem\_encryption** 属性がイメージで設定されていない場 合にのみ必要です。

#### 手順

1. メモリー暗号化用のフレーバーを作成します。

(overcloud)\$ openstack flavor create --vcpus 1 --ram 512 --disk 2  $\setminus$ --property hw:mem\_encryption=True m1.small-amd-sev

2. SEV 対応ホストアグリゲートでメモリーが暗号化されたインスタンスをスケジュールするに は、フレーバーの追加スペックに以下の特性を追加します。

(overcloud)\$ openstack flavor set \ --property trait:HW\_CPU\_X86\_AMD\_SEV=required m1.small-amd-sev

## 12.6. メモリーが暗号化されたインスタンスの起動

メモリーの暗号化を有効にして AMD SEV コンピュートノードでインスタンスを起動できることを確認 するには、メモリー暗号化フレーバーまたはイメージを使用してインスタンスを作成します。

## 手順

1. AMD SEV [フレーバーまたはイメージを使用してインスタンスを作成します。以下の例では、メ](#page-111-0) モリー暗号化用のフレーバーの作成 で作成したフレーバーおよび メモリー暗号化用のイメージ の作成 [で作成したイメージを使用してインスタンスを作成します。](#page-110-0)

(overcloud)\$ openstack server create --flavor m1.small-amd-sev \ --image amd-sev-image amd-sev-instance

- 2. クラウドユーザーとしてインスタンスにログインします。
- 3. インスタンスがメモリーの暗号化を使用していることを確認するには、インスタンスから以下 のコマンドを入力します。

\$ dmesg | grep -i sev AMD Secure Encrypted Virtualization (SEV) active

# 第13章 インスタンスに永続メモリーを提供する NVDIMM コン ピュートノードの設定

不揮発性デュアルインラインメモリーモジュール (NVDIMM) は、メモリーが永続的 (PMEM) な DRAM を提供するテクノロジーです。標準的なコンピューターのメモリーは、電源が切れるとそのデータを喪 失します。NVDIMM は、電源が切れてもそのデータを維持します。PMEM を使用するインスタンスで は、アプリケーションは大量の連続したメモリーセグメントを読み込むことができ、このセグメントは 電源の切断後もアプリケーションデータを維持します。この機能は、大量のメモリーを要求する高パ フォーマンスコンピューティング (HPC) に役立ちます。

NVDIMM ハードウェアを持つコンピュートノードで PMEM 名前空間を作成および設定することで、ク ラウド管理者はインスタンスが仮想 PMEM (vPMEM) として PMEM を利用できるようにすることが可 能です。これにより、インスタンスのシャットダウン後にコンテンツを維持する必要がある場合、クラ ウドユーザーは vPMEM を要求するインスタンスを作成することができます。

クラウドユーザーが PMEM を使用するインスタンスを作成できるようにするには、以下の手順を完了 する必要があります。

- 1. PMEM 用のコンピュートノードを指定する。
- 2. NVDIMM ハードウェアを持つ PMEM 用のコンピュートノードを設定する。
- 3. オーバークラウドをデプロイする。
- 4. 仮想 PMEM が設定されたインスタンスを起動するための PMEM フレーバーを作成する。

#### ヒント

NVDIMM ハードウェアが制限されている場合は、ホストアグリゲートを設定して PMEM コンピュート ノードでのスケジューリングを最適化することもできます。vPMEM を要求するインスタンスのみを PMEM コンピュートノードにスケジュールするには、NVDIMM ハードウェアを持つコンピュートノー ドのホストアグリゲートを作成し、Compute スケジューラーが PMEM インスタンスのみをホストアグ リゲートに配置するように設定します。詳細は、Creating and managing host [aggregates](#page-51-0) および Filtering by isolating host [aggregates](#page-60-0) を参照してください。

#### 前提条件

- コンピュートノードに、Intel® Optane™ DC Persistent Memory 等の永続メモリーハードウェア が使用されている。
- PMEM ハードウェアデバイスにバックエンド NVDIMM リージョンを設定し、PMEM 名前空間 を作成している。Intel が提供する [ipmctl](https://software.intel.com/en-us/articles/quick-start-guide-configure-intel-optane-dc-persistent-memory-on-linux) ツールを使用して、PMEM ハードウェアを設定する ことができます。

#### PMEM デバイスを使用する際の制限

- 仮想 PMEM を使用するインスタンスについて、コールドマイグレーション、ライブマイグレー ション、サイズ変更、または休止および再開を行うことはできません。
- 仮想 PMEM を使用することができるのは、RHEL8 を実行しているインスタンスだけです。
- 仮想 PMEM インスタンスを再ビルドする場合、永続メモリー名前空間は削除され、インスタン スの初期状態に戻ります。
- 新しいフレーバーを使用してインスタンスのサイズを変更する場合、元の仮想永続メモリーの 内容は新しい仮想永続メモリーにはコピーされません。
- 仮想永続メモリーのホットプラグはサポートされていません。
- 仮想 PMEM インスタンスのスナップショットを作成する場合、仮想永続イメージは含まれませ ん。

## 13.1. PMEM 用コンピュートノードの指定

PMEM 負荷用のコンピュートノードを指定するには、PMEM ロールを設定するための新規ロールファ イルを作成し、NVDIMM コンピュートノードをタグ付けするための PMEM 用新規オーバークラウドフ レーバーおよびリソースクラスを設定する必要があります。

#### 手順

- 1. アンダークラウドに **stack** ユーザーとしてログインします。
- 2. **stackrc** ファイルを取得します。

[stack@director ~]\$ source ~/stackrc

3. **roles\_data\_pmem.yaml** という名前で、**Controller**、**Compute**、および **ComputePMEM** ロー ルが含まれる新しいロールデータファイルを生成します。

(undercloud)\$ openstack overcloud roles \ generate -o /home/stack/templates/roles\_data\_pmem.yaml \ Compute:ComputePMEM Compute Controller

4. **roles\_data\_pmem.yaml** を開き、以下のパラメーターおよびセクションを編集または追加しま す。

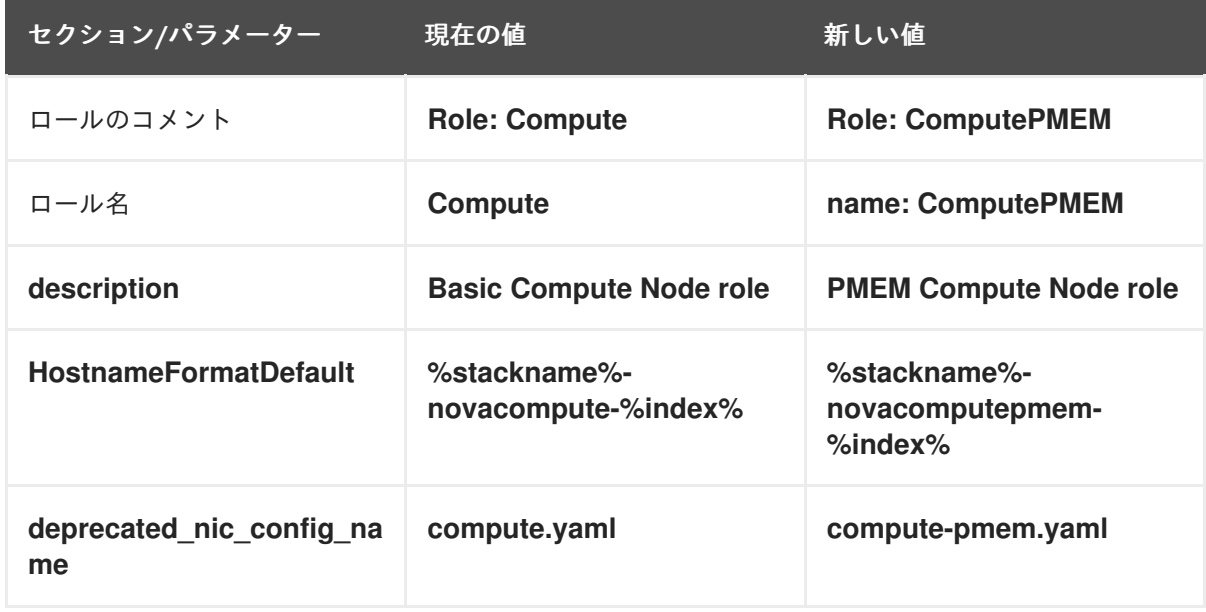

- 5. オーバークラウド用の NVDIMM コンピュートノードをノード定義のテンプレート **node.json** または **node.yaml** に追加して、そのノードを登録します。詳細は、director のインストールと 使用方法 の [オーバークラウドノードの登録](https://access.redhat.com/documentation/ja-jp/red_hat_openstack_platform/16.2/html/director_installation_and_usage/assembly_configuring-a-basic-overcloud#proc_registering-nodes-for-the-overcloud_basic) を参照してください。
- 6. ノードのハードウェアを検査します。

(undercloud)\$ openstack overcloud node introspect --all-manageable --provide

詳細は、director のインストールと使用方法 ガイドの [ベアメタルノードハードウェアのインベ](https://access.redhat.com/documentation/ja-jp/red_hat_openstack_platform/16.2/html-single/director_installation_and_usage/index#assembly_creating-an-inventory-of-the-bare-metal-node-hardware) ントリーの作成 を参照してください。

7. PMEM コンピュートノード用の **compute-pmem** オーバークラウドフレーバーを作成します。

(undercloud)\$ openstack flavor create --id auto \  $-$ ram <ram\_size\_mb>  $-$ -disk <disk\_size\_gb> \ --vcpus <no\_vcpus> compute-pmem

- <ram\_size\_mb> をベアメタルノードの RAM (MB 単位) に置き換えます。
- <disk\_size\_gb> をベアメタルノード上のディスク容量 (GB 単位) に置き換えます。
- **<no\_vcpus>** をベアメタルノードの CPU 数に置き換えます。

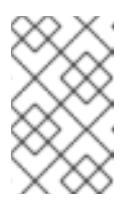

#### 注記

これらの属性は、インスタンスのスケジューリングには使用されません。た だし Compute スケジューラーは、ディスク容量を使用してルートパーティ ションのサイズを決定します。

8. PMEM 負荷用に指定する各ベアメタルノードに、カスタムの PMEM リソースクラスをタグ付 けします。

(undercloud)\$ openstack baremetal node set \ --resource-class baremetal.PMEM <node>

**<node>** をベアメタルノードの ID に置き換えてください。

9. **compute-pmem** フレーバーをカスタムの PMEM リソースクラスに関連付けます。

(undercloud)\$ openstack flavor set \ --property resources:CUSTOM\_BAREMETAL\_PMEM=1 \ compute-pmem

Bare Metal サービスノードのリソースクラスに対応するカスタムリソースクラスの名前を指定 するには、リソースクラスを大文字に変換し、すべての句読点をアンダースコアに置き換 え、**CUSTOM\_** の接頭辞を追加します。

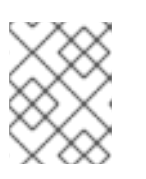

### 注記

フレーバーが要求できるのは、ベアメタルリソースクラスの1つのインスタンス だけです。

10. 以下のフレーバー属性を設定して、Compute スケジューラーがインスタンスのスケジューリン グにベアメタルフレーバー属性を使用するのを防ぎます。

(undercloud)\$ openstack flavor set \ --property resources: VCPU=0 --property resources: MEMORY\_MB=0 \ --property resources:DISK\_GB=0 compute-pmem

11. 以下のパラメーターを **node-info.yaml** ファイルに追加して、PMEM コンピュートノードの数 および PMEM 対応コンピュートノード用に使用するフレーバーを指定します。

parameter\_defaults: OvercloudComputePMEMFlavor: compute-pmem ComputePMEMCount: 3 #set to the no of NVDIMM devices you have

12. ロールが作成されたことを確認するには、以下のコマンドを入力します。

(undercloud)\$ openstack overcloud profiles list

## 13.2. PMEM 用コンピュートノードの設定

クラウドユーザーが仮想 PMEM を使用するインスタンスを作成できるようにするには、NVDIMM ハー ドウェアを持つコンピュートノードを設定する必要があります。

#### 手順

- 1. NVDIMM コンピュートノードを設定するための新規 Compute 環境ファイルを作成します (例: **env\_pmem.yaml**)。
- 2. NVDIMM リージョンをインスタンスが使用できる PMEM 名前空間に分割するには、Compute 環境ファイルの PMEM ロールに **NovaPMEMNamespaces** ロール固有パラメーターを追加し、 以下の形式で値を設定します。

<size>:<namespace\_name>[,<size>:<namespace\_name>]

サイズを表すには、以下の接尾辞を使用します。

- $\bullet$  KiB:k または K
- MiB:m または M
- GiB:q または G
- TiB:t または T

たとえば、以下の設定では、4 つの名前空間 (サイズが 6 GiB の 3 つの名前空間およびサイ ズが 100 GiB の 1 つの名前空間) が作成されます。

parameter\_defaults: ComputePMEMParameters: NovaPMEMNamespaces: "6G:ns0,6G:ns1,6G:ns2,100G:ns3"

3. PMEM 名前空間をフレーバーで使用できるラベルにマッピングするには、Compute 環境ファ イルの PMEM ロールに **NovaPMEMMappings** ロール固有パラメーターを追加し、以下の形式 で値を設定します。

<label>:<namespace\_name>[|<namespace\_name>][,<label>:<namespace\_name>[| <namespace\_name>]].

たとえば、以下の設定では、3 つの 6 GiB 名前空間がラベル 6GB にマッピングされ、100 GiB 名前空間がラベル LARGE にマッピングされます。

parameter\_defaults: ComputePMEMParameters: NovaPMEMNamespaces: "6G:ns0,6G:ns1,6G:ns2,100G:ns3" NovaPMEMMappings: "6GB:ns0|ns1|ns2,LARGE:ns3"

- 4. 更新内容を Compute 環境ファイルに保存します。
- 5. その他の環境ファイルと共に Compute 環境ファイルをスタックに追加して、オーバークラウ ドをデプロイします。

(undercloud)\$ openstack overcloud deploy --templates \

- -r /home/stack/templates/roles\_data\_pmem.yaml \
- -e /home/stack/templates/node-info.yaml \
- -e [your environment files] \
- -e /home/stack/templates/env\_pmem.yaml
- 6. クラウドユーザーが仮想 PMEM の設定されたインスタンスを起動するのに使用できるフレー バーを作成および設定します。以下の例では、ステップ 3 でマッピングした小さい PMEM デバ イス (6 GB) を要求するフレーバーが作成されます。

(overcloud)\$ openstack flavor create --vcpus 1 --ram 512 --disk 2 \ --property hw:pmem='6GB' small\_pmem\_flavor

#### 検証

1. PMEM フレーバーのいずれかを使用して、インスタンスを作成します。

(overcloud)\$ openstack flavor list (overcloud)\$ openstack server create --flavor small\_pmem\_flavor \ --image rhel8 pmem\_instance

- 2. クラウドユーザーとしてインスタンスにログインします。詳細は[、インスタンスへの接続](https://access.redhat.com/documentation/ja-jp/red_hat_openstack_platform/16.2/html/creating_and_managing_instances/assembly_connecting-to-an-instance_instances) を参 照してください。
- 3. インスタンスに接続されたすべてのディスクデバイスをリスト表示します。

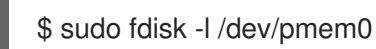

リスト表示されるデバイスのいずれかが NVDIMM であれば、インスタンスに仮想 PMEM が設 定されています。

# 第14章 インスタンス用の仮想 GPU の設定

インスタンスで GPU ベースのレンダリングをサポートするには、利用可能な物理 GPU デバイスおよび ハイパーバイザーの種別に応じて、仮想 GPU (vGPU) リソースを定義し、管理できます。この設定を 使用して、レンダリングの負荷をすべての物理 GPU デバイス間でより効果的に分割し、仮想 GPU 対応 のインスタンスをスケジューリングする際の制御性を向上させることができます。

Compute (nova) サービスで仮想 GPU を有効にするには、クラウドユーザーが仮想 GPU デバイスの設 定された Red Hat Enterprise Linux (RHEL) インスタンスを作成するのに使用できるフレーバーを作成し ます。これにより、各インスタンスは物理 GPU デバイスに対応する仮想 GPU デバイスで GPU 負荷に 対応することができます。

Compute サービスは、各ホストに定義する GPU プロファイルで利用可能な仮想 GPU デバイスの数を 追跡します。Compute サービスはフレーバーに基づいてこれらのホストにインスタンスをスケジュー ルし、デバイスをアタッチし、使用状況を継続的に監視します。インスタンスが削除されると、 Compute サービスは仮想 GPU デバイスを利用可能なプールに戻します。

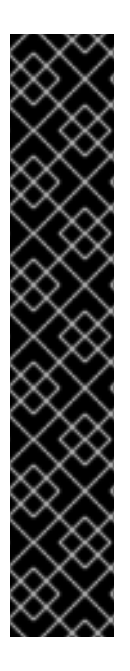

#### 重要

Red Hat では、サポート例外を要求せずに RHOSP での NVIDIA 仮想 GPU の使用を有効 にしています。ただし、Red Hat は、NVIDIA 仮想 GPU ドライバーのテクニカルサポー トを提供しません。NVIDIA 仮想 GPU ドライバーは、NVIDIA により提供され、サポート されます。NVIDIA 仮想 GPU ソフトウェアの NVIDIA Enterprise サポートを取得するに は、NVIDIA 認定サポートサービスサブスクリプションが必要です。サポートされるコン ポーネントで問題を再現できない NVIDIA 仮想 GPU の使用から生じる問題については、 以下のサポートポリシーが適用されます。

- サードパーティーコンポーネントが問題に関与していないと Red Hat が考える 場合は、通常の [サポート対象範囲](https://access.redhat.com/support/offerings/production/soc) および Red Hat [SLA](https://access.redhat.com/support/offerings/production/sla) が適用されます。
- サードパーティーコンポーネントが問題に関与していると Red Hat が考える場 合は、お客様は Red Hat [のサードパーティーサポートおよび認定ポリシー](https://access.redhat.com/third-party-software-support) に 従って NVIDIA に問い合わせを依頼されます。詳細は、ナレッジベースの記 事[Obtaining](https://access.redhat.com/solutions/5174941) Support from NVIDIA を参照してください。

## 14.1. サポートされる設定および制限

#### サポートされる GPU カード

サポートされる NVIDIA GPU [カードのリストについては、](https://docs.nvidia.com/grid/latest/product-support-matrix/index.html)NVIDIA の Web サイトで Virtual GPU Software Supported Products を参照してください。

#### 仮想 GPU デバイスを使用する際の制限

- 各コンピュートノードで有効にできる仮想 GPU の種別は 1 つだけです。
- 各インスタンスが使用できる仮想 GPU のリソースは1つだけです。
- ホスト間の vGPU インスタンスのライブマイグレーションはサポートされていません。
- vGPUインスタンスの退避はサポートされていません。
- 仮想 GPU インスタンスをホストするコンピュートノードをリブートする必要がある場合、仮想 GPU は自動的に再作成されたインスタンスに再割り当てされません。コンピュートノードをリ ブートする前にインスタンスのコールドマイグレーションを行うか、リブート後に各仮想 GPU

を正しいインスタンスに手動で割り当てる必要があります。各仮想 GPU を手動で割り当てるに は、リブートする前にコンピュートノードで実行される各仮想 GPU インスタンスのインスタン ス XML から **mdev** UUID を取得する必要があります。以下のコマンドを使用して、各インスタ ンスの **mdev** UUID を検出することができます。

# virsh dumpxml <instance\_name> | grep mdev

**<instance\_name>** を、Compute API への **/servers** リクエストで返される libvirt インスタンス 名 (**OS-EXT-SRV-ATTR:instance\_name**) に置き換えます。

- libvirt の制限により、仮想 GPU 対応インスタンスでの休止操作はサポートされていません。代 わりに、インスタンスのスナップショット作成またはシェルブ処理が可能です。
- デフォルトでは、コンピュートホストの仮想 GPU の種別は API ユーザーに公開されません。 [アクセス権限を付与するには、ホストをホストアグリゲートに追加します。詳細は、](#page-51-0)Creating and managing host aggregates を参照してください。
- NVIDIA アクセラレーターハードウェアを使用する場合は、NVIDIA ライセンス要件に従う必要 があります。たとえば、NVIDIA vGPU GRID にはライセンスサーバーが必要です。NVIDIA のラ イセンス要件の詳細は、NVIDIA の Web サイトで Virtual GPU License Server [Release](https://docs.nvidia.com/grid/latest/grid-license-server-release-notes/index.html) Notes を 参照してください。

## 14.2. コンピュートノードでの仮想 GPU の設定

クラウドユーザーが仮想 GPU (vGPU) を使用するインスタンスを作成できるようにするには、物理 GPU を持つコンピュートノードを設定する必要があります。

- 1. vGPU 用のコンピュートノードを指定する。
- 2. 仮想 GPU 用のコンピュートノードを設定する。
- 3. オーバークラウドをデプロイする。
- 4. vGPU を持つインスタンスを起動するための vGPU フレーバーを作成します。

## ヒント

GPU ハードウェアが制限されている場合は、ホストアグリゲートを設定して vGPU コンピュートノー ドでのスケジューリングを最適化することもできます。仮想 GPU を要求するインスタンスのみを仮想 GPU コンピュートノードにスケジュールするには、仮想 GPU が設定されたコンピュートノードのホス トアグリゲートを作成し、Compute スケジューラーが仮想 GPU インスタンスのみをホストアグリゲー [トに配置するように設定します。詳細は、](#page-60-0)Creating and managing host [aggregates](#page-51-0) および Filtering by isolating host aggregates を参照してください。

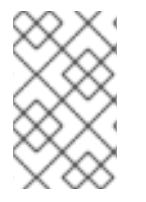

#### 注記

NVIDIA GRID vGPU を使用するには、NVIDIA GRID ライセンス要件に従う共に、セルフ ホストライセンスサーバーの URL が必要です。詳細は、Virtual GPU License Server Release Notes の Web [ページを参照してください。](https://docs.nvidia.com/grid/latest/grid-license-server-release-notes/index.html)

## 14.2.1. 前提条件

● NVIDIA の Web サイトから、GPU デバイスに対応する NVIDIA GRID ホストドライバー RPM パッケージをダウンロードしている。必要なドライバーを確認するには、NVIDIA ドライバーダ ウンロードポータル [を参照してください。ポータルからドライバーをダウンロードするには、](https://www.nvidia.com/Download/index.aspx?lang=en-us)

NVIDIA カスタマーとして登録されている必要があります。

● NVIDIA GRID ホストドライバーがインストールされているカスタムオーバークラウドイメージ をビルドしている。

#### 14.2.2. 仮想 GPU 用コンピュートノードの指定

仮想 GPU 負荷用のコンピュートノードを指定するには、仮想 GPU ロールを設定するための新規ロール ファイルを作成し、GPU 対応のコンピュートノードをタグ付けするための新規オーバークラウドフ レーバーおよびリソースクラスを設定する必要があります。

#### 手順

- 1. アンダークラウドに **stack** ユーザーとしてログインします。
- 2. **stackrc** ファイルを取得します。

[stack@director ~]\$ source ~/stackrc

3. **roles\_data\_gpu.yaml** という名前で、**Controller**、**Compute**、および **ComputeGpu** ロールが 含まれる新しいロールデータファイルを生成します。

(undercloud)\$ openstack overcloud roles \ generate -o /home/stack/templates/roles\_data\_gpu.yaml \ Compute:ComputeGpu Compute Controller

4. **roles\_data\_gpu.yaml** を開き、以下のパラメーターおよびセクションを編集または追加しま す。

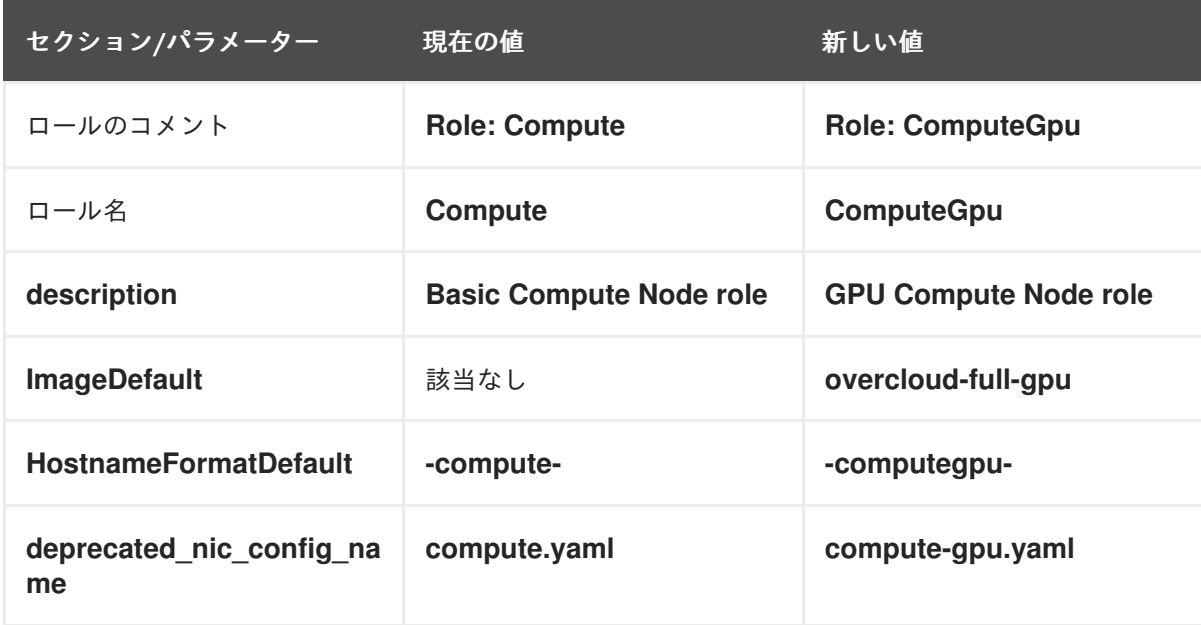

- 5. オーバークラウド用の GPU 対応コンピュートノードをノード定義のテンプレート **node.json** または **node.yaml** に追加して、そのノードを登録します。詳細は、director のインストールと 使用方法 の [オーバークラウドノードの登録](https://access.redhat.com/documentation/ja-jp/red_hat_openstack_platform/16.2/html/director_installation_and_usage/assembly_configuring-a-basic-overcloud#proc_registering-nodes-for-the-overcloud_basic) を参照してください。
- 6. ノードのハードウェアを検査します。

(undercloud)\$ openstack overcloud node introspect --all-manageable \ --provide

詳細は、director のインストールと使用方法 ガイドの [ベアメタルノードハードウェアのインベ](https://access.redhat.com/documentation/ja-jp/red_hat_openstack_platform/16.2/html-single/director_installation_and_usage/index#assembly_creating-an-inventory-of-the-bare-metal-node-hardware) ントリーの作成 を参照してください。

7. 仮想 GPU コンピュートノード用の **compute-vgpu-nvidia** オーバークラウドフレーバーを作成 します。

(undercloud)\$ openstack flavor create --id auto \  $-$ ram <ram\_size\_mb>  $-$ disk <disk\_size\_gb> \ --vcpus <no\_vcpus> compute-vgpu-nvidia

- <ram size mb> をベアメタルノードの RAM (MB 単位) に置き換えます。
- **<disk\_size\_gb>** をベアメタルノード上のディスク容量 (GB 単位) に置き換えます。
- <no vcpus> をベアメタルノードの CPU 数に置き換えます。

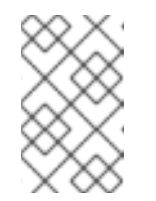

#### 注記

これらの属性は、インスタンスのスケジューリングには使用されません。た だし Compute スケジューラーは、ディスク容量を使用してルートパーティ ションのサイズを決定します。

8. GPU 負荷用に指定する各ベアメタルノードに、カスタムの GPU リソースクラスをタグ付けし ます。

(undercloud)\$ openstack baremetal node set \ --resource-class baremetal.GPU <node>

**<node>** をベアメタルノードの ID に置き換えてください。

9. **compute-vgpu-nvidia** フレーバーをカスタムの GPU リソースクラスに関連付けます。

(undercloud)\$ openstack flavor set \ --property resources:CUSTOM\_BAREMETAL\_GPU=1 \ compute-vgpu-nvidia

Bare Metal サービスノードのリソースクラスに対応するカスタムリソースクラスの名前を指定 するには、リソースクラスを大文字に変換し、すべての句読点をアンダースコアに置き換 え、**CUSTOM\_** の接頭辞を追加します。

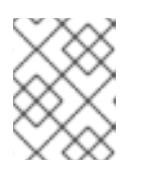

#### 注記

フレーバーが要求できるのは、ベアメタルリソースクラスの1つのインスタンス だけです。

10. 以下のフレーバー属性を設定して、Compute スケジューラーがインスタンスのスケジューリン グにベアメタルフレーバー属性を使用するのを防ぎます。

(undercloud)\$ openstack flavor set \ --property resources:VCPU=0 --property resources:MEMORY\_MB=0 \ --property resources:DISK\_GB=0 compute-vgpu-nvidia

11. ロールが作成されたことを確認するには、以下のコマンドを入力します。

٠

(undercloud)\$ openstack overcloud profiles list

#### 14.2.3. 仮想 GPU 用コンピュートノードの設定およびオーバークラウドのデプロイ

環境内の物理 GPU デバイスに対応する仮想 GPU の種別を取得して割り当て、仮想 GPU 用コンピュー トノードを設定するための環境ファイルを準備する必要があります。

#### 手順

- 1. Red Hat Enterprise Linux と NVIDIA GRID ドライバーを一時コンピュートノードにインストー ルし、そのノードを起動します。
- 2. コンピュートノードで、有効にする物理 GPU デバイスに対応する仮想 GPU の種別を確認しま す。libvirt の場合、仮想 GPU は仲介デバイスまたは **mdev** 種別のデバイスです。サポートされ ている **mdev** デバイスを検出するには、以下のコマンドを入力します。

[root@overcloud-computegpu-0 ~]# ls /sys/class/mdev\_bus/0000\:06\:00.0/mdev\_supported\_types/ nvidia-11 nvidia-12 nvidia-13 nvidia-14 nvidia-15 nvidia-16 nvidia-17 nvidia-18 nvidia-19 nvidia-20 nvidia-21 nvidia-210 nvidia-22

[root@overcloud-computegpu-0 ~]# cat /sys/class/mdev\_bus/0000\:06\:00.0/mdev\_supported\_types/nvidia-18/description num\_heads=4, frl\_config=60, framebuffer=2048M, max\_resolution=4096x2160, max\_instance=4

3. **ComputeGpu** ロールの **Net::SoftwareConfig** を **network-environment.yaml** ファイルに登録 します。

resource\_registry: OS::TripleO::Compute::Net::SoftwareConfig: /home/stack/templates/nicconfigs/compute.yaml OS::TripleO::ComputeGpu::Net::SoftwareConfig: /home/stack/templates/nicconfigs/compute-gpu.yaml OS::TripleO::Controller::Net::SoftwareConfig: /home/stack/templates/nicconfigs/controller.yaml

4. 以下のパラメーターを **node-info.yaml** ファイルに追加して、GPU コンピュートノードの数お よび GPU が指定されたコンピュートノード用に使用するフレーバーを指定します。

parameter\_defaults: OvercloudControllerFlavor: control OvercloudComputeFlavor: compute OvercloudComputeGpuFlavor: compute-vgpu-nvidia ControllerCount: 1 ComputeCount: 0 ComputeGpuCount: 1

5. **gpu.yaml** ファイルを作成し、GPU デバイスの仮想 GPU 種別を指定します。

parameter\_defaults: ComputeGpuExtraConfig: nova::compute::vgpu::enabled\_vgpu\_types: - nvidia-18

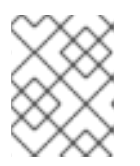

各物理 GPU がサポートするのは 1 つの仮想 GPU 種別だけです。この属性で複数 の仮想 GPU 種別を指定した場合は、最初の種別だけが使用されます。

- 6. 更新内容を Compute 環境ファイルに保存します。
- 7. その他の環境ファイルと共に新しいロールファイルおよび環境ファイルをスタックに追加し て、オーバークラウドをデプロイします。

(undercloud)\$ openstack overcloud deploy --templates \

-e [your environment files] \

注記

-r /home/stack/templates/roles\_data\_gpu.yaml \

-e /home/stack/templates/network-environment.yaml \

- -e /home/stack/templates/gpu.yaml \
- -e /home/stack/templates/node-info.yaml

## <span id="page-123-0"></span>14.3. カスタム GPU インスタンスイメージの作成

クラウドユーザーが仮想 GPU (vGPU) を使用するインスタンスを作成できるようにするには、インス タンス起動用のカスタムの仮想 GPU 対応イメージを作成します。NVIDIA GRID ゲストドライバーおよ びライセンスファイルを使用してカスタムの仮想 GPU 対応インスタンスイメージを作成するには、以 下の手順を使用します。

#### 前提条件

● GPU 対応のコンピュートノードと共にオーバークラウドを設定およびデプロイしている。

#### 手順

- 1. アンダークラウドに **stack** ユーザーとしてログインします。
- 2. source コマンドで **overcloudrc** 認証情報ファイルを読み込みます。

\$ source ~/overcloudrc

3. 仮想 GPU インスタンスが必要とするハードウェアおよびソフトウェアプロファイルでインスタ ンスを作成します。

(overcloud)\$ openstack server create --flavor <flavor> \ --image <image> temp\_vgpu\_instance

- <flavor> を、仮想 GPU インスタンスが必要とするハードウェアプロファイルを持つフレー バーの名前または ID に置き換えてください。仮想 GPU フレーバー作成に関する詳細 は、Creating a vGPU flavor for [instances](#page-124-0) を参照してください。
- **<image>** を、仮想 GPU インスタンスが必要とするソフトウェアプロファイルを持つイ メージの名前または ID に置き換えてください。RHEL クラウドイメージのダウンロードに 関する情報は、Image [service](https://access.redhat.com/documentation/ja-jp/red_hat_openstack_platform/16.2/html/creating_and_managing_images/ch-image-service) を参照してください。
- 4. cloud-user としてインスタンスにログインします。
- 5. NVIDIA のガイダンス (Licensing an NVIDIA vGPU on Linux by Using a [Configuration](https://docs.nvidia.com/grid/latest/grid-licensing-user-guide/index.html#licensing-grid-vgpu-linux-config-file) File ) に 従って、インスタンス上に **gridd.conf** NVIDIA GRID ライセンスファイルを作成します。

6. インスタンスに GPU ドライバーをインストールします。NVIDIA ドライバーのインストールに ついての詳細は、Installing the NVIDIA vGPU [Software](https://docs.nvidia.com/grid/latest/grid-vgpu-user-guide/index.html#installing-vgpu-drivers-linux) Graphics Driver on Linux を参照してく ださい。

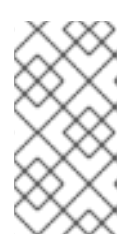

#### 注記

**hw\_video\_model** イメージ属性を使用して GPU ドライバーの種別を定義しま す。仮想 GPU インスタンスのエミュレートされた GPU を無効にする場合 は、**none** を選択します。サポートされているドライバーについての詳しい情報 は、Image [metadata](https://access.redhat.com/documentation/ja-jp/red_hat_openstack_platform/16.2/html/creating_and_managing_images/appx-image-config-parameters) を参照してください。

7. インスタンスのイメージスナップショットを作成します。

(overcloud)\$ openstack server image create \ --name vgpu\_image temp\_vgpu\_instance

8. オプション: インスタンスを削除します。

## <span id="page-124-0"></span>14.4. インスタンス用の仮想 GPU フレーバーの作成

クラウドユーザーが GPU 負荷用のインスタンスを作成できるようにするには、仮想 GPU インスタンス を起動するための GPU フレーバーを作成し、仮想 GPU のリソースをそのフレーバーに割り当てます。

#### 前提条件

● GPU対応コンピュートノードと共にオーバークラウドを設定およびデプロイしている。

#### 手順

1. NVIDIA GPU フレーバーを作成します。以下に例を示します。

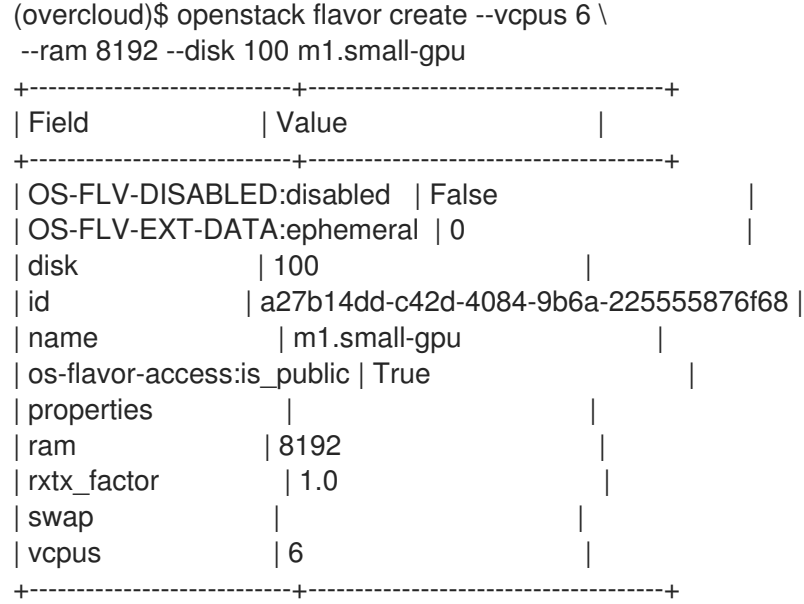

2. 作成したフレーバーに仮想 GPU のリソースを割り当てます。各インスタンスに割り当てられる 仮想 GPU は 1 つだけです。

(overcloud)\$ openstack flavor set m1.small-gpu \

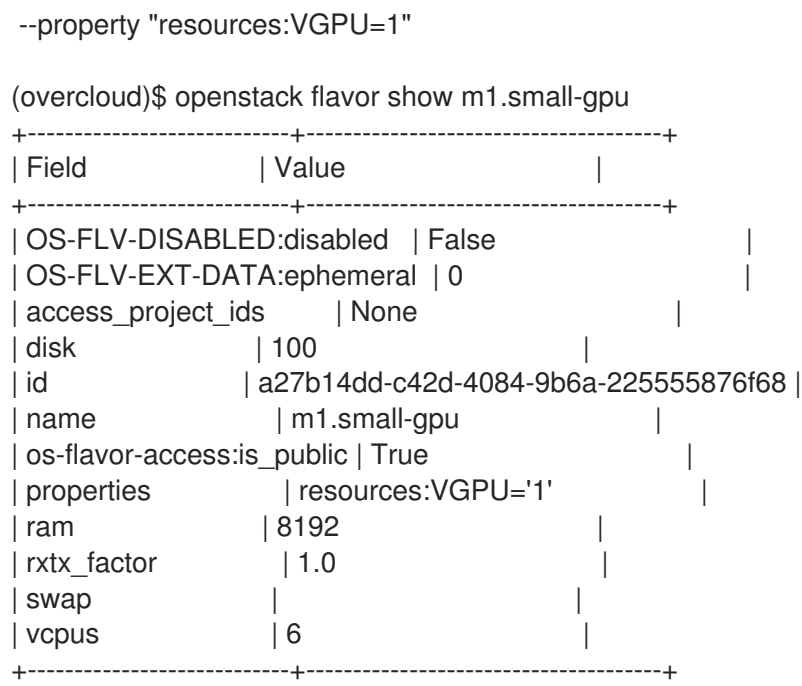

## 14.5. 仮想 GPU インスタンスの起動

GPU 負荷用の GPU 対応インスタンスを作成することができます。

## 手順

1. GPU フレーバーおよびイメージを使用して、インスタンスを作成します。以下に例を示しま す。

(overcloud)\$ openstack server create --flavor m1.small-gpu \ --image vgpu image --security-group web --nic net-id=internal0 \ --key-name lambda vgpu-instance

- 2. cloud-user としてインスタンスにログインします。
- 3. インスタンスが GPU にアクセスできることを確認するには、インスタンスから以下のコマンド を入力します。

\$ lspci -nn | grep <gpu\_name>

# 14.6. GPU デバイスの PCI パススルーの有効化

PCI パススルーを使用して、グラフィックカード等の物理 PCI デバイスをインスタンスに接続すること ができます。デバイスに PCI パススルーを使用する場合、インスタンスはタスクを実行するためにデバ イスへの排他的アクセスを確保し、ホストはデバイスを利用することができません。

#### 前提条件

- **pciutils** パッケージが PCI カードを持つ物理サーバーにインストールされている。
- GPU デバイスのドライバーが、デバイスをパススルーするインスタンスにインストールされて いる必要があります。したがって、必要な GPU ドライバーがインストールされたカスタムのイ ンスタンスイメージを作成している必要があります。GPU ドライバーがインストールされたカ

[スタムのインスタンスイメージを作成する方法についての詳細は、](#page-123-0)Creating a custom GPU instance image を参照してください。

手順

1. 各パススルーデバイス種別のベンダー ID および製品 ID を確認するには、PCI カードを持つ物 理サーバーで以下のコマンドを入力します。

# lspci -nn | grep -i <gpu\_name>

たとえば、NVIDIA GPU のベンダーおよび製品 ID を確認するには、以下のコマンドを入力しま す。

# lspci -nn | grep -i nvidia

3b:00.0 3D controller [0302]: NVIDIA Corporation TU104GL [Tesla T4] [10de:1eb8] (rev a1) d8:00.0 3D controller [0302]: NVIDIA Corporation TU104GL [Tesla T4] [10de:1db4] (rev a1)

2. 各 PCI デバイスに Single Root I/O Virtualization (SR-IOV) 機能があるかどうかを確認するに は、PCI カードを持つ物理サーバーで以下のコマンドを入力します。

# lspci -v -s 3b:00.0 3b:00.0 3D controller: NVIDIA Corporation TU104GL [Tesla T4] (rev a1) ... Capabilities: [bcc] Single Root I/O Virtualization (SR-IOV) ...

- 3. PCI パススルー用にオーバークラウド上のコントローラーノードを設定するには、環境ファイ ル (例: **pci\_passthru\_controller.yaml**) を作成します。
- 4. **pci\_passthru\_controller.yaml** の **NovaSchedulerDefaultFilters** パラメーターに **PciPassthroughFilter** を追加します。

parameter\_defaults: NovaSchedulerDefaultFilters: ['AvailabilityZoneFilter','ComputeFilter','ComputeCapabilitiesFilter','ImagePropertiesFilter','Serve rGroupAntiAffinityFilter','ServerGroupAffinityFilter','PciPassthroughFilter','NUMATopologyFilter']

- 5. コントローラーノード上のデバイスの PCI エイリアスを指定するには、以下の設定を **pci\_passthru\_controller.yaml** に追加します。
	- PCI デバイスに SR-IOV 機能がある場合:

```
ControllerExtraConfig:
nova::pci::aliases:
 - name: "t4"
  product_id: "1eb8"
  vendor_id: "10de"
  device_type: "type-PF"
 - name: "v100"
  product_id: "1db4"
  vendor_id: "10de"
  device_type: "type-PF"
```
● PCI デバイスに SR-IOV 機能がない場合:

ControllerExtraConfig: nova::pci::aliases: - name: "t4" product\_id: "1eb8" vendor\_id: "10de" - name: "v100" product\_id: "1db4" vendor\_id: "10de"

**device\_type** フィールドの設定に関する詳細は、PCI [passthrough](#page-46-0) device type field を参照 してください。

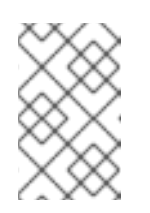

## 注記

**nova-api** サービスが Controller 以外のロールで実行されている場合 は、**ControllerExtraConfig** を **<Role>ExtraConfig** の形式でユーザーロール に置き換えます。

- 6. PCI パススルー用にオーバークラウド上のコンピュートノードを設定するには、環境ファイル (例: **pci\_passthru\_compute.yaml**) を作成します。
- 7. コンピュートノード上のデバイスで利用可能な PCI を指定するには、以下の設定を **pci\_passthru\_compute.yaml** に追加します。

parameter\_defaults: NovaPCIPassthrough: - vendor\_id: "10de" product\_id: "1eb8"

- 8. インスタンスの移行およびサイズ変更の操作を行うために、コンピュートノードの PCI エイリ アスのコピーを作成する必要があります。コンピュートノード上のデバイスの PCI エイリアス を指定するには、以下の設定を **pci\_passthru\_compute.yaml** に追加します。
	- PCI デバイスに SR-IOV 機能がある場合:

ComputeExtraConfig: nova::pci::aliases: - name: "t4" product\_id: "1eb8" vendor\_id: "10de" device\_type: "type-PF" - name: "v100" product\_id: "1db4" vendor\_id: "10de" device\_type: "type-PF"

● PCI デバイスに SR-IOV 機能がない場合:

ComputeExtraConfig: nova::pci::aliases: - name: "t4" product\_id: "1eb8" vendor\_id: "10de"

- name: "v100" product\_id: "1db4" vendor\_id: "10de"

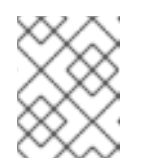

注記

コンピュートノードのエイリアスは、コントローラーノードのエイリアスと 同じでなければなりません。

9. PCI パススルーをサポートするためにコンピュートノードのサーバー BIOS で IOMMU を有効 にするには、**pci\_passthru\_compute.yaml** に **KernelArgs** パラメーターを追加します。

parameter\_defaults: ... ComputeParameters: KernelArgs: "intel\_iommu=on iommu=pt"

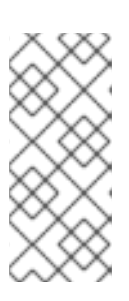

#### 注記

**KernelArgs** パラメーターをロールの設定に初めて追加すると、オーバークラウ ドノードが自動的に再起動されます。必要に応じて、ノードの自動再起動を無効 にし、代わりに各オーバークラウドのデプロイ後にノードの再起動を手動で実行 できます。詳細は、**KernelArgs** [を定義するための手動でのノード再起動の設定](#page-102-0) を参照してください。

10. その他の環境ファイルと共にこれらのカスタム環境ファイルをスタックに追加して、オーバー クラウドをデプロイします。

(undercloud)\$ openstack overcloud deploy --templates \ -e [your environment files] \ -e /home/stack/templates/pci\_passthru\_controller.yaml \ -e /home/stack/templates/pci\_passthru\_compute.yaml

11. PCI デバイスを要求するためのフレーバーを設定します。以下の例では、それぞれベンダー ID および製品 ID が **10de** および **13f2** の 2 つのデバイスをリクエストします。

# openstack flavor set m1.large \ --property "pci\_passthrough:alias"="t4:2"

#### 検証

1. PCI パススルーデバイスを設定してインスタンスを作成します。

# openstack server create --flavor m1.large \ --image <custom\_gpu> --wait test-pci

**<custom\_gpu>** を、必要な GPU ドライバーがインストールされたカスタムインスタンスイ メージの名前に置き換えます。

3. インスタンスが GPU にアクセスできることを確認するには、インスタンスから以下のコマンド

2. クラウドユーザーとしてインスタンスにログインします。

3. インスタンスが GPU にアクセスできることを確認するには、インスタンスから以下のコマンド を入力します。

\$ lspci -nn | grep <gpu\_name>

4. NVIDIA System Management Interface のステータスを確認するには、インスタンスから以下の コマンドを入力します。

\$ nvidia-smi

出力例:

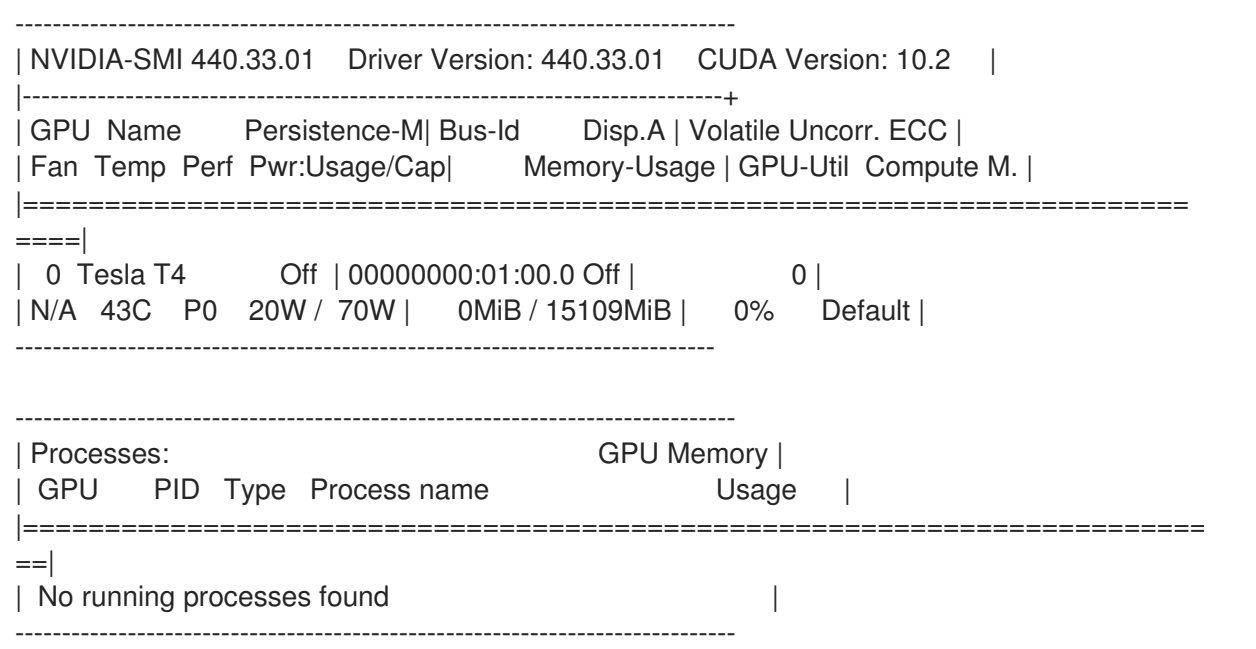

# 第15章 リアルタイムコンピュートの設定

クラウド管理者は、コンピュートノードに、低レイテンシーのポリシーを順守しリアルタイム処理を実 行するためのインスタンスが必要となる場合があります。リアルタイムコンピュートノードには、リア ルタイム対応のカーネル、特定の仮想化モジュール、および最適化されたデプロイメントパラメーター が設定され、リアルタイム処理の要求に対応してレイテンシーを最小限に抑えます。

リアルタイムコンピュートを有効にするプロセスは、以下のステップで設定されます。

- コンピュートノードの BIOS 設定の定義
- real-time カーネルおよび Real-Time KVM (RT-KVM) カーネルモジュールを持つ real-time のイ メージのビルド
- コンピュートノードへの ComputeRealTime ロールの割り当て

NFV 負荷用リアルタイムコンピュートのデプロイメントのユースケース例については、Network Functions Virtualization Planning and Configuration Guideの Example: Configuring OVS-DPDK with ODL and VXLAN tunnelling [セクションを参照してください。](https://access.redhat.com/documentation/ja-jp/red_hat_openstack_platform/16.2/html-single/network_functions_virtualization_planning_and_configuration_guide/#assembly_config-vxlan-dpdk-odl)

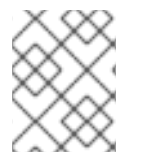

### 注記

リアルタイムコンピュートノードは、Red Hat Enterprise Linux バージョン 7.5 以降での みサポートされます。

### 15.1. リアルタイム処理用コンピュートノードの準備

オーバークラウドにリアルタイムコンピュートをデプロイするには、Red Hat Enterprise Linux Real-Time KVM (RT-KVM) を有効にし、リアルタイムをサポートするように BIOS を設定し、リアルタイム のオーバークラウドイメージをビルドする必要があります。

#### 前提条件

- RT-KVM コンピュートノードには、Red Hat 認定済みサーバーを使用する必要があります。詳 しくは、Red Hat Enterprise Linux for Real Time 7 [用認定サーバー](https://access.redhat.com/ecosystem/search/#/ecosystem/Red Hat Enterprise Linux?sort=sortTitle asc&certifications=Red Hat Enterprise Linux for Real Time 7&category=Server) を参照してください。
- rhel-8-for-x86 64-nfv-rpms リポジトリーにアクセスするには、別途 Red Hat OpenStack Platform for Real Time に対するサブスクリプションが必要です。アンダークラウド用のリポ ジトリーおよびサブスクリプションの管理に関する詳細は、Director Installation and Usageの Registering the undercloud and attaching [subscriptions](https://access.redhat.com/documentation/ja-jp/red_hat_openstack_platform/16.2/html/director_installation_and_usage/index#registering-the-undercloud-and-attaching-subscriptions) を参照してください。

#### 手順

1. real-time のオーバークラウドイメージをビルドするには、RT-KVM 用の **rhel-8-for-x86\_64 nfv-rpms** リポジトリーを有効にする必要があります。リポジトリーからインストールされる パッケージを確認するには、以下のコマンドを入力します。

\$ dnf repo-pkas rhel-8-for-x86\_64-nfv-rpms list Loaded plugins: product-id, search-disabled-repos, subscription-manager Available Packages kernel-rt.x86\_64 4.18.0-80.7.1.rt9.153.el8\_0 rhel-8-for-x86\_64-nfv-rpms kernel-rt-debug.x86\_64 4.18.0-80.7.1.rt9.153.el8\_0 rhel-8-for-x86\_64-nfvrpms kernel-rt-debug-devel.x86\_64 4.18.0-80.7.1.rt9.153.el8\_0 rhel-8-for-x86\_64-nfvrpms

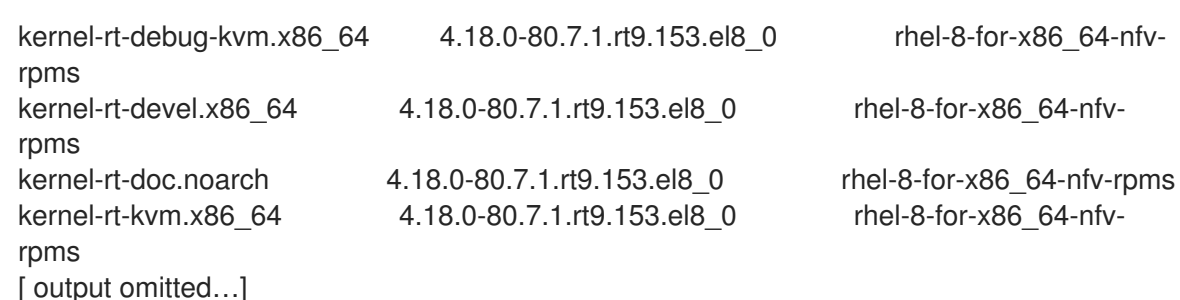

2. リアルタイムコンピュートノード用のオーバークラウドイメージをビルドするには、アンダー クラウドに **libguestfs-tools** パッケージをインストールして、**virt-customize** ツールを取得し ます。

(undercloud)\$ sudo dnf install libguestfs-tools

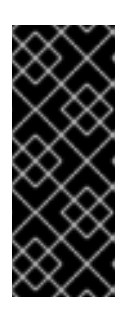

## 重要

アンダークラウドに **libguestfs-tools** パッケージをインストールする場合は、ア ンダークラウドの **tripleo\_iscsid** サービスとのポートの競合を避けるために **iscsid.socket** を無効にします。

\$ sudo systemctl disable --now iscsid.socket

3. イメージを抽出します。

(undercloud)\$ tar -xf /usr/share/rhosp-director-images/overcloud-full.tar (undercloud)\$ tar -xf /usr/share/rhosp-director-images/ironic-python-agent.tar

4. デフォルトのイメージをコピーします。

(undercloud)\$ cp overcloud-full.qcow2 overcloud-realtime-compute.qcow2

5. イメージを登録して、必要なサブスクリプションを設定します。

(undercloud)\$ virt-customize -a overcloud-realtime-compute.qcow2 --run-command 'subscription-manager register --username=<username> --password=<password>' [  $0.0$ ] Examining the guest ...

[ 10.0] Setting a random seed

[ 10.0] Running: subscription-manager register --username=<username> --password= <password>

[ 24.0] Finishing off

**username** および **password** の値を、ご自分の Red Hat カスタマーアカウント情報に置き換え てください。

リアルタイムのオーバークラウドイメージのビルドに関する一般的な情報は、ナレッジベース のアーティクル Modifying the Red Hat Enterprise Linux OpenStack Platform Overcloud Image with virt-customize [を参照してください。](https://access.redhat.com/articles/1556833)

6. 以下の例に示すように、Red Hat OpenStack Platform for Real Timeサブスクリプションの SKU を探します。SKU は、同じアカウントおよび認証情報を使用してすでに Red Hat サブスク リプションマネージャーに登録済みのシステムに置かれている場合があります。

\$ sudo subscription-manager list

7. Red Hat OpenStack Platform for Real Timeサブスクリプションをイメージにアタッチしま す。

(undercloud)\$ virt-customize -a overcloud-realtime-compute.qcow2 --run-command 'subscription-manager attach --pool [subscription-pool]'

8. イメージ上で **rt** を設定するためのスクリプトを作成します。

(undercloud)\$ cat rt.sh #!/bin/bash

set -eux

subscription-manager repos --enable=[REPO\_ID] dnf -v -y --setopt=protected\_packages= erase kernel.\$(uname -m) dnf -v -y install kernel-rt kernel-rt-kvm tuned-profiles-nfv-host

# END OF SCRIPT

9. リアルタイムイメージを設定するスクリプトを実行します。

(undercloud)\$ virt-customize -a overcloud-realtime-compute.qcow2 -v --run rt.sh 2>&1 | tee virt-customize.log

10. SELinux の再ラベル付けをします。

(undercloud)\$ virt-customize -a overcloud-realtime-compute.qcow2 --selinux-relabel

11. **vmlinuz** および **initrd** を抽出します。以下に例を示します。

(undercloud)\$ mkdir image (undercloud)\$ guestmount -a overcloud-realtime-compute.qcow2 -i --ro image (undercloud)\$ cp image/boot/vmlinuz-4.18.0-80.7.1.rt9.153.el8\_0.x86\_64 ./overcloudrealtime-compute.vmlinuz (undercloud)\$ cp image/boot/initramfs-4.18.0-80.7.1.rt9.153.el8\_0.x86\_64.img ./overcloudrealtime-compute.initrd (undercloud)\$ guestunmount image

これで、選択したコンピュートノード上の **ComputeRealTime** コンポーザブルロールで使用す

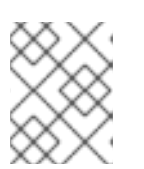

## 注記

**vmlinuz** および **initramfs** のファイル名に含まれるソフトウェアバージョンは、 カーネルバージョンによって異なります。

### 12. イメージをアップロードします。

(undercloud)\$ openstack overcloud image upload \ --update-existing --os-image-name overcloud-realtime-compute.qcow2

これで、選択したコンピュートノード上の **ComputeRealTime** コンポーザブルロールで使用す ることのできる real-time イメージの準備ができました。

- 13. リアルタイムコンピュートノードのレイテンシーを短縮するには、コンピュートノードの BIOS 設定を変更する必要があります。コンピュートノードの BIOS 設定で、以下のコンポーネント の全オプションを無効にする必要があります。
	- 電源管理
	- ハイパースレッディング
	- CPUのスリープ状態
	- 論理プロセッサー これらの設定に関する説明と、無効化の影響については、Red Hat Enterprise Linux for Real Time チューニングガイドの BIOS [パラメーターの設定](https://access.redhat.com/documentation/ja-jp/red_hat_enterprise_linux_for_real_time/8/html/tuning_guide/setting_bios_parameters) を参照してください。BIOS 設 定の変更方法に関する詳しい情報は、ハードウェアの製造会社のドキュメントを参照して ください。

## 15.2. リアルタイム COMPUTE ロールのデプロイメント

Red Hat OpenStack Platform (RHOSP) director では、**ComputeRealTime** ロールのテンプレートが利 用可能です。これを使用して、real-time コンピュートノードをデプロイすることができます。コン ピュートノードをリアルタイム用に指定するためには、追加のステップを実施する必要があります。

#### 手順

1. **/usr/share/openstack-tripleo-heat-templates/environments/compute-real-timeexample.yaml** ファイルをベースに、**ComputeRealTime** ロールのパラメーターを設定する **compute-real-time.yaml** 環境ファイルを作成します。

cp /usr/share/openstack-tripleo-heat-templates/environments/compute-real-timeexample.yaml /home/stack/templates/compute-real-time.yaml

ファイルには、以下のパラメーター値を含める必要があります。

- **IsolCpusList** および **NovaComputeCpuDedicatedSet**: リアルタイム負荷のために確保す る分離 CPU コアおよび仮想 CPU のピニングのリスト。この値は、real-time コンピュート ノードの CPU ハードウェアにより異なります。
- **NovaComputeCpuSharedSet**: エミュレータースレッド用に確保するホスト CPU のリスト
- **KernelArgs**: Real-time コンピュートノードのカーネルに渡す引数。たとえ ば、**default\_hugepagesz=1G hugepagesz=1G hugepages= <number\_of\_1G\_pages\_to\_reserve> hugepagesz=2M hugepages= <number\_of\_2M\_pages>** を使用して、複数のサイズのヒュージページを持つゲストのメ モリー要求を定義することができます。この例では、デフォルトのサイズは 1 GB ですが、 2 MB のヒュージページを確保することもできます。
- **NovaComputeDisableIrqBalance**: リアルタイムデプロイメントでは **irqbalance** サービス ではなく **tuned** サービスが IRQ 分散を管理するので、リアルタイムコンピュートノードで はこのパラメーターを **true** に設定するようにしてください。
- 2. **ComputeRealTime** ロールをロールデータのファイルに追加し、ファイルを再生成します。以 下に例を示します。

<span id="page-134-0"></span>\$ openstack overcloud roles generate -o /home/stack/templates/rt\_roles\_data.yaml Controller Compute ComputeRealTime

このコマンドにより、以下の例のような内容で **ComputeRealTime** ロールが生成さ れ、**ImageDefault** オプションに **overcloud-realtime-compute** が設定されます。

- name: ComputeRealTime

description: |

Compute role that is optimized for real-time behaviour. When using this role it is mandatory that an overcloud-realtime-compute image is available and the role specific parameters IsolCpusList, NovaComputeCpuDedicatedSet and NovaComputeCpuSharedSet are set accordingly to the hardware of the real-time compute

nodes.

CountDefault: 1 networks: InternalApi: subnet: internal\_api\_subnet Tenant: subnet: tenant\_subnet Storage: subnet: storage\_subnet HostnameFormatDefault: '%stackname%-computerealtime-%index%' ImageDefault: overcloud-realtime-compute RoleParametersDefault: TunedProfileName: "realtime-virtual-host" KernelArgs: ""# these must be set in an environment file IsolCpusList: "" # or similar according to the hardware NovaComputeCpuDedicatedSet: "" # of real-time nodes NovaComputeCpuSharedSet: "" # NovaLibvirtMemStatsPeriodSeconds: 0 ServicesDefault: - OS::TripleO::Services::Aide - OS::TripleO::Services::AuditD - OS::TripleO::Services::BootParams - OS::TripleO::Services::CACerts - OS::TripleO::Services::CephClient - OS::TripleO::Services::CephExternal - OS::TripleO::Services::CertmongerUser - OS::TripleO::Services::Collectd - OS::TripleO::Services::ComputeCeilometerAgent - OS::TripleO::Services::ComputeNeutronCorePlugin - OS::TripleO::Services::ComputeNeutronL3Agent - OS::TripleO::Services::ComputeNeutronMetadataAgent - OS::TripleO::Services::ComputeNeutronOvsAgent - OS::TripleO::Services::Docker - OS::TripleO::Services::Fluentd - OS::TripleO::Services::IpaClient - OS::TripleO::Services::Ipsec - OS::TripleO::Services::Iscsid - OS::TripleO::Services::Kernel - OS::TripleO::Services::LoginDefs - OS::TripleO::Services::MetricsQdr - OS::TripleO::Services::MySQLClient - OS::TripleO::Services::NeutronBgpVpnBagpipe - OS::TripleO::Services::NeutronLinuxbridgeAgent

- OS::TripleO::Services::NeutronVppAgent
- OS::TripleO::Services::NovaCompute
- OS::TripleO::Services::NovaLibvirt
- OS::TripleO::Services::NovaLibvirtGuests
- OS::TripleO::Services::NovaMigrationTarget
- OS::TripleO::Services::ContainersLogrotateCrond
- OS::TripleO::Services::OpenDaylightOvs
- OS::TripleO::Services::Podman
- OS::TripleO::Services::Rhsm
- OS::TripleO::Services::RsyslogSidecar
- OS::TripleO::Services::Securetty
- OS::TripleO::Services::SensuClient
- OS::TripleO::Services::SkydiveAgent
- OS::TripleO::Services::Snmp
- OS::TripleO::Services::Sshd
- OS::TripleO::Services::Timesync
- OS::TripleO::Services::Timezone
- OS::TripleO::Services::TripleoFirewall
- OS::TripleO::Services::TripleoPackages
- OS::TripleO::Services::Vpp
- OS::TripleO::Services::OVNController
- OS::TripleO::Services::OVNMetadataAgent

カスタムロールおよび **roles-data.yaml** に関する一般的な情報は、[ロール](https://access.redhat.com/documentation/ja-jp/red_hat_openstack_platform/16.2/html-single/advanced_overcloud_customization/#roles) セクションを参照し てください。

3. リアルタイム負荷用に指定するノードをタグ付けするために、**compute-realtime** フレーバーを 作成します。以下に例を示します。

\$ source ~/stackrc \$ openstack flavor create --id auto --ram 6144 --disk 40 --vcpus 4 compute-realtime \$ openstack flavor set --property "cpu\_arch"="x86\_64" --property "capabilities:boot\_option"="local" --property "capabilities:profile"="compute-realtime" compute-realtime

4. リアルタイム負荷用に指定するそれぞれのノードを、**compute-realtime** プロファイルでタグ付 けします。

\$ openstack baremetal node set --property capabilities='profile:computerealtime,boot\_option:local' <node\_uuid>

5. 以下の内容の環境ファイルを作成して、**ComputeRealTime** ロールを **compute-realtime** フ レーバーにマッピングします。

parameter\_defaults: OvercloudComputeRealTimeFlavor: compute-realtime

6. その他の環境ファイルと共に、これらの環境ファイルおよび新しいロールファイルをスタック に追加して、オーバークラウドをデプロイします。

(undercloud)\$ openstack overcloud deploy --templates \ -e [your environment files] \ -r /home/stack/templates/rt~/my\_roles\_data.yaml \

-e home/stack/templates/compute-real-time.yaml

## 15.3. デプロイメントおよびテストシナリオの例

以下の手順の例では、単純な単一ノードのデプロイメントを使用して、環境変数およびその他の補助設 定が正しく定義されていることをテストします。実際の実行結果は、クラウドにデプロイするノードお よびインスタンスの数により異なります。

### 手順

1. 以下のパラメーターで **compute-real-time.yaml** ファイルを作成します。

parameter\_defaults: ComputeRealTimeParameters: IsolCpusList: "1" NovaComputeCpuDedicatedSet: "1" NovaComputeCpuSharedSet: "0" KernelArgs: "default\_hugepagesz=1G hugepagesz=1G hugepages=16" NovaComputeDisableIrqBalance: true

2. **ComputeRealTime** ロールを設定して新たな **rt\_roles\_data.yaml** ファイルを作成します。

\$ openstack overcloud roles generate \ -o ~/rt\_roles\_data.yaml Controller ComputeRealTime

3. その他の環境ファイルと共にこの **compute-real-time.yaml** および **rt\_roles\_data.yaml** をス タックに追加して、オーバークラウドをデプロイします。

(undercloud)\$ openstack overcloud deploy --templates \ -r /home/stack/rt\_roles\_data.yaml \ -e [your environment files] \ -e /home/stack/templates/compute-real-time.yaml

このコマンドにより、コントローラーノードおよびリアルタイムコンピュートノードが1台ず つデプロイされます。

4. リアルタイムコンピュートノードにログインし、以下のパラメーターを確認します。

[root@overcloud-computerealtime-0 ~]# uname -a Linux overcloud-computerealtime-0 4.18.0-80.7.1.rt9.153.el8\_0.x86\_64 #1 SMP PREEMPT RT Wed Dec 13 13:37:53 UTC 2017 x86\_64 x86\_64 x86\_64 GNU/Linux [root@overcloud-computerealtime-0 ~]# cat /proc/cmdline BOOT\_IMAGE=/boot/vmlinuz-4.18.0-80.7.1.rt9.153.el8\_0.x86\_64 root=UUID=45ae42d0-58e7-44fe-b5b1-993fe97b760f ro console=tty0 crashkernel=auto console=ttyS0,115200 default\_hugepagesz=1G hugepagesz=1G hugepages=16 [root@overcloud-computerealtime-0 ~]# tuned-adm active Current active profile: realtime-virtual-host [root@overcloud-computerealtime-0 ~]# grep ^isolated\_cores /etc/tuned/realtime-virtual-hostvariables.conf isolated\_cores=1 [root@overcloud-computerealtime-0 ~]# cat /usr/lib/tuned/realtime-virtualhost/lapic\_timer\_adv\_ns 4000 # The returned value must not be 0 [root@overcloud-computerealtime-0 ~]# cat /sys/module/kvm/parameters/lapic\_timer\_advance\_ns 4000 # The returned value must not be 0 # To validate hugepages at a host level:

[root@overcloud-computerealtime-0 ~]# cat /proc/meminfo | grep -E **HugePages\_Total|Hugepagesize** HugePages Total: 64 Hugepagesize: 1048576 kB # To validate hugepages on a per NUMA level (below example is a two NUMA compute host): [root@overcloud-computerealtime-0 ~]# cat /sys/devices/system/node/node0/hugepages/hugepages-1048576kB/nr\_hugepages 32 [root@overcloud-computerealtime-0 ~]# cat /sys/devices/system/node/node1/hugepages/hugepages-1048576kB/nr\_hugepages 32 [root@overcloud-computerealtime-0 ~]# crudini --get /var/lib/config-data/puppetgenerated/nova\_libvirt/etc/nova/nova.conf compute cpu\_dedicated\_set 1 [root@overcloud-computerealtime-0 ~]# crudini --get /var/lib/config-data/puppetgenerated/nova\_libvirt/etc/nova/nova.conf compute cpu\_shared\_set 0 [root@overcloud-computerealtime-0 ~]# systemctl status irqbalance ● irqbalance.service - irqbalance daemon Loaded: loaded (/usr/lib/systemd/system/irqbalance.service; enabled; vendor preset: enabled) Active: inactive (dead) since Tue 2021-03-30 13:36:31 UTC; 2s ago

## 15.4. リアルタイムインスタンスの起動およびチューニング

リアルタイムコンピュートノードをデプロイして設定したら、それらのノードでリアルタイムインスタ ンスを起動することができます。CPU ピニング、NUMA トポロジーフィルター、およびヒュージペー ジを使用して、これらのリアルタイムインスタンスをさらに設定することができます。

#### 前提条件

[Deploying](#page-134-0) the Real-time Compute role で説明したとおり、オーバークラウド上に **computerealtime** フレーバーが存在する。

#### 手順

1. リアルタイムインスタンスを起動します。

# openstack server create --image <rhel> \ --flavor r1.small --nic net-id=<dpdk\_net> test-rt

2. (オプション) インスタンスが割り当てられたエミュレータースレッドを使用していることを確 認します。

# virsh dumpxml <instance\_id> | grep vcpu -A1 <vcpu placement='static'>4</vcpu> <cputune> <vcpupin vcpu='0' cpuset='1'/> <vcpupin vcpu='1' cpuset='3'/> <vcpupin vcpu='2' cpuset='5'/> <vcpupin vcpu='3' cpuset='7'/> <emulatorpin cpuset='0-1'/>

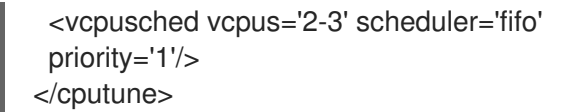

### CPU のピニングおよびエミュレータースレッドポリシーの設定

リアルタイム負荷用に各リアルタイムコンピュートノードの CPU を十分に確保するためには、インス タンス用仮想 CPU (vCPU) の少なくとも 1 つをホストの物理 CPU (pCPU) にピニングする必要があり ます。その結果、その仮想 CPU のエミュレータースレッドは、ピニングした物理 CPU 専用として維持 されます。

専用 CPU のポリシーを使用するようにフレーバーを設定します。そのためには、フレーバーで **hw:cpu\_policy** パラメーターを **dedicated** に設定します。以下に例を示します。

# openstack flavor set --property hw:cpu\_policy=dedicated 99

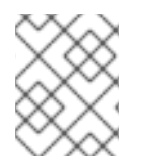

## 注記

リソースクオータに、Real-time コンピュートノードが消費するのに十分な pCPU があ ることを確認してください。

### ネットワーク設定の最適化

デプロイメントのニーズによっては、特定のリアルタイム負荷に合わせてネットワークをチューニング するために、**network-environment.yaml** ファイルのパラメーターを設定しなければならない場合があ ります。

OVS-DPDK 用に最適化した設定の例を確認するには、Network Functions Virtualization Planning and Configuration Guideの [Configuring](https://access.redhat.com/documentation/ja-jp/red_hat_openstack_platform/16.2/html-single/network_functions_virtualization_planning_and_configuration_guide/#p-ovsdpdk-rtkvm-networkenv) the OVS-DPDK parameters セクションを参照してください。

#### ヒュージページの設定

デフォルトのヒュージページサイズを 1 GB に設定することを推奨します。このように設定しないと、 TLB のフラッシュにより仮想 CPU の実行にジッターが生じます。ヒュージページの使用に関する一般 的な情報については、DPDK Getting Started Guide for Linux の Running DPDK [applications](https://doc.dpdk.org/guides/linux_gsg/sys_reqs.html#running-dpdk-applications) を参照して ください。

#### Performance Monitoring Unit (PMU) エミュレーションの無効化

イメージまたはフレーバーに仮想 PMU を設定すると、インスタンスは PMU メトリックを提供するこ とができます。PMU メトリックを提供することにより、レイテンシーが生じます。

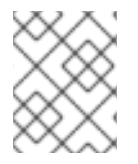

#### 注記

**NovaLibvirtCPUMode** が **host-passthrough** に設定されている場合、仮想 PMU はデ フォルトで有効です。

PMU メトリックが必要ない場合は、インスタンスの作成に使用するイメージまたはフレーバーで PMU 属性を False に設定し、仮想 PMU を無効にしてレイテンシーを軽減します。

- イメージ: **hw\_pmu=False**
- フレーバー: **hw:pmu=False**

# 第16章 インスタンスの管理

クラウド管理者は、クラウド上で実行されているインスタンスを監視および管理することができます。

### 16.1. インスタンスの VNC コンソールへの接続のセキュリティー保護

VNC プロキシーサービスへの受信クライアントの接続用に適用する許可される TLS 暗号と最小プロト コルバージョンを設定することで、インスタンスの VNC コンソールへの接続をセキュアにすることが できます。

#### 手順

- 1. アンダークラウドに **stack** ユーザーとしてログインします。
- 2. **stackrc** ファイルを取得します。

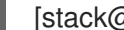

- [stack@director ~]\$ source ~/stackrc
- 3. Compute 環境ファイルを開きます。
- 4. インスタンスへの VNC コンソール接続に使用する最小プロトコルバージョンを設定します。

parameter\_defaults: ...

NovaVNCProxySSLMinimumVersion: <version>

**<version>** を、許可される最小の SSL/TLS プロトコルバージョンに置き換えます。以下の有効 な値のいずれかに設定します。

- **default**: 基礎となるシステム OpenSSL のデフォルトを使用します。
- **tlsv1 1**: 新しいバージョンをサポートしていないクライアントがある場合に使用します。

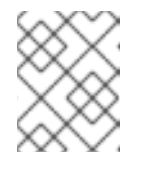

#### 注記

TLS 1.0 および TLS 1.1 は RHEL 8 で廃止され、RHEL 9 ではサポートされて いません。

- **tlsv1\_2**: インスタンスへの VNC コンソール接続に使用する SSL/TLS 暗号を設定する場合 に使用します。
- 5. 使用可能な最小の SSL/TLS プロトコルバージョンを **tlsv1\_2** に設定する場合は、インスタンス への VNC コンソール接続に使用する SSL/TLS 暗号を設定します。

parameter\_defaults: NovaVNCProxySSLCiphers: <ciphers>

**<ciphers>** を、許可する暗号スイートのコロン区切りリストに置き換えます。**openssl** から利 用可能な暗号のリストを取得します。

6. その他の環境ファイルと共に Compute 環境ファイルをスタックに追加して、オーバークラウ ドをデプロイします。

(undercloud)\$ openstack overcloud deploy --templates \ -e [your environment files] \ -e /home/stack/templates/<compute\_environment\_file>.yaml

## 16.2. データベースのクリーニング

Compute サービスには管理ツール **nova-manage** が含まれています。このツールを使用して、データ ベーススキーマの適用、アップグレード中のオンラインデータ移行の実行、データベースの管理および クリーンアップ等の、デプロイメント、アップグレード、クリーンアップ、およびメンテナンス関連の タスクを実行することができます。

director は、cron を使用してオーバークラウドでの以下のデータベース管理タスクを自動化します。

- 削除された行を実稼働テーブルからシャドウテーブルに移動して、削除されたインスタンスレ コードをアーカイブする。
- アーカイブ処理が完了した後に、シャドウテーブルから削除された行をパージする。

#### 16.2.1. データベース管理の設定

cron ジョブは、デフォルト設定を使用してデータベース管理タスクを実行します。デフォルトでは、 データベースをアーカイブする cron ジョブは毎日 00:01 に実行され、データベースをパージする cron ジョブは 毎日 05:00 に実行されます。共にジッターは 0 秒から 3600 秒の間です。必要に応じて、こ れらの設定は heat パラメーターを使用して変更することができます。

#### 手順

- 1. Compute 環境ファイルを開きます。
- 2. 追加または変更する cron ジョブを制御する heat パラメーターを追加します。たとえば、シャ ドウテーブルをアーカイブ直後にパージするには、次のパラメーターを True に設定します。

parameter\_defaults:

...

NovaCronArchiveDeleteRowsPurge: True

データベースの cron ジョブを管理する heat [パラメーターの完全リストは、](#page-142-0)Configuration options for the Compute service automated database management を参照してください。

- 3. 更新内容を Compute 環境ファイルに保存します。
- 4. その他の環境ファイルと共に Compute 環境ファイルをスタックに追加して、オーバークラウ ドをデプロイします。

(undercloud)\$ openstack overcloud deploy --templates \ -e [your environment files] \ -e /home/stack/templates/<compute\_environment\_file>.yaml

16.2.2. Compute サービスのデータベース自動管理用設定オプション

以下の heat パラメーターを使用して、データベースを管理する自動 cron ジョブを有効化および変更し ます。

表16.1 Compute (nova) サービスの cron パラメーター

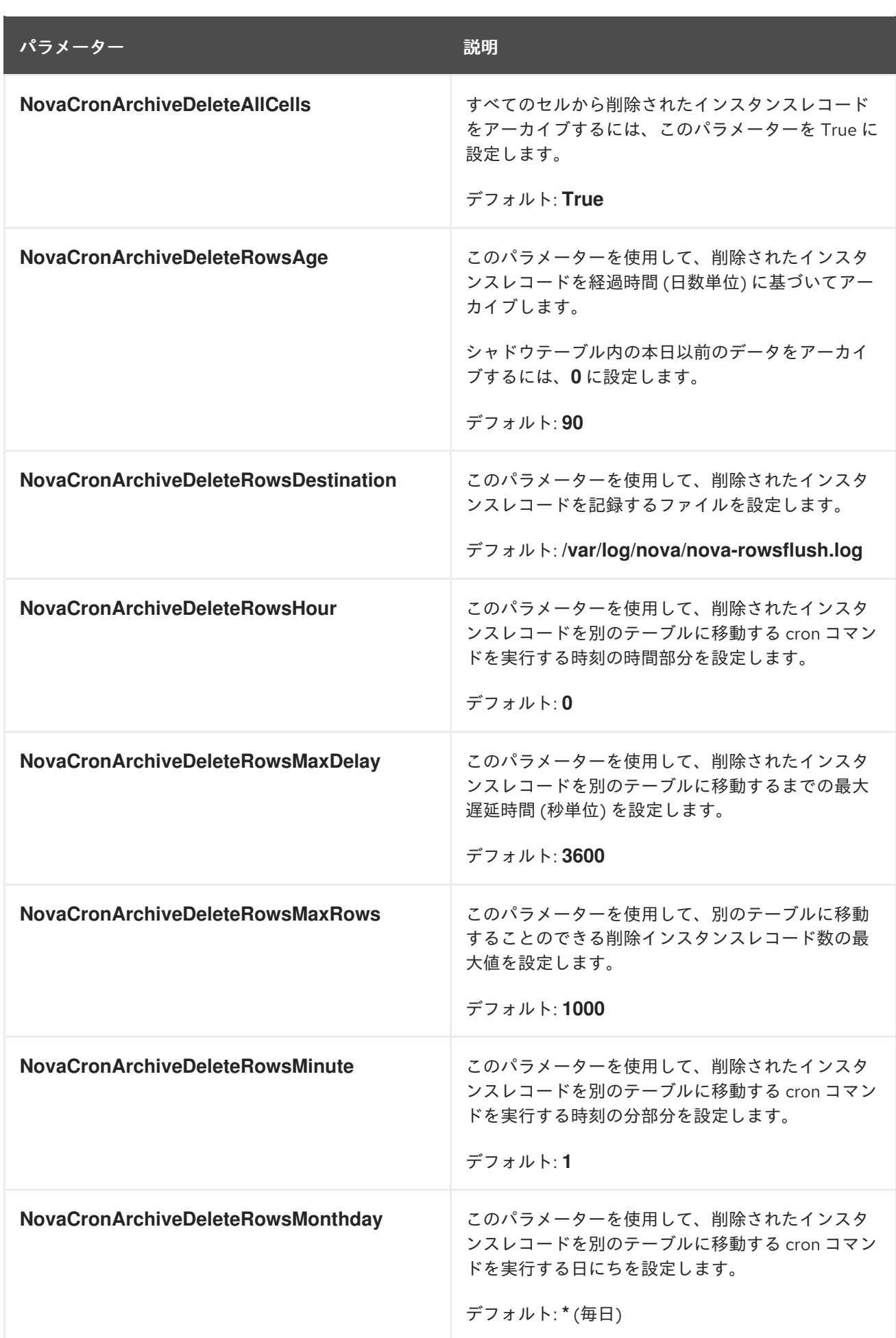

<span id="page-142-0"></span>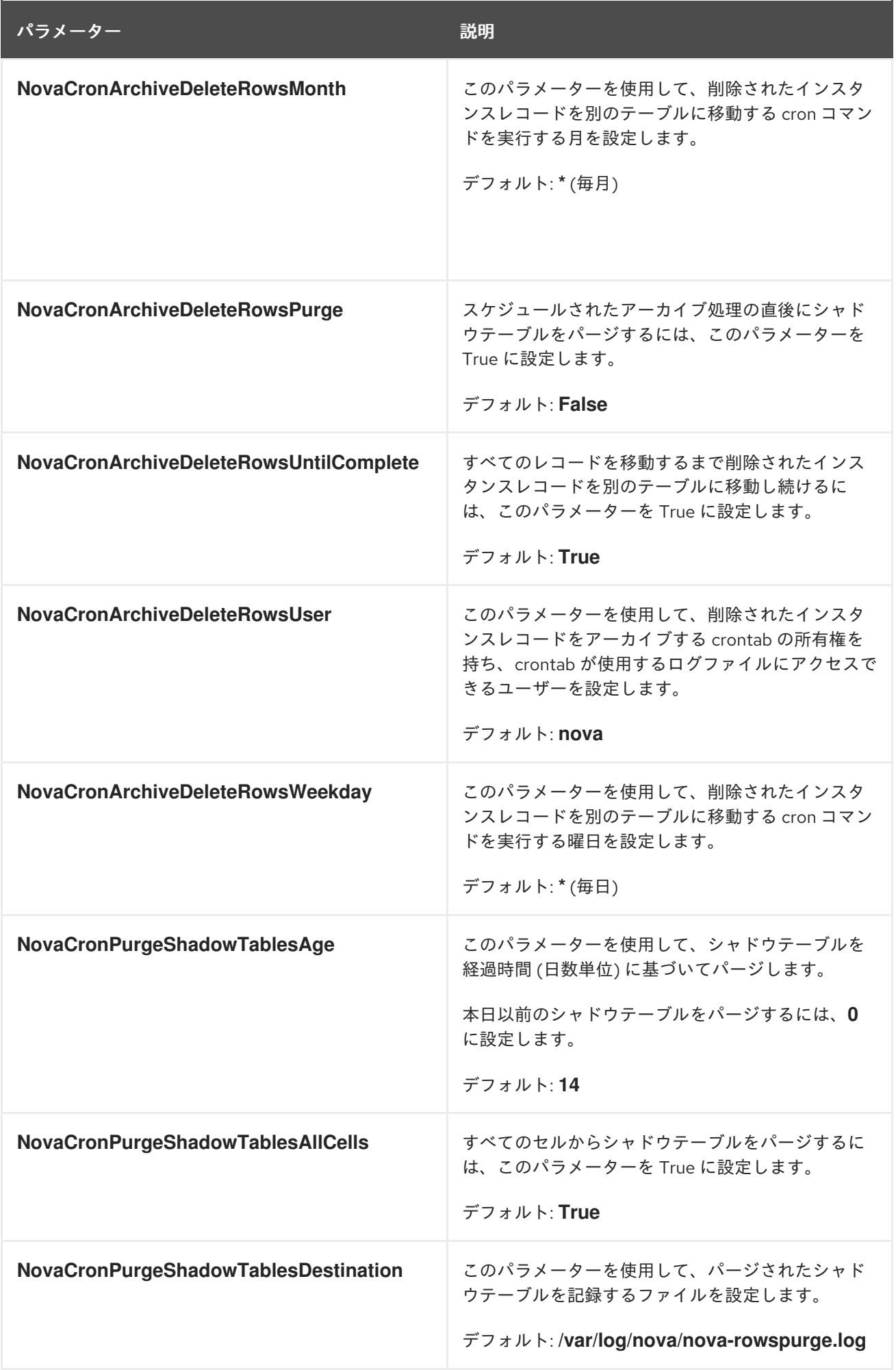

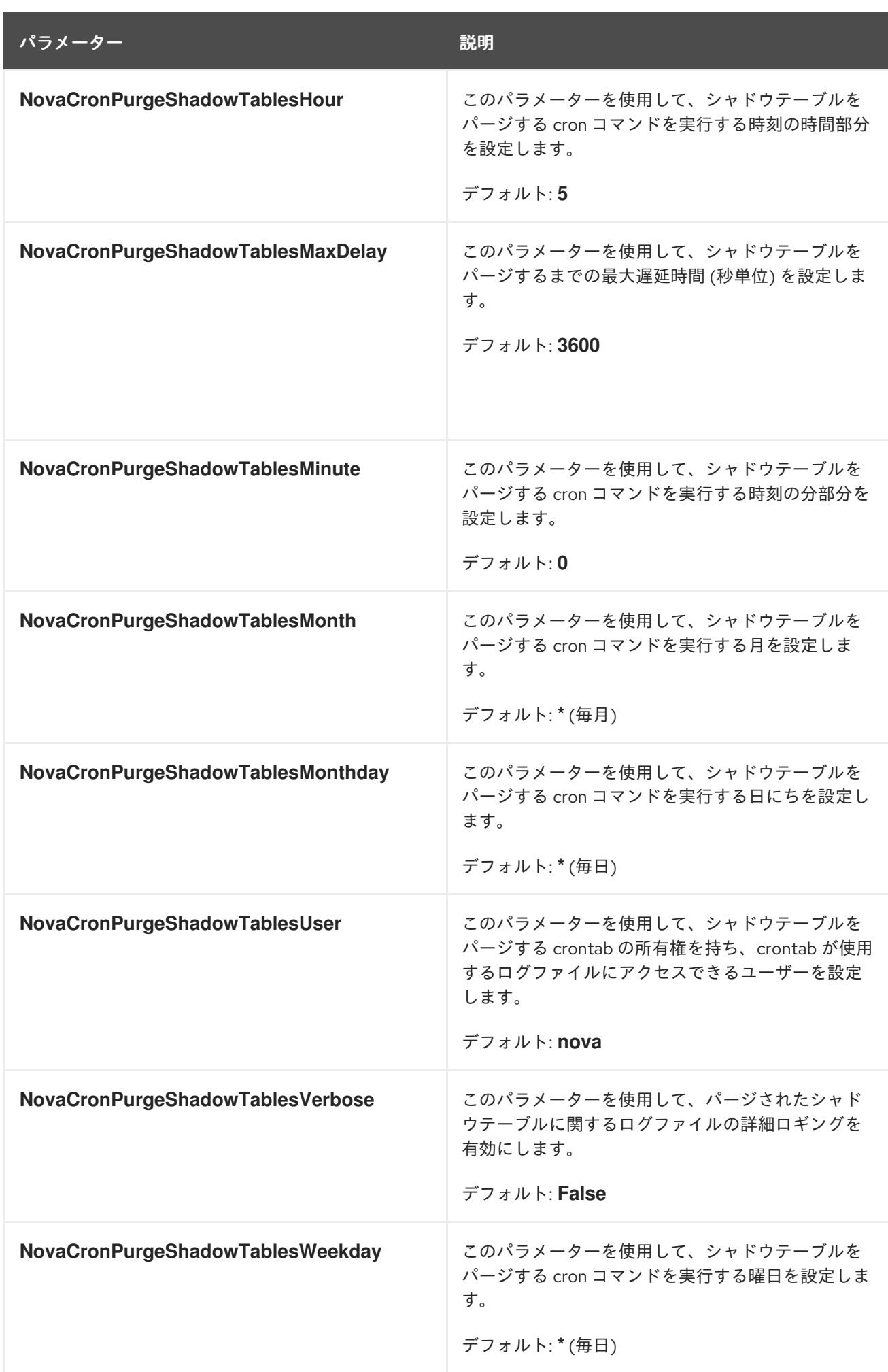
# 16.3. コンピュートノード間の仮想マシンインスタンスの移行

メンテナンスを実行する場合やワークロードのリバランスを行う場合、あるいは障害が発生した/障害 が発生しつつあるノードを置き換える場合に、あるコンピュートノードからオーバークラウド内の別の コンピュートノードにインスタンスを移行しなければならない場合があります。

### コンピュートノードのメンテナンス

ハードウェアのメンテナンスや修理、カーネルのアップグレードおよびソフトウェアの更新を行う などの理由により、コンピュートノードを一時的に停止する必要がある場合、コンピュートノード 上で実行中のインスタンスを別のコンピュートノードに移行することができます。

# 障害が発生しつつあるコンピュートノード

コンピュートノードで障害が発生する可能性があり、ノードのサービスまたは置き換えが必要な場 合、障害が発生しつつあるコンピュートノードから正常なコンピュートノードにインスタンスを移 行することができます。

### 障害が発生したコンピュートノード

コンピュートノードですでに障害が発生している場合には、インスタンスを退避させることができ ます。同じ名前、UUID、ネットワークアドレス、およびコンピュートノードに障害が発生する前に インスタンスに割り当てられていたその他すべてのリソースを使用して、元のイメージから別のコ ンピュートノードにインスタンスを再ビルドすることができます。

### ワークロードのリバランス

ワークロードをリバランスするために、1 つまたは複数のインスタンスを別のコンピュートノードに 移行することができます。たとえば、コンピュートノード上のインスタンスを1つにまとめて電力を 節約する、他のネットワークリソースに物理的に近いコンピュートノードにインスタンスを移行し てレイテンシーを低減する、インスタンスを全コンピュートノードに分散してホットスポットをな くし復元力を向上させる、等が可能です。

director は、すべてのコンピュートノードがセキュアな移行を提供するように設定します。すべてのコ ンピュートノードには、移行プロセス中それぞれのホストのユーザーが他のコンピュートノードにアク セスできるように、共有 SSH キーも必要です。director は、**OS::TripleO::Services::NovaCompute** コンポーザブルサービスを使用してこのキーを作成します。このコンポーザブルサービスは、すべての Compute ロールにデフォルトで含まれているメインのサービスの1つです。詳細は、オーバークラウド の高度なカスタマイズ ガイドの [コンポーザブルサービスとカスタムロール](https://access.redhat.com/documentation/ja-jp/red_hat_openstack_platform/16.2/html/advanced_overcloud_customization/assembly_composable-services-and-custom-roles) を参照してください。

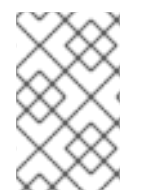

# 注記

バックアップの目的で正常に機能しているコンピュートノードインスタンスのコピーを 作成する場合や、インスタンスを別の環境にコピーする場合は、Director Installation and Usageの Importing virtual machines into the [overcloud](https://access.redhat.com/documentation/ja-jp/red_hat_openstack_platform/16.2/html-single/director_installation_and_usage/index#importing-virtual-machines-into-the-overcloud) の手順に従います。

# 16.3.1. 移行の種別

Red Hat OpenStack Platform (RHOSP) では、以下の移行種別がサポートされています。

# コールドマイグレーション

コールドマイグレーション (あるいは、非ライブマイグレーション) では、動作中のインスタンスを シャットダウンしてから、移行元コンピュートノードから移行先コンピュートノードに移行すします。

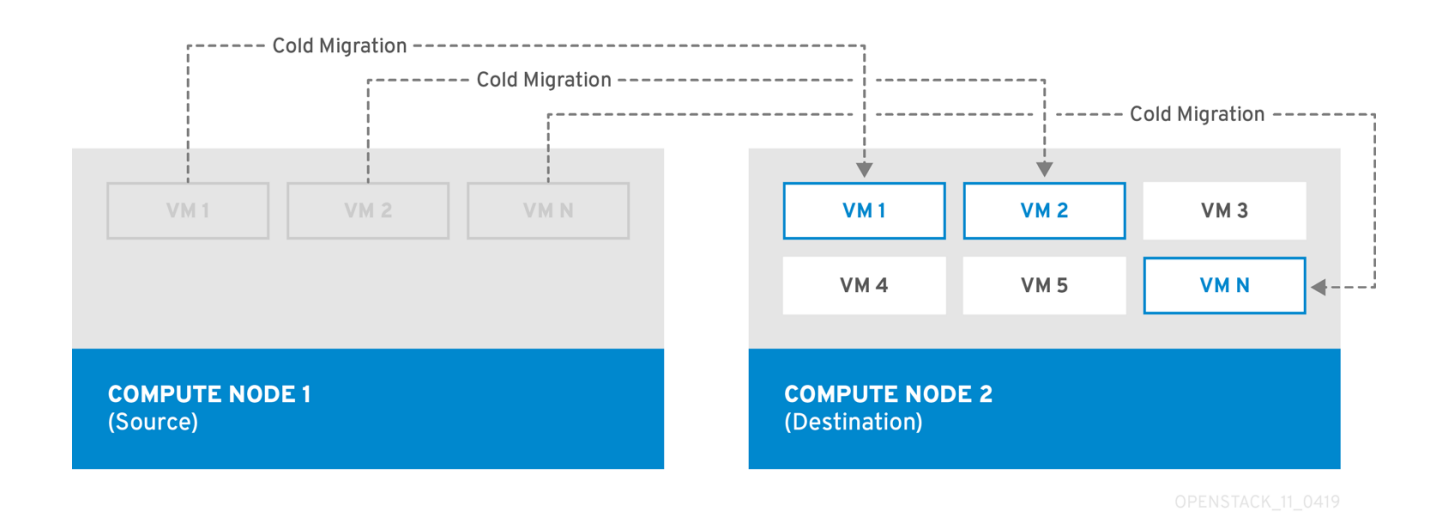

コールドマイグレーションでは、インスタンスに多少のダウンタイムが発生します。移行したインスタ ンスは、引き続き同じボリュームおよび IP アドレスにアクセスすることができます。

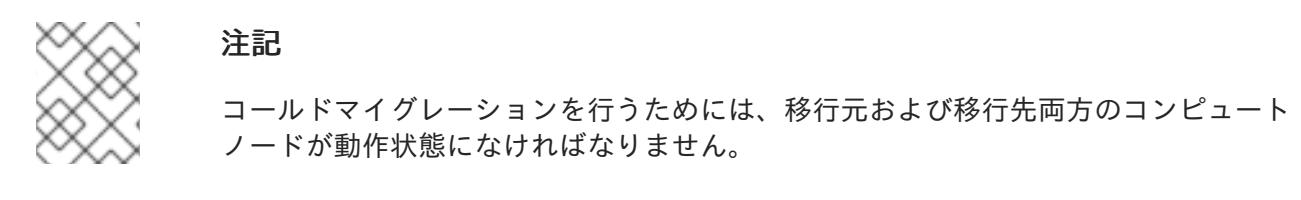

# ライブマイグレーション

ライブマイグレーションでは、インスタンスをシャットダウンせずに、動作状態を維持しながら移行元 コンピュートノードから移行先コンピュートノードに移行します。

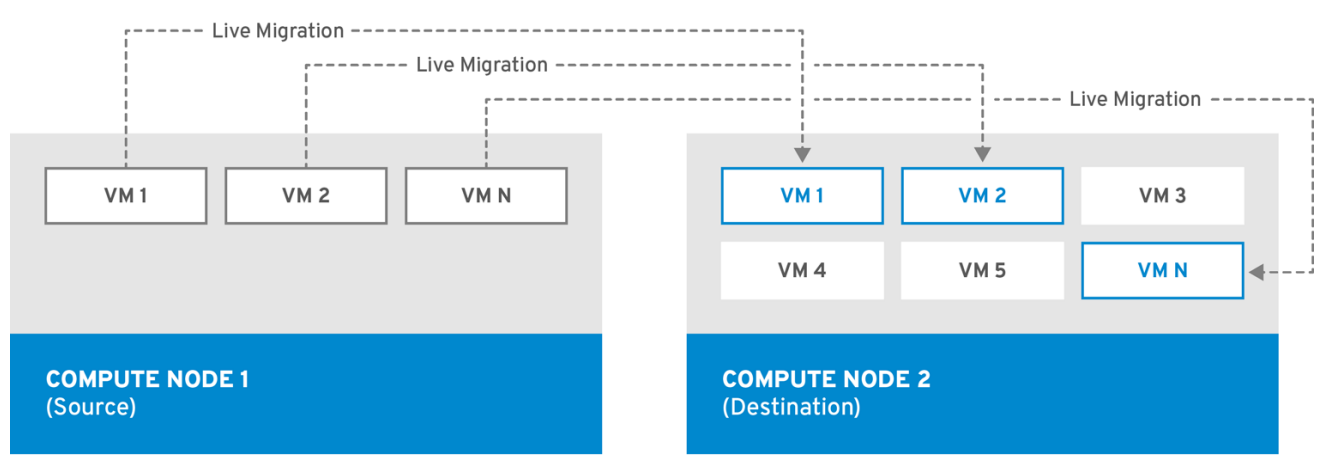

インスタンスのライブマイグレーションを行う場合、ダウンタイムはほとんど発生しません。ただし、 ライブマイグレーションは、移行操作中のパフォーマンスに影響を及ぼします。したがって、移行中の インスタンスは重要なパスから除外する必要があります。

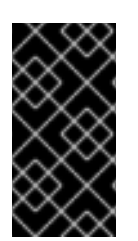

# 重要

ライブマイグレーションは、移動されるワークロードのパフォーマンスに影響を与えま す。Red Hat は、ライブマイグレーション中のパケット損失、ネットワーク遅延、メモ リー遅延の増加、またはネットワーク帯域幅、メモリー帯域幅、ストレージ IO、または CPU パフォーマンスの低下をサポートしません。

# 注記

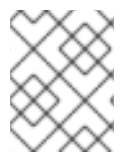

ライブマイグレーションを行うためには、移行元および移行先両方のコンピュートノー ドが動作状態になければなりません。

状況によっては、インスタンスのライブマイグレーションを行うことができない場合があります。詳細 は、移行の制約 を参照してください。

### 退避

コンピュートノードですでに障害が発生しているためインスタンスを移行する必要がある場合、インス タンスを退避させることができます。

#### 16.3.2. 移行の制約

移行の制約は通常、ブロックマイグレーション、設定ディスク、またはいずれかのインスタンスがコン ピュートノード上の物理ハードウェアにアクセスする場合に生じます。

#### CPU に関する制約

移行元および移行先コンピュートノードの CPU アーキテクチャーは、同一であることが必須です。た とえば、Red Hat では、**x86\_64** CPU から **ppc64le** CPU へのインスタンスの移行をサポートしませ ん。

異なる CPU モデル間の移行はサポートされていません。CPU ホストパススルーを使用するインスタン ス等の場合には、移行元および移行先コンピュートノードの CPU は、完全に同一でなければなりませ ん。すべてのケースで、移行先ノードの CPU 機能は、移行元ノードの CPU 機能の上位セットであるこ とが必須です。

### メモリーに関する制約

移行先コンピュートノードでは、十分な RAM が利用可能でなければなりません。メモリーのオーバー サブスクリプションが、移行失敗の原因となる可能性があります。

#### ブロックマイグレーションに関する制約

インスタンスの使用するディスクがコンピュートノード上にローカルに格納されている場合、その移行 には、共有ストレージ (Red Hat Ceph Storage 等) を使用するボリュームベースのインスタンスよりも はるかに長い時間がかかります。このレイテンシーは、OpenStack Compute (nova) がコンピュート ノード間でローカルディスクをブロックごとに移行するために発生します。この処理は、デフォルトで はコントロールプレーンネットワークを通じて行われます。これとは対照的に、Red Hat Ceph Storage 等の共有ストレージを使用するボリュームベースのインスタンスでは、ボリュームを移行する必要があ りません。それぞれのコンピュートノードが、共有ストレージにアクセスできるためです。

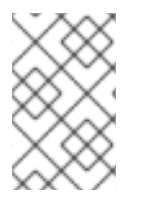

### 注記

大量の RAM を消費するローカルディスクまたはインスタンスの移行により、コントロー ルプレーンネットワークに輻輳が生じ、コントロールプレーンネットワークを使用する 他のシステム (RabbitMQ 等) のパフォーマンスに悪影響を及ぼす場合があります。

#### 読み取り専用ドライブの移行に関する制約

ドライブの移行は、ドライブに読み取りおよび書き込み両方の機能がある場合に限りサポートされま す。たとえば、OpenStack Compute (nova) は CD-ROM ドライブまたは読み取り専用のコンフィグド ライブを移行することはできません。ただし、OpenStack Compute (nova) は、**vfat** 等のドライブ形式 を持つコンフィグドライブなど、読み取りおよび書き込み両方の機能を持つドライブを移行することが できます。

# <span id="page-147-0"></span>ライブマイグレーションに関する制約

インスタンスのライブマイグレーションでは、さらに制約が生じる場合があります。

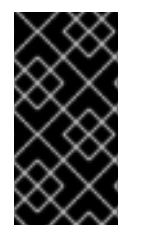

# 重要

ライブマイグレーションは、移動されるワークロードのパフォーマンスに影響を与えま す。Red Hat は、ライブマイグレーション中のパケット損失、ネットワーク遅延、メモ リー遅延の増加、またはネットワーク帯域幅、メモリー帯域幅、ストレージ IO、または CPU パフォーマンスの低下をサポートしません。

### 移行中に新しい操作を行うことができない

移行元および移行先ノードのインスタンスのコピー間で状態の整合性を確保するために、RHOSP で はライブマイグレーション中の新規操作を拒否する必要があります。拒否しないと、ライブマイグ レーションでメモリーの状態を複製する前にメモリーへの書き込みが行われた場合、ライブマイグ レーションに長い時間がかかる状況や、永久に完了しない状況が発生する可能性があります。

### NUMA を使用した CPU ピニング

Compute 設定の **NovaSchedulerDefaultFilters** パラメーターに

は、**AggregateInstanceExtraSpecsFilter** および **NUMATopologyFilter** の値が含まれている必要が あります。

### マルチセルクラウド

マルチセルクラウドの場合、同じセル内の異なるホストにインスタンスのライブマイグレーション を行うことはできますが、セルをまたがる移行を行うことはできません。

# フローティングインスタンス

フローティングインスタンスのライブマイグレーションを行う場合、移行先コンピュートノードの **NovaComputeCpuSharedSet** の設定と移行元コンピュートノードの **NovaComputeCpuSharedSet** の設定が異なると、移行先コンピュートノードでは、インスタンスは共有の (ピニングされていな い) インスタンス用に設定された CPU には割り当てられません。したがって、フローティングイン スタンスのライブマイグレーションを行う必要がある場合は、専用の (ピニングされた) インスタン スおよび共有の (ピニングされていない) インスタンスに関して、すべてのコンピュートノードに同 じ CPU マッピングを設定する必要があります。あるいは、共有のインスタンスにホストアグリゲー トを使用します。

# 移行先コンピュートノードの容量

移行先コンピュートノードには、移行するインスタンスをホストするのに十分な空き容量が必要で す。

# SR-IOV ライブマイグレーション

SR-IOV ベースのネットワークインターフェイスを使用するインスタンスは、ライブマイグレーショ ンが可能です。ダイレクトモードの SR-IOV ネットワークインターフェイスを持つインスタンスの ライブマイグレーションでは、ネットワークのダウンタイムが発生します。これは、移行時に、ダ イレクトモードのインターフェイスの接続を解除し再び接続する必要があるためです。

### ML2/OVN デプロイでのパケット損失

ML2/OVN は、パケット損失のないライブマイグレーションをサポートしていません。これは、 OVN が複数のポートバインディングを処理できないため、ポートがいつ移行されるかがわからない ためです。

ライブマイグレーション中のパッケージの損失を最小限に抑えるには、移行が完了したら、宛先ホ ストでインスタンスを通知するように ML2/OVN デプロイを設定します。

parameter\_defaults: ComputeExtraConfig: nova::config::nova\_config: workarounds/enable\_qemu\_monitor\_announce\_self: value: 'True'

### ML2/OVS デプロイメントでのライブマイグレーション

ライブマイグレーションプロセス中に、移行先ホストで仮想マシンの一時停止が解除されると、メ タデータサーバープロキシーがまだ生成されていないため、メタデータサービスが利用できない可 能性があります。この利用できない状態は長く続きません。すぐにサービスは利用可能になり、ラ イブマイグレーションは成功します。

# ライブマイグレーションの妨げとなる制約

以下の機能を使用するインスタンスのライブマイグレーションを行うことはできません。

#### PCI パススルー

QEMU/KVM ハイパーバイザーでは、コンピュートノード上の PCI デバイスをインスタンスにア タッチすることができます。PCI パススルーを使用すると、インスタンスは PCI デバイスに排他的 にアクセスすることができ、これらのデバイスがインスタンスのオペレーティングシステムに物理 的に接続されているかのように表示され、動作します。ただし、PCI パススルーには物理デバイス への直接アクセスが必要なため、QEMU/KVM は PCI パススルーを使用するインスタンスのライブ マイグレーションをサポートしません。

### ポートリソースの要求

最小帯域幅を確保する QoS ポリシーなど、リソース要求が設定されたポートを使用するインスタン スのライブマイグレーションを行うことはできません。ポートにリソース要求があるかどうかを確 認するには、以下のコマンドを使用します。

\$ openstack port show <port\_name/port\_id>

# 16.3.3. 移行の準備

1 つまたは複数のインスタンスを移行する前に、コンピュートノード名および移行するインスタンスの ID を把握する必要があります。

### 手順

1. 移行元コンピュートノードのホスト名および移行先コンピュートノードのホスト名を特定しま す。

(undercloud)\$ source ~/overcloudrc (overcloud)\$ openstack compute service list

2. 移行元コンピュートノード上のインスタンスをリスト表示し、移行するインスタンスの ID を特 定します。

(overcloud)\$ openstack server list --host <source> --all-projects

**<source>** を移行元コンピュートノードの名前または ID に置き換えてください。

3. オプション: ノードのメンテナンスを行うためにインスタンスを移行元コンピュートノードから 移行する場合、ノードを無効にして、メンテナンス中にスケジューラーがノードに新規インス タンスを割り当てるのを防ぐ必要があります。

(overcloud)\$ openstack compute service set <source> nova-compute --disable

**<source>** を移行元コンピュートノードのホスト名に置き換えてください。

これで移行を行う準備が整いました。Cold [migrating](#page-149-0) an instance または Live [migrating](#page-150-0) an instance で詳 しく説明されている必須手順に従います。

<span id="page-149-0"></span>16.3.4. インスタンスのコールドマイグレーション

インスタンスのコールドマイグレーションでは、インスタンスを停止して別のコンピュートノードに移 動します。コールドマイグレーションは、PCI パススルーを使用するインスタンスの移行など、ライブ マイグレーションでは対応することのできない移行シナリオに対応します。移行先コンピュートノード は、スケジューラーにより自動的に選択されます。詳細は[、移行の制約](#page-147-0) を参照してください。

### 手順

1. インスタンスのコールドマイグレーションを行うには、以下のコマンドを入力してインスタン スの電源をオフにして移動します。

(overcloud)\$ openstack server migrate <instance> --wait

- <instance> を移行するインスタンスの名前または ID に置き換えてください。
- ローカルに確保されたボリュームを移行する場合には、**--block-migration** フラグを指定し ます。
- 2. 移行が完了するまで待ちます。インスタンスの移行が完了するのを待つ間、移行のステータス を確認することができます。詳細は、Checking [migration](#page-151-0) status を参照してください。
- 3. インスタンスのステータスを確認します。

(overcloud)\$ openstack server list --all-projects

ステータスが VERIFY\_RESIZE と表示される場合は、移行を確認する、または元に戻す必要が あることを示しています。

● 予想どおりに機能している場合は、移行を確認します。

(overcloud)\$ openstack server resize --confirm <instance>

**<instance>** を移行するインスタンスの名前または ID に置き換えてください。ステータス が ACTIVE と表示される場合は、インスタンスを使用する準備が整っていることを示して います。

5. オプション: メンテナンスのために移行元コンピュートノードを無効にした場合は、新規インス

予想どおりに機能していない場合は、移行を元に戻します。

(overcloud)\$ openstack server resize --revert <instance>

**<instance>** をインスタンスの名前または ID に置き換えてください。

4. インスタンスを再起動します。

(overcloud)\$ openstack server start <instance>

**<instance>** をインスタンスの名前または ID に置き換えてください。

5. オプション: メンテナンスのために移行元コンピュートノードを無効にした場合は、新規インス タンスがノードに割り当てられるようにノードを再度有効にする必要があります。

(overcloud)\$ openstack compute service set <source> nova-compute --enable

**<source>** を移行元コンピュートノードのホスト名に置き換えてください。

# <span id="page-150-0"></span>16.3.5. インスタンスのライブマイグレーション

ライブマイグレーションでは、ダウンタイムを最小限に抑えて、インスタンスを移行元コンピュート ノードから移行先コンピュートノードに移動します。ライブマイグレーションがすべてのインスタンス に適しているとは限りません。詳細は[、移行の制約](#page-147-0) を参照してください。

### 手順

1. インスタンスのライブマイグレーションを行うには、インスタンスおよび移行先コンピュート ノードを指定します。

(overcloud)\$ openstack server migrate <instance> --live-migration [--host <dest>] --wait

- **<instance>** をインスタンスの名前または ID に置き換えてください。
- **<dest>** を移行先コンピュートノードの名前または ID に置き換えてください。

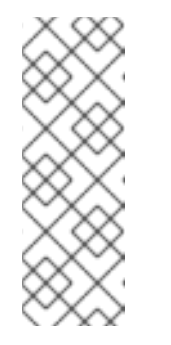

# 注記

**openstack server migrate** コマンドは、共有ストレージを持つインスタン スの移行が対象です。これがデフォルトの設定です。ローカルに確保された ボリュームを移行するには、**--block-migration** フラグを指定します。

(overcloud)\$ openstack server migrate <instance> --live-migration [--host <dest>] --wait --block-migration

2. インスタンスが移行されていることを確認します。

(overcloud)\$ openstack server show <instance> +----------------------+--------------------------------------+ | Field | Value +----------------------+--------------------------------------+ | ... | ... | | status | MIGRATING | ... | ... | +----------------------+--------------------------------------+

- 3. 移行が完了するまで待ちます。インスタンスの移行が完了するのを待つ間、移行のステータス を確認することができます。詳細は、Checking [migration](#page-151-0) status を参照してください。
- 4. インスタンスのステータスをチェックして、移行が成功したかどうかを確認します。

(overcloud)\$ openstack server list --host <dest> --all-projects

**<dest>** を移行先コンピュートノードの名前または ID に置き換えてください。

5. オプション: メンテナンスのために移行元コンピュートノードを無効にした場合は、新規インス タンスがノードに割り当てられるようにノードを再度有効にする必要があります。

(overcloud)\$ openstack compute service set <source> nova-compute --enable

**<source>** を移行元コンピュートノードのホスト名に置き換えてください。

# <span id="page-151-0"></span>16.3.6. 移行ステータスの確認

移行が完了するまでに、さまざまな移行状態を遷移します。正常な移行では、通常、移行状態は以下の ように遷移します。

- 1. Queued: Compute サービスはインスタンス移行の要求を受け入れ、移行は保留中です。
- 2. Preparing: Compute サービスはインスタンス移行の準備中です。
- 3. Running: Compute サービスはインスタンスを移行中です。
- 4. Post-migrating: Compute サービスはインスタンスを移行先コンピュートノードにビルドし、 移行元コンピュートノードのリソースを解放しています。
- 5. Completed: Compute サービスはインスタンスの移行を完了し、移行元コンピュートノードの リソース解放を終了しています。

# 手順

1. インスタンスの移行 ID のリストを取得します。

\$ nova server-migration-list <instance> +----+-------------+----------- (...) | Id | Source Node | Dest Node | (...) +----+-------------+-----------+ (...) | 2 | - | - | (...) +----+-------------+-----------+ (...)

**<instance>** をインスタンスの名前または ID に置き換えてください。

2. 移行のステータスを表示します。

\$ nova server-migration-show <instance> <migration\_id>

- **<instance>** をインスタンスの名前または ID に置き換えてください。
- <migration\_id> を移行の ID に置き換えてください。 **nova server-migration-show** コマンドを実行すると、以下の例に示すような出力が返され ます。

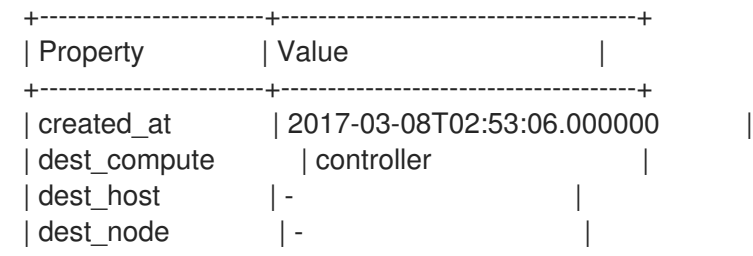

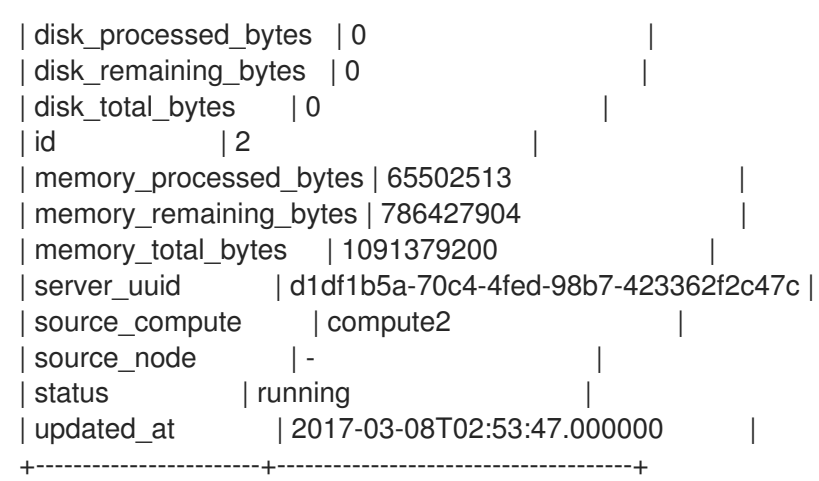

ヒント

OpenStack Compute サービスは、コピーする残りのメモリーのバイト数によって移行の進 捗を測定します。時間が経過してもこの数字が減少しない場合、移行を完了することがで きず、Compute サービスは移行を中止する可能性があります。

インスタンスの移行に長い時間がかったり、エラーが発生したりする場合があります。詳細 は、[Troubleshooting](#page-155-0) migration を参照してください。

# 16.3.7. インスタンスの退避

インスタンスを障害の発生したコンピュートノードまたはシャットダウンしたコンピュートノードから 同じ環境内の新しいホストに移動する場合、インスタンスを退避させることができます。

退避プロセスにより元のインスタンスは破棄され、元のイメージ、インスタンス名、UUID、ネット ワークアドレス、およびインスタンスに割り当てられていたその他すべてのリソースを使用して、別の コンピュートノードに元のインスタンスが再ビルドされます。

インスタンスが共有ストレージを使用する場合、インスタンスのルートディスクは退避プロセス中に再 ビルドされません。移行先コンピュートノードが引き続きこのディスクにアクセス可能なためです。イ ンスタンスが共有ストレージを使用しない場合は、インスタンスのルートディスクも移行先コンピュー トノードに再ビルドされます。

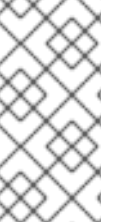

# 注記

- コンピュートノードがフェンシングされ、API が報告するコンピュートノードの 状態が down または forced-down である場合に限り、退避を行うことができま す。コンピュートノードが down または forced-down と報告されない場 合、**evacuate** コマンドは失敗します。
- クラウド管理者でなければ、退避を行うことはできません。

# 16.3.7.1. 単一のインスタンスの退避

インスタンスを一度に1つずつ退避させることができます。

# 手順

1. インスタンスが実行されていないことを確認します。

(overcloud)\$ openstack server list --host <node> --all-projects

- **<node>** をインスタンスをホストするコンピュートノードの名前または UUID に置き換えま す。
- 2. ホストコンピュートノードのフェンシングまたはシャットダウンを確認します。

(overcloud)[stack@director ~]\$ openstack baremetal node show <node>

- **<node>** を退避するインスタンスをホストするコンピュートノードの名前または UUID に置 き換えます。退避を実行するには、コンピュートノードのステータスが **down** または **forced-down** である必要があります。
- 3. コンピュートノードを無効にします。

(overcloud)[stack@director ~]\$ openstack compute service set \ <node> nova-compute --disable --disable-reason <disable\_host\_reason>

- **<node>** をインスタンスの退避元となるコンピュートノードの名前に置き換えてください。
- <disable host reason> をコンピュートノードを無効にした理由の詳細に置き換えます。
- 4. インスタンスを退避させます。

(overcloud)[stack@director ~]\$ nova evacuate [--password <pass>] <instance> [<dest>]

オプション: **<pass>** を、退避されたインスタンスへのアクセスに必要な管理パスワードに 置き換えます。パスワードを指定しなかった場合には、無作為に生成され、退避の完了時 に出力されます。

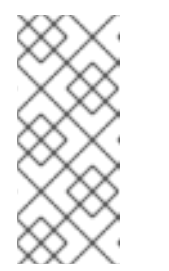

注記

パスワードは、一時インスタンスディスクがローカルのハイパーバイザー ディスクに保存されている場合にのみ変更されます。インスタンスが共有ス トレージでホストされる場合、または Block Storage ボリュームが割り当て られている場合はパスワードは変更されず、パスワードが変更されなかった ことを通知するエラーメッセージは表示されません。

- **<instance>** を退避させるインスタンスの名前または ID に置き換えてください。
- オプション: **<dest>** をインスタンスの退避先となるコンピュートノードの名前に置き換え ます。退避先コンピュートノードを指定しなかった場合には、Compute スケジューラーが ノードを選択します。退避先に指定可能なコンピュートノードを確認するには、以下のコ マンドを使用します。

(overcloud)[stack@director ~]\$ openstack hypervisor list

5. オプション: コンピューティングノードは、復元されたら有効化します。

(overcloud)[stack@director ~]\$ openstack compute service set \ <node> nova-compute --enable

**<node>** を、有効化するコンピューティングノードの名前に置き換えます。

# 16.3.7.2. ホスト上の全インスタンスの退避

指定したコンピュートノード上の全インスタンスを退避させることができます。

### 手順

1. 退避させるインスタンスが実行されていないことを確認します。

(overcloud)\$ openstack server list --host <node> --all-projects

- **<node>** を、退避するインスタンスをホストするコンピュートノードの名前または UUID に 置き換えます。
- 2. ホストコンピュートノードのフェンシングまたはシャットダウンを確認します。

(overcloud)[stack@director ~]\$ openstack baremetal node show <node>

- **<node>** を、退避するインスタンスをホストするコンピュートノードの名前または UUID に 置き換えます。退避を実行するには、コンピュートノードのステータスが **down** または **forced-down** である必要があります。
- 3. コンピュートノードを無効にします。

(overcloud)[stack@director ~]\$ openstack compute service set \ <node> nova-compute --disable --disable-reason <disable\_host\_reason>

- **<node>** をインスタンスの退避元となるコンピュートノードの名前に置き換えます。
- <disable host reason> をコンピュートノードを無効にした理由の詳細に置き換えます。
- 4. 指定したコンピュートノード上の全インスタンスを退避させます。

(overcloud)[stack@director ~]\$ nova host-evacuate [--target\_host <dest>] <node>

● <dest> をインスタンスの退避先となるコンピュートノードの名前に置き換えます。退避先 を指定しなかった場合には、Compute スケジューラーがノードを選択します。退避先に指 定可能なコンピュートノードを確認するには、以下のコマンドを使用します。

(overcloud)[stack@director ~]\$ openstack hypervisor list

- **<node>** をインスタンスの退避元となるコンピュートノードの名前に置き換えます。
- 5. オプション: コンピューティングノードは、復元されたら有効化します。

(overcloud)[stack@director ~]\$ openstack compute service set \ <node> nova-compute --enable

**<node>** を、有効化するコンピューティングノードの名前に置き換えます。

16.3.8. 移行に関するトラブルシューティング

インスタンスの移行時に、以下の問題が発生する可能性があります。

移行プロセスでエラーが生じる。

- <span id="page-155-0"></span>● 移行プロセスが終了しない。
- 移行後にインスタンスのパフォーマンスが低下する。

# 16.3.8.1. 移行中のエラー

以下の問題が発生すると、移行操作が **error** 状態に遷移します。

- 実行しているクラスターに異なるバージョンの Red Hat OpenStack Platform (RHOSP) が存在 する。
- 指定したインスタンス ID が見つからない。
- **移行を試みているインスタンスが error 状態にある。**
- Compute サービスが停止している。
- 競合状態が発生する。
- **ライブマイグレーションが failed 状態に移行する。**

ライブマイグレーションが **failed** 状態に移行すると、通常は **error** 状態になります。**failed** 状態の原因 となる可能性のある典型的な問題を以下に示します。

- 移行先コンピュートホストが利用可能な状態にない。
- スケジューラーの例外が発生する。
- コンピューティングリソースが不十分なため、再ビルドプロセスに失敗する。
- サーバーグループの確認に失敗する。
- 移行先コンピュートノードへの移行が完了する前に、移行元コンピュートノードのインスタン スが削除される。

### 16.3.8.2. ライブマイグレーションのスタック

ライブマイグレーションが完了せず、永久に **running** 状態のままになる可能性があります。ライブマイ グレーションが永久に完了しない一般的な理由は、Compute サービスがインスタンスの変更を移行先 コンピュートノードに複製するより早く、クライアントのリクエストにより移行元コンピュートノード 上で実行中のインスタンスに変更が生じることです。

この状況に対処するには、以下のいずれかの方法を使用します。

- ライブマイグレーションを中止する。
- ライブマイグレーションを強制的に完了させる。

# ライブマイグレーションの中止

移行プロセスがインスタンスの状態の変化を移行先ノードにコピーするより早くインスタンスの状態が 変化する状況で、インスタンスの動作を一時的に中断したくない場合には、ライブマイグレーションを 中止することができます。

#### 手順

1. インスタンスの移行のリストを取得します。

\$ nova server-migration-list <instance>

**<instance>** をインスタンスの名前または ID に置き換えてください。

2. ライブマイグレーションを中止します。

\$ nova live-migration-abort <instance> <migration\_id>

- <instance> をインスタンスの名前または ID に置き換えてください。
- **<migration\_id>** を移行の ID に置き換えてください。

### ライブマイグレーション完了の強制

移行プロセスがインスタンスの状態の変化を移行先ノードにコピーするより早くインスタンスの状態が 変化する状況で、インスタンスの動作を一時的に中断して移行を強制的に完了させたい場合には、ライ ブマイグレーションの手順を強制的に完了させることができます。

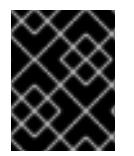

# 重要

ライブマイグレーションを強制的に完了させると、かなりのダウンタイムが発生する可 能性があります。

### 手順

1. インスタンスの移行のリストを取得します。

\$ nova server-migration-list <instance>

**<instance>** をインスタンスの名前または ID に置き換えてください。

2. ライブマイグレーションを強制的に完了させます。

\$ nova live-migration-force-complete <instance> <migration\_id>

- <instance> をインスタンスの名前または ID に置き換えてください。
- <migration\_id> を移行の ID に置き換えてください。

### 16.3.8.3. 移行後のインスタンスパフォーマンスの低下

NUMA トポロジーを使用するインスタンスの場合、移行元および移行先コンピュートノードの NUMA トポロジーおよび設定は同一でなければなりません。移行先コンピュートノードの NUMA トポロジー では、十分なリソースが利用可能でなければなりません。移行元および移行先コンピュートノード間で NUMA 設定が同一でない場合、ライブマイグレーションは成功するがインスタンスのパフォーマンスが 低下する可能性があります。たとえば、移行元コンピュートノードは NIC 1 を NUMA ノード 0 にマッ ピングするが、移行先コンピュートノードは NIC 1 を NUMA ノード 5 にマッピングする場合、移行後に インスタンスはバス内の最初の CPU からのネットワークトラフィックを NUMA ノード 5 の別の CPU にルーティングし、トラフィックを NIC 1 にルーティングする可能性があります。その結果、予想され たとおりに動作はしますが、パフォーマンスが低下します。同様に、移行元コンピュートノードの NUMA ノード 0 では十分な CPU および RAM が利用可能だが、移行先コンピュートノードの NUMA ノード 0 にリソースの一部を使用するインスタンスがすでに存在する場合、インスタンスは正しく動作 するがパフォーマンスが低下する可能性があります。詳細は、[移行の制約](#page-147-0) を参照してください。